**Universidad de las Ciencias Informáticas Facultad 5 Realidad Virtual**

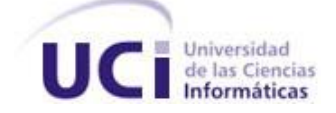

# Herramienta de creación y edición de mapas de sonidos para aplicaciones de realidad virtual

Trabajo de Diploma para optar por el título de Ingeniero en Ciencias Informáticas

**Autor:** Argelio de la Rosa Rodríguez

**Tutor:** Dagoberto Marrero López

junio de 2009

## **Datos de Contacto**

Nombre y Apellidos: Dagoberto Marrero López.

Edad: 25 años.

Ciudadanía: cubano.

Categoría Instructor recién graduado. Graduado de Ingeniero en Ciencias Informáticas. Líder del proyecto DJKD.

E-mail: [dmarrero@uci.cu](mailto:dmarrero@uci.cu)

## **Dedicatoria**

A la memoria de mi padre.

A mi madre.

## **Agradecimientos**

Quisiera comenzar agradeciendo a todas aquellas personas que de una forma u otra han contribuido a mi formación, y a todas aquellas que me han brindado su ayuda cuando la he necesitado.

Agradecer a todos mis profesores a lo largo de todos estos años de estudios. En especial quisiera agradecer a María, mi profesora de pre-escolar; a la profe Mirian, por enseñarme a leer y escribir; al profe Lalín, por hacer de las clases, clases para toda la vida; al profe Gonzalo por su responsabilidad y entrega; al profesor Arquímedes, por enseñarme que el respeto no se impone, se gana; a la profe Greta, por iniciarme en los estudios de la historia; a las profes de Español de la secundaria, por la cultura aportada; a los profes Toni y Javier, por sus clases de matemáticas; a la profe de Historia de 11no y 12mo, por ayudarme a comprender la importancia de conocer bien la historia de nuestro país y del mundo en general; al profe Jorge, por toda la ayuda brindada durante el "pre"; a la profesora Zaida, por su apoyo en los momentos difíciles.

Agradecer igualmente a todos mis compañeros(as) y amigos(as) de la primaria, secundaria y pre, con los cuales tuve la oportunidad de compartir, crecer y descubrir la vida. En especial quisiera agradecer a Maidelín, por demostrarme que la verdadera amistad es capaz de imponerse a la distancia y la separación física, por ser mi confidente y bastón de apoyo en los días más difíciles, por todas las horas de conversación. Agradecer a mis compañeros(as) durante estos años de universidad, por todos los momentos que hemos vivido juntos, en particular agradecer a Raúl, Israel, Leandro, Prado, Idelvis, Yuliet e Irais, y muy especialmente a Yusnier y Gustavo, por ser más que amigos, hermanos.

Asimismo agradecer a todas las personas que han contribuido al desarrollo de este trabajo. A Yenifer y Alexei, por su constante apoyo, y valiosa ayuda. A Tamara por sus correcciones y consejos. A Yeisnier por las ideas.

Agradecer igualmente a toda mi familia. A mis primos, muy especialmente a Yoel – mi hermano –, Yoenia y Randy. A mis abuelos Pipío – quién lamentablemente no pudo llegar a vivir este momento – y Amea. A tía Maité, por ser mi segunda madre. A tío Fulge, por ser ejemplo y guía. A mis hermanos, en especial a Tata, por toda su ayuda y apoyo; a Pipo, por ser más que un hermano, un padre; a Margara, por estar siempre ahí, por ser mi hermana en todo el sentido de la palabra.

Por último agradecer a mis padres, a los cuales les debo todo lo que soy, y de los cuales siempre será poco lo que pueda decir. A mi padre, por todo lo que hizo por mí, por enseñarme a ser por encima de todo honrado, por enseñarme a mantener y defender mis principios e ideales "contra viento y marea", por inculcarme su amor por el deporte y su deseo perenne de aprender e informarse, por demostrarme que no importa lo que hayamos hecho siempre se podrá hacer más, por hacerme ver la importancia del trabajo, por tantas, tantas cosas que no soy capaz de describir. Papi, no importa lo que digan, tú sigues aquí, conmigo. A mi madre, por todo su amor y cariño, por su constante preocupación, por inculcarme la importancia del estudio, por su empeño de hacer de mí un profesional y hombre de bien, por demostrarme que es capaz de hacer lo posible y lo prácticamente imposible para lograr la felicidad de todos sus seres queridos, por acompañarme siempre en cada instante de mi vida, por ser la estrella alrededor de la cual gira mi vida. Mami, si pudiese pedir un deseo, desearía que fueras eterna, porque no puedo siquiera imaginar cómo sería la vida sin ti.

## **Resumen**

A medida que la informática ha ido desarrollándose se ha hecho posible el desarrollo de los Sistemas de Realidad Virtual (SRV). En la actualidad estos sistemas son utilizados en disímiles áreas que van desde la medicina, hasta la industria del entretenimiento.

Dentro de los SRV los sonidos son un elemento de gran importancia, ya que sirven para darle realismo a una simulación pues estos están presentes en todos y cada uno de los sucesos que ocurren a diario a nuestro alrededor.

La configuración de los sonidos en estos sistemas resulta generalmente un proceso engorroso, tedioso y conlleva a una considerable pérdida de tiempo para el equipo de desarrollo por lo que es necesaria la creación de una herramienta que mediante una interfaz visual permita la inclusión de sonidos a una escena y la configuración de estos.

Este trabajo propone una herramienta que permite la creación y edición de mapas de sonidos para aplicaciones de realidad virtual.

## **Palabras clave**

Interfaz visual, sonido, mapas de sonido, realidad virtual.

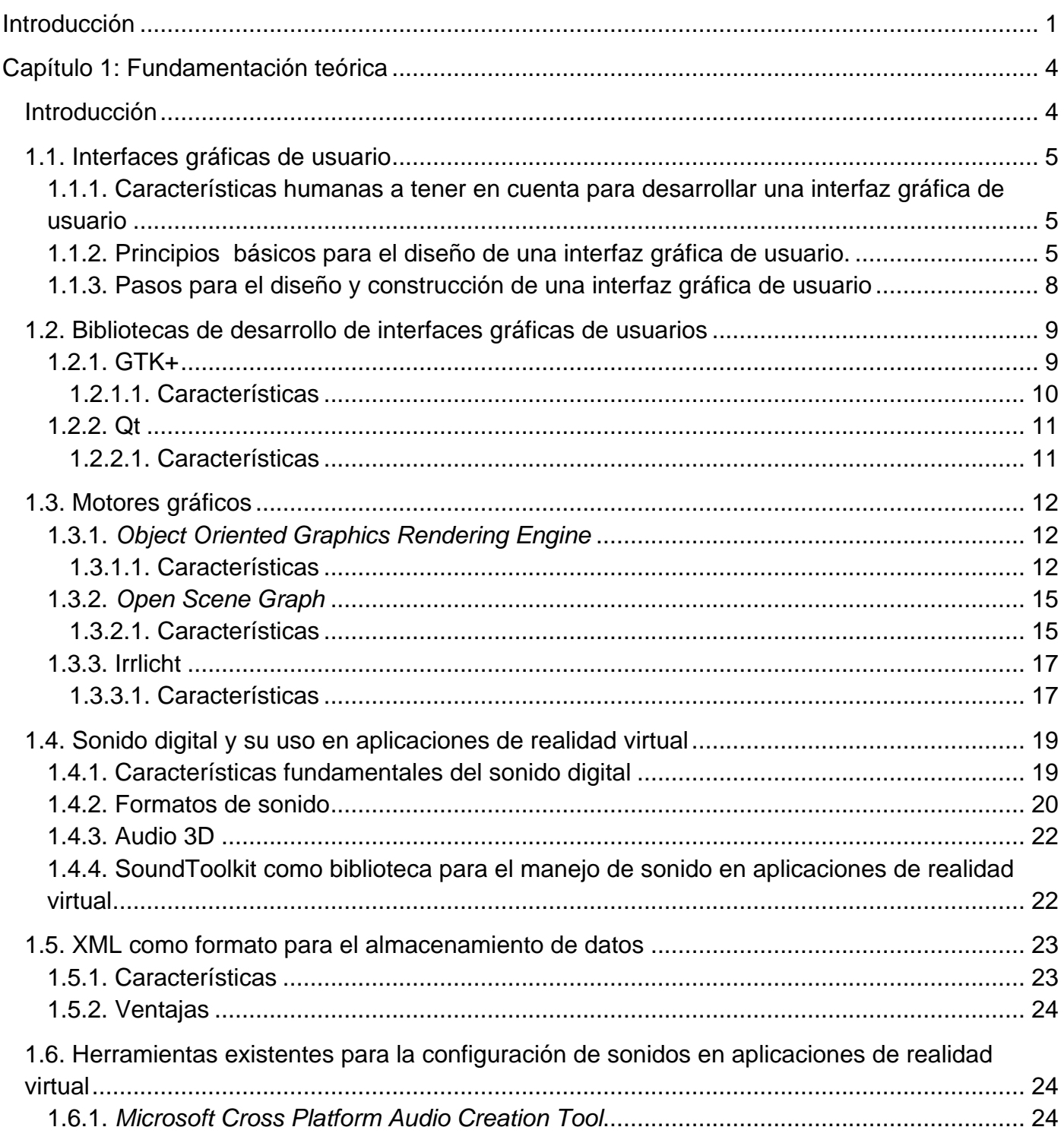

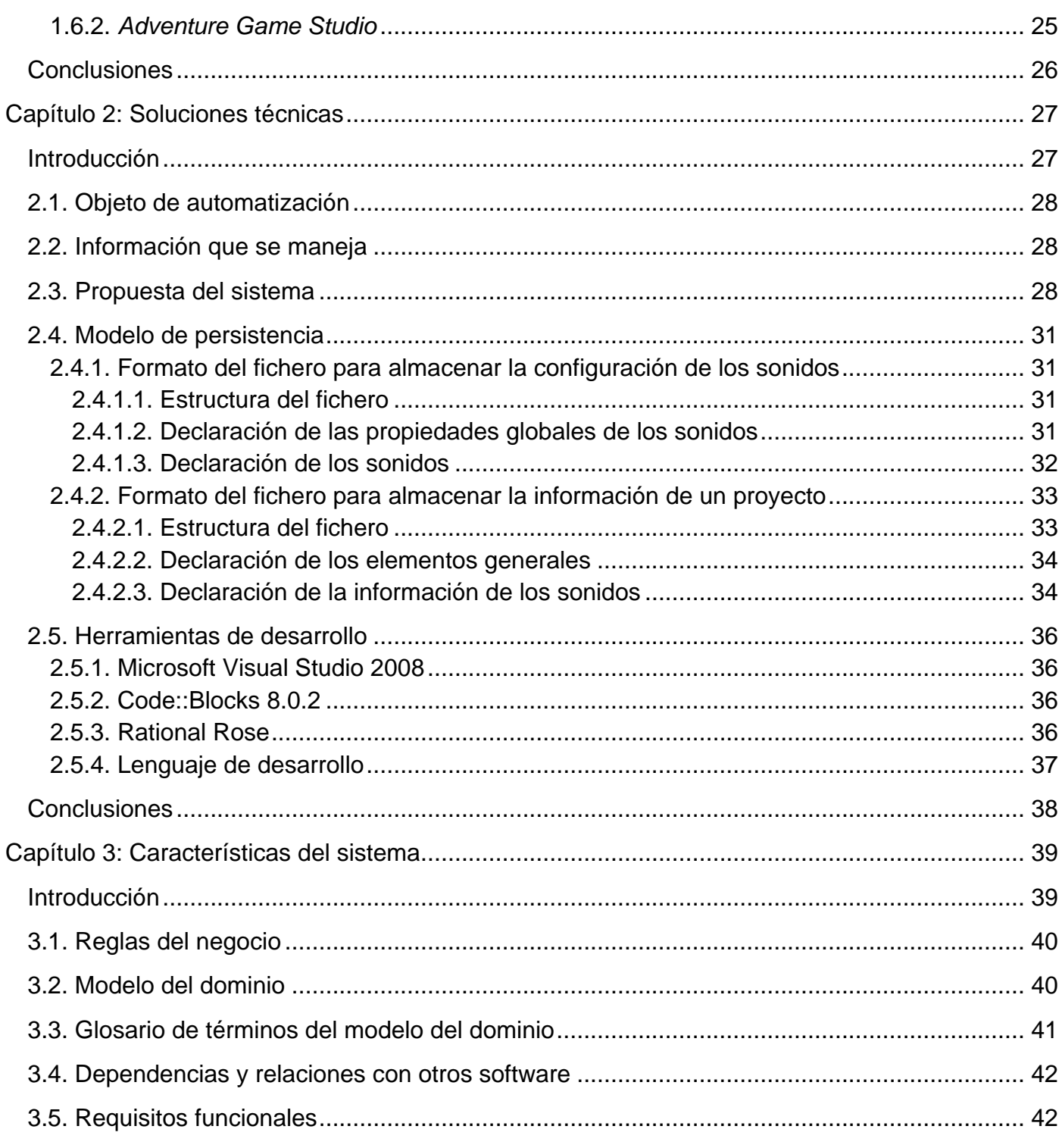

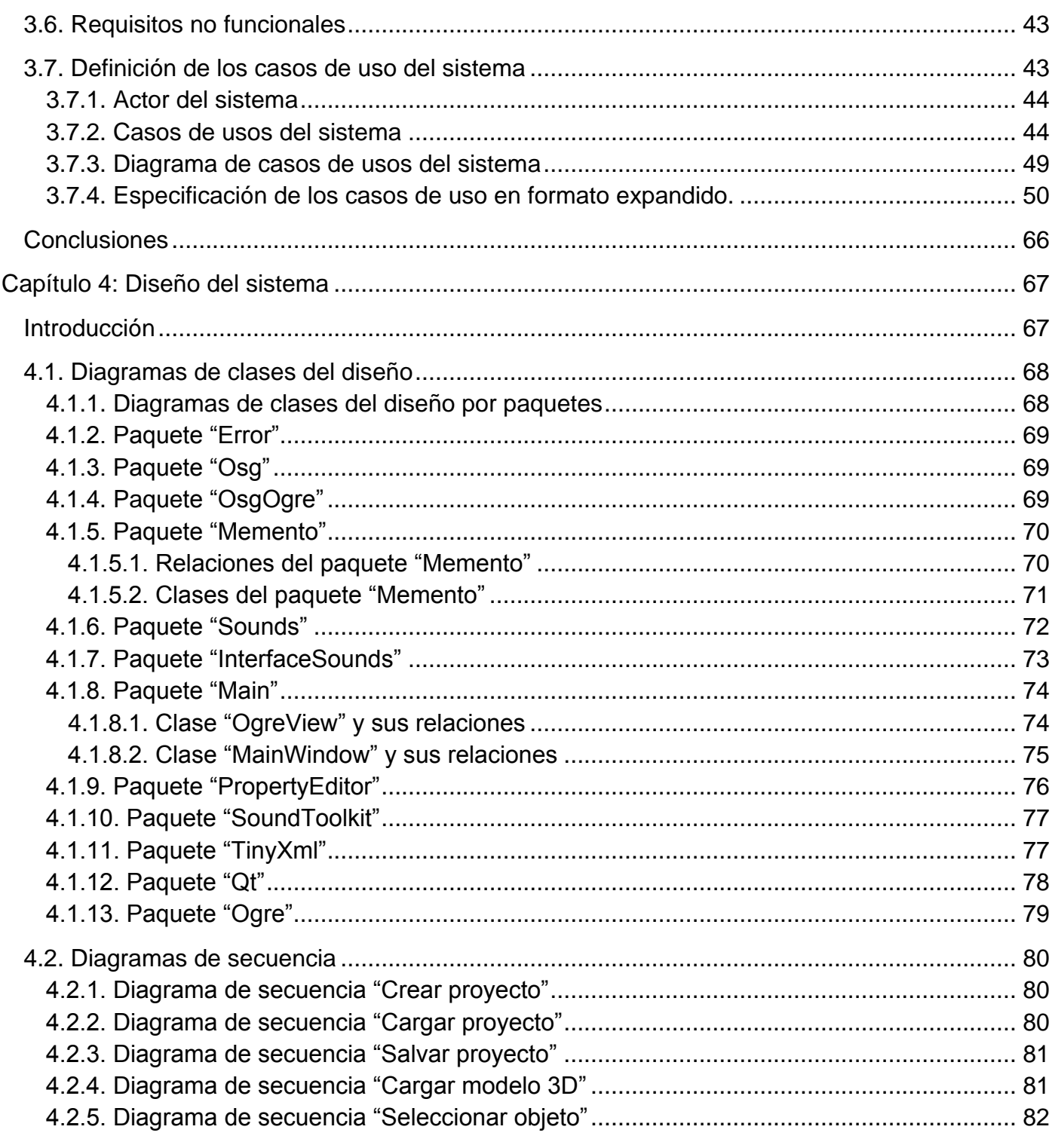

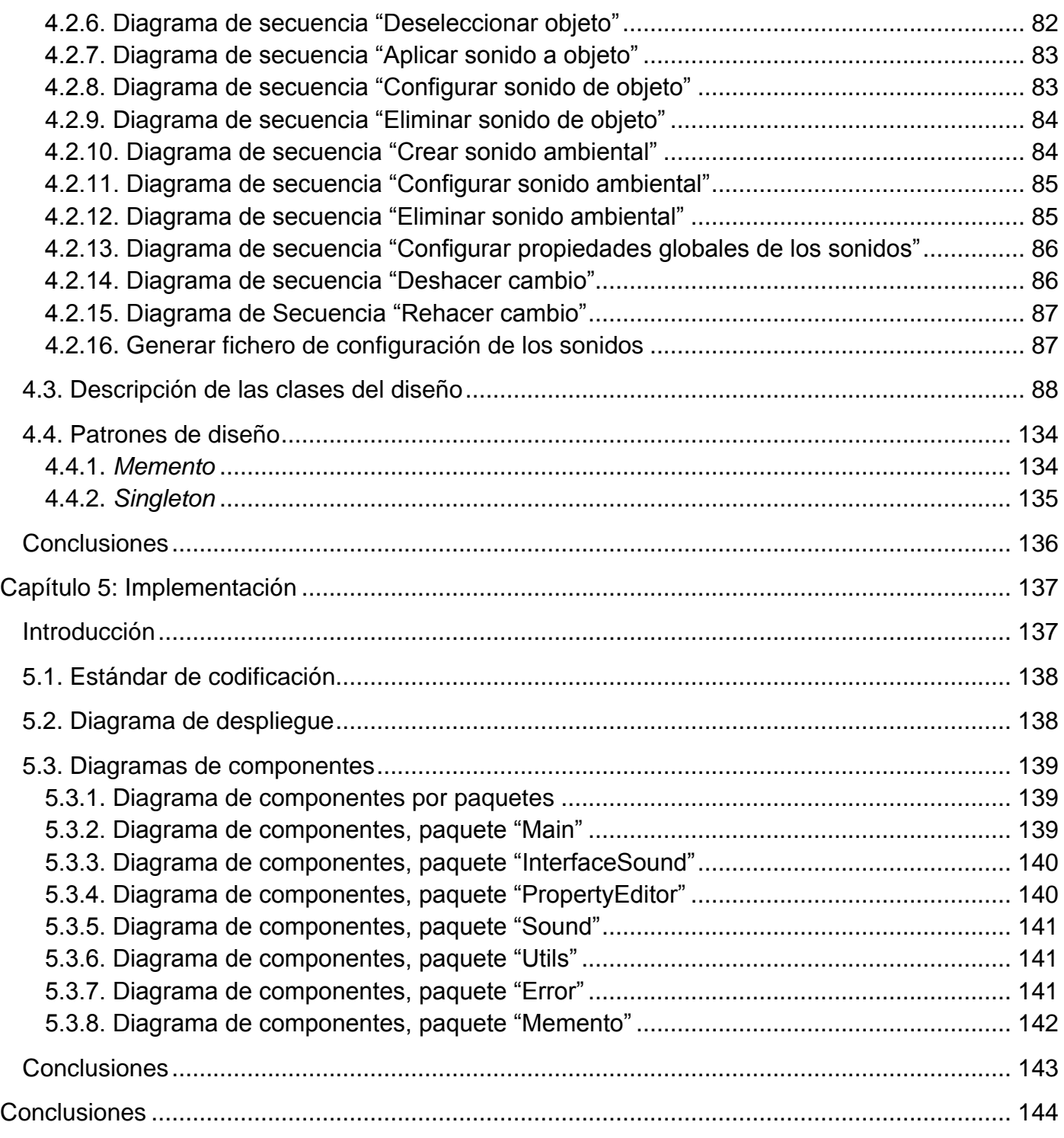

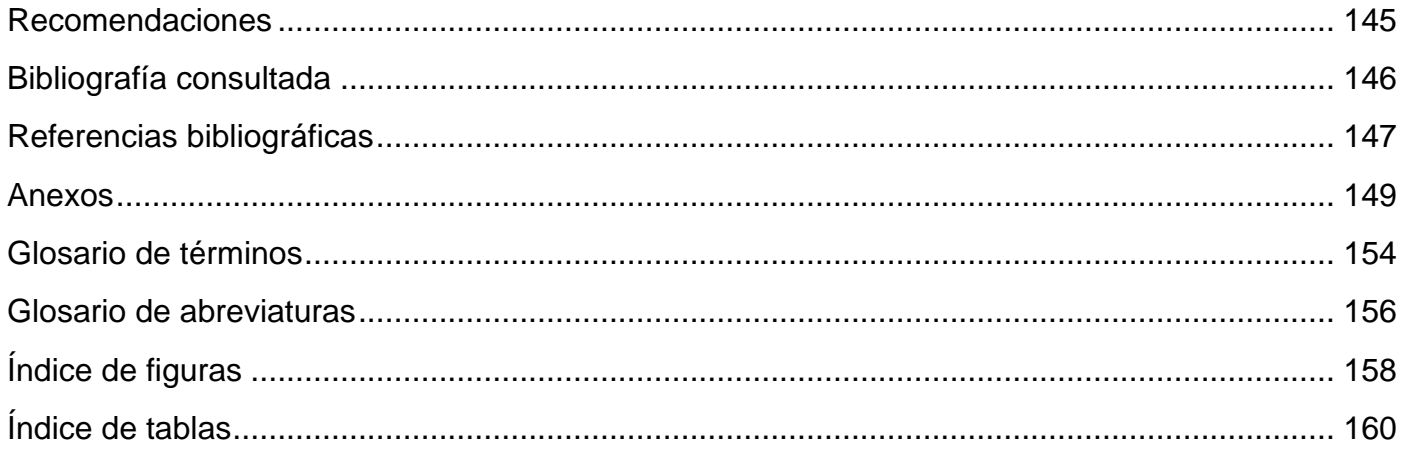

## <span id="page-11-0"></span>**Introducción**

Desde sus inicios la Realidad Virtual (RV) intentó simular procesos y entornos que se acercaran con mayor exactitud a la realidad, pero no importa cuán exacto sea un entorno o cuán realista sean los efectos visuales de este, que si carece de sonido sin duda no tendrá el realismo esperado por el usuario.

Con el surgimiento y desarrollo de las tarjetas de sonidos se ha dado la posibilidad de lograr en los sistemas de realidad virtual (SRV) un ambiente acústico capaz de abstraer al usuario del mundo que lo rodea, dando lugar al surgimiento de aplicaciones que logran una mejor simulación de la realidad.

A través de los sonidos las personas reciben constantemente información del medio que está a su alrededor, y esta información se hace más relevante cuando existe una pobre visualización del entorno. Los efectos de sonido con frecuencia reavivan a los efectos visuales. En las aplicaciones de realidad virtual generalmente se hace un uso intensivo de los sonidos ya que a través de ellos se logra enriquecer la información que el usuario está recibiendo por la pantalla.

La facultad 5 de la Universidad de las Ciencias Informáticas (UCI) se dedica al desarrollo de aplicaciones de realidad virtual, entre los que se destacan los juegos con fines educativos, médicos y de entretenimiento. Para el trabajo con los sonidos en estas aplicaciones se cuenta con la biblioteca SoundToolkit.

En la actualidad la biblioteca SoundToolkit logra abstraer al programador del trabajo a bajo nivel con los sonidos. Sin embargo, el proceso de añadir sonidos a los objetos estáticos de una escena, agregar los sonidos ambientales que tendrá esta, así como configurar dichos sonidos, se convierte mayoritariamente en un proceso tedioso y que requiere un considerable gasto de tiempo. Esto es provocado debido a que el proceso de añadir estos sonidos a la escena es realizado por los programadores, los cuales mediante instrucciones de código se encargan de cargar el sonido, posicionarlo en el lugar deseado – en el caso de los sonidos aplicados a los objetos estáticos de la escena – y configurar las propiedades de este; y posteriormente compilar y ejecutar la aplicación para poder escuchar el efecto de los cambios realizados. En un gran número de ocasiones los resultados obtenidos no son los deseados por lo que se hace necesario repetir el proceso nuevamente, y así para cada uno de los sonidos que se le desee aplicar a los

Autor: Argelio de la Rosa Rodríguez Página 1

objetos estáticos de la escena o para cada sonido ambiental que se vaya a tener en la aplicación. Por lo que surge el **problema científico** de ¿Cómo facilitar la creación y edición de mapas de sonidos para aplicaciones de realidad virtual?

El **objeto de estudio** de este trabajo es el proceso de configuración de sonidos en sistemas de realidad virtual, de ahí se deriva como **campo de acción** las herramientas para la configuración de sonidos en sistemas de realidad virtual. Planteando como **objetivo general** diseñar e implementar una herramienta que permita la creación y edición de mapas de sonidos estáticos para aplicaciones de realidad virtual.

Para dar cumplimiento al objetivo propuesto se trazan las siguientes **tareas investigativas**:

- Análisis de las técnicas para el desarrollo de las interfaces gráficas de usuario con el objetivo de determinar los requisitos y principios a tener en cuenta a la hora de diseñar y construir una interfaz gráfica de usuario.
- Estudio de las bibliotecas de desarrollo de interfaces gráficas de usuario con el propósito de determinar la más adecuada para la construcción de interfaces gráficas de usuario de editores.
- Estudio de los motores gráficos libres de mejores prestaciones existentes en la actualidad para elegir el más apropiado para visualizar escenas que puedan contener una gran cantidad de polígonos.
- Análisis de las principales tendencias en cuanto al uso de aplicaciones para la configuración de sonidos en SRV.
- Estudio de los diferentes formatos de fichero con el objetivo de seleccionar el más adecuado para  $\bullet$ almacenar la información persistente.
- $\bullet$ Diseño e implementación de una herramienta que permita la creación y edición de mapas de sonidos estáticos.

Con este sistema se pretende crear una aplicación que logre el incremento de la productividad de los desarrolladores, disminuyendo drásticamente el tiempo necesario para configurar los sonidos ambientales y sonidos aplicados a los objetos estáticos de la aplicación de realidad virtual que se esté desarrollando.

Además de permitir delegar esta responsabilidad en personas que no tengan conocimientos de programación, permitiendo al equipo de desarrollo concentrarse en otras tareas.

El presente trabajo de diploma está compuesto por 5 capítulos organizados de la siguiente manera:

- Capítulo 1: Fundamentación teórica.
- Capítulo 2: Soluciones técnicas.
- Capítulo 3: Descripción de la solución propuesta.
- Capítulo 4: Diseño del sistema.
- Capítulo 5: Implementación.

## <span id="page-14-0"></span>**Capítulo 1: Fundamentación teórica**

## <span id="page-14-1"></span>**Introducción**

En este capítulo se analizan en detalle las interfaces gráficas de usuario. Para ello se determinan las características humanas y los principios a tener en cuenta para desarrollar una interfaz gráfica de usuario; exponiéndose finalmente los pasos necesarios para el desarrollo de una interfaz gráfica de usuario que cumpla con las expectativas de los usuarios que harán uso de ella.

A continuación se hace un estudio de las principales bibliotecas de desarrollo de interfaces gráficas de usuario, con el objetivo de determinar la que más se adecue a las necesidades de desarrollo.

Además se realiza un estudio de los principales motores gráficos libres existentes en la actualidad, resaltándose las potencialidades y características de cada uno, para así poder determinar el que mejor cumpla con los requisitos necesarios para el desarrollo del sistema.

Por último, se presentan las principales características de los sonidos digitales y su uso en las aplicaciones de realidad virtual; y se hace una presentación del formato XML, mostrándose las principales ventajas que trae el empleo de este como formato para almacenar información.

## <span id="page-15-0"></span>**1.1. Interfaces gráficas de usuario**

## <span id="page-15-1"></span>**1.1.1. Características humanas a tener en cuenta para desarrollar una interfaz gráfica de usuario**

Cuando se vaya a diseñar interfaces de usuario se debe tomar en cuenta las habilidades cognitivas y de percepción de las personas que la vayan a usar, y adaptar el programa a estas personas.

Un factor fundamental en el que una interfaz puede influir es reducir la dependencia de las personas de su propia memoria, que no tenga que memorizar cosas innecesariamente o repetir operaciones ya realizadas.

Algunas de los aspectos generales que se deben tomar en consideración para realizar una interfaz gráfica son [\(1\):](#page-157-0)

- **Velocidad de Aprendizaje**: Está referido al tiempo que demora una persona en aprender a usar el sistema. Aquí es importante que el usuario se familiarice con el sistema lo más rápido posible.
- **Velocidad de Respuesta**: Es el tiempo que se necesita para realizar una operación en el sistema.
- **Tasa de errores**: No es más que el porcentaje de errores que comete el usuario.
- **Retención**: Se refiere a qué cantidad de información es capaz de recordar un usuario transcurrido un tiempo determinado.
- **Satisfacción**: En qué medida está el usuario satisfecho con el sistema.

## <span id="page-15-2"></span>**1.1.2. Principios básicos para el diseño de una interfaz gráfica de usuario.**

**Anticipación**: Las aplicaciones deberían intentar anticiparse a las necesidades del usuario y no esperar a que el usuario tenga que buscar la información, recopilarla o invocar las herramientas que va a utilizar [\(2\).](#page-157-0)

- **Autonomía**: La computadora, la interfaz gráfica de usuario y el entorno de trabajo deben estar a disposición del usuario. Se debe dar al usuario el ambiente flexible para que pueda aprender rápidamente a usar la aplicación, aunque el entorno de trabajo debe de ser explorable pero no azaroso. No puede existir autonomía en ausencia de control, y el control no puede ser ejercido sin información suficiente. Se debe mantener la información del estado del sistema en ubicaciones fáciles de visualizar [\(2\).](#page-157-0)
- **Percepción del color**: Aunque se utilicen convenciones de color en la interfaz gráfica de usuario, se deberían usar otros mecanismos secundarios para proveer la información a aquellos usuarios con problemas en la visualización de colores [\(2\).](#page-157-0)
- **Valores por defecto**: En una interfaz gráfica de usuario no se debe utilizar la palabra "Defecto", esta puede ser reemplazada por "Estándar" o "Definida por el Usuario", "Restaurar Valores Iníciales" o algún otro término especifico que describa lo que está sucediendo. Los valores por defecto deberían ser opciones inteligentes, sensatas y fáciles de modificar [\(2\).](#page-157-0)
- **Consistencia**: Para lograr este principio se requiere profundizar en diferentes aspectos, los cuales se mencionan a continuación [\(2\):](#page-157-0)
	- o **Interpretación del comportamiento del usuario**: La interfaz gráfica de usuario debe comprender el significado que le atribuye un usuario a cada requerimiento.
	- o **Estructuras invisibles**: Se requiere una definición clara de las mismas, pues de no ser así el usuario nunca podría llegar a descubrir su uso.
	- o **Pequeñas estructuras visibles**: Conjunto de objetos visibles capaces de ser controlados por el usuario, que permitan ahorrar tiempo en la ejecución de tareas específicas.
	- o **Una sola aplicación o servicio**: La interfaz gráfica de usuario permite visualizar a la aplicación utilizada como un componente único.
	- o **Un conjunto de aplicaciones o servicios**: La interfaz gráfica de usuario visualiza a la aplicación o servicio utilizado como un conjunto de componentes.
	- o **Consistencia del ambiente**: La interfaz gráfica de usuario se mantiene en concordancia con el ambiente de trabajo.
- o **Consistencia de la plataforma**: La interfaz gráfica de usuario es concordante con la plataforma.
- **Eficiencia del usuario**: Es importante considerar la productividad del usuario antes que la productividad de la máquina. Si el usuario debe esperar la respuesta del sistema por un período prolongado, estas pérdidas de tiempo se pueden convertir en pérdidas económicas para la organización. Los mensajes de ayuda deben ser sencillos y proveer respuestas a los problemas. Los menús y etiquetas de botones deberían tener las palabras claves del proceso [\(2\).](#page-157-0)
- **Ley de Fitt**: El tiempo para alcanzar un objetivo es una función de la distancia y tamaño del objetivo, por lo que es conveniente usar objetos grandes para las funciones importantes [\(2\).](#page-157-0)
- **Interfaces explorables**: Se debe permitir que el usuario pueda salir ágilmente de la interfaz gráfica de usuario, dejando una marca del estado de avance de su trabajo, para que pueda continuarlo en otra oportunidad. La interfaz gráfica de usuario debe poder realizar la inversa de cualquier acción que pueda llegar a ser de riesgo, de esta forma se apoya al usuario a explorar el sistema sin temores [\(2\).](#page-157-0)
- **Objetos de interfaz humana**: Los objetos de interfaz humana no son necesariamente los objetos que se encuentran en los sistemas orientados a objetos, estos pueden ser vistos, escuchados, tocados o percibidos de alguna forma. Estos objetos deberían ser entendibles, consistentes y estables [\(2\).](#page-157-0)
- **Uso de metáfora**: Las buenas metáforas crean figuras mentales fáciles de recordar. La interfaz gráfica de usuario puede contener objetos asociados al modelo conceptual en forma visual, con sonido u otra característica perceptible por el usuario que ayude a simplificar el uso del sistema [\(3\).](#page-157-0)
- **Curva de aprendizaje**: El aprendizaje de un producto y su usabilidad no son mutuamente excluyentes. Lo ideal es que la curva de aprendizaje sea nula, y que el usuario principiante pueda alcanzar el dominio total de la aplicación sin esfuerzo [\(2\).](#page-157-0)
- **Reducción de latencia**: el uso de tramas permite colocar la latencia en segundo plano. Las técnicas de trabajo multitarea posibilitan el trabajo ininterrumpido del usuario, realizando las tareas de transmisión y computación de datos en segundo plano [\(2\).](#page-157-0)
- **Protección del trabajo**: Se debe asegurar que el usuario nunca pierda su trabajo, ya sea por error de su parte, problemas de transmisión de datos, de energía, o alguna otra razón inevitable [\(2\).](#page-157-0)
- **Auditoría del sistema**: Para cualquier aplicación es conveniente conocer un conjunto de características tales como: hora de acceso al sistema, ubicación del usuario en el sistema y lugares a los que ha accedido, entre otros. Además, el usuario debería poder salir del sistema y al volver a ingresar continuar trabajando en el lugar dónde se había quedado [\(2\).](#page-157-0)
- **Legibilidad**: Para favorecer la usabilidad del sistema, la información que se exhiba en ella debe ser fácil de ubicar y leer. Para lograr obtener este resultado se deben tener en cuenta, los siguientes aspectos [\(2\):](#page-157-0)
	- o El texto que aparezca en la interfaz debe tener un alto contraste.
	- o El tamaño de las fuentes tiene que ser lo suficientemente grande como para poder ser leído en monitores estándar.
	- o Es importante hacer clara la presentación visual.

### <span id="page-18-0"></span>**1.1.3. Pasos para el diseño y construcción de una interfaz gráfica de usuario**

- **1. Reunir y analizar la información del usuario**: Se debe determinar qué tipo de usuarios van a utilizar el programa, qué tareas van a realizar los usuarios y cómo las van a realizar, qué exigen los usuarios del programa, en qué entorno se desenvuelven los usuarios (físico, social, cultural) [\(3\)](#page-157-0).
- **2. Diseñar la interfaz de usuario**: Es importante dedicar tiempo y recursos a esta fase, antes de entrar en la codificación. En este paso se definen los objetivos de usabilidad del programa, las tareas del usuario, los objetos y acciones de la interfaz, los iconos, vistas y representaciones visuales de los objetos, los menús de los objetos y ventanas. Los elementos visuales se pueden diseñar a mano y luego refinar con las herramientas adecuadas [\(3\).](#page-157-0)
- **3. Construir la interfaz de usuario**: Se debe realizar un prototipo previo, una primera versión del programa que se realice rápidamente y permita visualizar el producto para poderlo probar antes de codificarlo definitivamente [\(3\).](#page-157-0)
- **4. Validar la interfaz de usuario**: Se deben realizar pruebas de usabilidad del producto, es recomendable que estas pruebas se lleven a cabo con los propios usuarios finales. Es importante realizar un diseño que parta del usuario, y no del sistema [\(3\).](#page-157-0)

## <span id="page-19-0"></span>**1.2. Bibliotecas de desarrollo de interfaces gráficas de usuarios**

### <span id="page-19-1"></span>**1.2.1. GTK+**

GTK+ fue desarrolla inicialmente como un conjunto de herramientas para el programa de manejo de imágenes GIMP. GTK+ es una biblioteca construida sobre GDK (el conjunto de herramientas de dibujo GIMP), que a su vez utiliza las funciones de Xlib. Actualmente su uso se ha expandido, es muy usado en el desarrollo de muchos programas, principalmente en los programas para sistemas GNU/Linux.

GTK+ es un API orientado a objetos. Aunque está escrita completamente en C, soporta la idea de clases y funciones de respuesta (es decir punteros a funciones).

GTK+ se basa en varias bibliotecas del equipo de GTK+ y de GNOME:

- **[GLib](http://es.wikipedia.org/wiki/GLib)**: Biblioteca de bajo nivel, es la estructura básica de GTK+ y GNOME.
- **GTK**: Biblioteca que contiene los objetos y funciones para crear la interfaz.
- **GDK**: Biblioteca que actúa como intermediario entre gráficos de bajo nivel y gráficos de alto nivel.
- **ATK**: Biblioteca para crear interfaces con características de una gran accesibilidad muy importante para personas discapacitadas o minusválidas. Pueden usarse utilerías como lupas de aumento, lectores de pantalla, o entradas de datos alternativas al clásico teclado o mouse.
- **Pango**: Biblioteca para el diseño y visualización de texto, hace hincapié especialmente en la internacionalización. Es el núcleo para manejar las fuentes y el texto de GTK+2.
- **Cairo**: Biblioteca de visualización avanzada de controles de aplicación.

#### <span id="page-20-0"></span>**1.2.1.1. Características**

- **Multiplataforma**: Originalmente GTK+ fue desarrollado para X Windows, pero con el transcurrir de los años ha incluido soporte para otros bien conocidos sistemas de ventanas. En la actualidad GTK+ se puede usar en GNU / Linux, Windows y Mac OSX [\(4\).](#page-157-0)
- **Multi-lenguaje**: GTK+ está disponible para muchos otros lenguajes además de C, esto es gracias a los *bindings* que se han creados con este propósito, la última versión hasta el momento de GTK+ – GTK+ 2.12 – soporta los siguientes lenguajes: C++, C#, Java, Python, Perl, R, Lua y D; y es parcialmente soportado por Guile, Ruby y PHP [\(4\).](#page-157-0)
- **Otras** [\(4\)](#page-157-0)
	- o Aspecto nativo.
	- o Enfoque orientado a objetos.
	- o Internacionalización.
	- o Localización.
	- o Accesibilidad.
	- $\circ$  Soporte de texto bidireccional (LTR / RTL, de izquierda a derecha / de derecha a izquierda).
	- o Soporte UTF8.
	- o *Parser* de XML.

### <span id="page-21-0"></span>**1.2.2. Qt**

Es una biblioteca multiplataforma para desarrollar interfaces gráficas de usuario. Utiliza C++ de forma nativa, aunque además permite programar en otros lenguajes. Corre sobre las plataformas más usadas mundialmente. Además de posibilitar el desarrollo de interfaces gráficas de usuario, incluye otras series de características como son el acceso a base de datos SQL, *parser* de XML, y una API unificada multiplataforma para el manejo de ficheros.

A partir de la versión 4.5.0 la licencia de Qt es LGPL, lo que ha aumentado aún más el uso de esta biblioteca, ya que anterior a esta versión la licencia para los sistemas operativos Windows era comercial. La última versión hasta la fecha de Qt puesta a disposición por QtSoftware – la compañía que desarrolla Qt – es la 4.5.1.

#### <span id="page-21-1"></span>**1.2.2.1. Características**

- **Características generales**: El diseño modular de la biblioteca Qt proporciona un rico conjunto de aplicaciones que ofrecen todas las funcionalidades necesarias para la construcción de potentes interfaces gráficas de usuario. Qt es una biblioteca fácil de aprender y usar. Permite crear código altamente legible y fácil de mantener [\(5\).](#page-157-0)
- **Entorno de desarrollo**: Qt cuenta con entorno desarrollo integrado (IDE, por sus siglas en inglés) el cual posee un editor avanzado de código C++ y permite el diseño de las ventanas a través de una GUI, entre otras funcionalidades [\(5\).](#page-157-0)
- **Multi-plataforma**: Qt está disponible para las plataformas Mac OSX, Windows, Linux/X11, Windows CE y S60 [\(5\).](#page-157-0)
- **Lenguajes de programación**: Qt proporciona una intuitiva interfaz de clases para el desarrollo de aplicaciones en C++. Incluso va un poco más allá del lenguaje C++ en lo referido a la comunicación entre objetos y la flexibilidad para el desarrollo de interfaces gráficas de usuario agregando un poderoso mecanismo de comunicación entre objetos (*signals/slots*). Además

existen *bindings* para C#, Python, Ada, Pascal, Perl, PHP, Ruby y Java, aunque el desarrollo del *binding* (Qt Jambi) para este último ha sido interrumpido y se le seguirá dando mantenimiento hasta mayo del 2010 [\(5\).](#page-157-0)

## <span id="page-22-0"></span>**1.3. Motores gráficos**

## <span id="page-22-1"></span>**1.3.1.** *Object Oriented Graphics Rendering Engine*

*Object Oriented Graphics Rendering Engine* (OGRE) es un motor gráfico escrito en C++, el cual está diseñado para hacer más fácil e intuitivo el trabajo de los desarrolladores de aplicaciones gráficas aceleradas por hardware. OGRE abstrae todos los detalles referidos a la utilización de las bibliotecas gráficas OpenGL y Direct3D, proporcionando una interfaz basada en objetos globales y otras clases intuitivas (6).

OGRE no es un motor de juego propiamente dicho – aunque ha sido usado para el desarrollo de juegos – sino que está diseñado con propósitos más generales, por lo que no cuenta con módulos de red, inteligencia artificial, física, etc. La razón de que esto sea así es que no todo el que utilice un motor gráfico lo hará con el objetivo de desarrollar un juego y además los requisitos necesarios para desarrollar un juego u otro, pueden variar considerablemente por lo que incluir todas estas características al unísono conllevaría a que se tuviesen incluidas muchas funcionalidades que no se fueran a usar, siendo esto un mal diseño. De esta forma posibilita que sea usado para el desarrollo de disímiles tipo de aplicaciones 3D (juegos, simuladores, aplicaciones de negocio, etc.), dándole al usuario la posibilidad de agregar el resto de las bibliotecas que necesite para el desarrollo de su aplicación.

#### <span id="page-22-2"></span>**1.3.1.1. Características**

- **Características generales** [\(6\)](#page-157-0)
	- o Interfaz orienta a objeto fácil de usar, diseñada para minimizar el esfuerzo requerido para visualizar escenas 3D. y para ser independiente de la implementación 3D (Direct3D o OpenGL).
	- o Arquitectura de *plugins* que permite extender las funcionalidades del motor gráfico.
- o Buena y precisa documentación referente a todas las clases que lo componen, contando además con una activa comunidad en Internet.
- o Soporta zip/pk3 para compactar.
- o Disponible para Linux, Mac OSX y todas las versiones de Windows.
- **Gestión de Escena** [\(7\)](#page-157-0)
	- o BSP, Octrees, *Occlusion Culling*, nivel de detalle (LOD).
	- o Altamente personalizable.
	- o Grafo de escena jerárquico.
- **Renderizado** [\(7\)](#page-157-0)
	- o Soporta multi-textura y *multipass blending*.
	- o Los objetos transparentes son gestionados automáticamente.
	- o Soporte para múltiple técnicas de materiales.
	- o Sistema de fuentes con fuentes *TrueType* y texturas pre-creadas.
	- o Material LOD.
- **Iluminación** [\(7\)](#page-157-0)
	- o *Per-vertex*, *Per-pixel*, *Lightmapping*.
- **Sombras** [\(7\)](#page-157-0)
	- o *Shadow mapping*, *shadow volume*.
	- o Soporte de técnicas: *modulative stencil*, *additive stencil*, *modulative projective*.
	- o Texturas-sombras que se desvanecen a larga distancia.
- **Mallas** [\(7\)](#page-157-0)
	- o Cargado de malla, *Skinning*, *Progressive*.
	- o Aceleración de *skinning* por hardware.
	- o Exportadores para muchas herramientas de modelado incluidas Milkshape3D, 3D Studio Max, Maya, Blender y Wings3D.

#### **Texturizado** [\(7\)](#page-157-0)

- o Básico, *Multi-texturing*, *Bumpmapping*, *Mipmapping*, *Volumetric*, *Projected*.
- o Soporta PNG, JPEG, TGA, BMP y DDS.

#### **Shaders** [\(7\)](#page-157-0)

- o *Vertex*, *Pixel*, *High Level*.
- o Soporta *vertex shaders* y *pixel shaders* de bajo nivel escritos en ensamblador, y programas de alto nivel escritos en Cg, DirectX9 HLSL, y GLSL.

#### *Scripting* [\(7\)](#page-157-0)

- o El lenguaje de script permite mantener los materiales fuera del código.
- o Scripts de renderizado multi-paso.

#### **Curvas y superficies** [\(7\)](#page-157-0)

- o *Splines*.
- o Caminos Bezier bicuadrados para superficies curvas.

#### **Efectos especiales** [\(7\)](#page-157-0)

- o Medio ambiente, *billboarding*, sistema de partículas, cielo, agua, niebla.
- o Soporte para *skyboxes*, *skyplanes* y *skydomes*.

#### **Animación** [\(7\)](#page-157-0)

- o Cinemática inversa, animación esquelética, mezcla de animación.
- o Animación del esqueleto, incluyendo la mezcla de múltiples animaciones y de peso variable de *skinning* de huesos.
- **Física** [\(6\)](#page-157-0)
	- o Básica, detección de colisiones, cuerpos rígidos.
	- o Incluye *bindings* para sistema físicos de terceras partes (ODE, Novodex y Tokamak).

### <span id="page-25-0"></span>**1.3.2.** *Open Scene Graph*

*OpenSceneGraph* (OSG) es un motor gráfico de código abierto, multiplataforma, utilizado para el desarrollo de aplicaciones gráficas de alto rendimiento tales como, simuladores de vuelo, juegos, aplicaciones de realidad virtual y visualización científica. Esta herramienta está basada en el concepto de grafos de escena, provee una plataforma orientada a objetos que utiliza OpenGL como API gráfica. OSG está disponible tanto para uso comercial como no comercial. Está escrito completamente en Standard C++ y OpenGL, hace un uso extensivo de la STL y de los patrones de diseño.

#### <span id="page-25-1"></span>**1.3.2.1. Características**

- **Rendimiento**: Soporta *view-frustum culling*, *occlusion culling*, *small feature culling*, LOD, *vertex arrays*, *vertex buffer objects*, *OpenGL Shader Language* y *display lists*. Todo esto hace de OSG una de los motores gráficos de más alto rendimiento disponible [\(8\).](#page-157-0)
- **Productividad**: El núcleo de OSG encapsula la mayoría de las funcionalidades de OpenGL incluyendo las últimas extensiones de este, provee optimización de la visualización, y un conjunto de bibliotecas adicionales las cuales hacen posible desarrollar aplicaciones gráficas de alto rendimiento muy rápidamente. Combinando las experiencias de otros motores gráficos con modernos métodos de ingeniería de software como patrones de diseño, se ha logrado el diseño de una biblioteca robusta y extensible [\(8\).](#page-157-0)
- **Extensiones Soportadas**: Para la lectura y escritura de archivos la biblioteca (osgDB) proporciona una amplia variedad de formatos por medio de un mecanismo extensible de *plugins* dinámicos. Actualmente incluye 55 *plugins* para cargar formatos 3D y formatos de imágenes [\(8\).](#page-157-0)

Algunos de los formatos de modelos 3D soportados son COLLADA, LightWave (.lwo), Alias Wavefront (.obj), OpenFlight (.flt), Carbon Graphics GEO (.geo), 3D Studio MAX (.3ds), Peformer (.pfb), Quake Character Models (.md2), Direct X (.x), y Inventor Ascii 2.0 (.iv), VRML 1.0 (.wrl), Designer Workshop (.dw), AC3D (.ac) y el formato nativo .osg. Los formatos de imágenes soportados son rgb, .gif, .jpg, .png, .tiff, .pic, .bmp, .dds, .tga y .quicktime. Además brinda soporte para texto por medio de los *plugins* .freetype y .txf [\(8\).](#page-157-0)

- **Espacios de Nombres (***namespace***)**: OSG está formado por los siguientes espacios de nombres  $(9)$ :
	- o **osg:** Es el núcleo de la biblioteca OSG, y proporciona las clases básicas del grafo de escena tales como *Nodes*, *Status*, y *Drawables*, así como clases matemáticas y otras.
	- o **osgDB:** Proporciona soporte para leer y escribir grafos de escena, proporcionando un *framework* para *plugins* y clases para manejo de ficheros.
	- o **osgFX:** Es una extensión del núcleo del grafo de escena para proporcionar un *framework* de efectos especiales.
	- o **osgGA:** Proporciona herramientas para ayudar a los desarrolladores para trabajar con distintos sistemas de ventanas.
	- o **osgIntrospection:** Proporciona un entorno de programación que permite la consulta en tiempo de ejecución de las propiedades y los métodos relacionados con las bibliotecas de OSG.
	- o **osgParticle:** Amplía el núcleo del grafo de escena para soportar efectos de partículas.
	- o **osgSim:** Extiende el núcleo del grafo de escena para soportar *Nodes* y *Drawables* que especifiquen la simulación visual.
	- o **osgTerrain:** Biblioteca de utilidades que proporciona soporte para la generación de bases de datos de terreno.
	- o **osgText:** Extiende el núcleo del grafo de escena para dar soporte a texto de alta calidad.
	- o **osgUtil:** Proporciona clases de utilidad de propósito general, tales como recorridos de *update*, *cull*, y/o *Draw*, operadores de grafo de escena como son *optimization*, *tri stripping*, y *tessellation*.
	- o **osgUtx:** Entorno de programación para la evaluación de aplicaciones.
- **Portabilidad**: El núcleo de OSG ha sido diseño para tener una dependencia mínima de cualquier plataforma, requiriendo poco más que Standard C++ y OpenGL. Esto ha permitido que OSG fuese rápidamente portado a un amplio rango de plataformas. Originalmente fue desarrollado en IRIX, luego portado a Linux, Windows, FreeBSD, Mac OSX, Solaris, HP-UX, AIX y hasta PlayStation2 [\(9\).](#page-157-0)

El núcleo de OSG es independiente del sistema de ventana, lo cual permite al usuario de una

forma fácil adicionar su propia biblioteca de interfaz gráfica de usuario. La biblioteca osgViewer provee el soporte para el sistema de ventana nativo de Windows (Win32), Unix (X11) y OSX (Carbon). La biblioteca osgViewer puede ser fácilmente integrada con otras bibliotecas de desarrollo de interfaces gráficas de usuario tales como Qt, GLUT, FLTK, SDL, WxWidget, Cocoa y MFC [\(9\).](#page-157-0)

**Soporte multi-lenguaje**: OSG está disponible además en los lenguajes Java, Lua y Pyhton [\(9\).](#page-157-0)

### <span id="page-27-0"></span>**1.3.3. Irrlicht**

Irrlicht es un motor gráfico libre, escrito en lenguaje C++, multiplataforma, oficialmente está disponible para Windows, Linux y Mac OSX, aunque también ha sido adaptado a otras plataformas como Xbox, PlayStation Portable, etc. Este motor es conocido por su pequeño tamaño y alta compatibilidad con hardware. Es una potente API de alto nivel que posibilita la creación de aplicaciones 2D Y 3D como juegos o visualización científica.

Irrlicht posee una buena documentación y cuenta con todas las características de los motores gráficos modernos como sombras dinámicas, sistema de partículas, animación de personajes, detección de colisiones, etc. Todo esto es accesible a través de una interfaz bien diseñada, lo que hace que sea fácil de usar (10).

#### <span id="page-27-1"></span>**1.3.3.1. Características**

#### **Características generales** [\(11\)](#page-157-0)

- Independiente de la plataforma. Se ejecuta en Windows 95, 98, NT, 2000, XP, Linux, Mac OSX, Solaris, entre otros.
- Trae integrado un *parser* de XML.
- Soporte para archivos ZIP.
- Soporte para 64-bit.
- Potente interfaz de usuario 2D con botones, listas, cajas de edición, etc.

#### **Efectos Especiales** [\(11\)](#page-157-0)

- Superficies de agua de gran realismo.  $\bullet$
- **·** Luces dinámicas.
- Sombras dinámicas usando *stencil buffer*.
- *Bumpmapping*.
- Objetos transparentes.
- Mapas de luces.
- Sistema de partículas para nieve, humo, fuego, entre otros.
- Animación de texturas.
- *Skyboxes* y *Skydomes*.
- Niebla

#### **Shaders** [\(11\)](#page-157-0)

- *Vertex, Pixel, High Level.*
- Soporta la programación de *vertex shaders* y *pixel shaders* a bajo nivel.
- Soporte para GLSL: ARB Vertex Programs, ARB Pixel Programs, HLSL, GLSL 100 & 110, VS1.1 -3.0, PS1.1 - PS3.0.

#### **Gestión de Escena** [\(11\)](#page-157-0)

- General, BSP, *Octrees*.
- Grafo de escena fácil de extender.
- Soporta *picking*.

#### **Formatos de texturas soportados** [\(11\)](#page-157-0)

- JPEG File Interchange Format (.jpg, r/w)
- Portable Network Graphics (.png, r/w)
- Truevision Targa (.tga, r/w)
- Windows Bitmap (.bmp, r/w)
- Adobe Photoshop (.psd, r)
- Zsoft Paintbrush (.pcx, r/w)
- Portable Pixmaps (.ppm, r/w)
- Quake 2 textures (.wal, r)

#### **Formatos de mallas soportados** [\(11\)](#page-157-0)

- $\bullet$  Irrlicht scenes (.irr, r/w)
- $\bullet$  Irrlicht static meshes (.irrmesh, r/w)
- 3D Studio meshes (.3ds, r)
- B3D files (.b3d, r)
- Alias Wavefront Maya (.obj, r/w)
- Lightwave Objects (.lwo, r)
- COLLADA 1.4 (.xml, .dae, r/w)
- Microsoft DirectX (.x, r) (binary & text)
- Milkshape (.ms3d, r)
- OGRE meshes (.mesh, r)
- My3DTools 3 (.my3D, r)
- Pulsar LMTools (.lmts, r)
- Quake 3 levels (.bsp, r)
- $\bullet$  Quake 2 models (.md2, r)
- Quake 3 models (.md3, r)
- $\bullet$  DeleD (.dmf, r)
- FSRad oct (.oct, r)
- Cartography shop 4 (.csm, r)
- STL 3D files (.stl, r/w)

## <span id="page-29-0"></span>**1.4. Sonido digital y su uso en aplicaciones de realidad virtual**

## <span id="page-29-1"></span>**1.4.1. Características fundamentales del sonido digital**

**Frecuencia**: Es el número de vibraciones por segundo. La frecuencia de sonido se mide en Hercios (Hz). Un sonido que vibra una vez por segundo tiene una frecuencia de 1 Hz. Las frecuencias se escriben normalmente en kilohercios (Khz.), unidad que representa 1.000 Hz [\(12\).](#page-157-0)

Una persona normal sin problemas auditivos puede oír sonidos que estén entre los 20 Hz y 20 Khz[.\(12\).](#page-157-0)

**Frecuencia de muestreo**: es la cantidad de muestras de sonido capturadas en cada segundo. Su valor puede oscilar entre 8 Khz. y 48 Khz [\(12\).](#page-157-0)

**Amplitud**: Es la cantidad de fuerza o energía de un sonido. Se mide en decibelios (db). Es la que influye en la intensidad o volumen con que se escucha el sonido. Por cada 3 db que se le aumente al sonido se duplica la intensidad del mismo. Por ejemplo si un sonido tiene 43 db y se le aumenta a 46 db se duplica su intensidad, y si se aumenta a 49 la intensidad será 4 veces mayor [\(12\).](#page-157-0)

**Precisión de las muestras**: indica la escala de bits que se ha utilizado para guardar el sonido. Pueden ser 8 bits (256 valores posibles) o 16 bits (más de 65.000 valores posibles) [\(12\).](#page-157-0)

**Mono / Estéreo**: El sonido pude grabarse en un solo canal (monoaural) o en dos (estereofónico) [\(12\).](#page-157-0)

#### <span id="page-30-0"></span>**1.4.2. Formatos de sonido**

A continuación se presentan algunos de los principales formatos de sonidos más populares en la actualidad.

**WAV**: Es un formato de audio digital sin comprimir. Fue el primer formato de audio que existió para PC. Fue desarrollado por IBM y Microsoft en 1991 para ser usado el sistema operativo Windows 3.1 (13). Admite archivos mono y estéreo a diversas resoluciones y velocidades de muestreo. Entre sus ventajas está que puede digitalizar los sonidos siendo totalmente fiel a la fuente original ya que es un formato sin compresión de datos, y además está su compatibilidad para convertirse en varios formatos por medio del software adecuado. Como principales desventajas tiene que debido a que precisamente es un formato sin compresión de datos los archivos wav son muy grandes (14), y estos archivos nada más pueden almacenar hasta 4 gigabytes debido a que en la cabecera del fichero se indica la longitud del mismo con un número de 32 bit, limitando el tamaño del fichero a 4 gigabytes.

**MP3**: MPEG-1 Audio Layer III, más conocido como MP3, es un formato de audio digital comprimido con pérdida, fue desarrollado por el *Moving Picture Experts Group* (MPEG). Los algoritmos utilizados en el desarrollo de MP3 se basan en la forma de escuchar que tiene el oído humano, pues las frecuencias que quedan fuera de la audición no son registradas en el archivo (las mayores de 20khz y las menores de 20hz). Esto se traduce en archivos mucho más pequeños sin una perdida perceptible de la calidad del sonido. La calidad de sonido del MP3 y su pequeño tamaño ha logrado que sea muy popular en Internet (15). El principal inconveniente con MP3 es que tiene patente, o sea es propietario, lo que hace prever que sea paulatinamente sustituido por otros formatos que tengan las mismas características de MP3 pero que sean libres de patentes.

**Ogg**: Este formato fue desarrollado por la fundación Xiph.org. Ogg es uno de los candidatos más firmes para sustituir al MP3. Presenta muchas ventajas con respecto al MP3 ya que hace que el sonido suene más natural y con una mayor calidad (13). El formato es libre de patentes y abierto, está diseñado para dar un alto grado de eficiencia en el *streaming* y la compresión de archivos. Además soporta audio de alta calidad y varios canales.

**WMA**: Windows Media Audio (WMA) es un formato de audio de compresión con pérdida, fue desarrollado por Microsoft, y está pensado especialmente para ser usado en el reproductor Windows Media Player, incluido en el popular sistema operativo Windows. Permite escuchar música mediante *streaming* manteniendo una alta calidad del sonido (13). WMA puede además gestionar los derechos digitales (16), logrando que si la canción está registrada con derechos de autor no se pueda copiar. Como principal desventaja tiene que es un formato propietario.

**AAC**: *Advanced Audio Coding* (AAC) es un formato de audio digital comprimido con pérdida es una extensión de MPEG-2 - un estándar creado por *Moving Pictures Expert Group*. Es una nueva y revolucionaria forma de codificar y reproducir ficheros desde el disco duro de un ordenador con una calidad que se puede asemejar al CD utilizando bastante menos espacio que el formato MP3. Ocupa casi un 30% menos de espacio que el MP3. Este sistema - al igual que MP3 - se aprovecha de las limitaciones del oído humano para descartar toda aquella información que no es perceptible, pero aventaja al formato MP3 en que elimina los defectos que se detectaron posteriormente en dicho formato (13).

**AU**: El formato AU es el formato nativo de las estaciones de trabajo Sun y similares. Es poco conocido fuera del ambiente UNIX. Este formato fue desarrollado por la empresa *NeXt Machine Sound System* y en la actualidad ha sido desplazado por otros formatos.

**AIFF**: *Audio Interchange File Format* (AIFF) es un formato de sonido muy simple y popular en Internet, es un formato originario para Macintosh parecido al WAV por su tamaño, también puede ser usado en otras plataformas.

**VOC**: Son similares a los archivos WAV, la diferencia es que traen marcadores de sincronización especialmente para ser usados con imágenes, videos u otros sonidos en aplicaciones multimedia.

### <span id="page-32-0"></span>**1.4.3. Audio 3D**

La síntesis del audio 3D es ampliamente utilizada en sonido en video juegos como en la música en algunos de los casos. El audio 3D funciona con la codificación HRTF *(Head Related Transfer Functions)*  que simula procesos acústicos los cuales ocurren de forma natural en un espacio determinado produciendo una interacción entre la atmósfera simulada por el video juego y nuestros oídos. Dicho fenómeno surge como el resultado de reverberaciones y reflexiones con todas las variaciones que puedan tener estas (12).

## <span id="page-32-1"></span>**1.4.4. SoundToolkit como biblioteca para el manejo de sonido en aplicaciones de realidad virtual**

SoundToolkit es una biblioteca para el manejo de sonidos en SRV, surgida a partir de que se comienzan a realizar productos de esta rama de la informática dentro de la Universidad de las Ciencias Informáticas. Esta biblioteca brinda funcionalidades para el manejo de sonido de forma cómoda a los programadores, abstrayéndolos de los bajos niveles de programación, con una arquitectura orientada a objetos, configurable y multiplataforma. Fue desarrollada usando el Proceso Unificado de Software (RUP) e implementada en C++. Está basada en OpenAL. Soporta los formatos de sonido .ogg y .wav (12).

## <span id="page-33-0"></span>**1.5. XML como formato para el almacenamiento de datos**

XML (*eXtensible Markup Language,* lenguaje de marcas extensible) es un metalenguaje extensible desarrollado por el *World Wide Web Consortium* (W3C). XML es un formato basado en texto, fue diseñado específicamente para almacenar y transmitir datos. Su principal novedad consiste en compartir los datos con los que trabajan todos los niveles, por todas las aplicaciones y soportes. Permitiendo compartir la información de una manera segura, fiable y fácil.

Los principales objetivos que se tuvieron en cuenta a la hora de desarrollar XML fueron los siguientes  $(17)$ :

- Debe ser directamente utilizable sobre Internet.
- Debe soportar una amplia variedad de aplicaciones.
- Debe ser compatible con SGML.
- Debe ser fácil la escritura de programas que procesen documentos XML.
- El número de características opcionales en XML debe ser absolutamente mínimo, idealmente cero.
- Los documentos XML deben ser legibles por humanos y razonablemente claros.
- El diseño de XML debe ser preparado rápidamente.
- El diseño de XML debe ser formal y conciso.
- Los documentos XML deben ser de fácil creación.
- La concisión en las marcas XML es de mínima importancia.

### <span id="page-33-1"></span>**1.5.1. Características**

Entre las características de XML que han logrado que se convierta en un formato universal, se encuentran las siguientes [\(17\):](#page-157-0)

- Es una arquitectura más abierta y extensible. No se necesita versiones para que pueda funcionar en futuros navegadores.
- Mayor consistencia, homogeneidad y amplitud de los identificadores descriptivos del documento con XML.
- Integración de los datos de las fuentes más dispares. Se puede hacer el intercambio de documentos entre las aplicaciones tanto la propia PC como en una red local o extensa.
- Datos compuestos de múltiples aplicaciones. La extensibilidad y flexibilidad de este lenguaje permite agrupar una amplia variedad de aplicaciones, desde páginas Web hasta bases de datos.
- Gestión y manipulación de los datos desde el propio cliente web.
- Se permitirá un comportamiento más estable y actualizable de las aplicaciones Web.
- Puede exportar a otros formatos de publicación. El documento maestro de la edición electrónica podría ser un documento XML que se integraría en el formato deseado de manera directa.

### <span id="page-34-0"></span>**1.5.2. Ventajas**

Entre las principales ventajas que ofrece XML se pueden citar las siguientes [\(17\):](#page-157-0)

- Estandarización de la Información.
- **Integración de aplicaciones.**
- Portabilidad de Información.
- Compatibilidad entre sistemas.
- Mejora el acceso a la información.

## <span id="page-34-1"></span>**1.6. Herramientas existentes para la configuración de sonidos en aplicaciones de realidad virtual**

## <span id="page-34-2"></span>**1.6.1.** *Microsoft Cross Platform Audio Creation Tool*

*Microsoft Cross Platform Audio Creation Tool* (XACT) es una herramienta para la configuración de sonidos para juegos, forma parte de DirectX SDK (conjunto de bibliotecas, archivos de cabecera, herramientas de diagnóstico, utilitarios, etc., que posibilita el desarrollo de aplicaciones que utilicen DirectX). La configuración de los sonidos obtenida mediante XACT puede ser usada por aplicaciones que utilicen las bibliotecas de sonido XAudio o DirectSound. XACT se utiliza mayoritariamente en los juegos desarrollados

con XNA, que es una API desarrollada por Microsoft para el desarrollo de videojuegos para las plataformas Xbox 360 y Windows.

Entre las principales características de XACT tenemos las siguiente[s\(18\):](#page-157-0)

- Soporta los formatos de sonidos .wav, .aiff y .wma.
- Soporta sonidos estéreos y sonidos envolventes 5.1.
- Permite obtener una vista previa del resultado de la configuración de cada sonido.
- Permite organizar los archivos de sonidos en grupos denominados *Wave Banks*.
- Permite organizar la configuración de distintos sonidos en grupos denominados *Sound Banks*.

#### <span id="page-35-0"></span>**1.6.2.** *Adventure Game Studio*

*Adventure Game Studio* (AGS) es un programa que contiene una interfaz gráfica mediante la cual se puede crear un juego de aventura gráfica sin ser necesario conocimientos de programación para ello, aunque cabe destacar que para usuarios con más experiencia incluye un editor de scripts para programar dentro del juego.

Dentro del grupo de funcionalidades que brinda AGS para el desarrollo de juegos se encuentran las referidas a la inclusión de sonidos, permitiendo agregar sonidos ambientales al juego o sonidos que se ejecuten cuando se vaya a realizar una acción determinada. Los formatos de archivos de sonidos que soporta son wav, ogg, voc, mp3, entre otro[s\(19\).](#page-157-0)
## **Conclusiones**

En el transcurso de este capítulo se abordó todo lo relativo a las interfaces gráficas de usuario, presentándose los requisitos a tener en cuenta para desarrollar una correcta y agradable GUI. Se estudiaron las bibliotecas que permiten el desarrollo de interfaces gráficas de usuario. Se hizo un análisis de los motores gráficos libres de más prestaciones. Además se analizó el formato XML, mostrándose las ventajas que trae el uso de este. Todo esto encaminado a obtener los elementos necesarios para dar solución al objetivo de esta investigación.

# **Capítulo 2: Soluciones técnicas**

# **Introducción**

En este capítulo se expone la propuesta del sistema a obtener para lograr el objetivo de este trabajo. Además se analizan las estructuras de los ficheros donde se guardarán los datos persistentes y se hará una breve reseña de las herramientas a utilizar en el desarrollo de la aplicación.

## **2.1. Objeto de automatización**

Con la realización de esta investigación se pretende automatizar el proceso de la adición de sonidos a escenas 3D, mediante la creación de una herramienta que permita agregar sonidos a una escena, configurar estos sonidos e ir en todo momento probando como se escuchan estos, pudiéndose de esta forma exportar esta configuración para que sea usada por terceros, minimizando el tiempo necesario para adicionar sonidos a una escena 3D e incrementando la productividad de los desarrolladores.

# **2.2. Información que se maneja**

La información que se maneja es la referente a las propiedades del sonido y la posición del mismo en el entorno.

## **2.3. Propuesta del sistema**

Se propone una aplicación de escritorio que permita al usuario cargar una escena 3D con el objetivo de adicionar y configurar sonidos, los cuales podrán ser ambientales o de objetos.

La aplicación permitirá además la realización de las siguientes acciones:

- Seleccionar el objeto al cual se le aplicará un sonido.
- Aplicar un sonido al objeto seleccionado.
- Configurar las propiedades del sonido aplicado al objeto.
- Eliminar un sonido aplicado al objeto seleccionado.
- Adicionar a la escena un sonido ambiental.
- Configurar las propiedades del sonido ambiental.
- Eliminar el sonido ambiental.
- Configurar las propiedades globales de los sonidos.
- Salvar las configuraciones de los sonidos.
- Salvar el proyecto, o sea salvar el entorno 3D con las configuraciones de sonido que se le hayan aplicado.
- Cargar un proyecto que fue salvado previamente.
- Rehacer y deshacer los cambios que se realicen mediante las salvas creadas a la vez que se realiza un cambio.

Las principales propiedades del sonido que se podrán configurar son el estado del sonido que puede ser play, pause o stop, el nivel al que pertenece el sonido, el volumen del sonido, el rango de volumen, la frecuencia del sonido, si es cíclico o no, entre otras.

Para la creación de la interfaz gráfica de usuario el sistema hará uso de la biblioteca Qt. La decisión de escoger Qt por encima de GTK+ estuvo basada fundamentalmente en la experiencia que se tenía con el uso de esta biblioteca y en la excelente documentación de Qt. Aclarar que GTK+ también cuenta con una buena documentación, pero sin dudas la documentación de Qt es una de la documentaciones más completa y fácil de usar que se pueda encontrar sobre cualquier software.

Se usará el motor gráfico OGRE para la representación de las escenas que se carguen en la aplicación. Esta decisión estuvo basada en que OGRE es un motor gráfico de gran rendimiento, y está diseñado para aprovechar al máximo las potencialidades del hardware moderno, superando en este aspecto tanto a Irrlicht como a OSG. La documentación de OGRE es buena aún cuando no se podría calificar de excelente, sin embargo cuenta con una muy activa comunidad en Internet que logra suplir la falta de documentación detallada que pueda existir sobre algún tema en particular. Por su parte la documentación de Irrlicht está casi a la altura de la de OGRE pero no cuenta con una comunidad tan activa como la de este. En este aspecto OSG es francamente inferior, ya que la documentación acerca de este motor gráfico es pobre y además la comunidad en Internet es menor y mucho menos activa que la de OGRE e Irrlicht, esta pobre documentación tiene como causa que los desarrolladores de este motor gráfico mayoritariamente cobran por los servicios de ayudas y documentación, por lo que para acceder a una mejor información o bien hay que comprar la documentación o bien hay que pagar el servicio de consultoría que los desarrolladores brindan. Por último - y esta fue la razón fundamental – OGRE actualmente es el motor gráfico con el cual están trabajando la mayoría de los proyectos en la facultad 5,

por lo que se decidió usar OGRE con la idea de llegar a dar en algún momento soporte para cargar escenas 3D en formato .scene que es el formato soportado por OGRE.

OGRE no permite cargar ficheros de modelos 3D en los formatos más usados, dígase .3ds, .obj, etc. Para solventar este problema se hará uso del motor gráfico OSG y de una serie de clases creadas por Assaf Raman –miembro del equipo desarrollador de OGRE–, el primero permite cargar ficheros de modelos 3D en los formatos más populares, contando con un poderoso sistema de *plugins* que posibilitan que de una manera muy fácil se pueda realizar esta operación; mientras que el segundo posibilita convertir los modelos cargados con OSG a mallas soportadas por OGRE.

Con el objetivo de hacer que la configuración de los sonidos se realice de la forma más amigable y sencilla posible se utilizará un grupo de clases creadas por Volker Wiendl –miembro del equipo desarrollador del motor gráfico Horde3D– las cuales haciendo uso de Qt simulan un editor de propiedades.

El fichero generado cuando se salve un proyecto o cuando se exporte la configuración de los sonidos estará en formato XML, para poder realizar esto se hará uso del *parser* TinyXml; este será usado además cuando se vaya a cargar un proyecto, pues es el que va a permitir leer la información del fichero donde se salvaron los datos del proyecto que se desea cargar.

# **2.4. Modelo de persistencia**

### **2.4.1. Formato del fichero para almacenar la configuración de los sonidos**

Luego de configurados los sonidos en la escena se necesita guardar esta información persistentemente, para ello se hará uso del formato XML. La principal razón por la que se determinó usar XML para salvar la configuración de los sonidos es la extensibilidad de XML, o sea, uno puede adicionar nuevas etiquetas sin que esto afecte a las aplicaciones que utilizaban la versión que no contaba con las nuevas etiquetas. En otras palabras si en versiones posteriores al fichero que guarda la configuración de los sonidos se le agregan otras etiquetas para almacenar otros datos de la configuración, las aplicaciones que cuenten con una versión anterior a la de los cambios podrán hacer uso de ese fichero, aunque como es lógico no usarán la nueva información.

La extensión del fichero donde se almacenará la configuración de los sonidos será **.cvs**, que es el acrónimo de *Configuration Visual Sound*.

#### **2.4.1.1. Estructura del fichero**

La principal etiqueta del fichero se denominará *sounds*, esta tendrá anidada toda la información referida a la configuración de los sonidos, dígase, configuración de sonidos aplicados a objetos de la escena, configuración de sonidos ambientales y la configuración de las propiedades globales de todos los sonidos. Primeramente aparecerá la información referida a la configuración de las propiedades globales de los sonidos y a continuación vendrá la información de los distintos sonidos.

#### **2.4.1.2. Declaración de las propiedades globales de los sonidos**

Las propiedades globales de los sonidos serán declaradas con la etiqueta *global\_properties*, dentro de esta se encontrarán otras etiquetas que contendrán como tal la información de la configuración de las propiedades globales de los sonidos.

#### Ejemplo de definición de las propiedades globales

Autor: Argelio de la Rosa Rodríguez Página 31

```
…
<global_properties>
     <doopler_factor>1</doopler_factor>
     <speed_sound>1</speed_sound>
     <gain>1</gain>
    <distance_model>INVERSE_DISTANCE_CLAMPED</distance_model>
</global_properties>
```
…

#### **2.4.1.3. Declaración de los sonidos**

Tanto la información de la configuración de los sonidos aplicados a objetos de la escena como la información de la configuración de los sonidos ambientales se almacenará en etiquetas *sound*. El primer atributo de esta etiqueta – *type* – será el que informe a qué tipo de sonido está referida la información que contiene el elemento, en caso de que sea un sonido ambiental el atributo *type* sería "*environmental*" y de ser un sonido aplicado a un objeto el valor asociado será "*object*"

#### Ejemplo de definición de un sonido ambiental

```
…
<sound type="environmental" sound_name="sound1" format="ogg" loop="yes">
     <name >Environmental6</name >
     <status>PLAY</status>
     <pitch>1</pitch>
     <gain min_gain="0" max_gain="1">1</gain>
     <level>0</level>
    <rool_of_factor>1</rool_of_factor>
     <direct_filter gain="1" gain_hf="1">NULL</direct_filter>
</sound>
```
…

# CAPÍTULO 2: SOLUCIONES TÉCNICAS

#### Ejemplo de definición de un sonido de objeto

```
…
<sound type="object" sound_name="sound 2" format="ogg" loop="yes" relative="no">
     <name >Box03</name >
     <status>STOP</status>
     <pitch>1</pitch>
     <gain min_gain="0" max_gain="1">1</gain>
     <level>0</level>
     <rool_of_factor>1</rool_of_factor>
     <direct_filter gain="1" gain_hf="1">NULL</direct_filter>
     <position x="912.523" y="551.181" z="4744.32" />
    \leq <direction x="0" y="0" z="0" \geq<reference_distance>2000</reference_distance>
     <max_distance>10000</max_distance>
     <cone_innner_angle>360</cone_innner_angle>
     <cone_outer_angle>360</cone_outer_angle>
   </sound>
```
…

### **2.4.2. Formato del fichero para almacenar la información de un proyecto**

Para que el usuario tenga la posibilidad de guardar el estado del proyecto en el que esté trabajando - y de esa forma poder continuar la configuración de los sonidos de la escena en otro momento – se hace necesario igualmente guardar esta información persistentemente. En este caso se escogió igualmente el formato XML, por las razones anteriormente expuestas.

La extensión del fichero donde se almacenará la información del proyecto será **.vsop**, que es el acrónimo de *Visual Sound Project*.

#### **2.4.2.1. Estructura del fichero**

La principal etiqueta del fichero se denominará *visual\_sound\_project*, esta tendrá anidada toda la información del estado del proyecto. Primeramente aparecerán algunos elementos que almacenan la información que no está relacionada directamente con la configuración de los sonidos y a continuación vendrá la información de los sonidos.

#### **2.4.2.2. Declaración de los elementos generales**

Estos elementos contendrán la información relativa a la dirección donde se encuentra el modelo 3D – en caso de que se haya cargado alguno –, la velocidad con que se está desplazando el usuario por la escena y el último estado de reproducción que se le aplicó a todos los sonidos al mismo tiempo.

```
Ejemplo de elementos generales
<visual_sound_project>
   <dir_scene>C:/Documents and Settings/Admin/Escritorio/ city.3DS</dir_scene>
   <general_status>STOP</general_status>
   <speed>1500</speed> 
 …
```
</visual\_sound\_project>

#### **2.4.2.3. Declaración de la información de los sonidos**

Para guardar la información referida a los sonidos se usa la misma estructura que se utiliza en los ficheros donde se guarda la configuración de los sonidos, con la diferencia de que en este caso se le agregarán otras etiquetas.

Dentro de la etiqueta *global\_properties* se adicionan las etiquetas que permiten almacenar la posición y orientación del oyente en el momento de ser salvado el proyecto, y el total de sonidos ambientales que se han creado hasta ese instante, este último dato se guarda para lograr que los nombres que se le vayan asignando a los sonidos ambientales sean únicos.

Dentro de cada elemento *sound* se agrega una etiqueta que guardará la dirección donde se encuentra el fichero de sonido utilizado.

#### Ejemplo de información de los sonidos

```
…
```

```
<sounds>
```

```
 <global_properties>
```
<doopler\_factor>1</doopler\_factor>

<speed\_sound>1</speed\_sound>

<gain>1</gain>

<position x="606.328" y="647.938" z="2688.98" />

<total\_environmental>6</total\_environmental>

```
 <orientation dir_x="0.99" dir_y="-0.031" dir_z="0.097" up_x="0.031" up_y="0.99" up_z="0.031" />
```

```
<distance_model>INVERSE_DISTANCE_CLAMPED</distance_model>
```
</global\_properties>

```
 <sound type="environmental" sound_name="sound 5" format="ogg" loop="yes">
```

```
 <file>C:/Documents and Settings/Admin/Escritorio/ sound 1.ogg</file>
```

```
 <name>Environmental6</name>
```

```
 <status>PLAY</status>
```
<pitch>1</pitch>

```
 <gain min_gain="0" max_gain="1">1</gain>
```
<level>0</level>

<rool\_of\_factor>1</rool\_of\_factor>

<direct\_filter gain="1" gain\_hf="1">NULL</direct\_filter>

```
 </sound>
```
#### … </sounds>

```
…
```
## **2.5. Herramientas de desarrollo**

### **2.5.1. Microsoft Visual Studio 2008**

Microsoft Visual Studio 2008 es un IDE para sistemas operativos Windows. Permite a los desarrolladores crear rápidamente aplicaciones de alta calidad y riqueza. Para ello cuenta con un conjunto de herramientas de desarrollo profesionales, las cuales conforman un sistema altamente productivo. Permite además, la adiciones de *plugins* que mejoran la funcionalidad en casi todos los niveles.

### **2.5.2. Code::Blocks 8.0.2**

Code::Blocks es un IDE libre, multiplataforma y de código abierto para el desarrollo de programas en lenguaje C++. Está diseñado para ser muy extensible y totalmente configurable. Construido alrededor de una plataforma de *plugins*, lo que permite que le pueda ser adicionada cualquier tipo funcionalidad mediante la instalación de *plugins*. Soporta varios compiladores de C++ como MinGW (pre-determinado), GCC, Borland C++ Compiler, Digital Mars Compiler, Intel C++ Compiler y Open Watcom.

### **2.5.3. Rational Rose**

Rational Rose es una herramienta de desarrollo del software para el Modelado Visual. Actualmente se encuentra a la cabeza en cuanto al desarrollo del *Unified Modeling Language* (UML), que se ha convertido en la notación estandarizada empleada en Rational Rose para especificar, visualizar y construir desarrollos de software y sistemas. Lo que permite que todo el equipo de desarrollo pueda comunicarse con un lenguaje y una herramienta. Rational Rose es el líder en el mercado en cuanto a herramientas para el análisis, modelado, diseño y construcción orientada a objetos se refiere. Brinda la posibilidad de visualizar, entender y refinar los requerimientos y arquitectura antes de enfrentar el código, evitando desperdiciar esfuerzo durante el ciclo de desarrollo. Permite especificar, analizar y diseñar el sistema antes de codificarlo. Además permite chequear la sintaxis UML, mantiene la consistencia de los modelos del sistema del software, genera la documentación automáticamente, posibilita la generación de código a partir de los modelos, entre otras funcionalidades.

## **2.5.4. Lenguaje de desarrollo**

El lenguaje de programación a utilizar será C++, ya que es un lenguaje libre, portable y robusto, el cual esta soportado bajo el paradigma de la Programación Orientada a Objeto, además de ser el ideal para el desarrollo de aplicaciones gráficas.

# **Conclusiones**

Con el capítulo presentado quedan trazadas las guías que servirán para realizar las siguientes fases del trabajo. Además, se tienen las bases por las cuales se regirá el desarrollo del sistema.

# **Capítulo 3: Características del sistema**

# **Introducción**

En este capítulo se define una visión más detallada y específica del sistema que se va a desarrollar, tomando como base las soluciones técnicas planteadas en el capítulo anterior. Se precisan las reglas del negocio y el modelo del dominio. Se determinan las capacidades o funciones que el sistema debe cumplir (requisitos funcionales) y las propiedades o cualidades que el producto debe tener (requisitos no funcionales). Se describen los procesos – en forma de casos de uso – que dan cumplimiento a los requisitos funcionales.

# **3.1. Reglas del negocio**

- Los formatos de modelos 3D que se cargarán serán del tipo.3ds y .obj.
- Los formatos de los sonidos que se cargarán serán del tipo .wav y .ogg.
- Los sonidos en formato .wavque serán utilizados como sonidos de objetos deben ser monoaural. Solo serán estereofónico los sonidos destinados a ambientes o bandas musicales, que serán codificados como .ogg.
- En la dirección donde se guarde el fichero de la configuración de los sonidos también tendrán que estar los sonidos que se utilizan en dicha configuración.

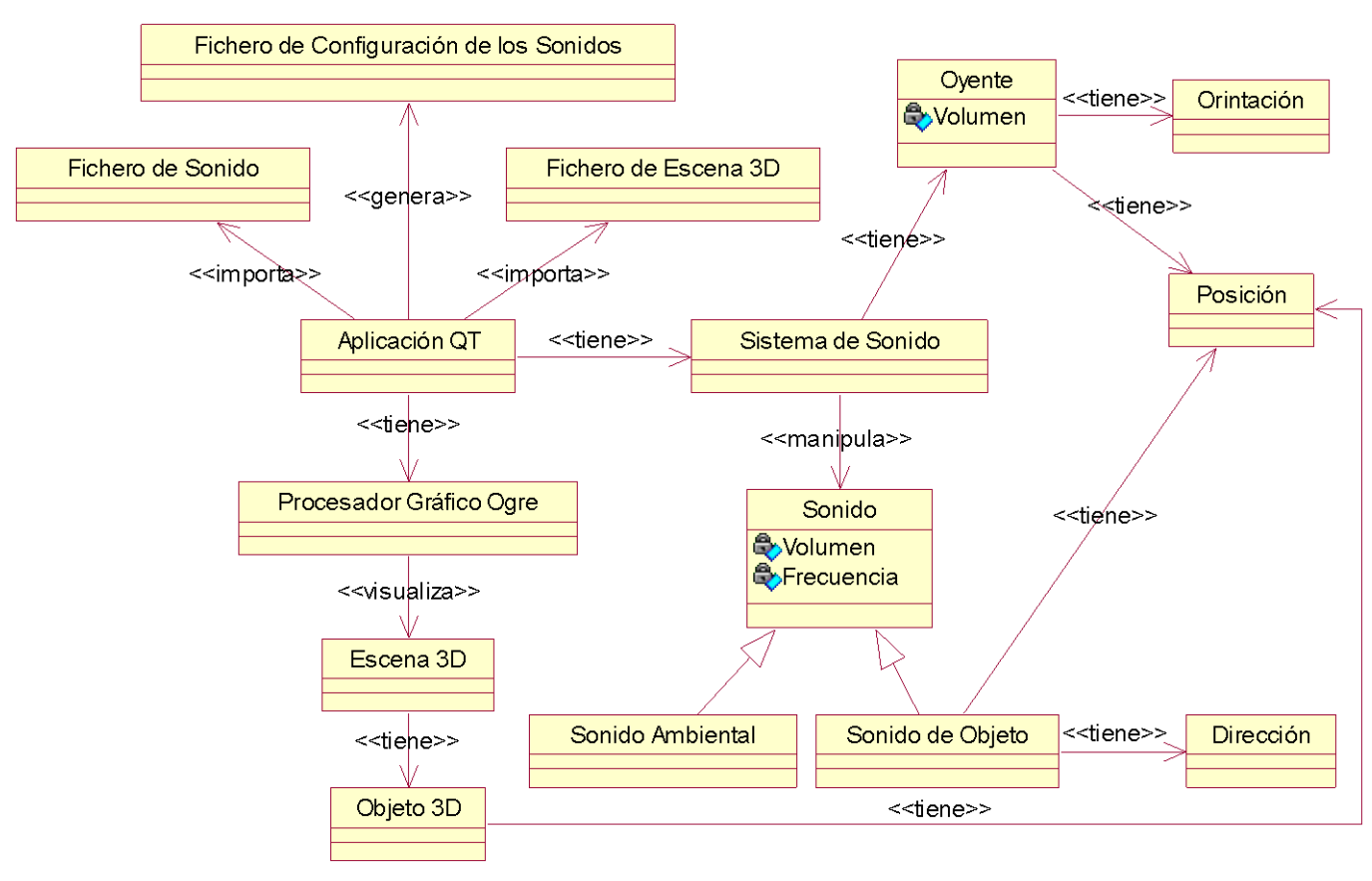

# **3.2. Modelo del dominio**

**Figura 1: Modelo del dominio**

## **3.3. Glosario de términos del modelo del dominio**

Aplicación QT: Interfaz gráfica de usuario basada en Qt que posibilita que se ejecuten las distintas funcionalidades de la aplicación de una forma sencilla e intuitiva.

Escena 3D: Entorno virtual. Contiene la información gráfica de varios objetos 3D.

Fichero de Configuración de los Sonidos: Fichero que contiene la información referente a la configuración de los sonidos en una escena 3D.

Fichero de Escena 3D: Fichero que contiene la información referente a una escena 3D.

Fichero de Sonido: Fichero que contiene la información referente a un sonido.

Objeto 3D: Representación gráfica tridimensional computarizada de un objeto del mundo real.

Orientación: Componente del estado geométrico de los cuerpos, que describe la variación en ángulo respecto a los ejes X, Y y Z.

Oyente: Referencia el punto donde se centra la percepción del audio.

Posición: Ubicación vectorial en un ambiente virtual (X, Y, Z).

Procesador Gráfico Ogre: Motor gráfico para la visualización de objetos 3D.

Sistema de sonido: Controlador o manipulador de los sonidos y sus propiedades.

Sonido: Codificación digital de una señal eléctrica que representa una onda sonora.

Sonido Ambiental: Sonido que se escucha de la misma forma en cualquier lugar de la escena 3D.

Sonido de Objeto: Sonido que se emite desde una posición especifica de la escena 3D asociado a un objeto de la escena.

# **3.4. Dependencias y relaciones con otros software**

La aplicación no depende de ningún otro software para su funcionamiento.

## **3.5. Requisitos funcionales**

- 1. Crear proyecto.
- 2. Cargar proyecto.
- 3. Salvar proyecto.
- 4. Cargar modelo 3D.
- 5. Seleccionar objeto.
- 6. Deseleccionar objeto.
- 7. Aplicar sonido a objeto.
- 8. Configurar sonido de objeto.
- 9. Eliminar sonido de objeto.
- 10. Crear sonido ambiental.
- 11. Configurar sonido ambiental.
- 12. Eliminar sonido ambiental.
- 13. Configurar propiedades globales de los sonidos.
- 14. Deshacer un cambio.
- 15. Rehacer un cambio.
- 16. Generar fichero de configuración de los sonidos.

## **3.6. Requisitos no funcionales**

Requerimientos de software**:** Se utilizarán los IDE de desarrollo Microsoft Visual Studio 2008 y Code::Blocks 8.0.2; los motores gráficos OGRE 1.6.0 y OSG 2.8.0; la biblioteca de desarrollo de interfaces gráficas de usuario QT 4.5.0 y el parser de XML TinyXML 2.5.3.

Requerimientos de rendimiento**:** La aplicación debe correr en tiempo real con un alto grado de velocidad de procesamiento, tiempo de respuesta, recuperación del sistema y disponibilidad.

Requerimientos de Hardware: Se necesita un ordenador con CPU Intel Pentium IV, 1 Gb de HDD, 256 Mb de RAM. Compatibilidad con tarjetas gráficas de la familia NVIDIA (Geforce 3, Geforce 4, FX 5200).

Restricciones de Implementación: Debe ser implementado en el Leguaje C++. Se regirá por la filosofía de Programación Orientada a Objetos.

Requerimientos de Soporte: La aplicación debe de ser compatible con las plataformas Windows y GNU/Linux. En esta primera versión solo estará disponible para plataforma Windows.

Requerimientos de Usabilidad: Los usuarios del sistema no tienen que tener necesariamente conocimientos de programación, simplemente tienen que conocer las funcionalidades para la manipulación de los sonidos que brinda la biblioteca SoundToolkit.

## **3.7. Definición de los casos de uso del sistema**

A continuación se reconocen los actores del sistema a desarrollar, y partir de los requisitos funcionales obtenidos anteriormente se concebirán los casos de uso del sistema y sus respectivas descripciones.

## **3.7.1. Actor del sistema**

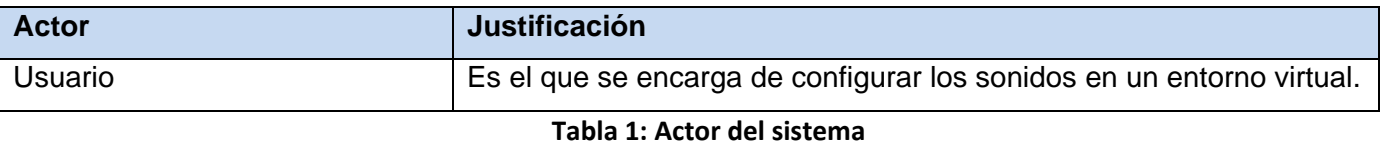

## **3.7.2. Casos de usos del sistema**

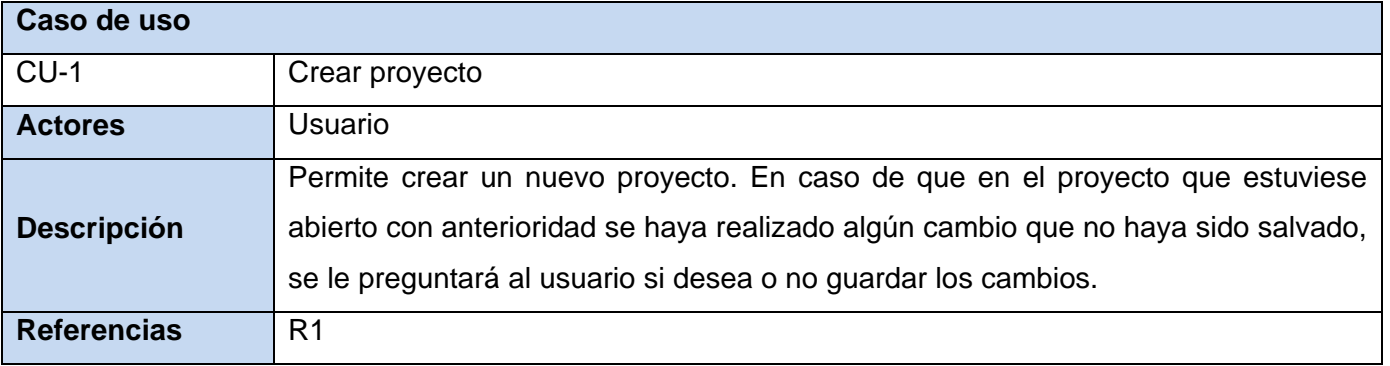

### **Tabla 2: Caso de uso "Crear proyecto"**

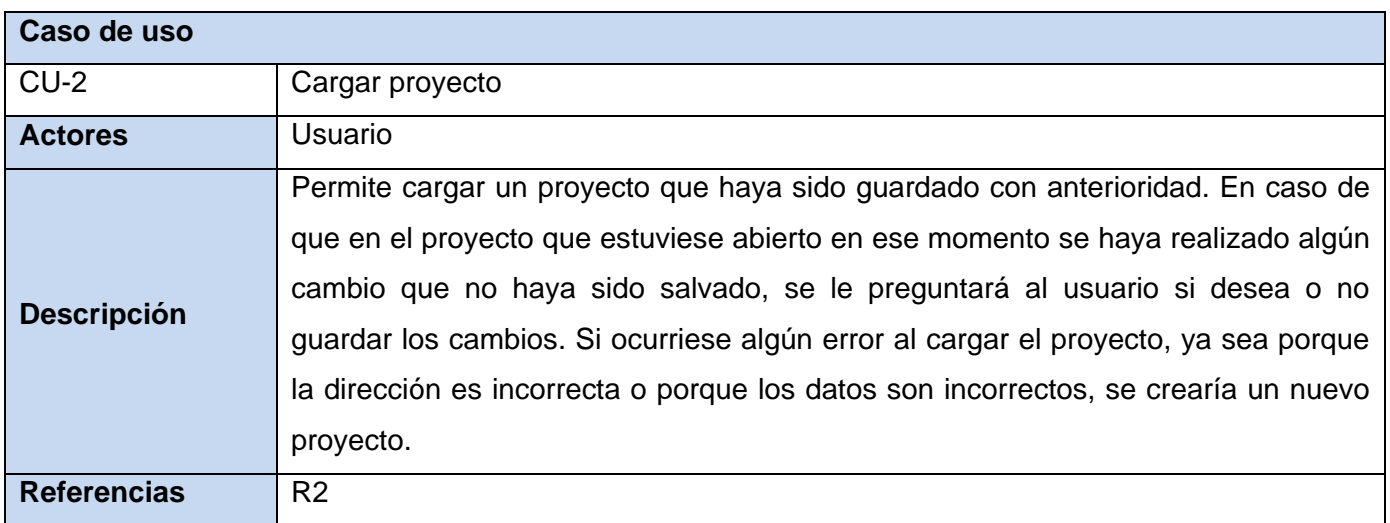

### **Tabla 3: Caso de uso "Cargar proyecto"**

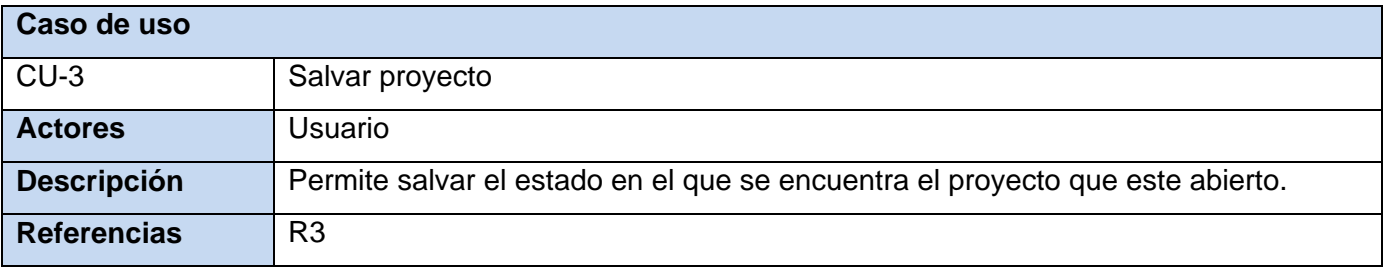

### **Tabla 4: Caso de uso "Salvar proyecto"**

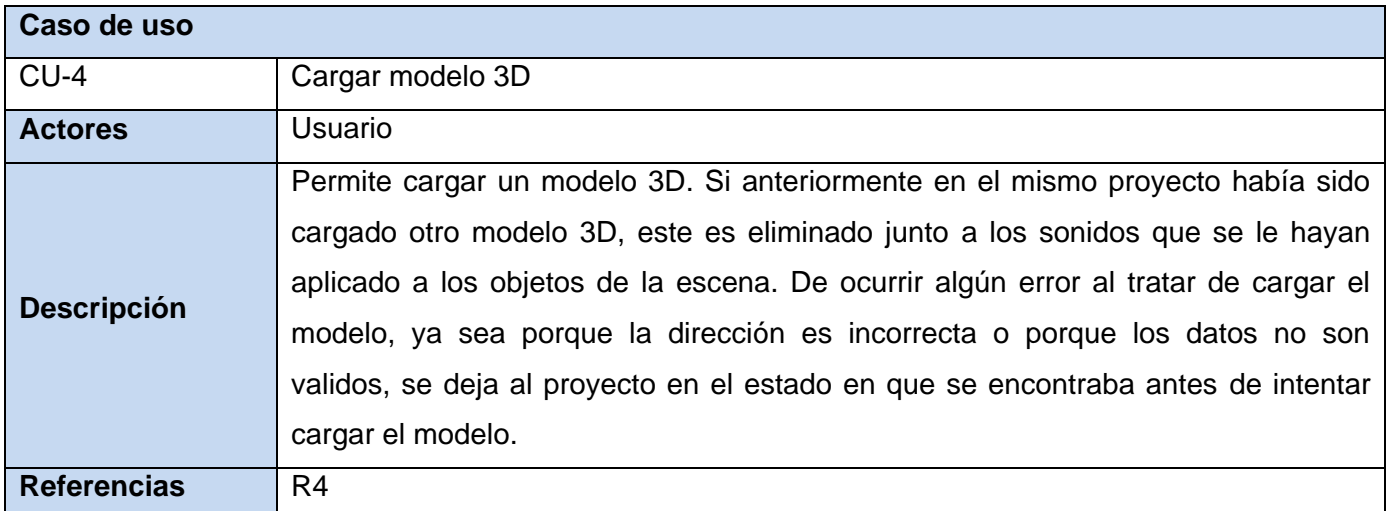

### **Tabla 5: Caso de uso "Cargar modelo 3D"**

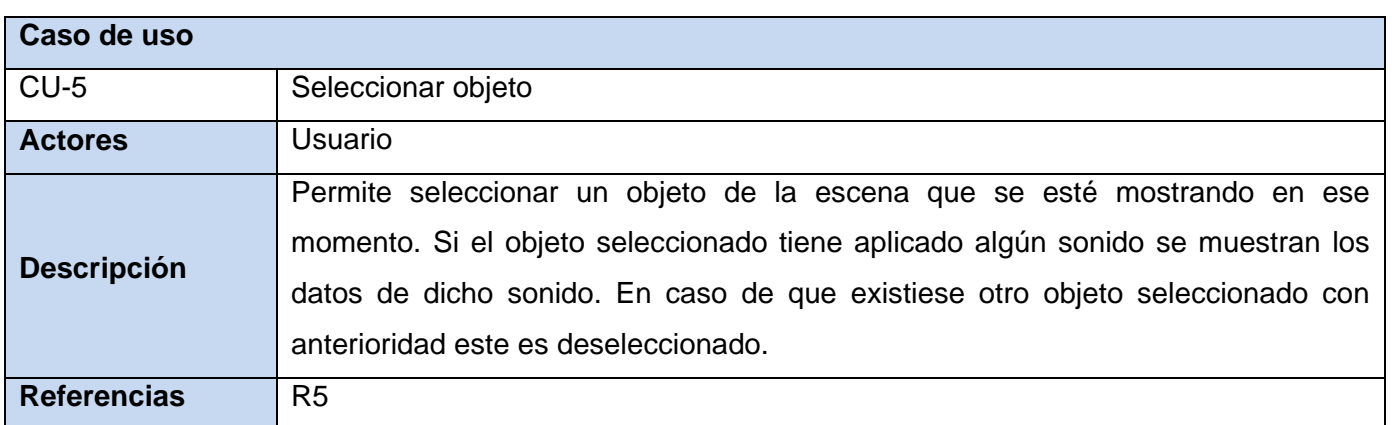

### **Tabla 6: Caso de uso "Seleccionar objeto"**

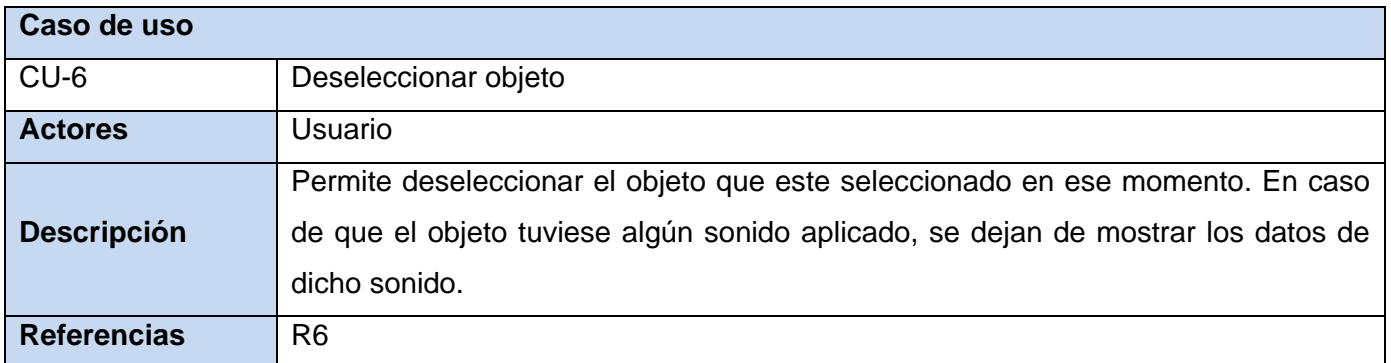

**Tabla 7: Caso de uso "Deseleccionar objeto"**

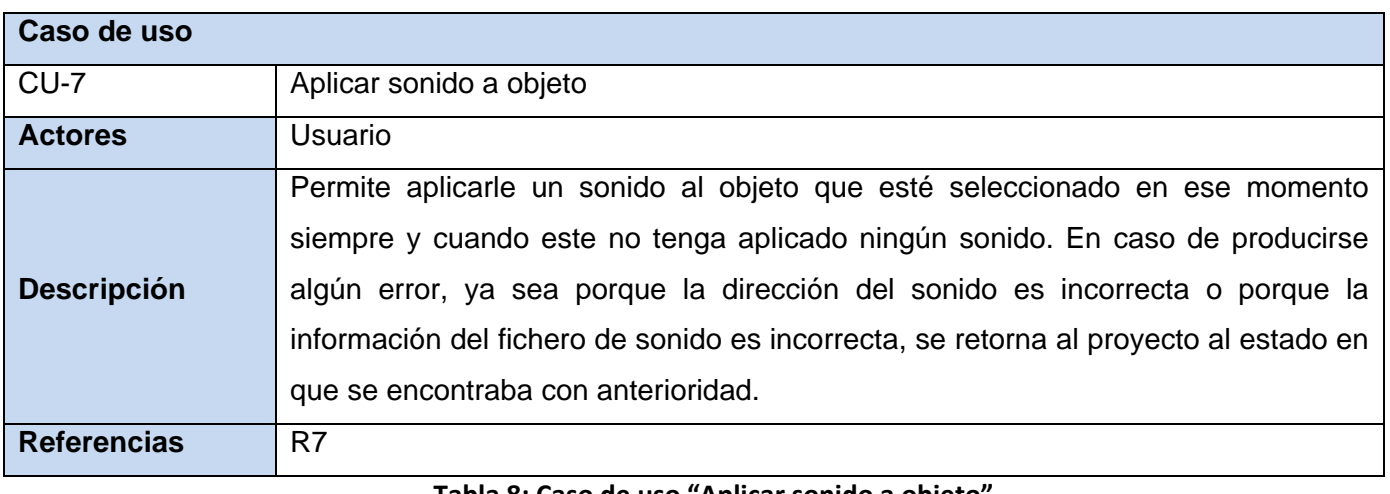

#### **Tabla 8: Caso de uso "Aplicar sonido a objeto"**

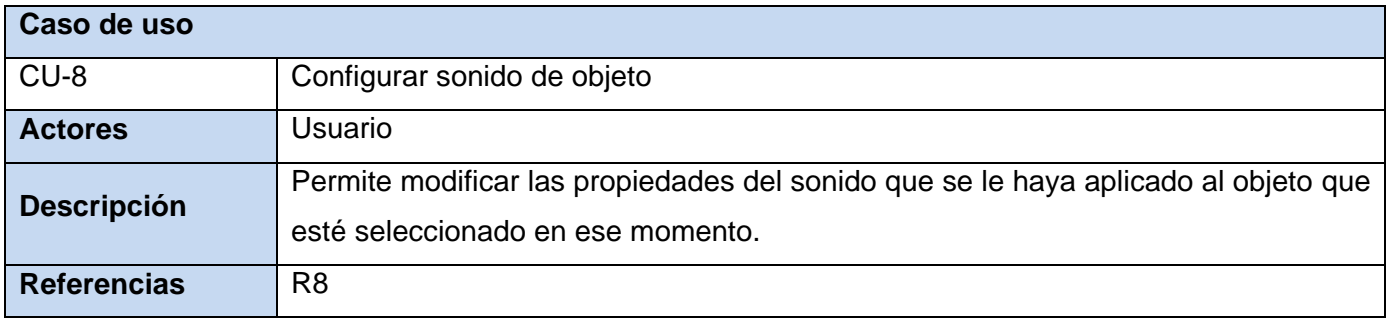

### **Tabla 9: Caso de uso "Configurar sonido de objeto"**

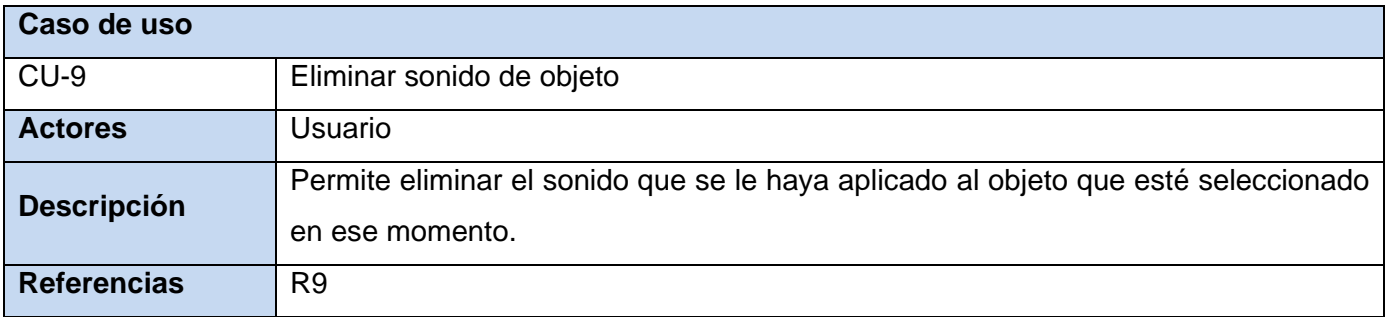

**Tabla 10: Caso de uso "Eliminar sonido de objeto"**

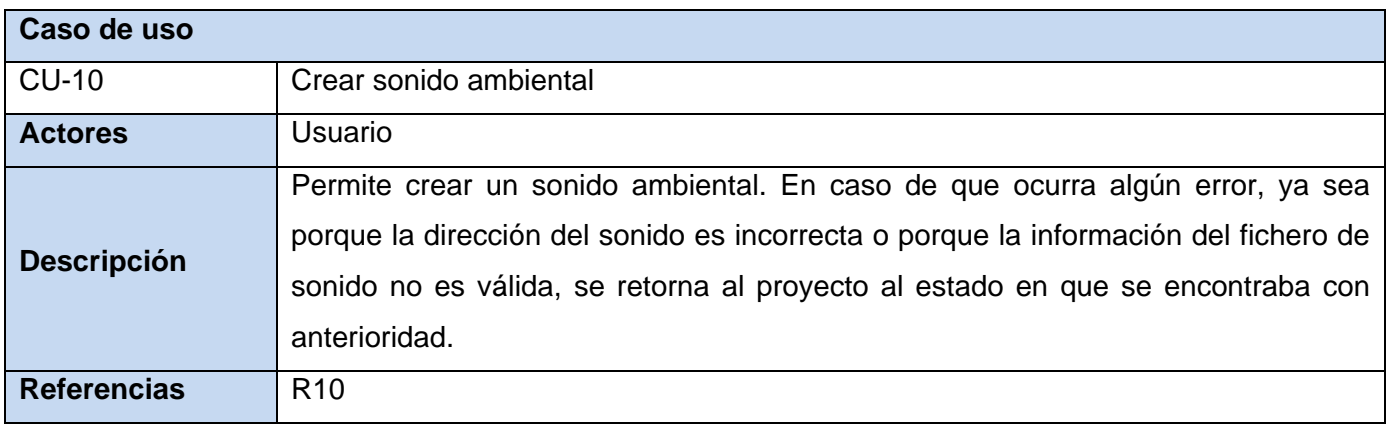

### **Tabla 11: Caso de uso "Crear sonido ambiental"**

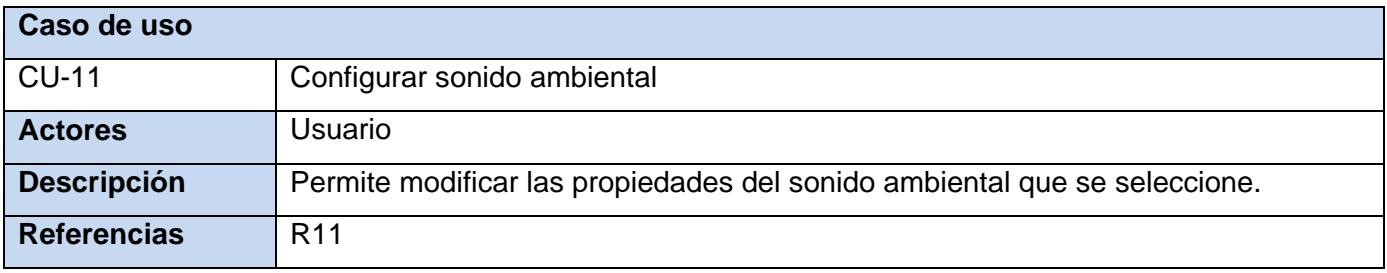

#### **Tabla 12: Caso de uso "Configurar sonido ambiental"**

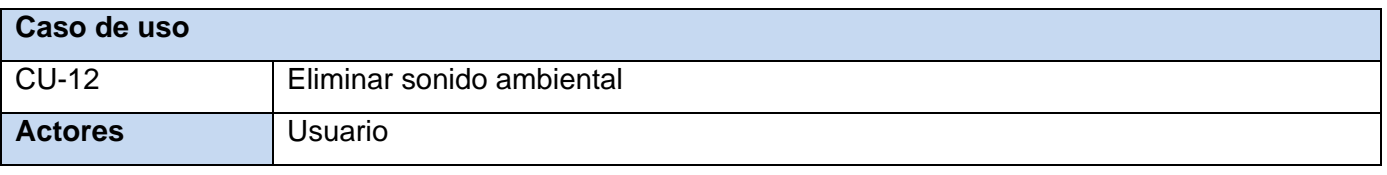

Autor: Argelio de la Rosa Rodríguez **Página 47** 

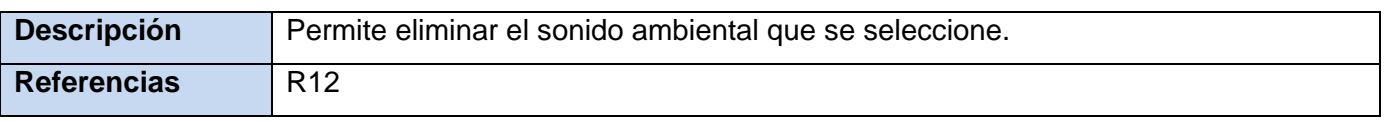

#### **Tabla 13: Caso de uso "Eliminar sonido ambiental"**

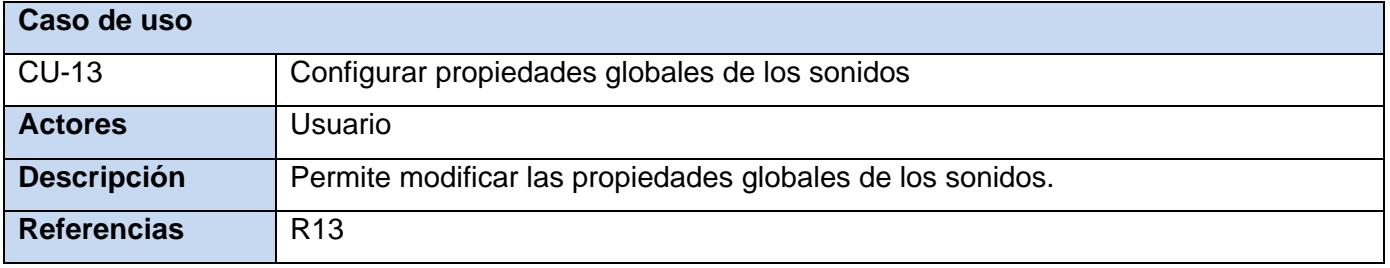

**Tabla 14: Caso de uso "Configurar propiedades globales de los sonidos"**

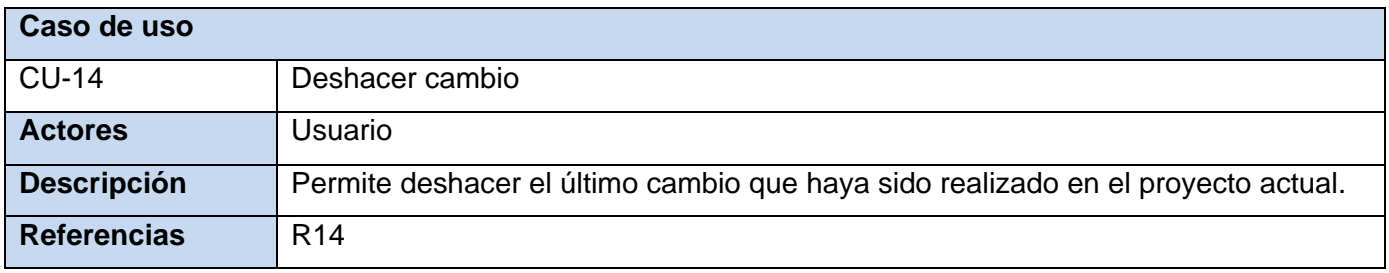

#### **Tabla 15: Caso de uso "Deshacer cambio"**

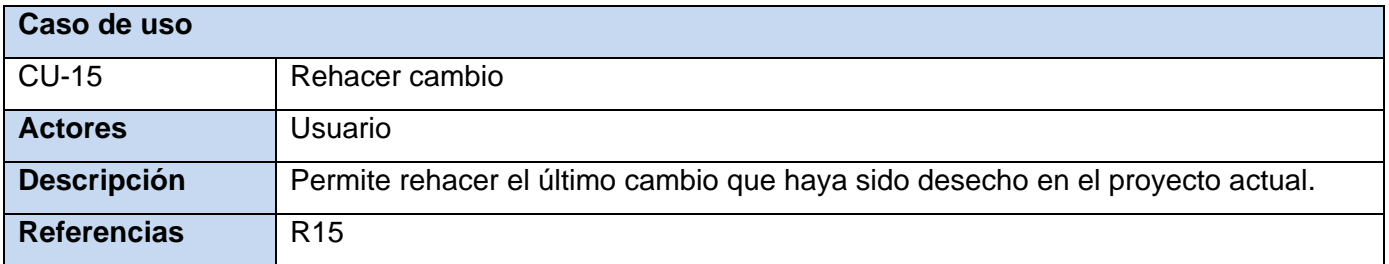

#### **Tabla 16: Caso de uso "Rehacer cambio"**

#### **Caso de uso**

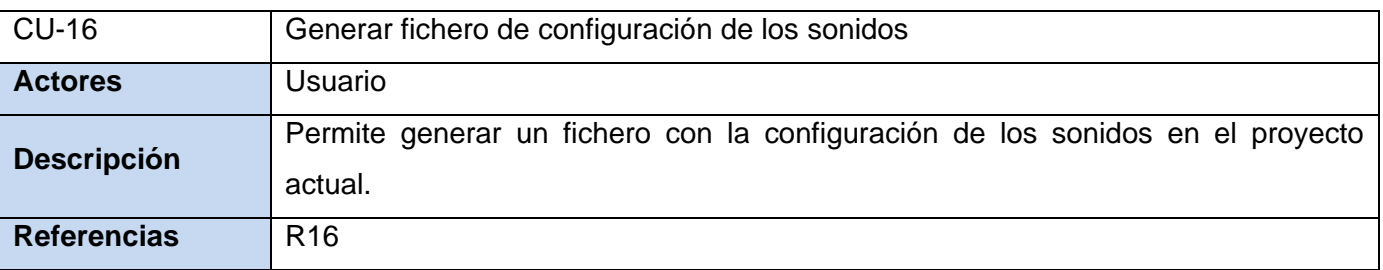

**Tabla 17: Caso de uso "Generar fichero de configuración de los sonidos"**

### **3.7.3. Diagrama de casos de usos del sistema**

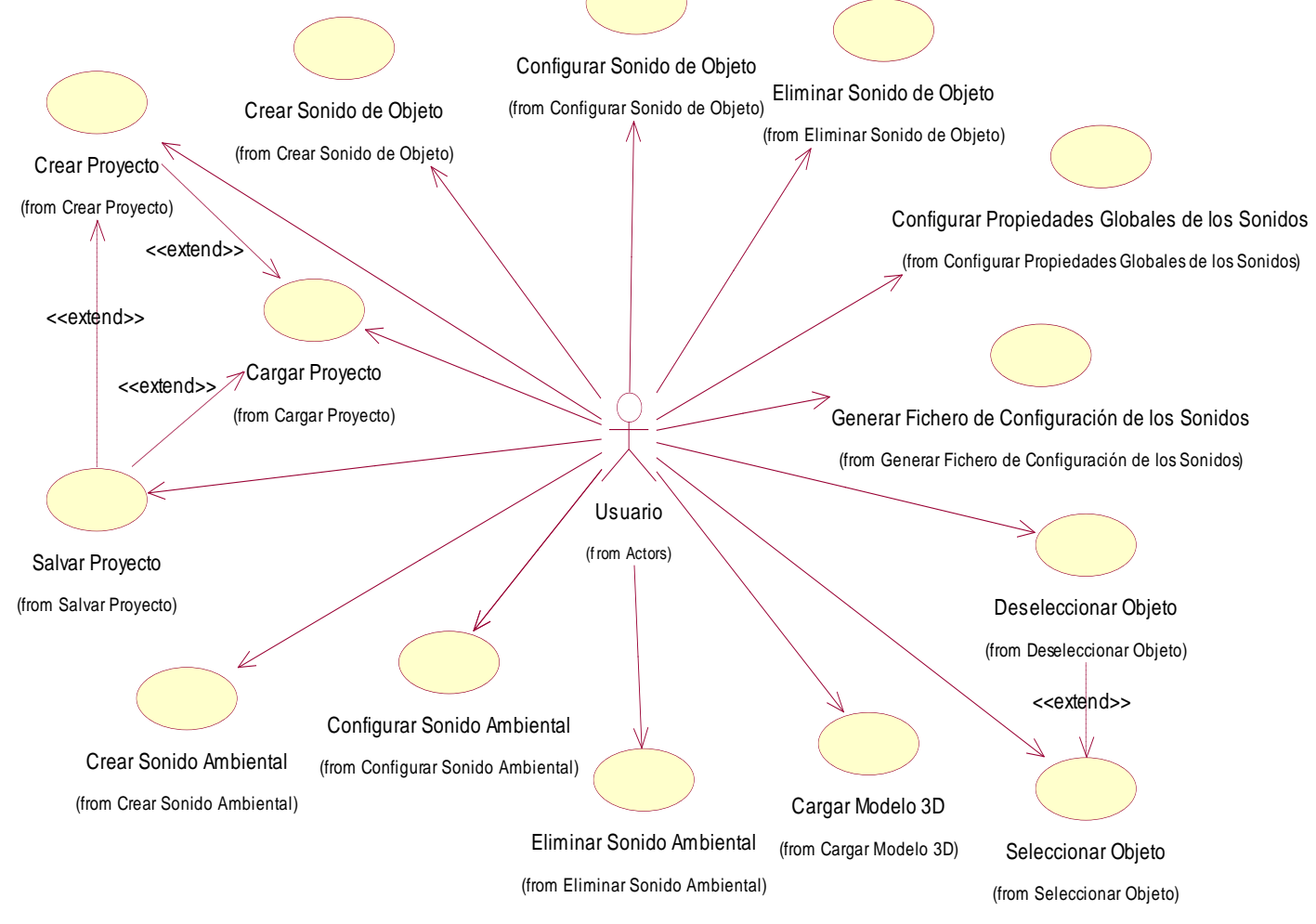

**Figura 2: Diagrama de los casos de uso del sistema**

## **3.7.4. Especificación de los casos de uso en formato expandido.**

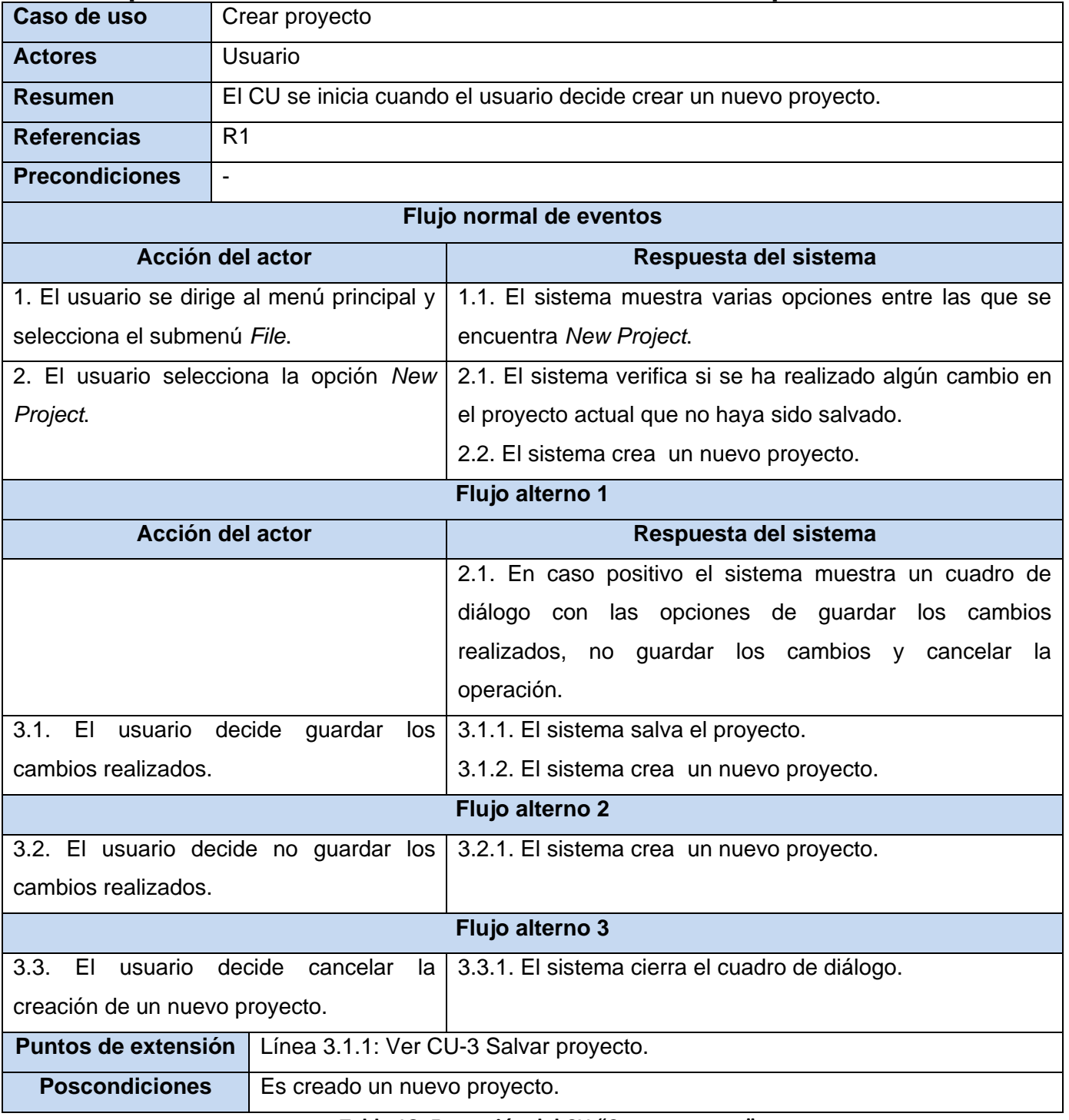

#### **Tabla 18: Expansión del CU "Crear proyecto"**

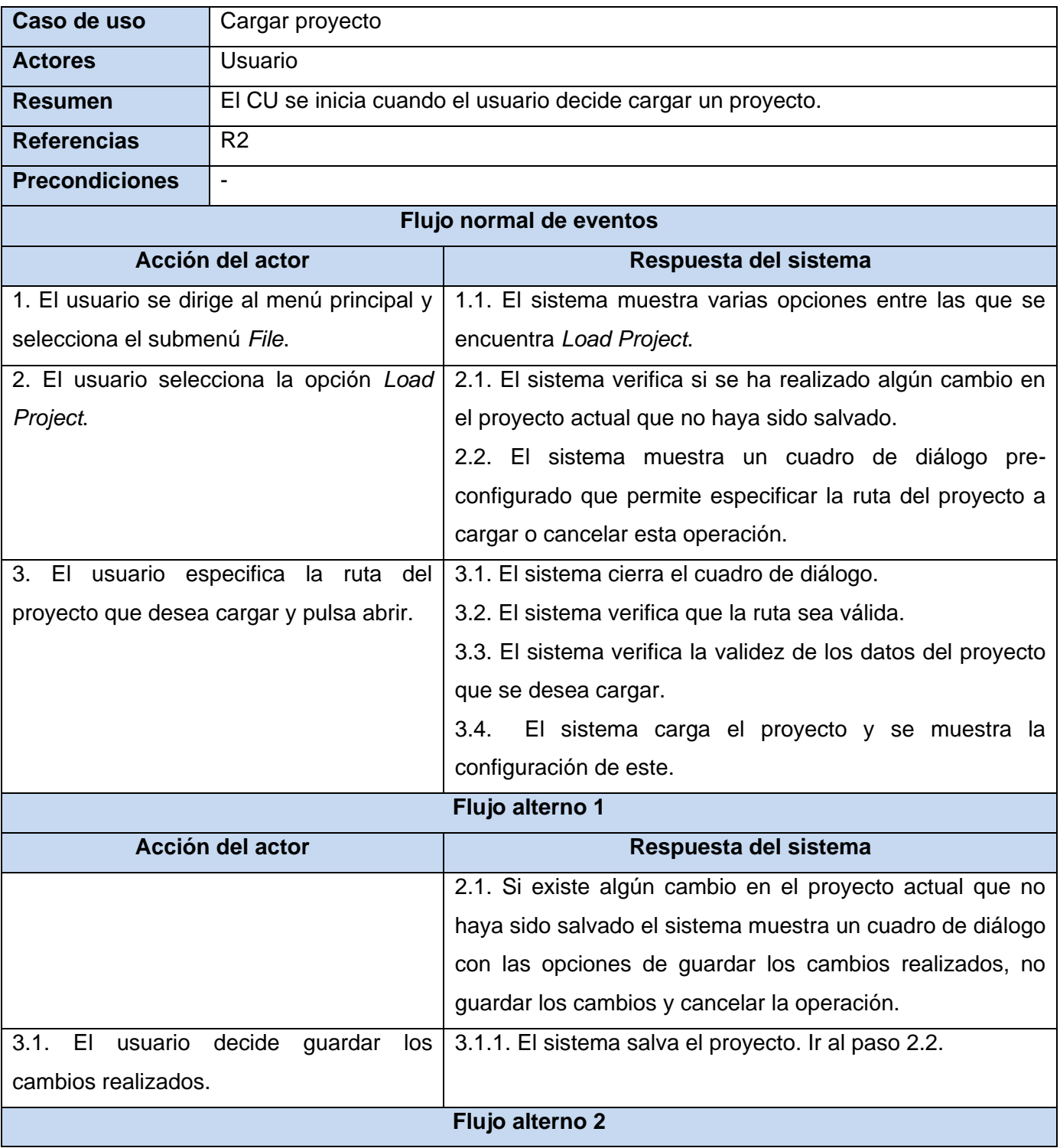

| 3.2.1. Ir al paso 2.2.<br>3.2. El usuario decide no guardar los |                                                       |                                                         |
|-----------------------------------------------------------------|-------------------------------------------------------|---------------------------------------------------------|
| cambios realizados.                                             |                                                       |                                                         |
| Flujo alterno 3                                                 |                                                       |                                                         |
| 3.3. El usuario decide cancelar la acción                       |                                                       | 3.3.1. El sistema cierra el cuadro de diálogo.          |
| de cargar un proyecto.                                          |                                                       |                                                         |
| Flujo alterno 4                                                 |                                                       |                                                         |
| 3. El usuario decide cancelar la carga.                         |                                                       | 3.1. El sistema cierra el cuadro de diálogo.            |
| Flujo alterno 5                                                 |                                                       |                                                         |
|                                                                 |                                                       | 3.2. Si la ruta no es correcta el sistema muestra un    |
|                                                                 |                                                       | mensaje de error.                                       |
|                                                                 |                                                       | 3.3. El sistema crea un nuevo proyecto.                 |
| Flujo alterno 6                                                 |                                                       |                                                         |
|                                                                 |                                                       | 3.3. Si los datos son incorrectos el sistema muestra un |
|                                                                 |                                                       | mensaje de error.                                       |
|                                                                 |                                                       | 3.4. El sistema crea un nuevo proyecto.                 |
|                                                                 |                                                       | Línea 3.1.1: Ver CU-3 Salvar proyecto.                  |
| Puntos de extensión                                             | Línea 3.3 (Flujo Alterno 5): Ver CU-1 Crear proyecto. |                                                         |
|                                                                 | Línea 3.4 (Flujo Alterno 6): Ver CU-1 Crear proyecto. |                                                         |
| <b>Poscondiciones</b>                                           | Es cargado un proyecto.                               |                                                         |

**Tabla 19: Expansión del CU "Cargar proyecto"**

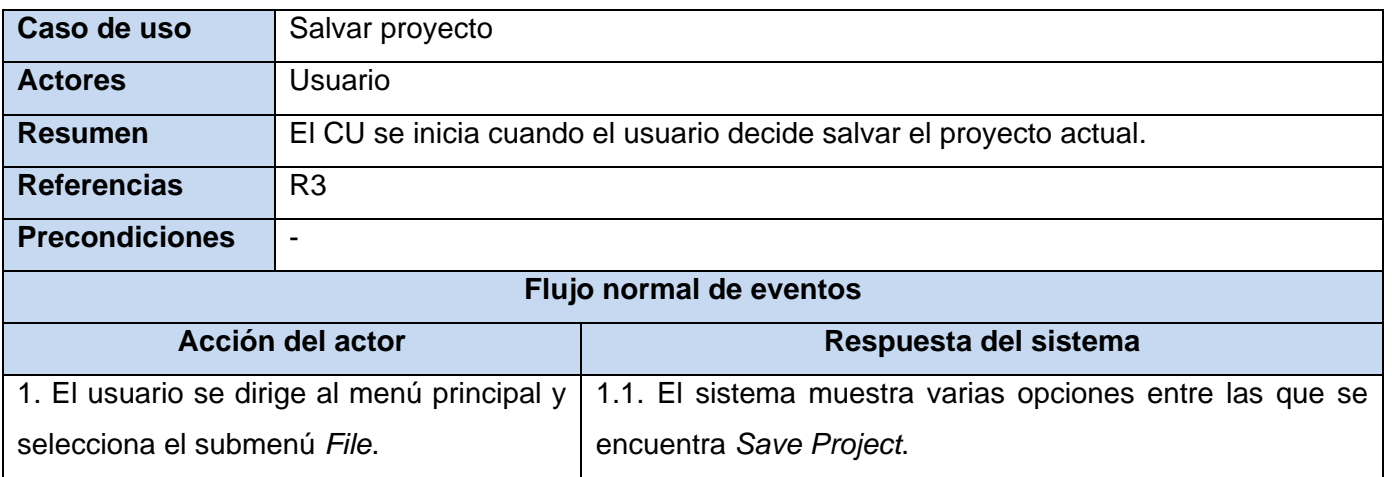

Autor: Argelio de la Rosa Rodríguez **Página 52** 

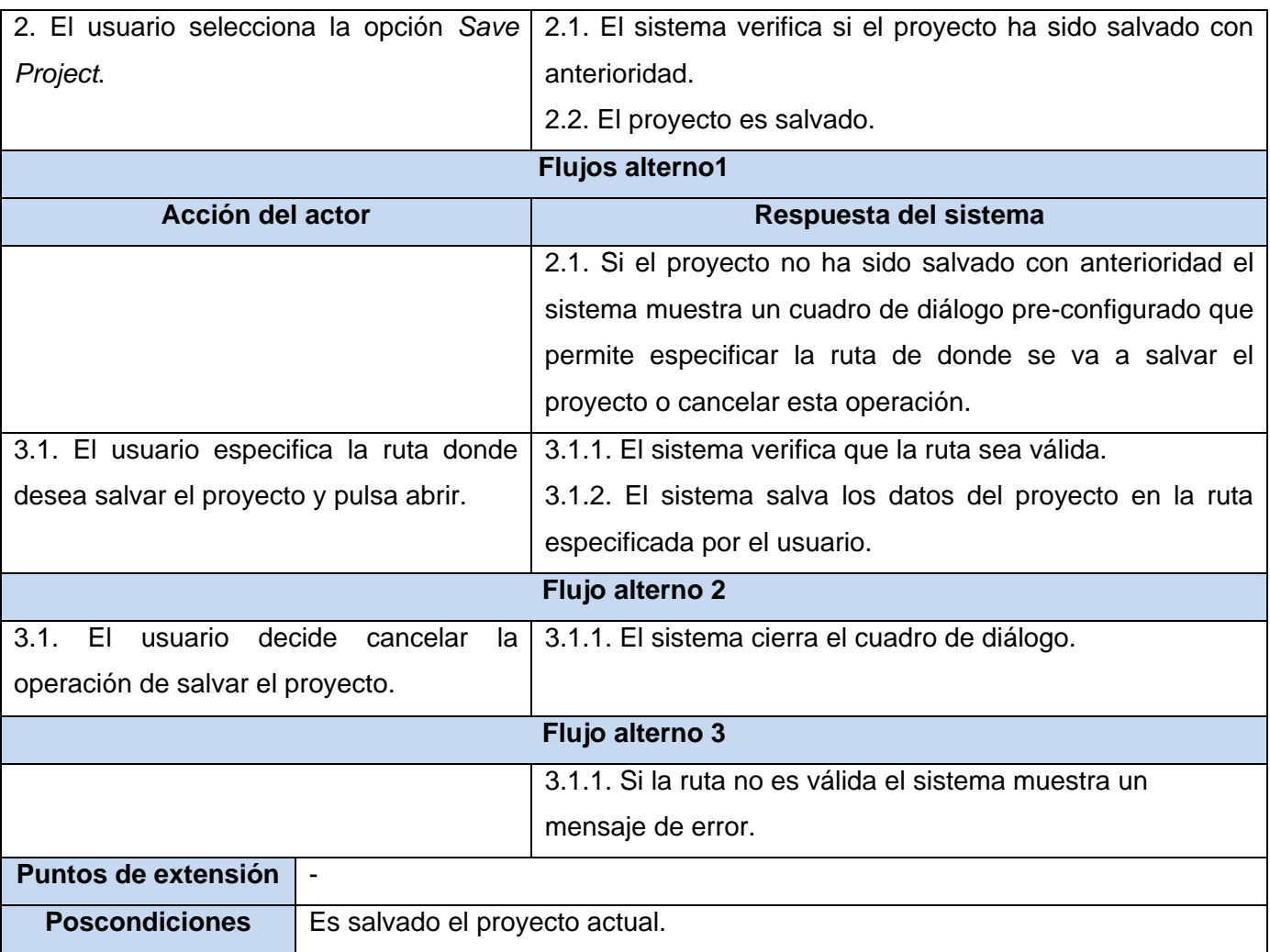

**Tabla 20: Caso de uso expandido "Salvar proyecto"**

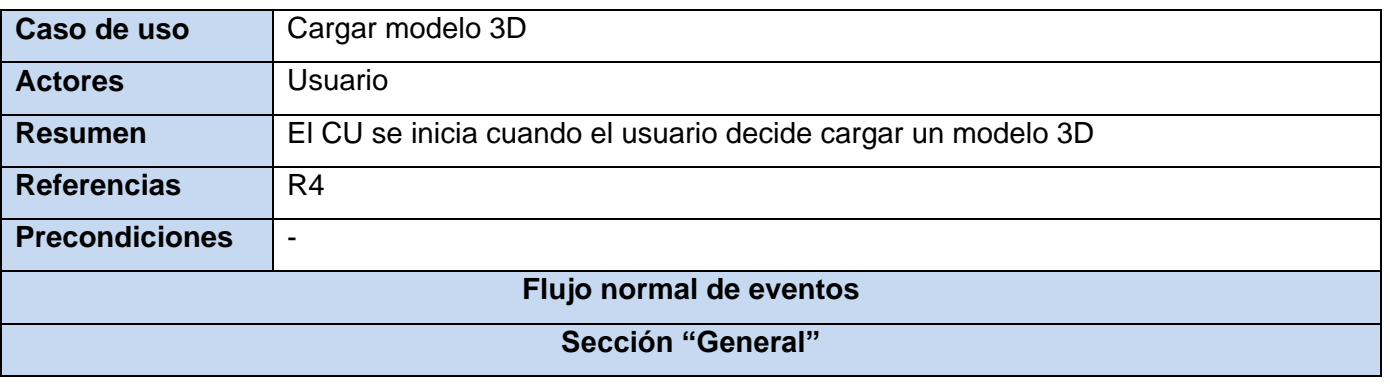

Autor: Argelio de la Rosa Rodríguez **Página 53** 

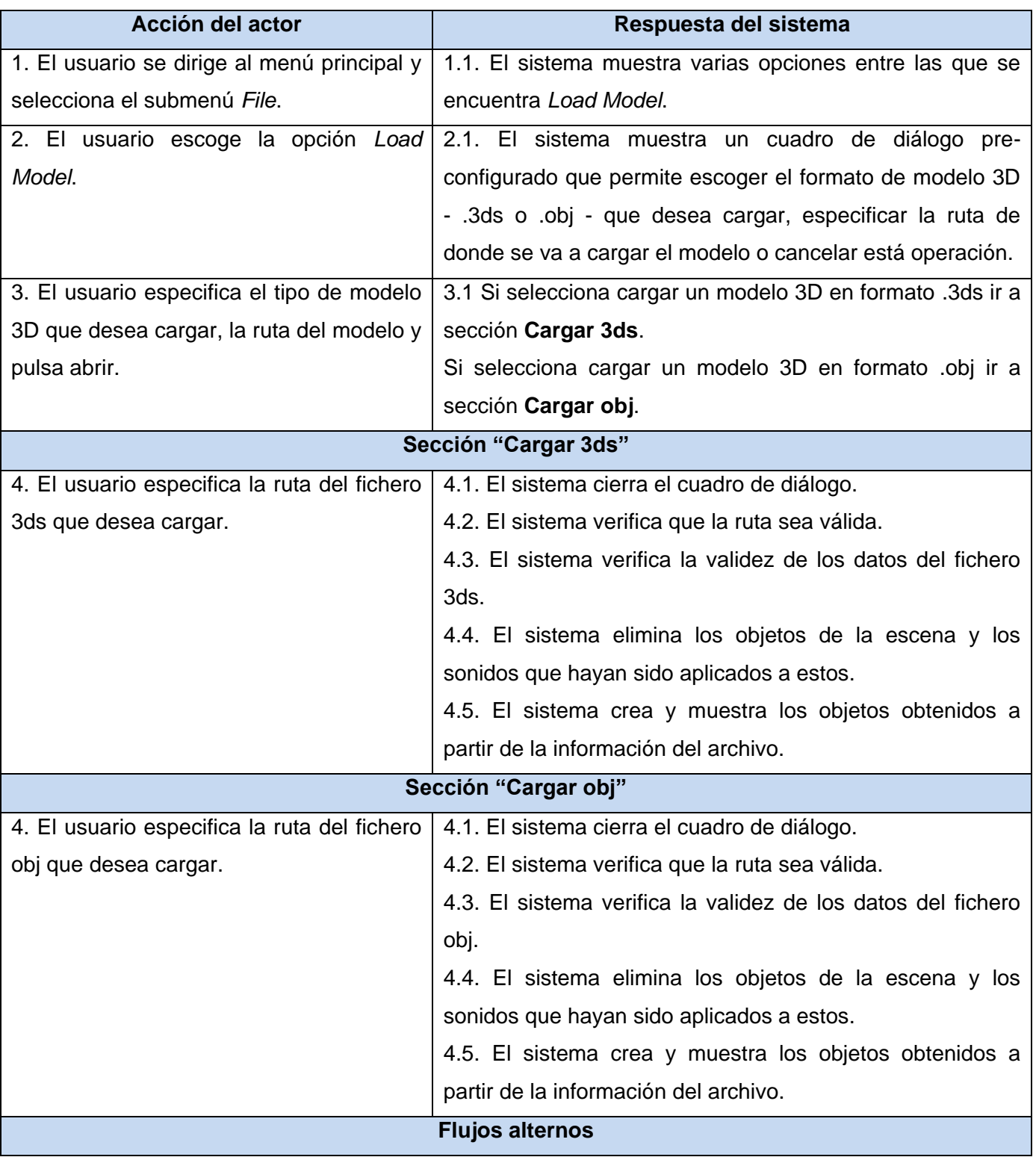

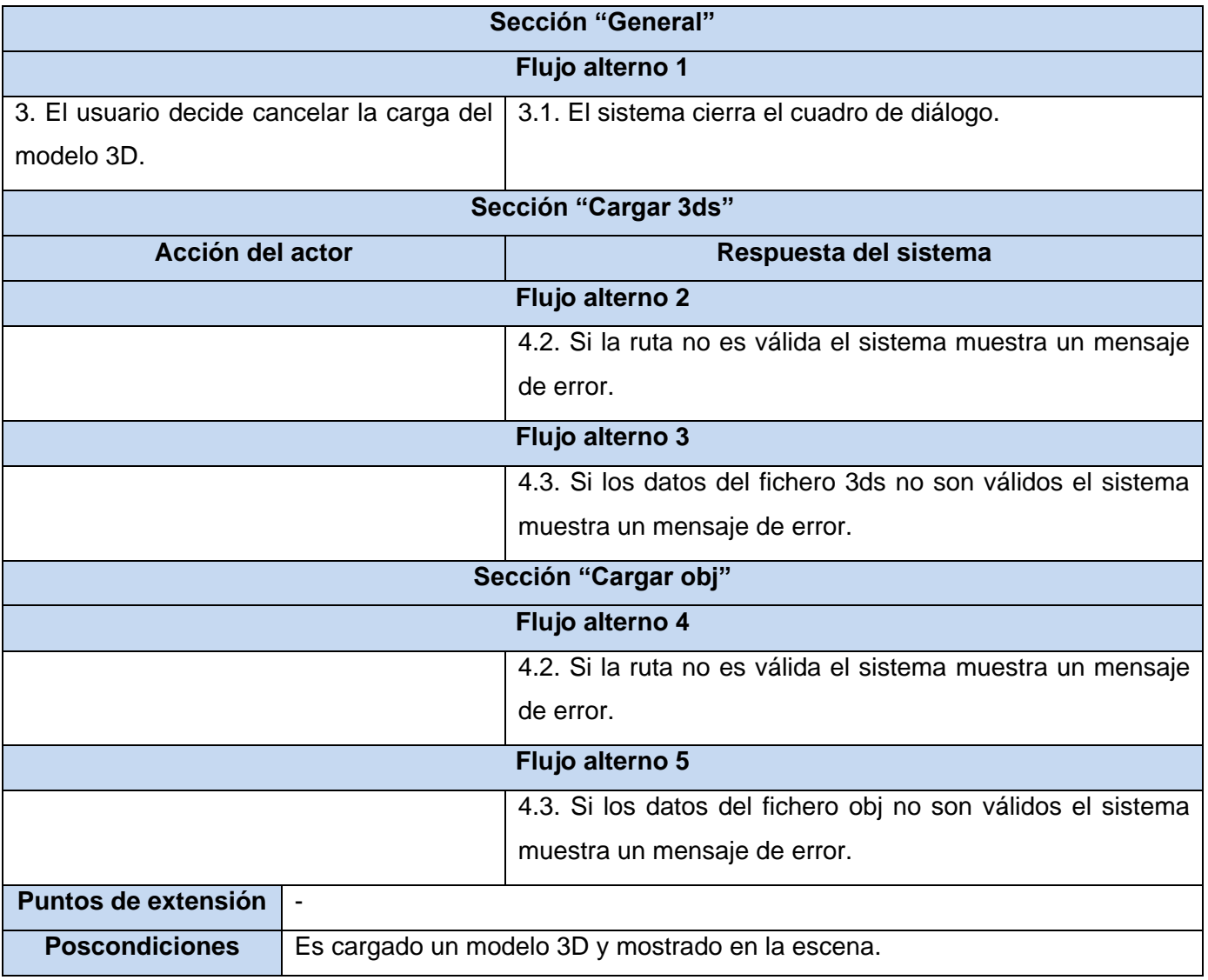

**Tabla 21: Caso de uso expandido "Cargar modelo 3D"**

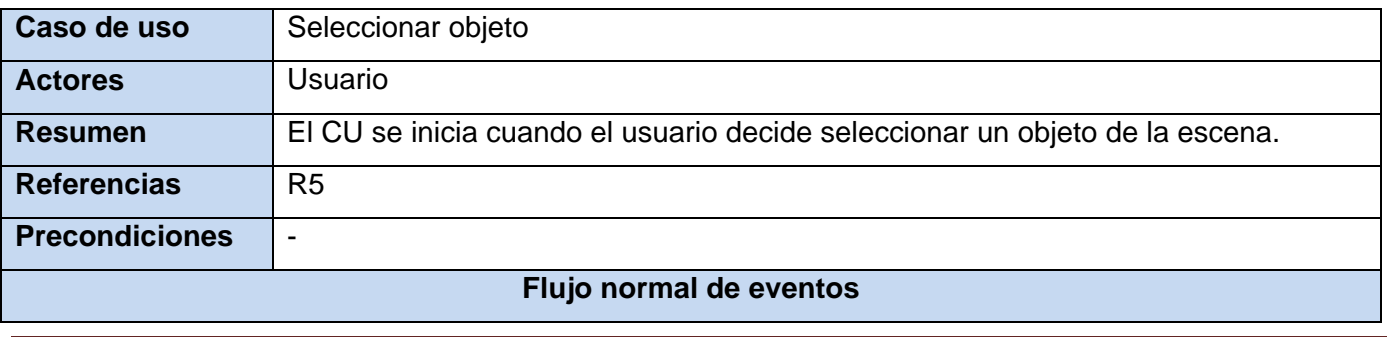

Autor: Argelio de la Rosa Rodríguez **Página 55** 

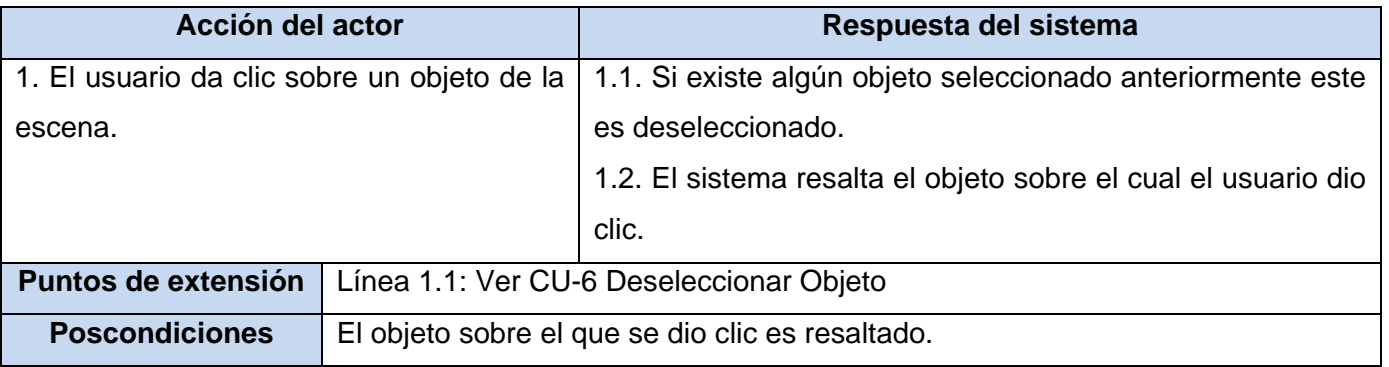

**Tabla 22: Caso de uso expandido "Seleccionar objeto"**

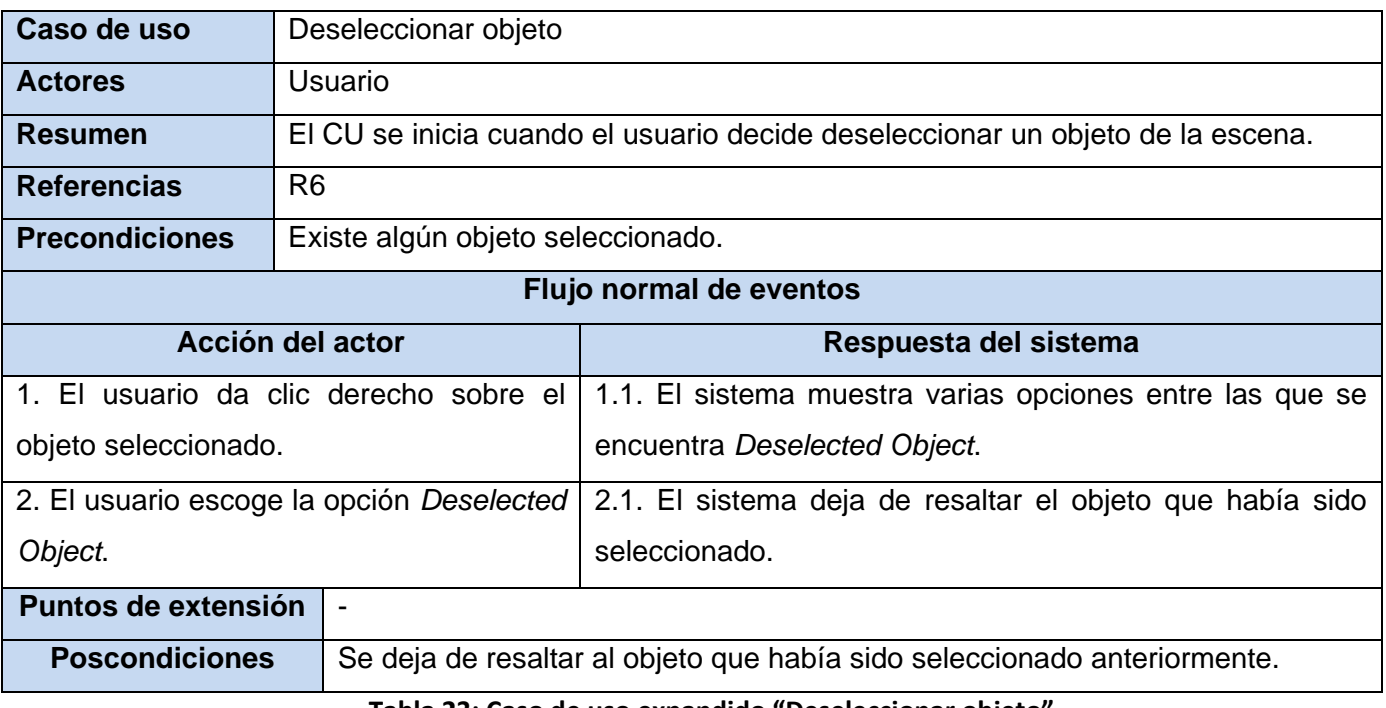

#### **Tabla 23: Caso de uso expandido "Deseleccionar objeto"**

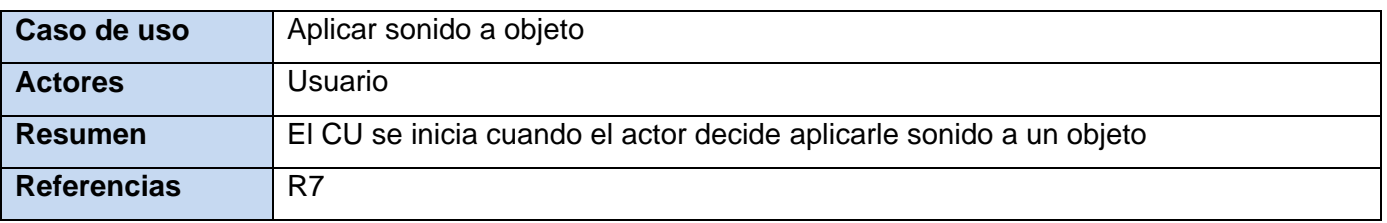

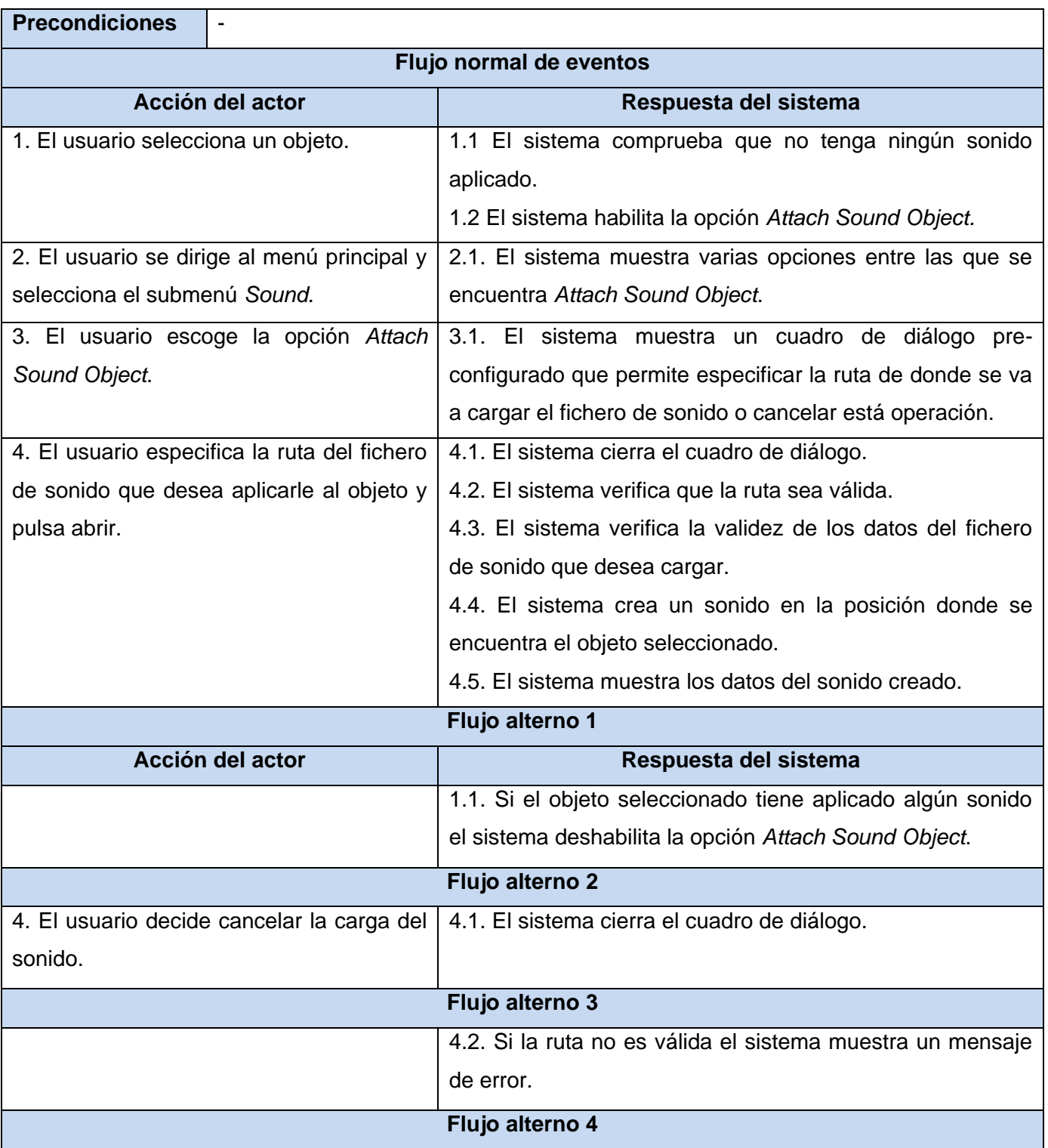

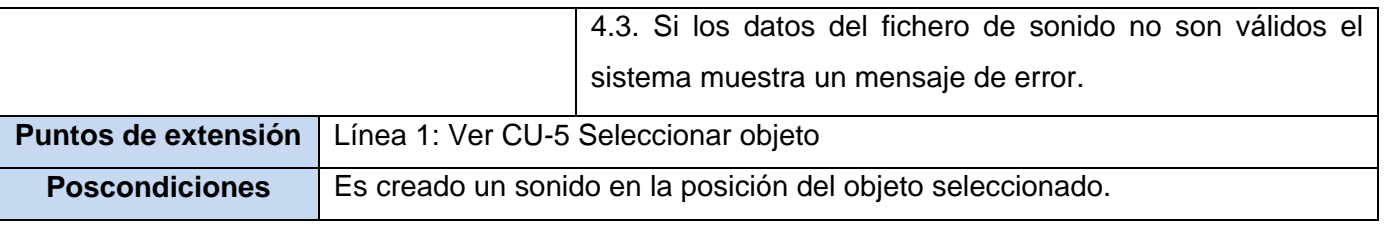

### **Tabla 24: Caso de uso expandido "Aplicar Sonido a Objeto"**

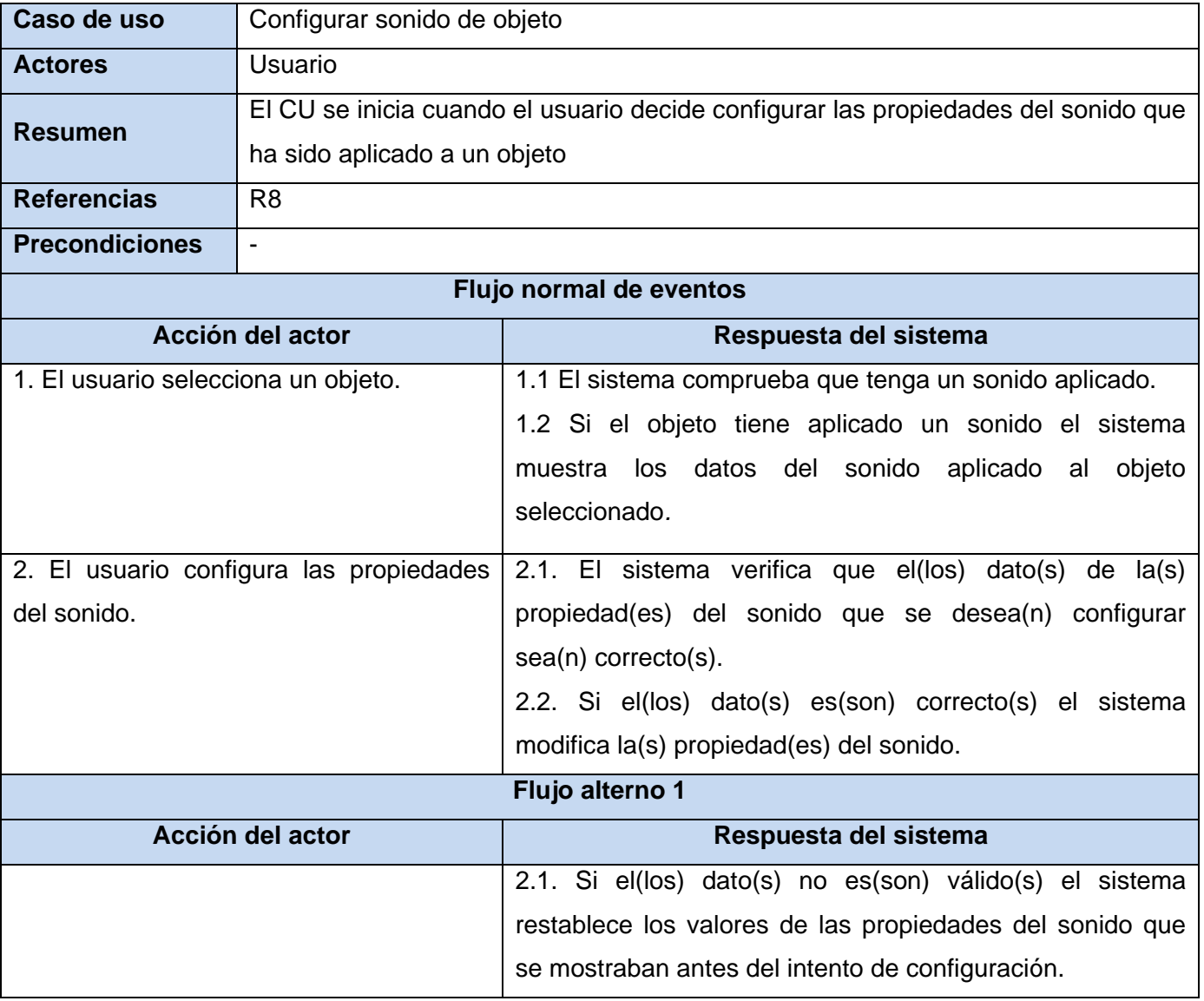

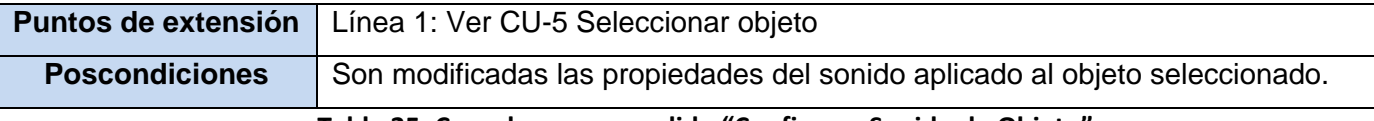

#### **Tabla 25: Caso de uso expandido "Configurar Sonido de Objeto"**

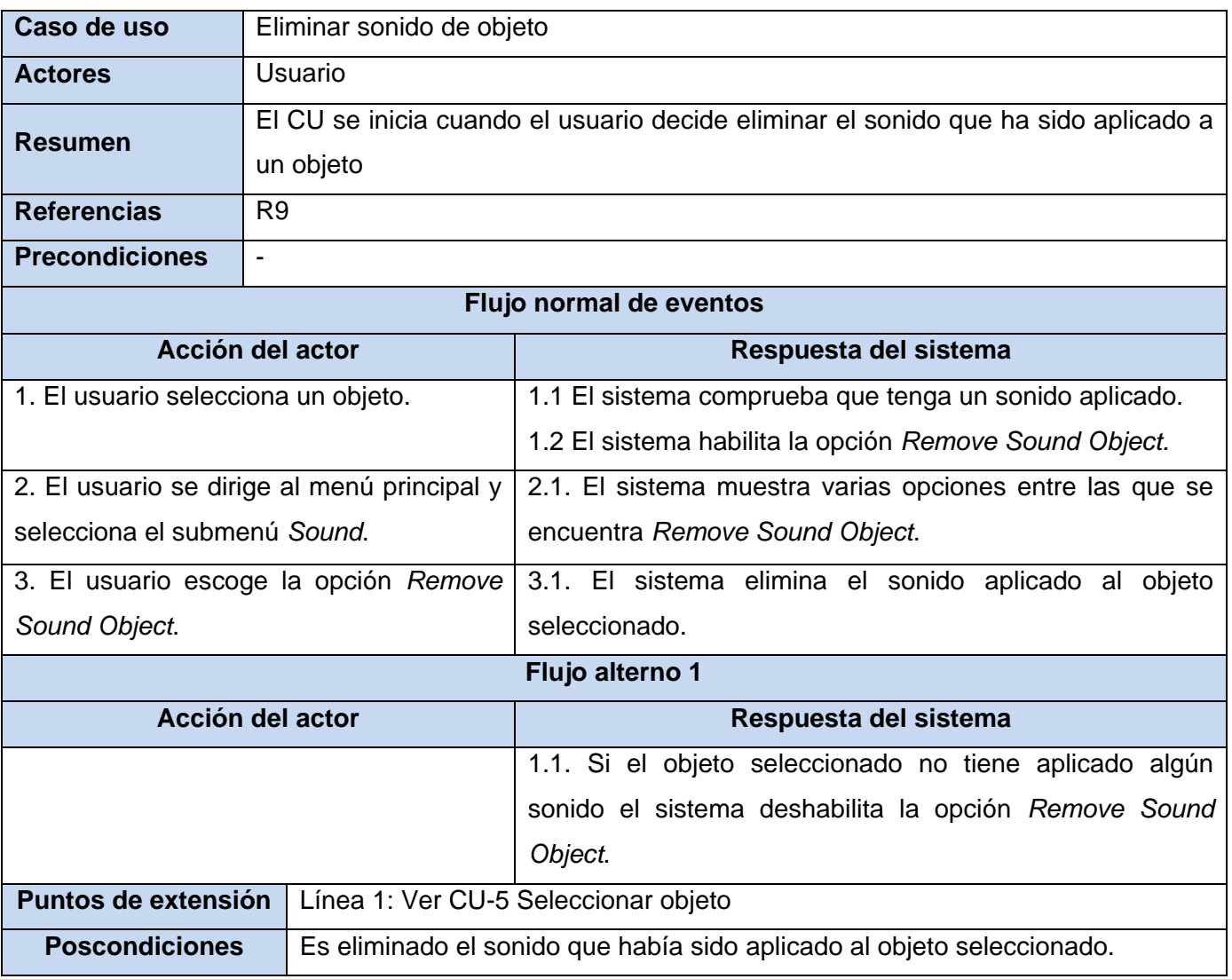

**Tabla 26: Caso de uso expandido "Eliminar Sonido de Objeto"**

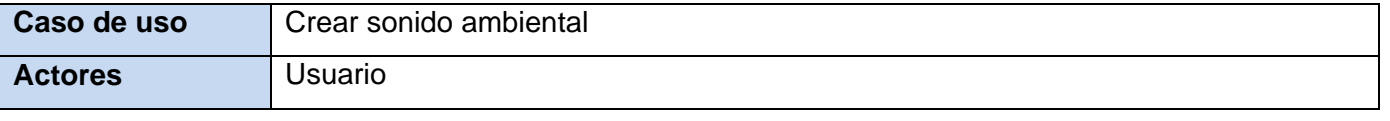

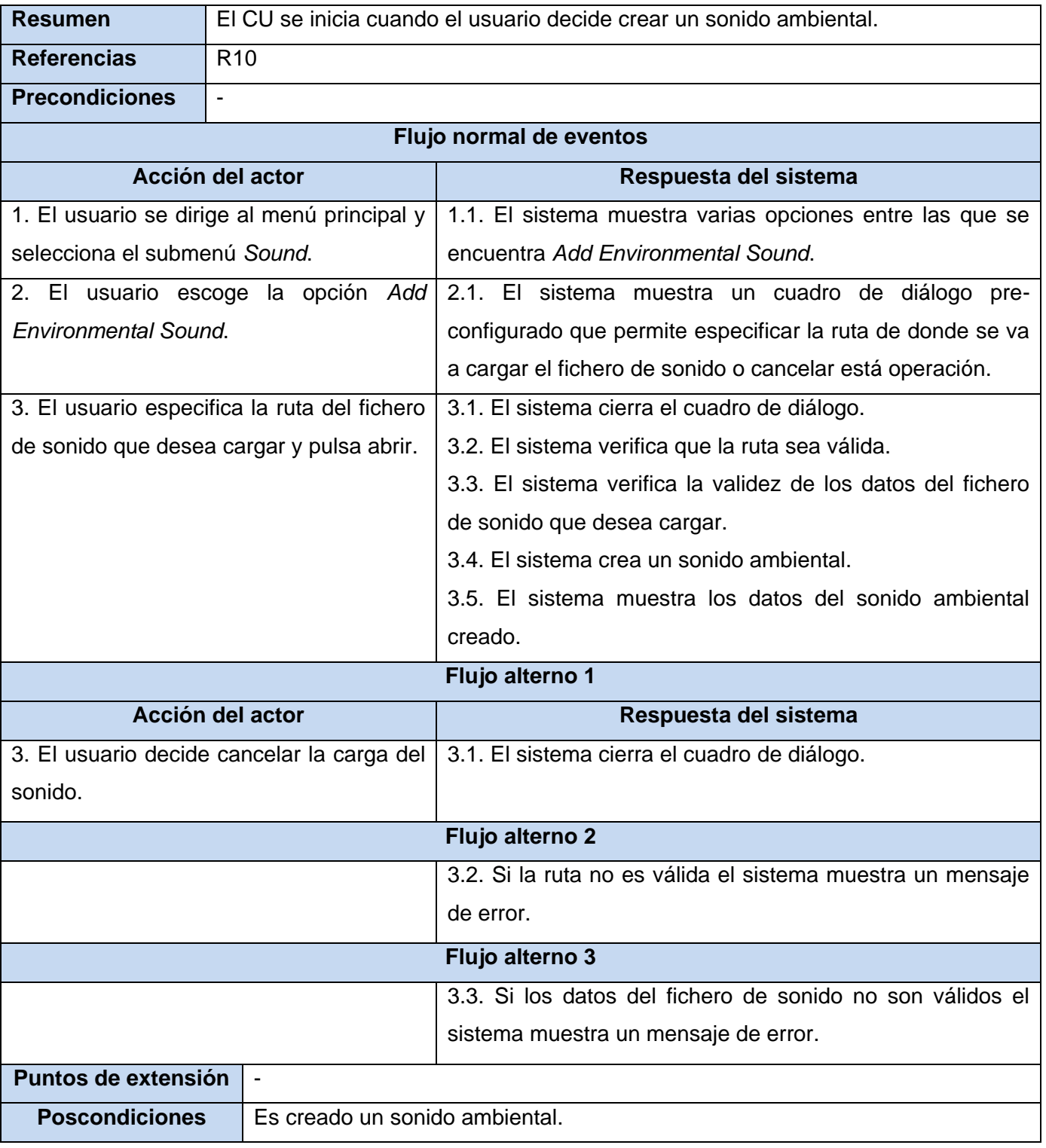

**Tabla 27: Caso de uso expandido "Crear Sonido Ambiental"**

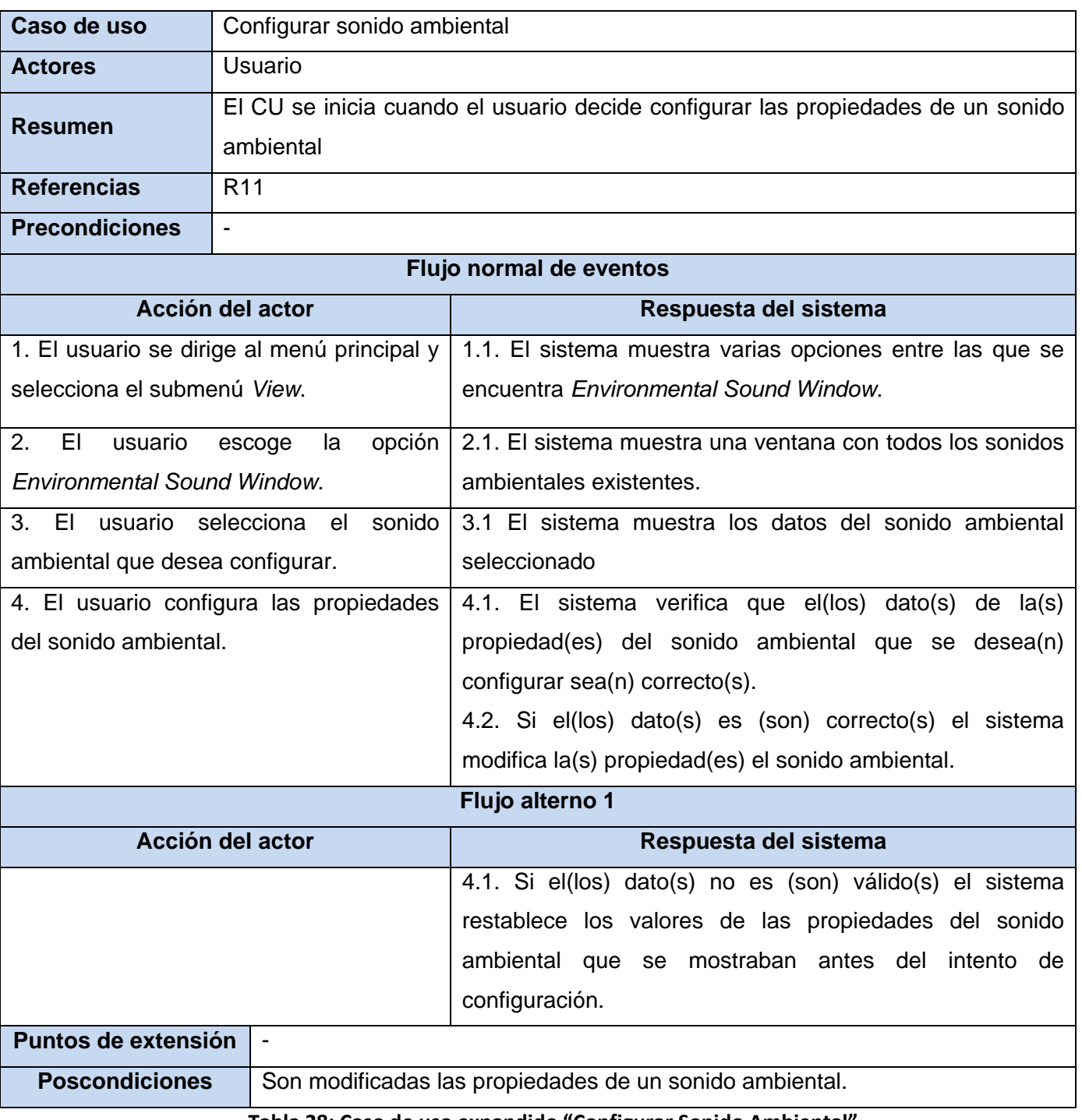

**Tabla 28: Caso de uso expandido "Configurar Sonido Ambiental"**
# CAPÍTULO 3: CARACTERÍSTICAS DEL SISTEMA

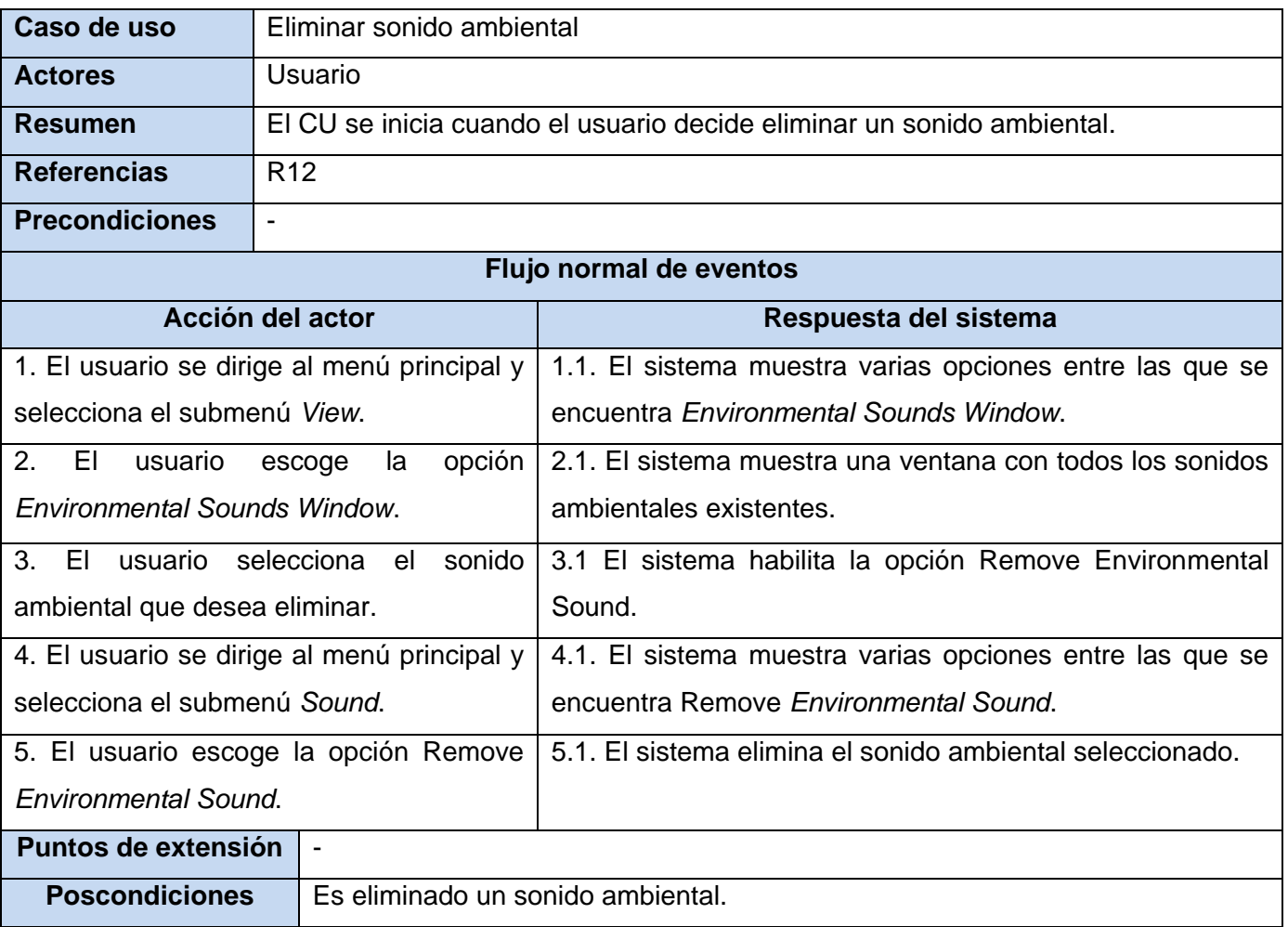

**Tabla 29: Caso de uso expandido "Eliminar Sonido Ambiental"**

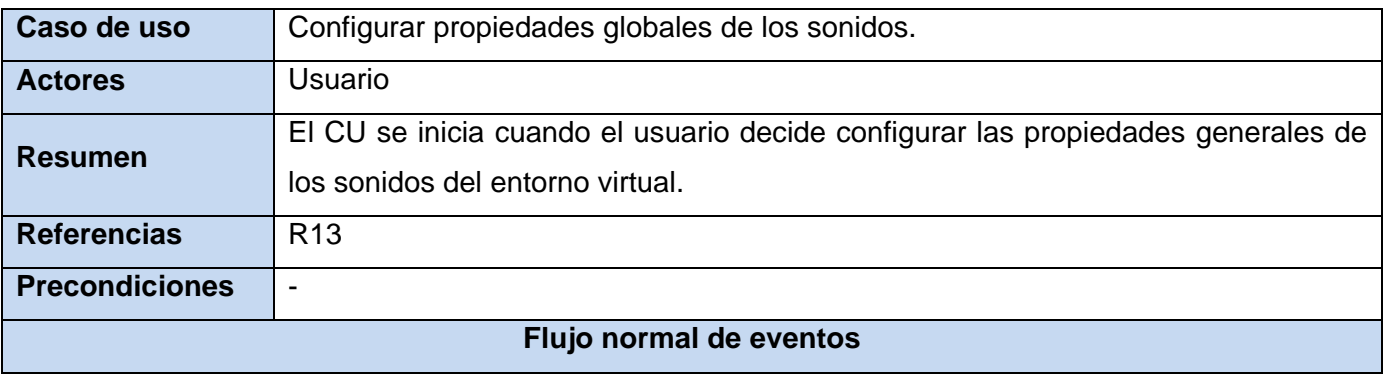

# CAPÍTULO 3: CARACTERÍSTICAS DEL SISTEMA

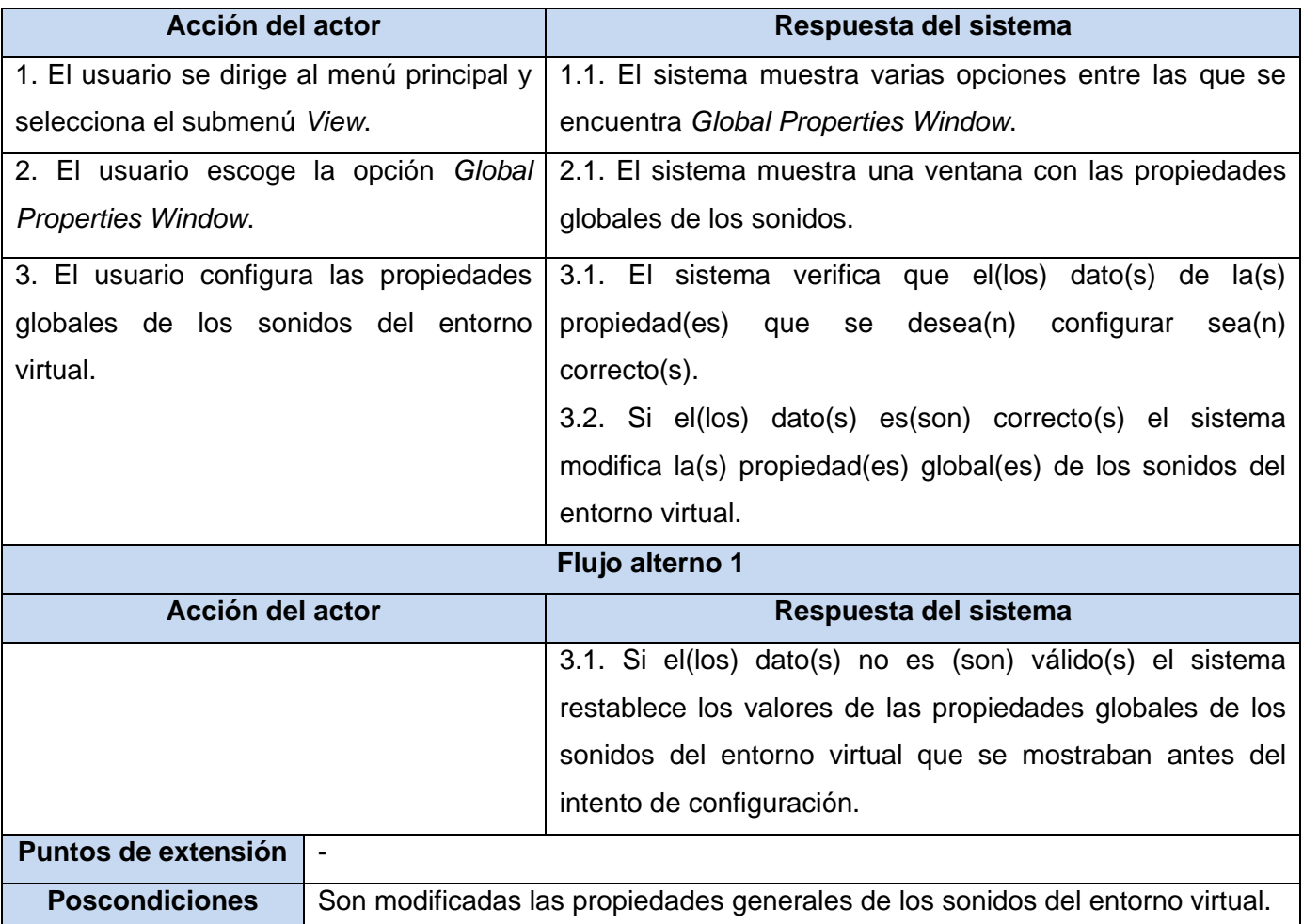

**Tabla 30: Caso de uso expandido "Configurar Propiedades Globales de los Sonidos"**

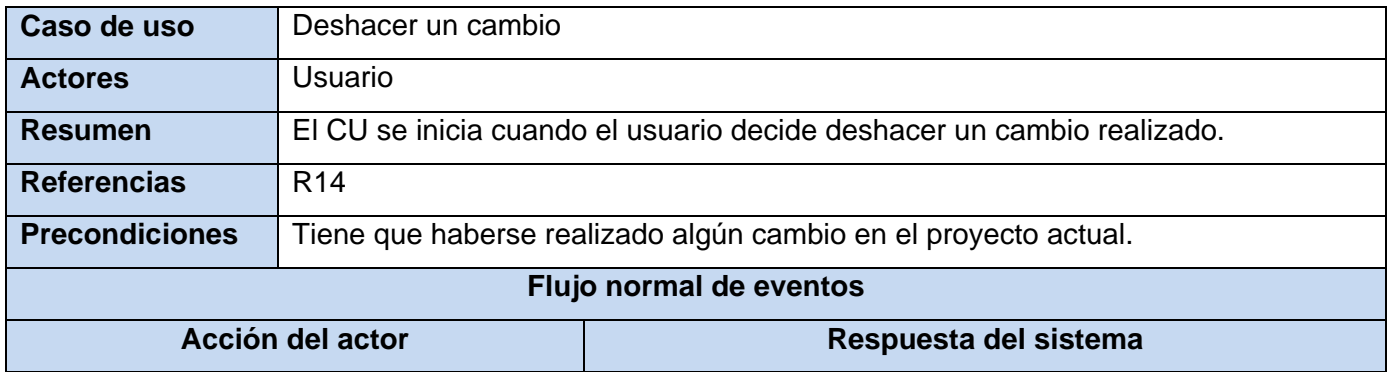

# CAPÍTULO 3: CARACTERÍSTICAS DEL SISTEMA

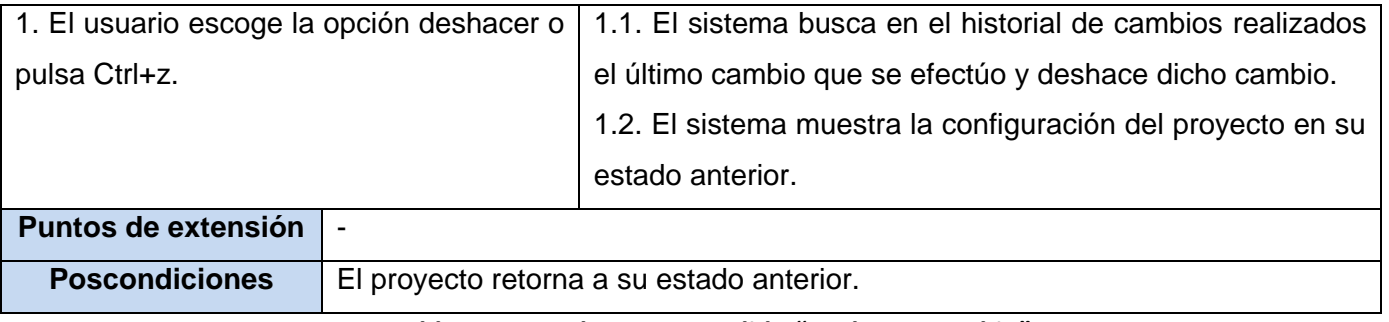

#### **Tabla 31: Caso de uso expandido "Deshacer Cambio"**

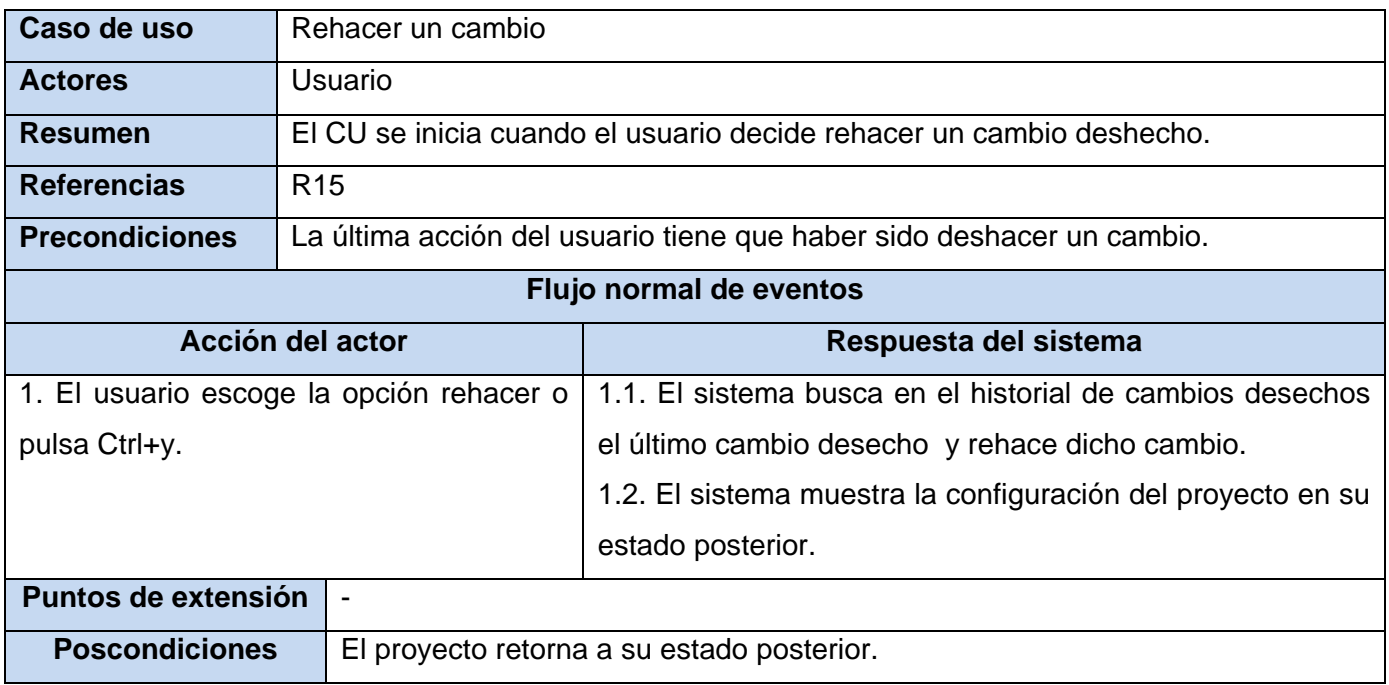

**Tabla 32: Caso de uso expandido "Rehacer Cambio"**

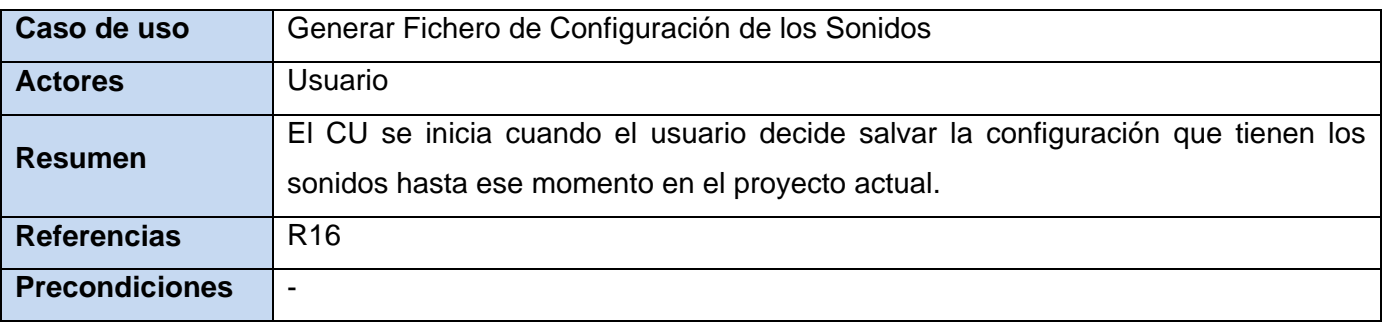

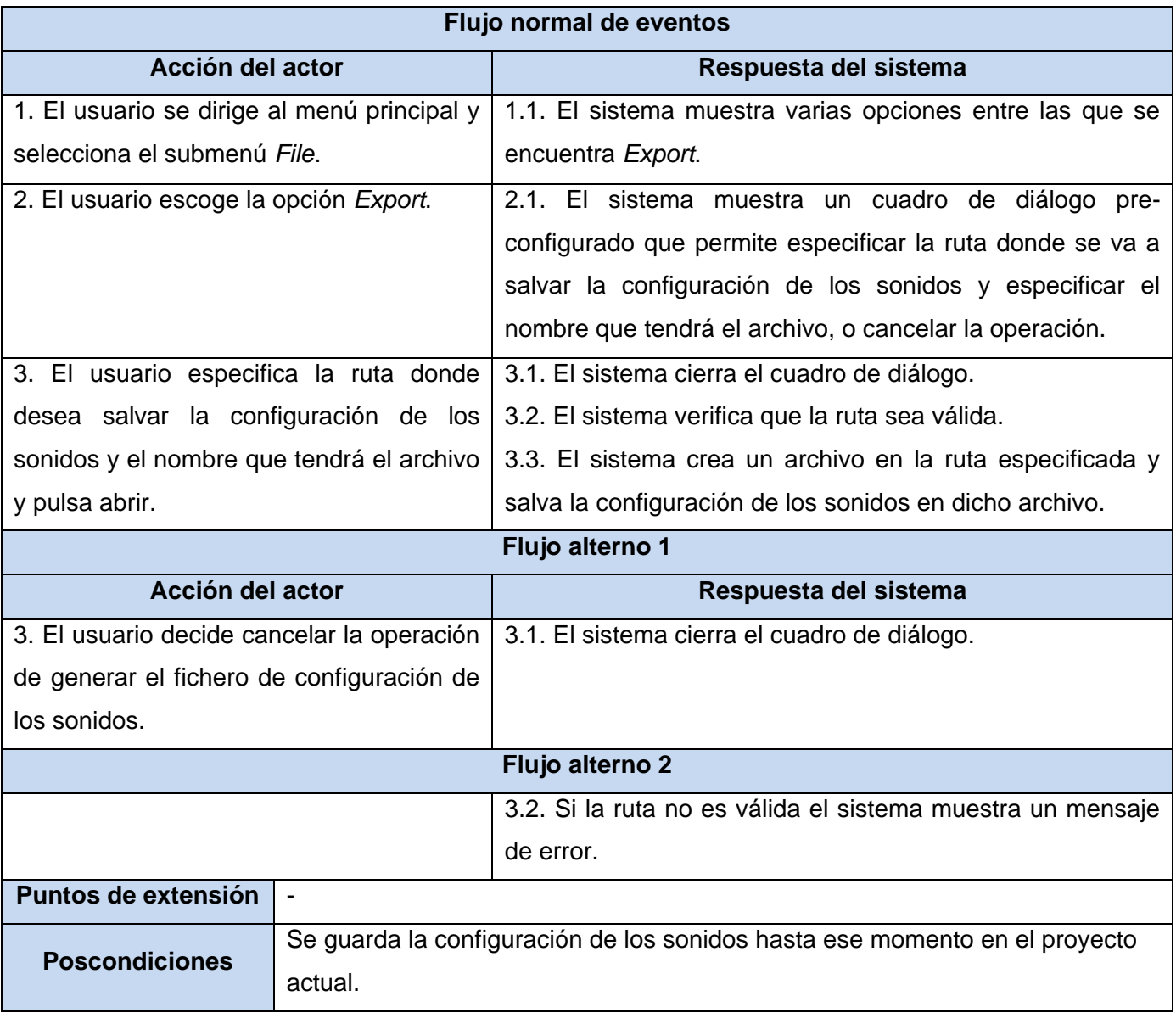

**Tabla 33: Caso de uso expandido "Generar Fichero de Configuración de los Sonidos"**

### **Conclusiones**

En este capítulo se definieron las cualidades y características que espera el usuario que tenga el sistema. Para ello se definieron los requisitos funcionales y no funcionales. Además se describieron los casos de uso que dan cumplimiento a lo que el usuario desea que haga el sistema.

## **Capítulo 4: Diseño del sistema**

## **Introducción**

En este capítulo se presentan los diagramas de clases del diseño, constituyendo estos unos de los pasos más importantes dentro del desarrollo del sistema, ya que muestran una vista de los componentes estáticos del sistema (clases), indicando las relaciones entre estos y los atributos (datos) de las clases, así como sus métodos (código). Además se muestran los diagramas de secuencia de la realización de los casos de uso. Por último se especifican los patrones de diseño a utilizar en el desarrollo del sistema.

## **4.1. Diagramas de clases del diseño**

**4.1.1. Diagramas de clases del diseño por paquetes**

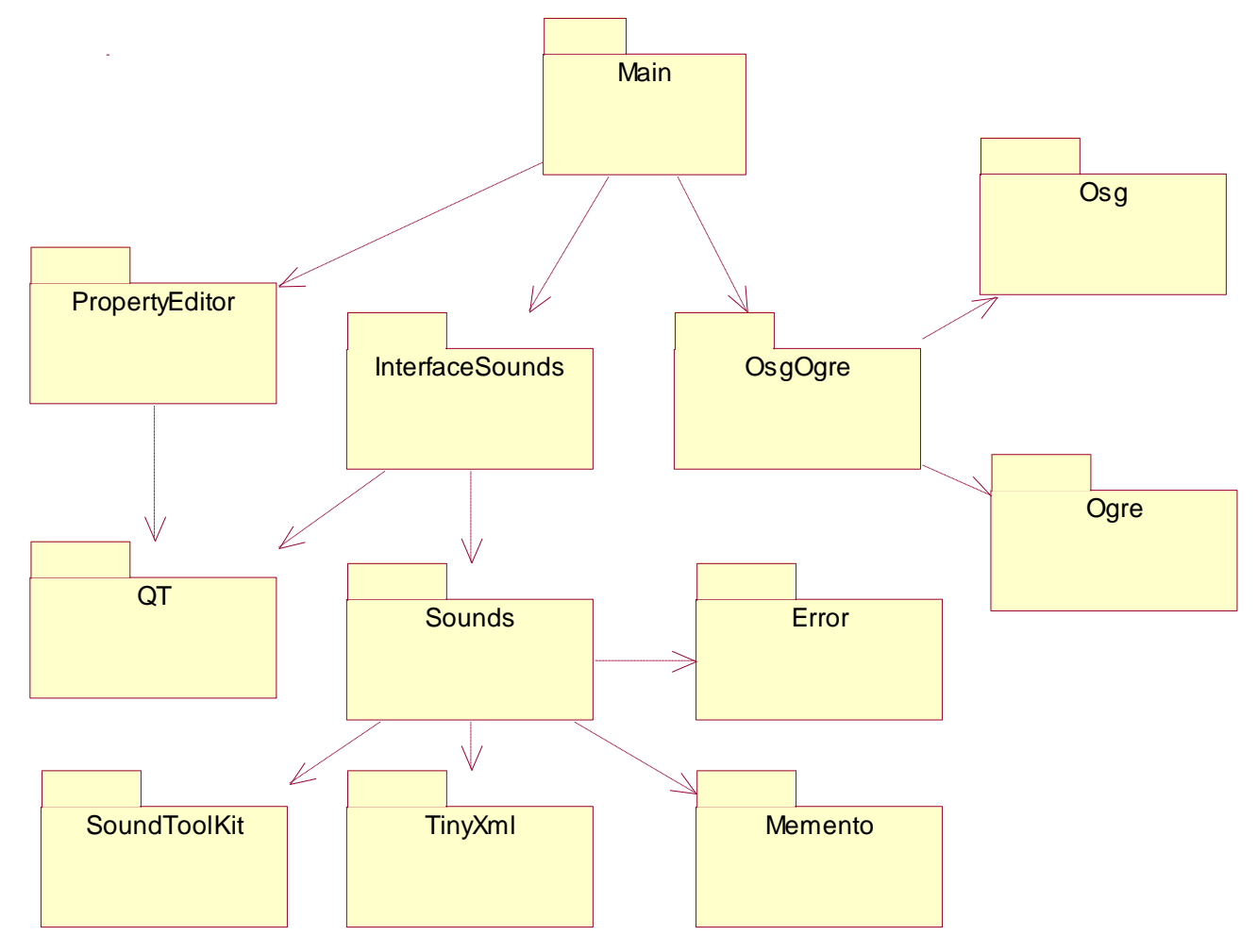

**Figura 3: Diagrama de clases del diseño por paquetes**

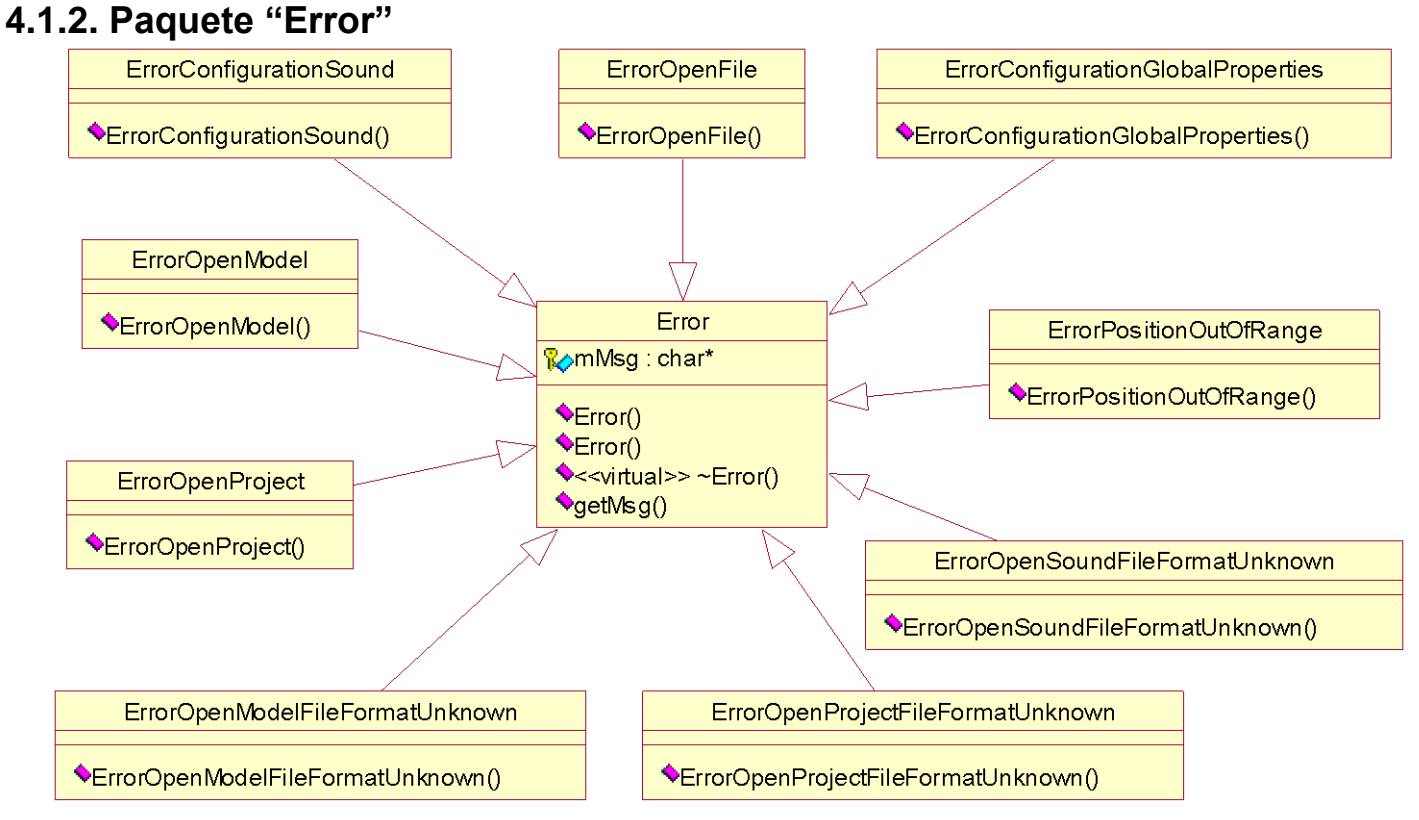

**Figura 4: Diagramas de clases de diseño, paquete "Error"**

### **4.1.3. Paquete "Osg"**

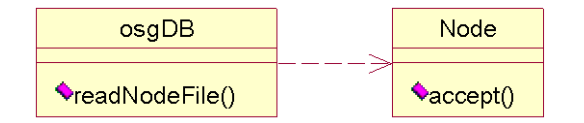

**Figura 5: Diagramas de clases de diseño, paquete "Osg"**

#### **4.1.4. Paquete "OsgOgre"**

|  | OsgGeodeToOgreMesh      |  | GeodeVisitor |
|--|-------------------------|--|--------------|
|  |                         |  |              |
|  | $\sqrt{\text{convert}}$ |  | ♦getGeodes() |

**Figura 6: Diagramas de clases de diseño, paquete "OsgOgre"**

### **4.1.5. Paquete "Memento"**

#### **4.1.5.1. Relaciones del paquete "Memento"**

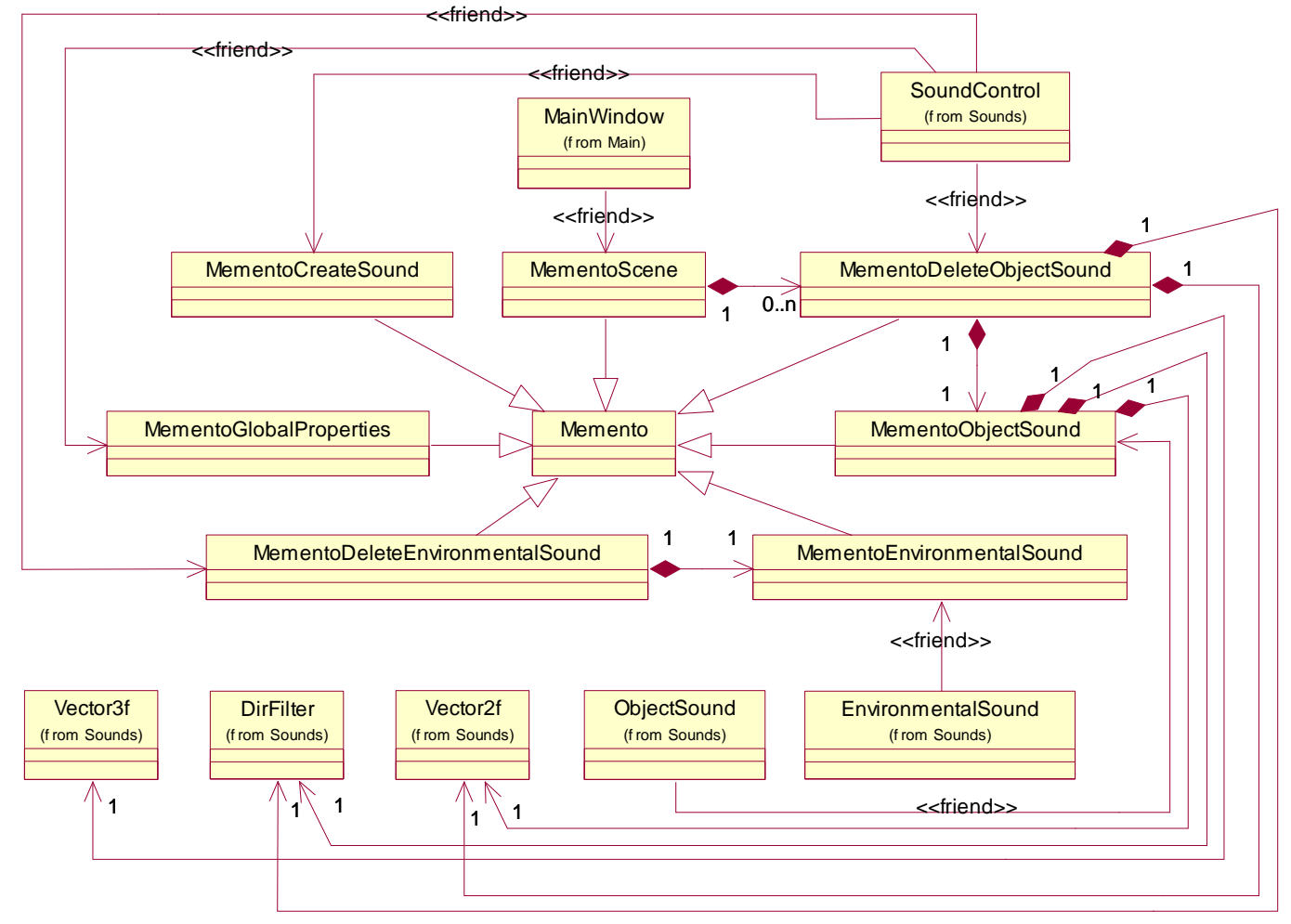

**Figura 7: Relaciones del paquete "Memento"**

#### **4.1.5.2. Clases del paquete "Memento"**

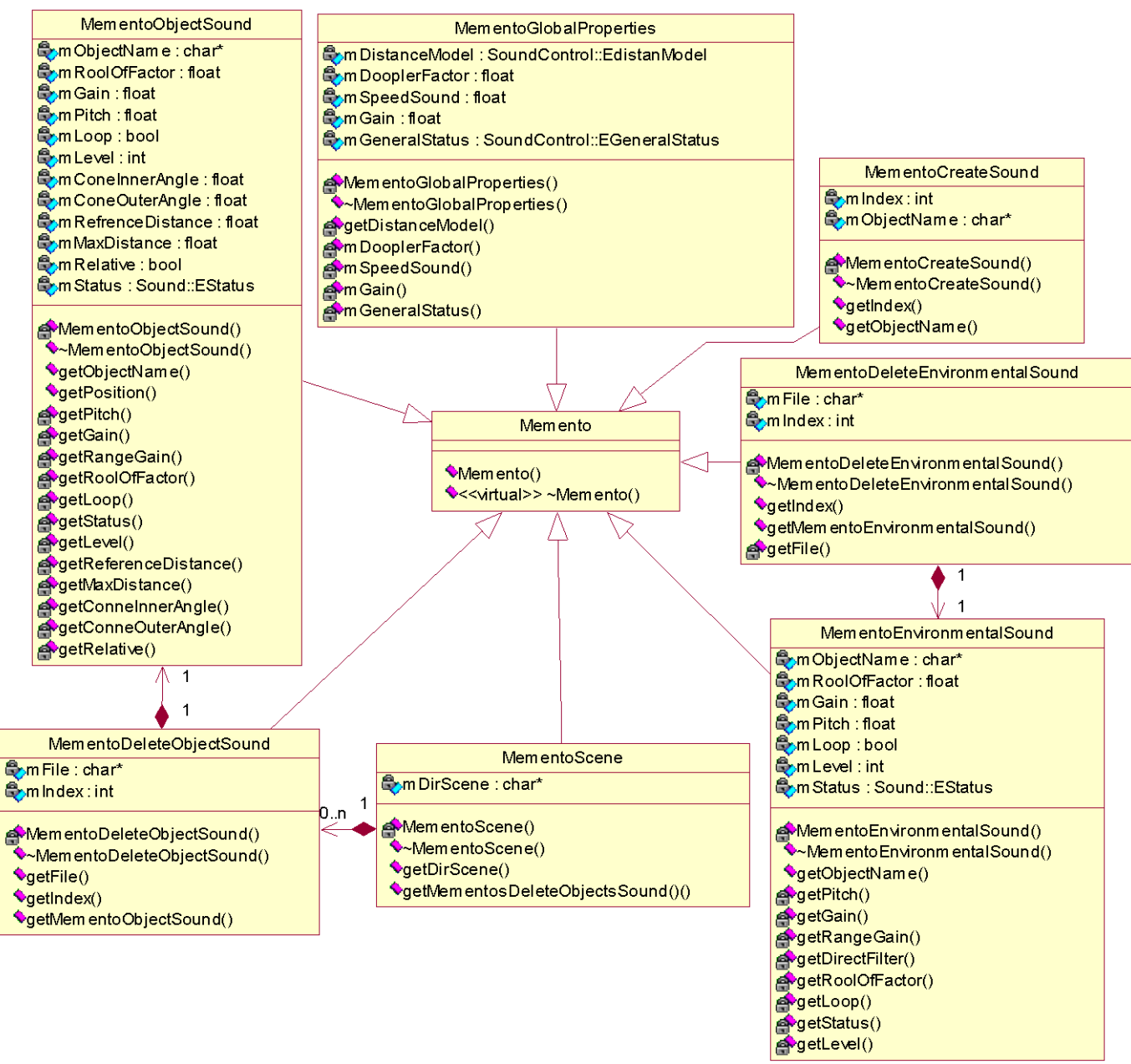

**Figura 8: Diagramas de clases de diseño, paquete "Memento"**

#### **4.1.6. Paquete "Sounds"**

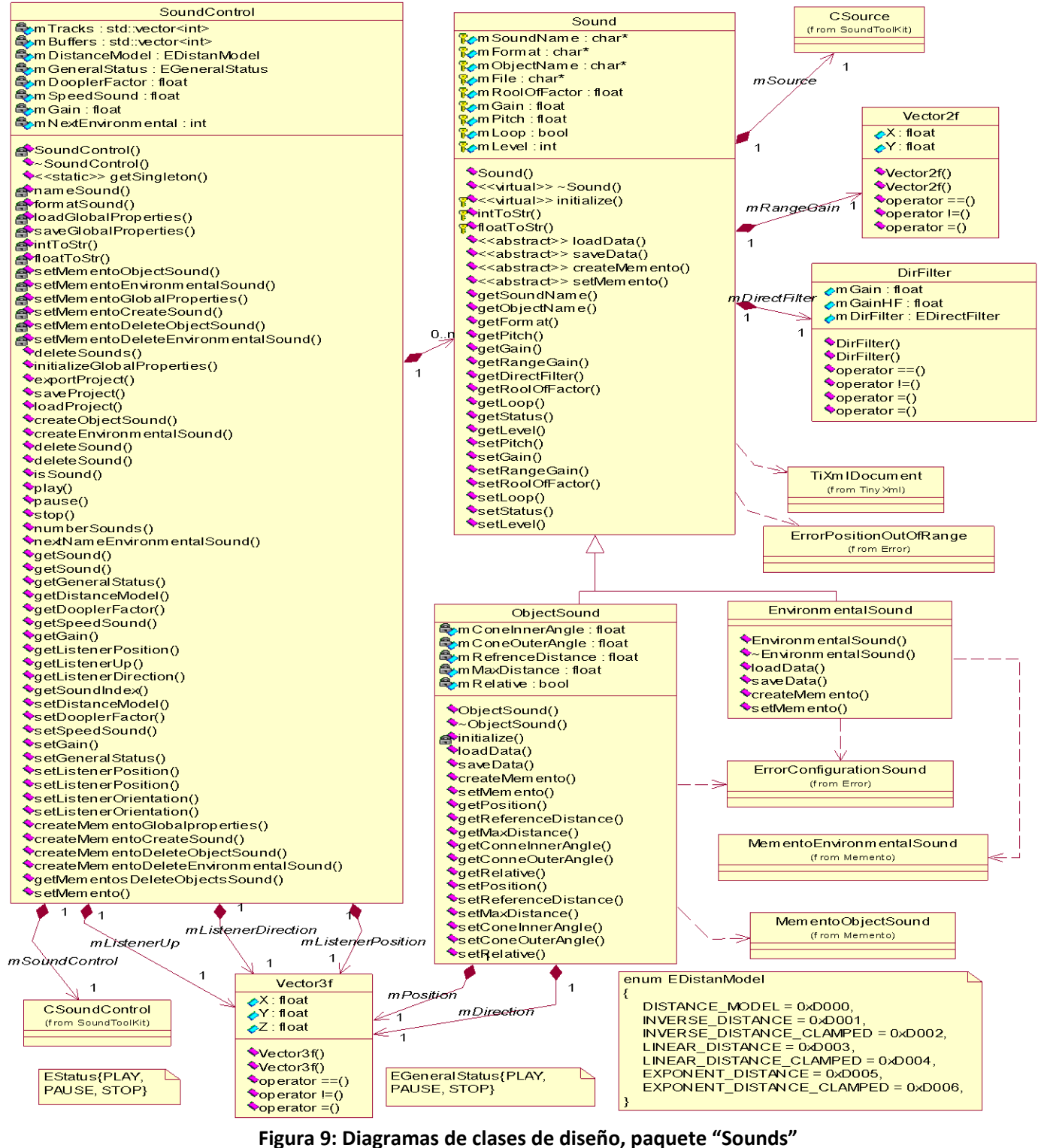

Autor: Argelio de la Rosa Rodríguez Página 72

### **4.1.7. Paquete "InterfaceSounds"**

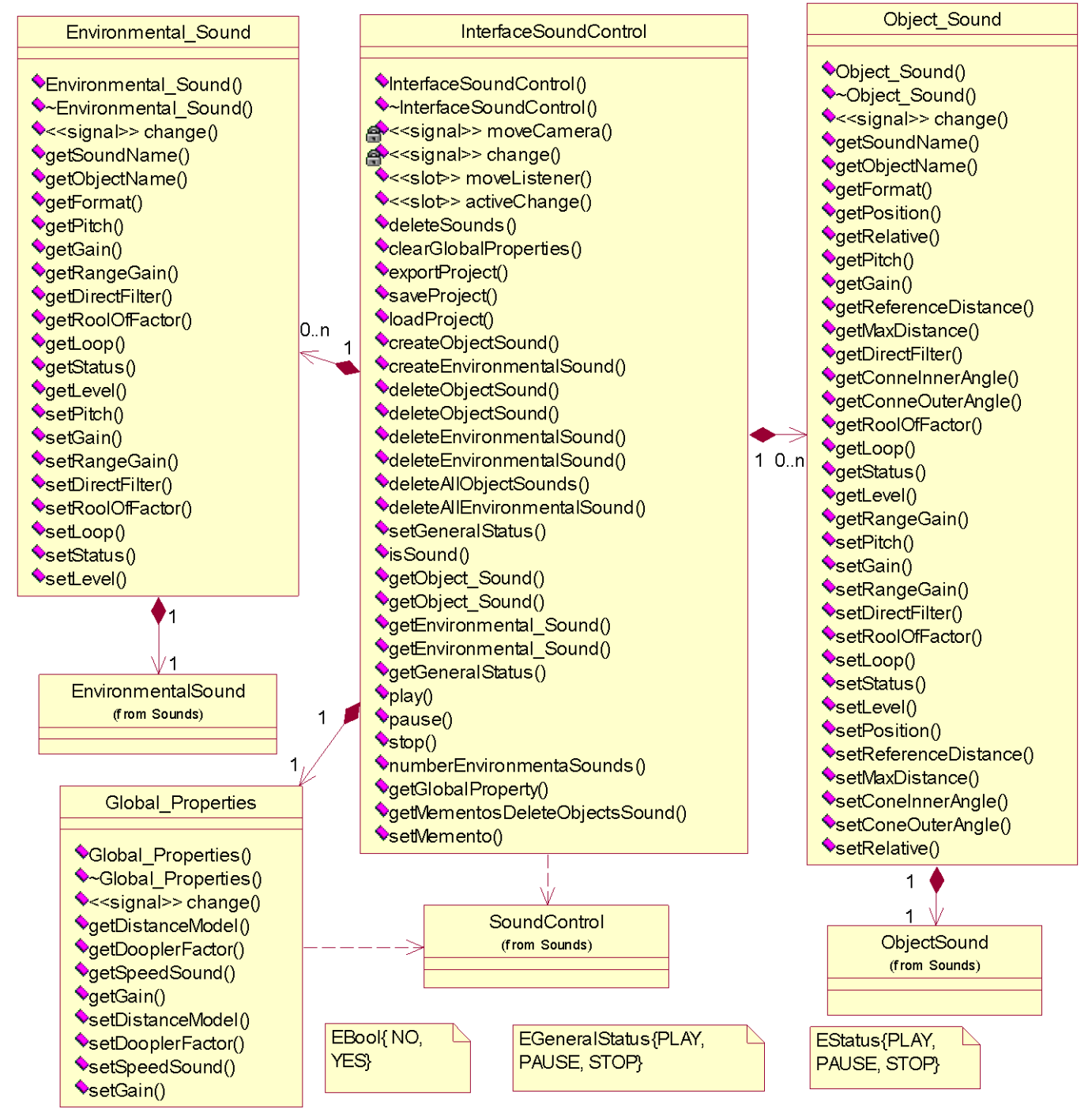

**Figura 10: Diagramas de clases de diseño, paquete "InterfaceSounds"**

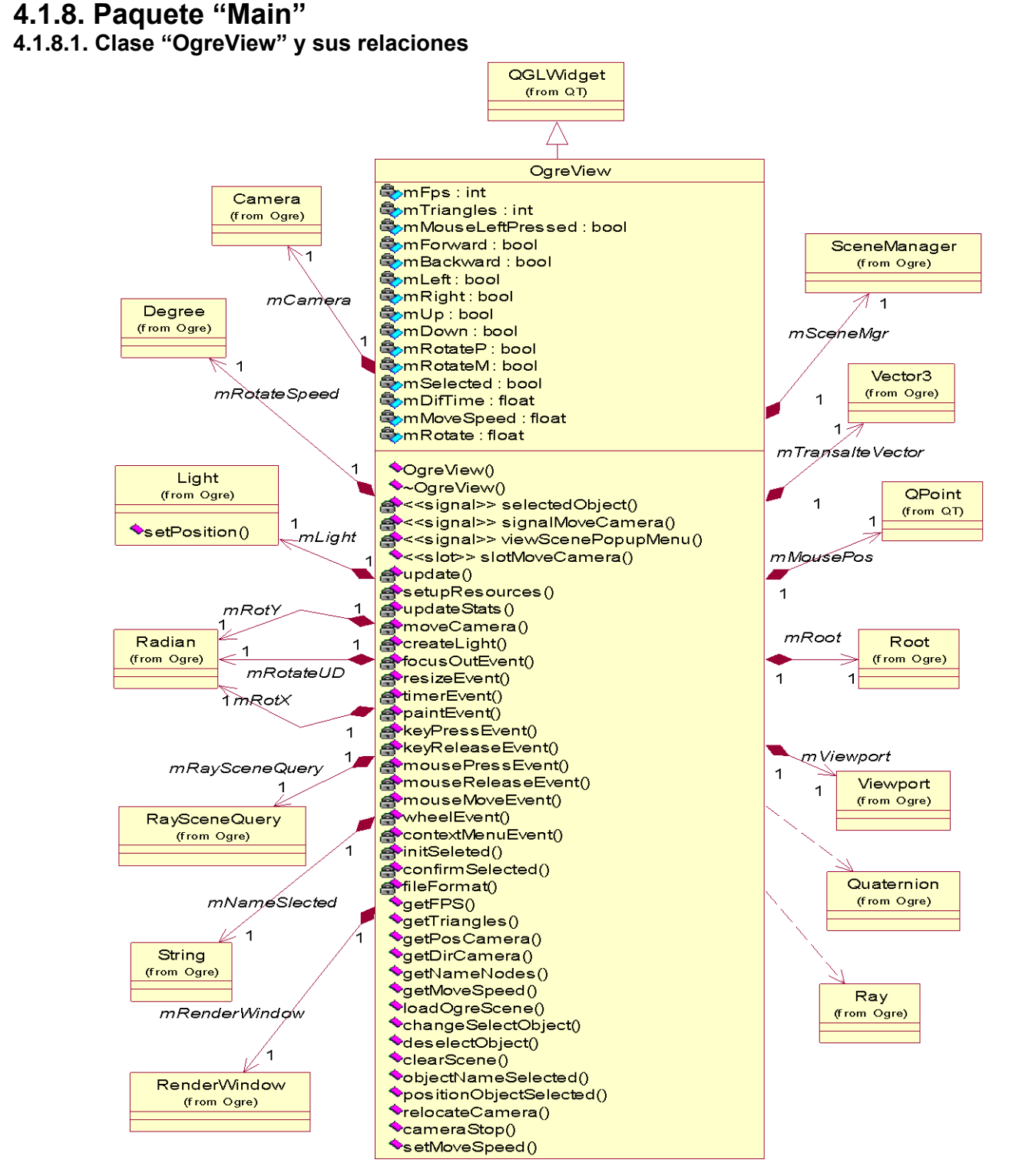

**Figura 11: Clase "OgreView" y sus relaciones**

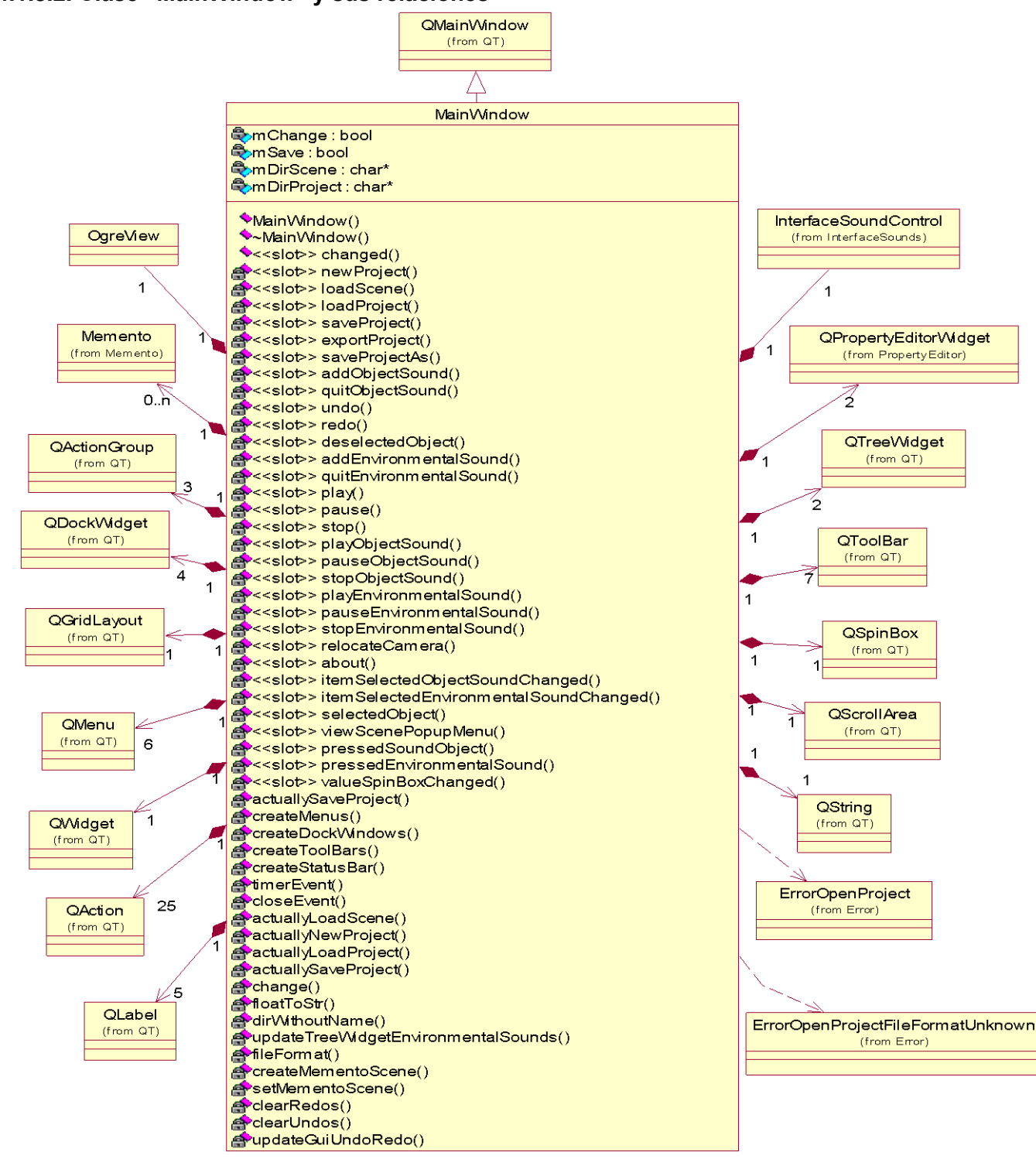

#### **4.1.8.2. Clase "MainWindow" y sus relaciones**

**Figura 12: Clase "MainWindow" y sus relaciones**

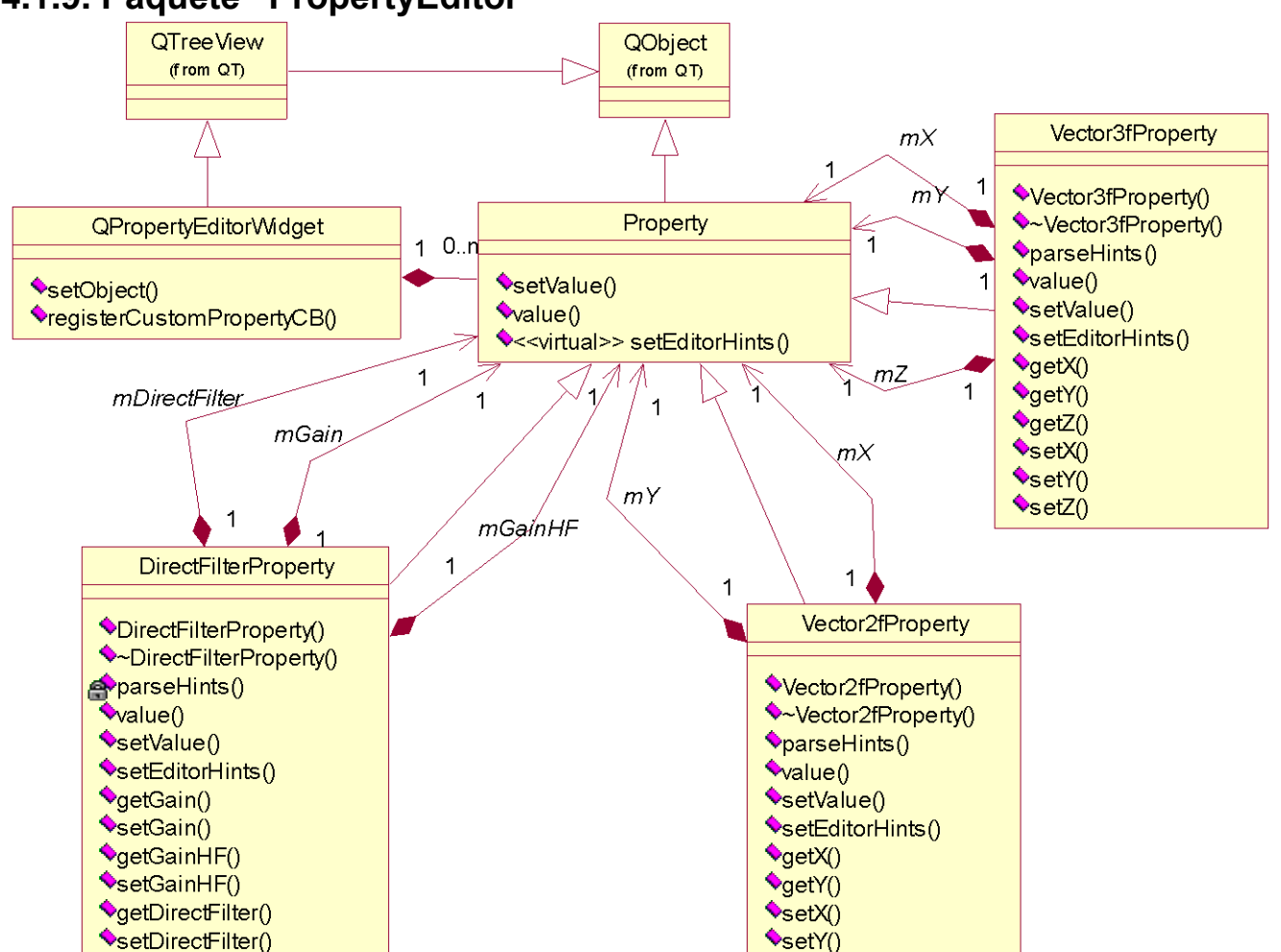

#### **4.1.9. Paquete "PropertyEditor"**

**Figura 13: Diagramas de clases de diseño, paquete "PropertyEditor"**

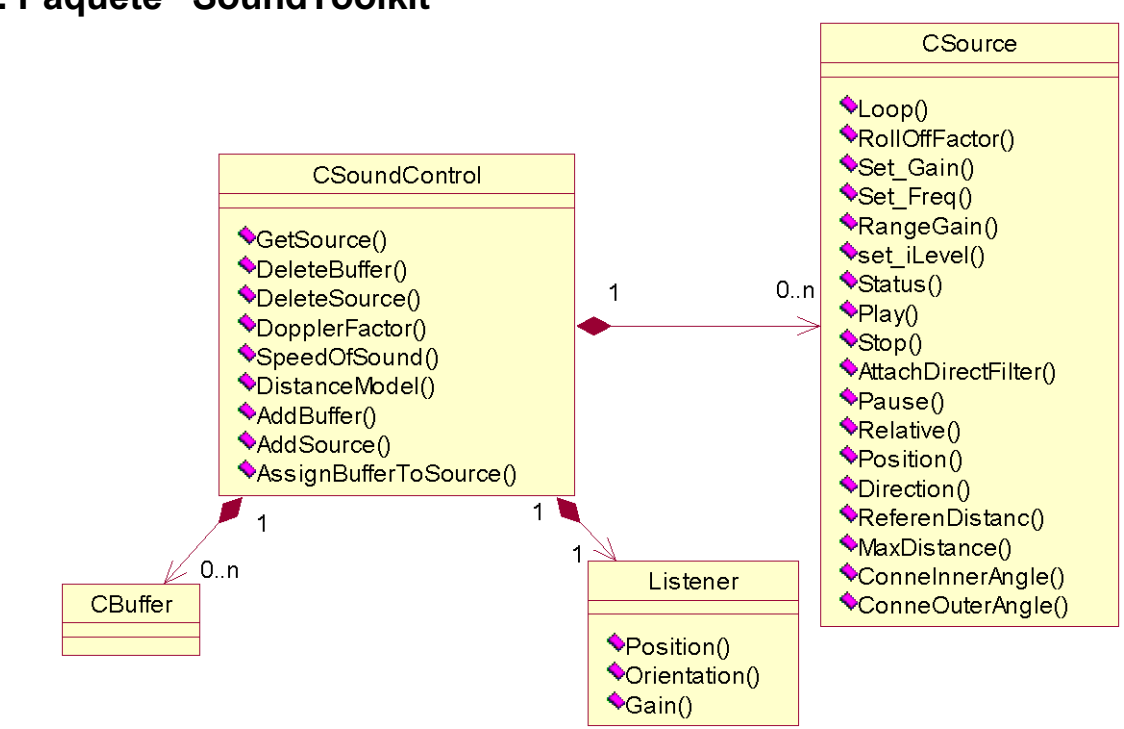

#### **4.1.10. Paquete "SoundToolkit"**

**Figura 14: Diagramas de clases de diseño, paquete "SoundToolkit"**

#### **4.1.11. Paquete "TinyXml"**

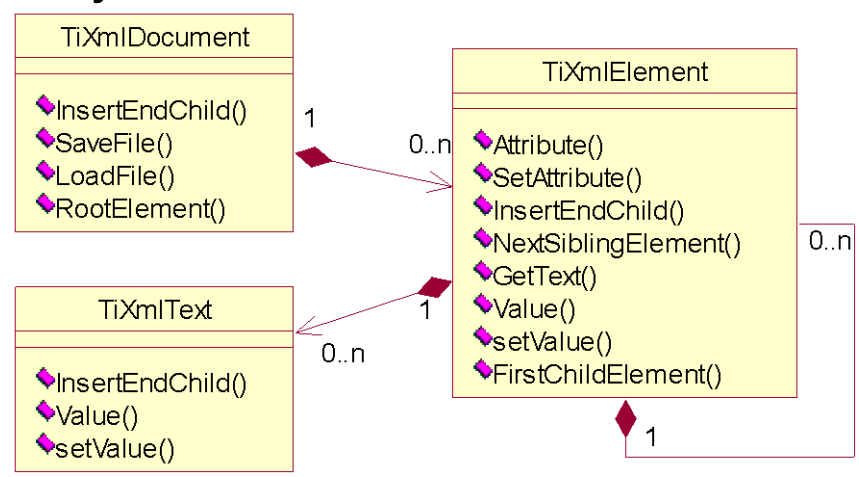

**Figura 15: Diagramas de clases de diseño, paquete "TinyXml"**

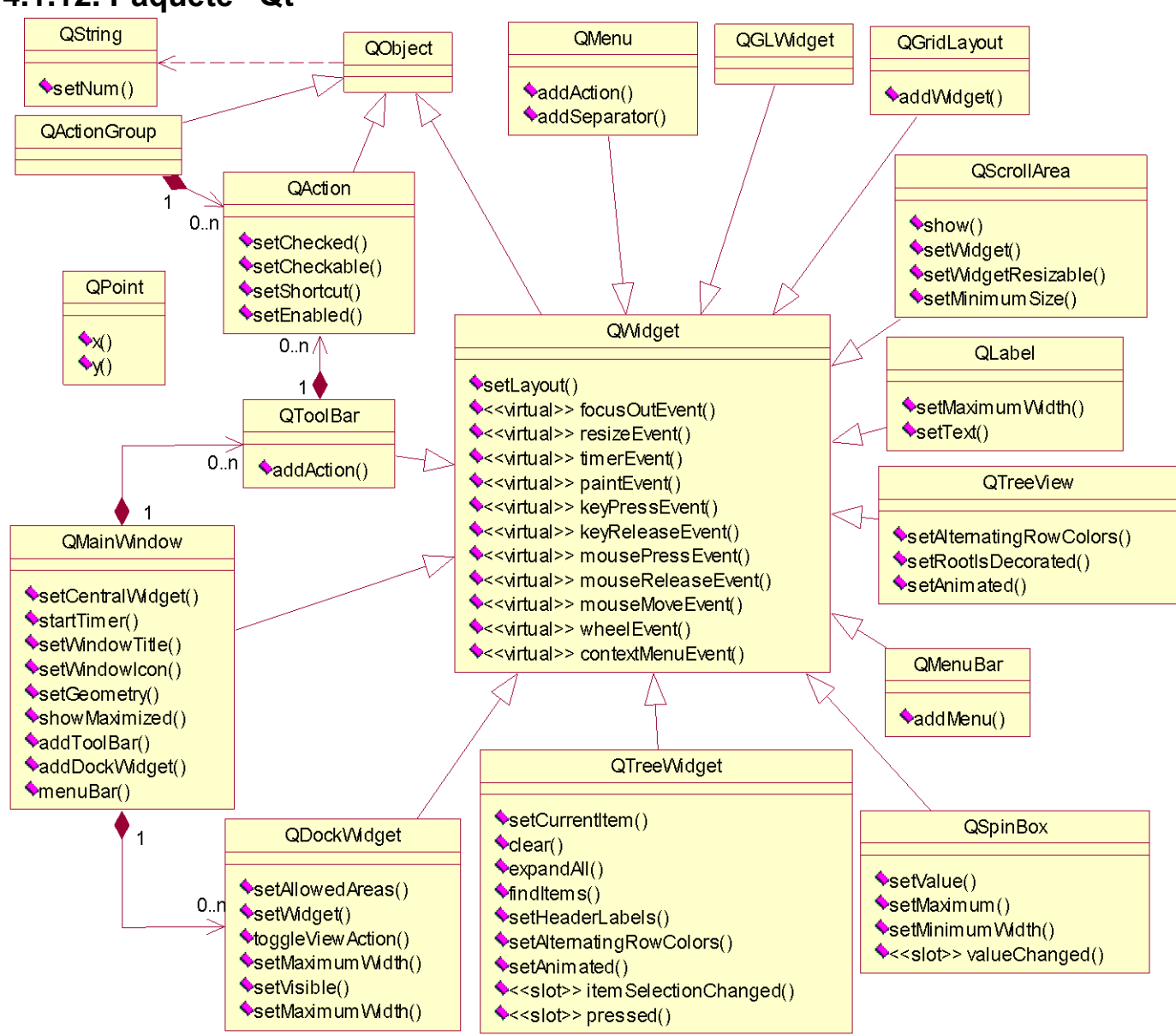

**4.1.12. Paquete "Qt"**

**Figura 16: Diagramas de clases de diseño, paquete "Qt"**

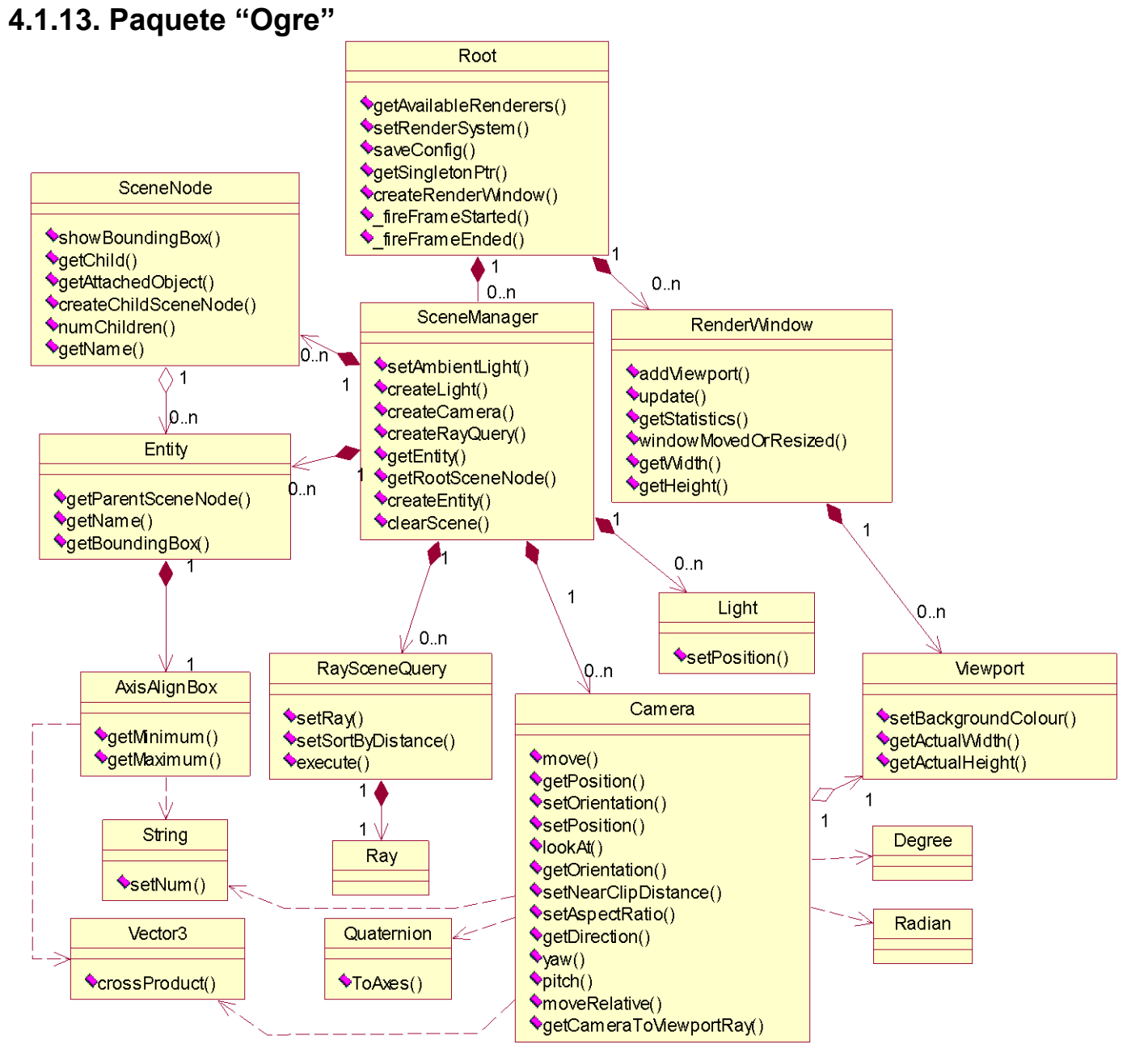

**Figura 17: Diagramas de clases de diseño, paquete "Ogre"**

## **4.2. Diagramas de secuencia**

#### **4.2.1. Diagrama de secuencia "Crear proyecto"**

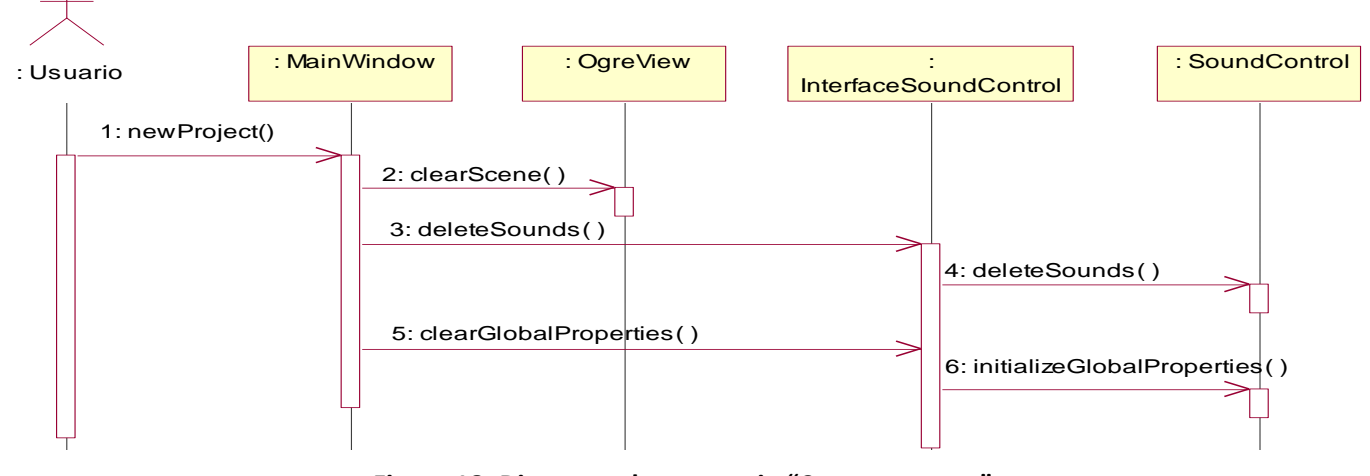

**Figura 18: Diagrama de secuencia "Crear proyecto"**

#### **4.2.2. Diagrama de secuencia "Cargar proyecto"**

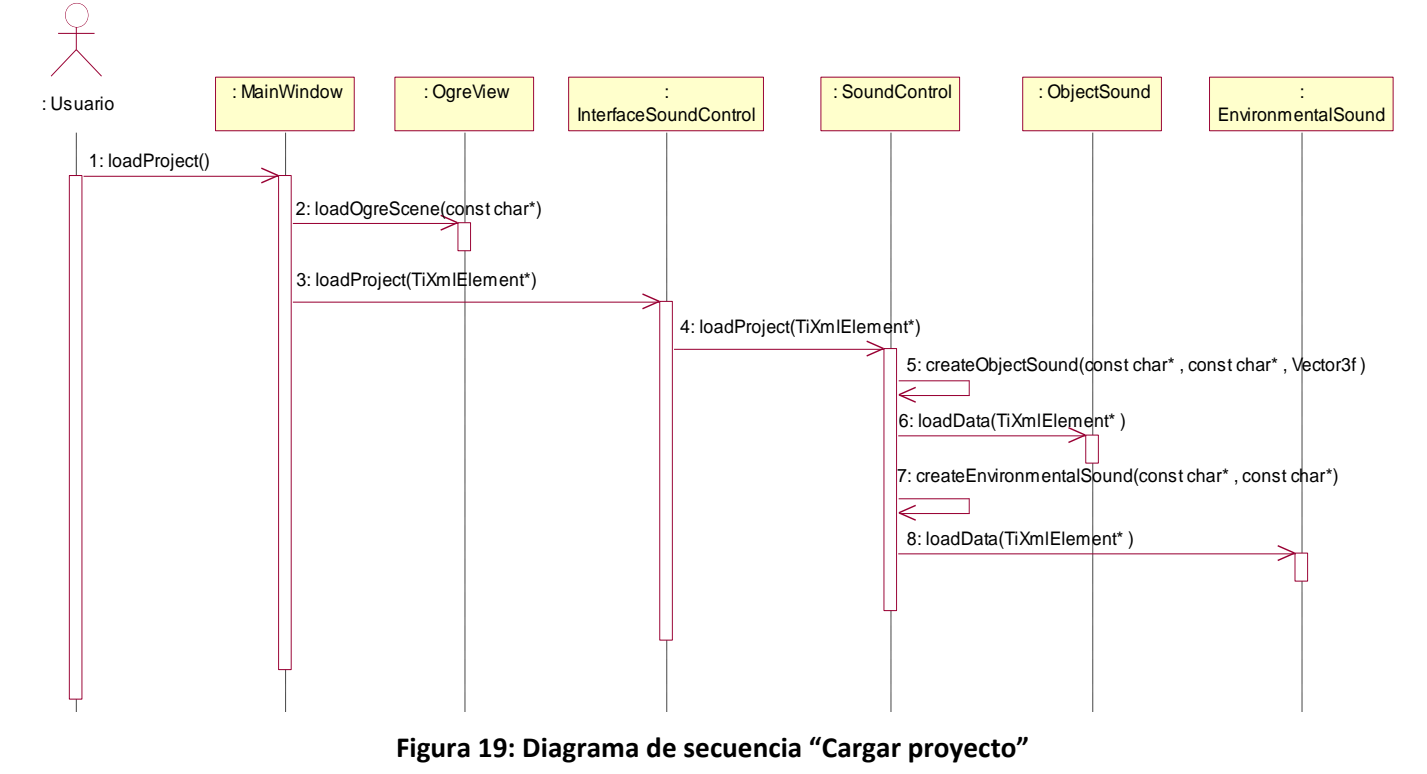

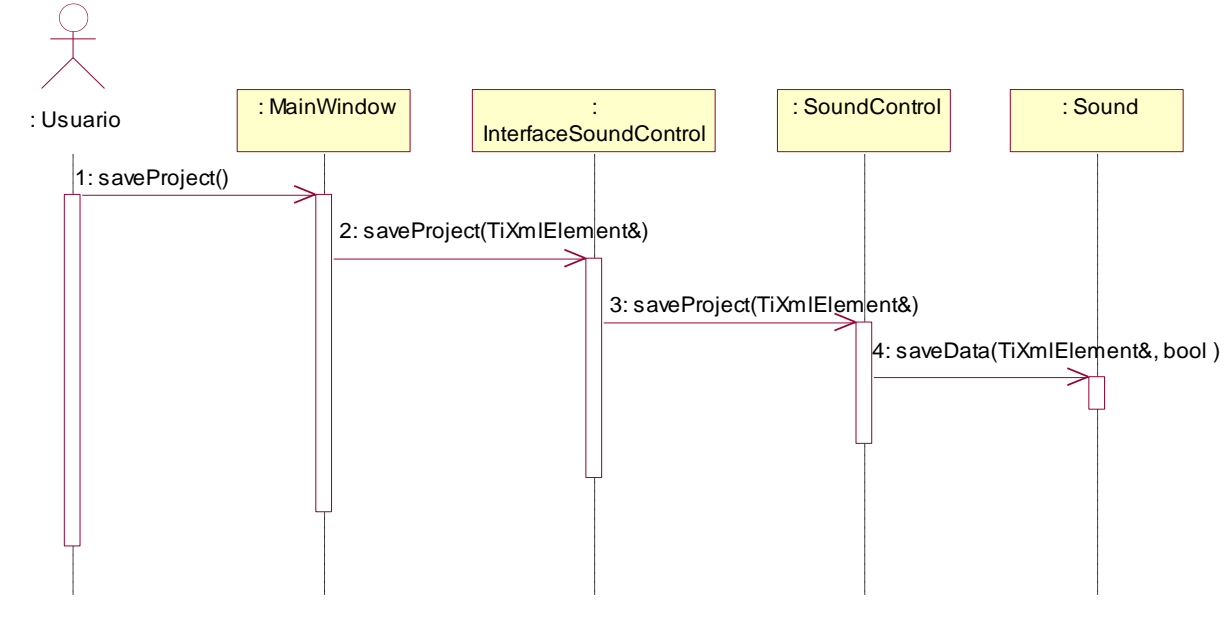

### **4.2.3. Diagrama de secuencia "Salvar proyecto"**

**Figura 20: Diagrama de secuencia "Salvar proyecto"**

### **4.2.4. Diagrama de secuencia "Cargar modelo 3D"**

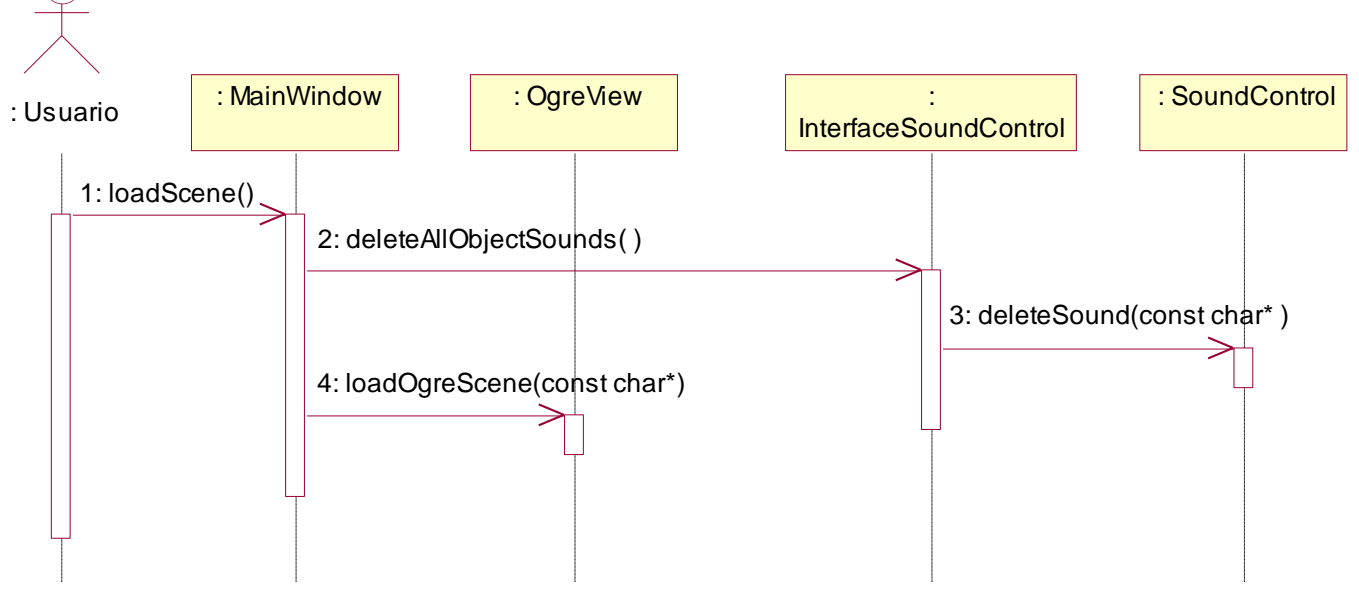

**Figura 21: Diagrama de secuencia "Cargar modelo 3D"**

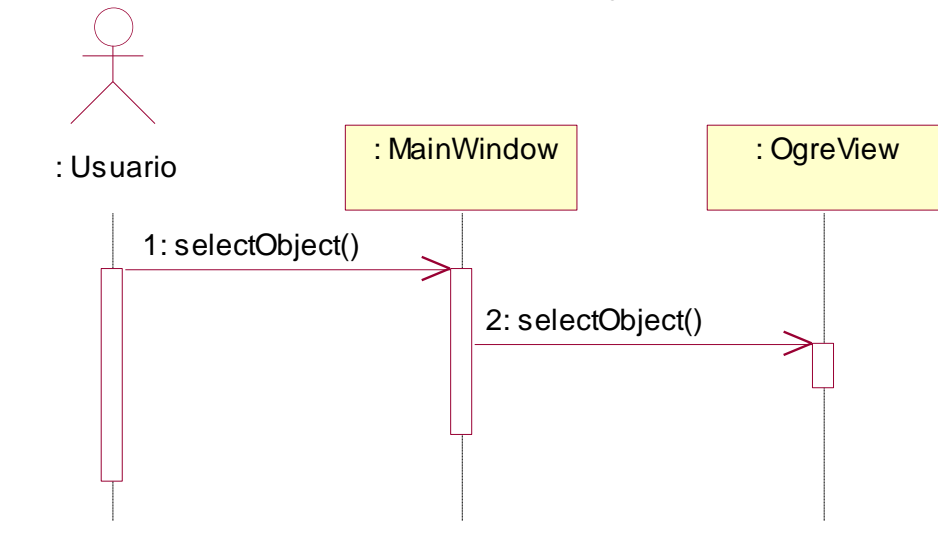

#### **4.2.5. Diagrama de secuencia "Seleccionar objeto"**

**Figura 22: Diagrama de secuencia "Seleccionar objeto"**

#### **4.2.6. Diagrama de secuencia "Deseleccionar objeto"**

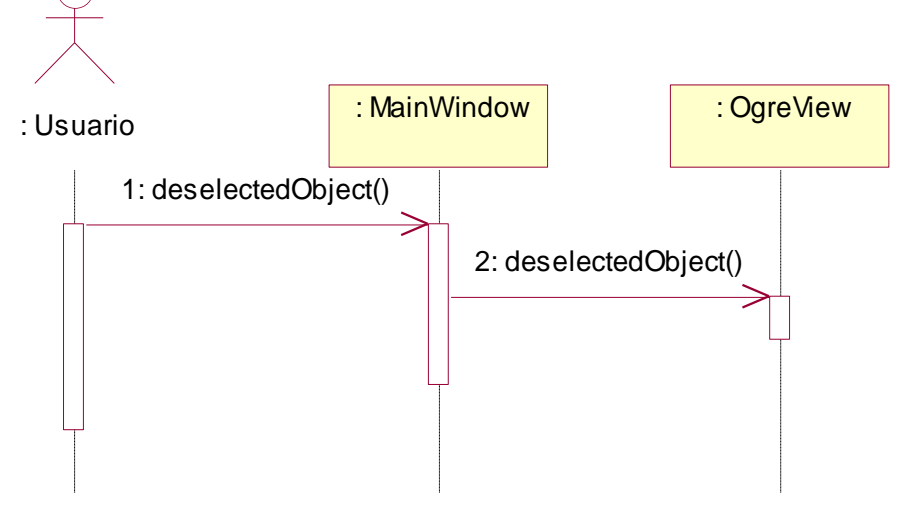

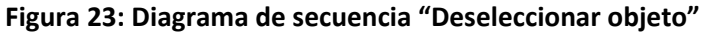

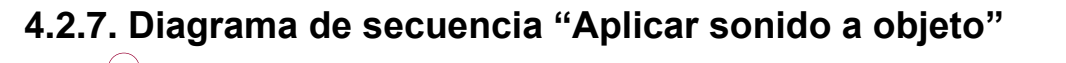

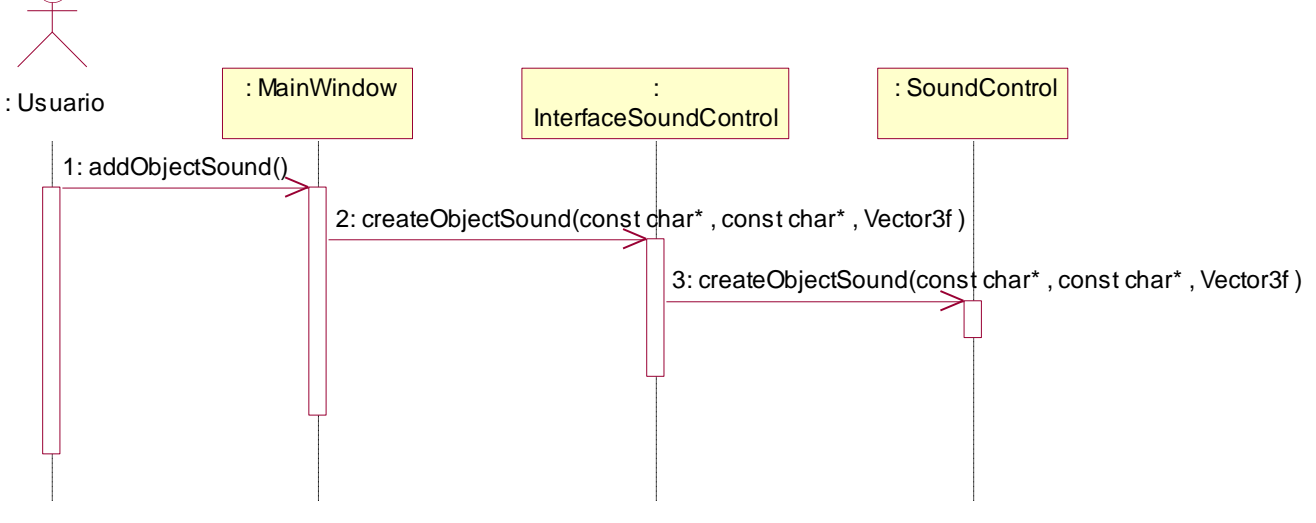

**Figura 24: Diagrama de secuencia "Aplicar sonido a objeto"**

#### **4.2.8. Diagrama de secuencia "Configurar sonido de objeto"**

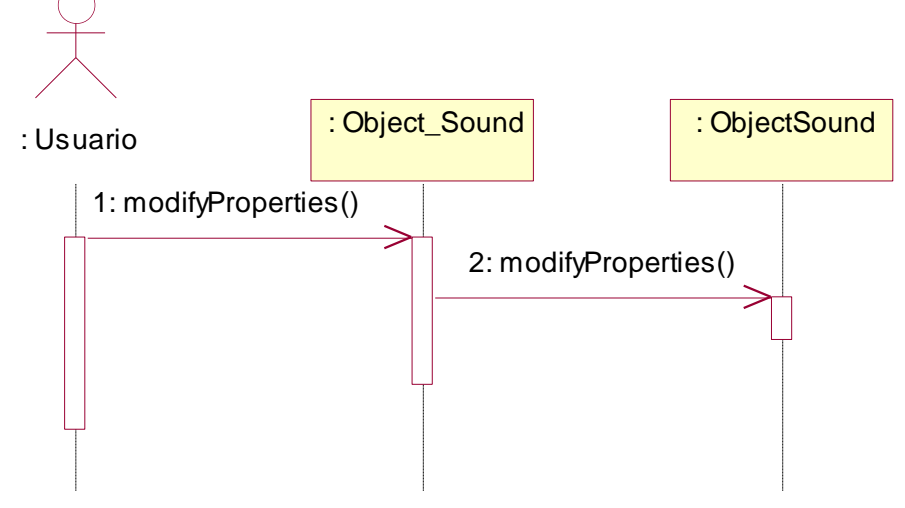

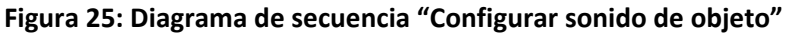

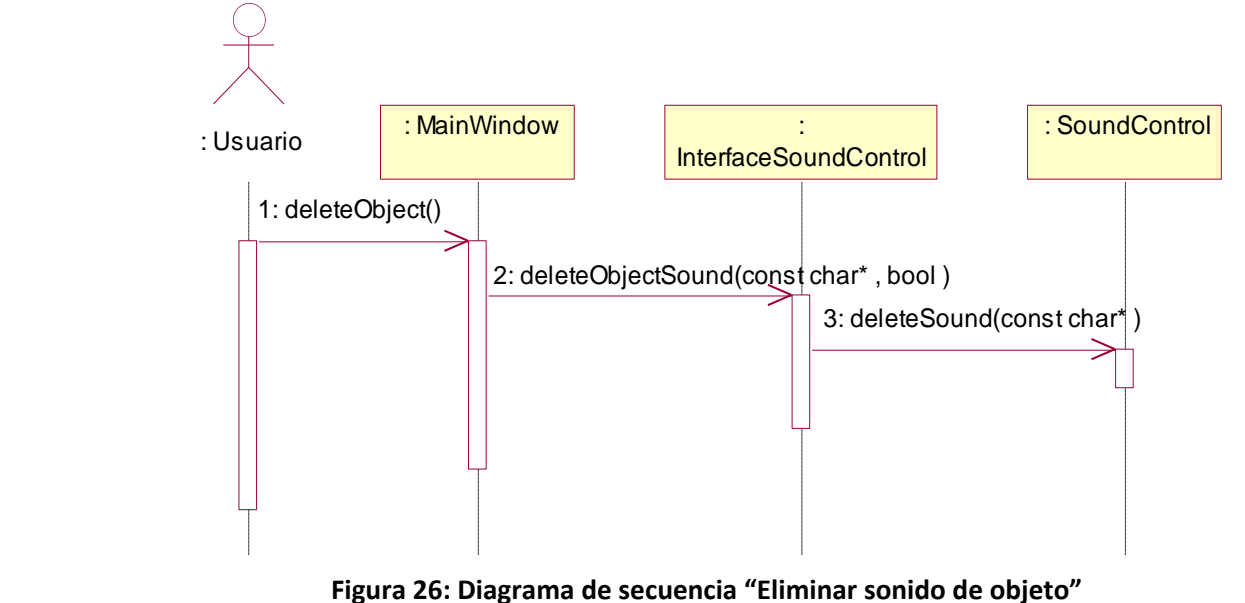

### **4.2.9. Diagrama de secuencia "Eliminar sonido de objeto"**

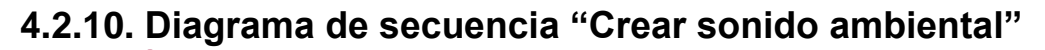

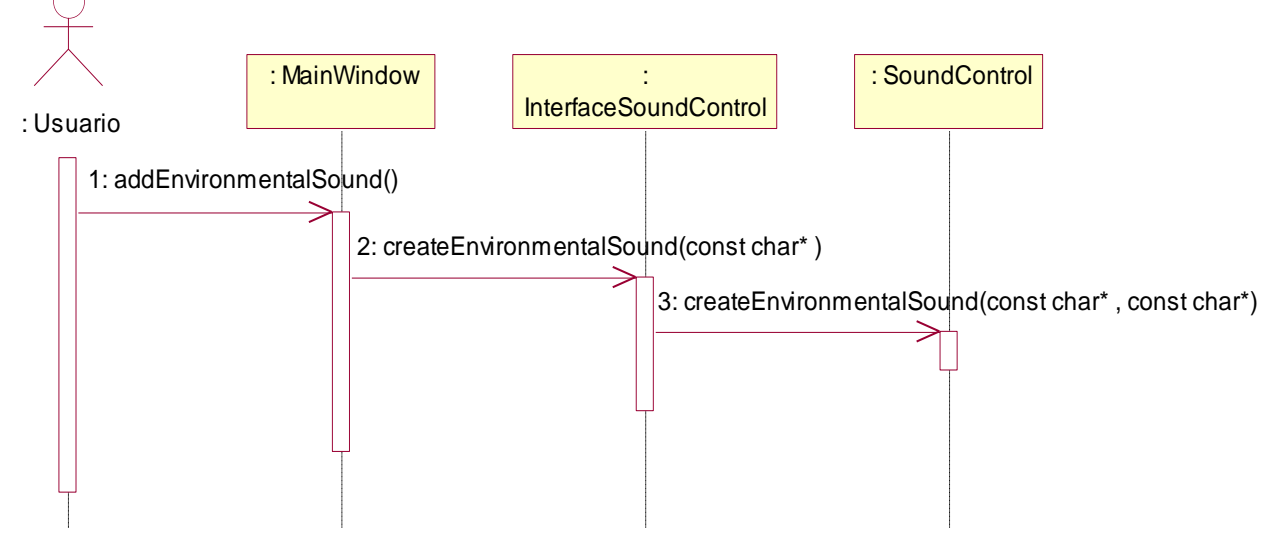

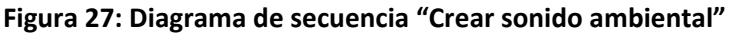

### **4.2.11. Diagrama de secuencia "Configurar sonido ambiental"**

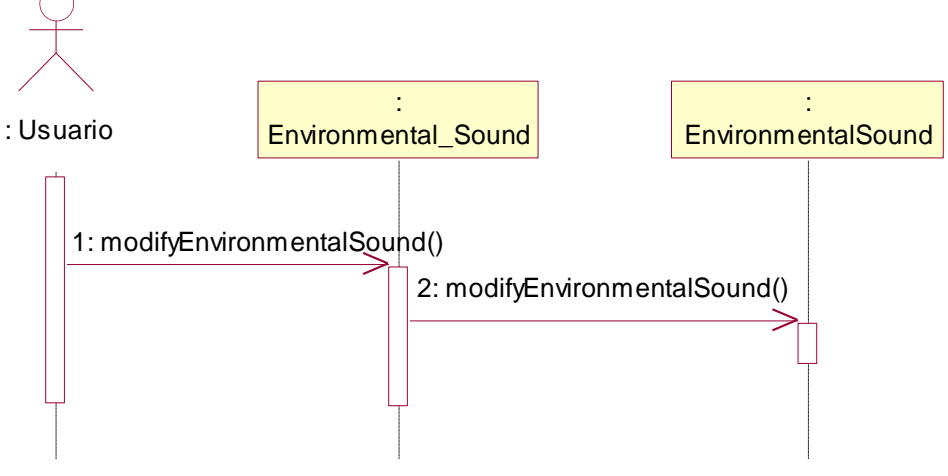

**Figura 28: Diagrama de secuencia "Configurar sonido ambiental"**

#### **4.2.12. Diagrama de secuencia "Eliminar sonido ambiental"**

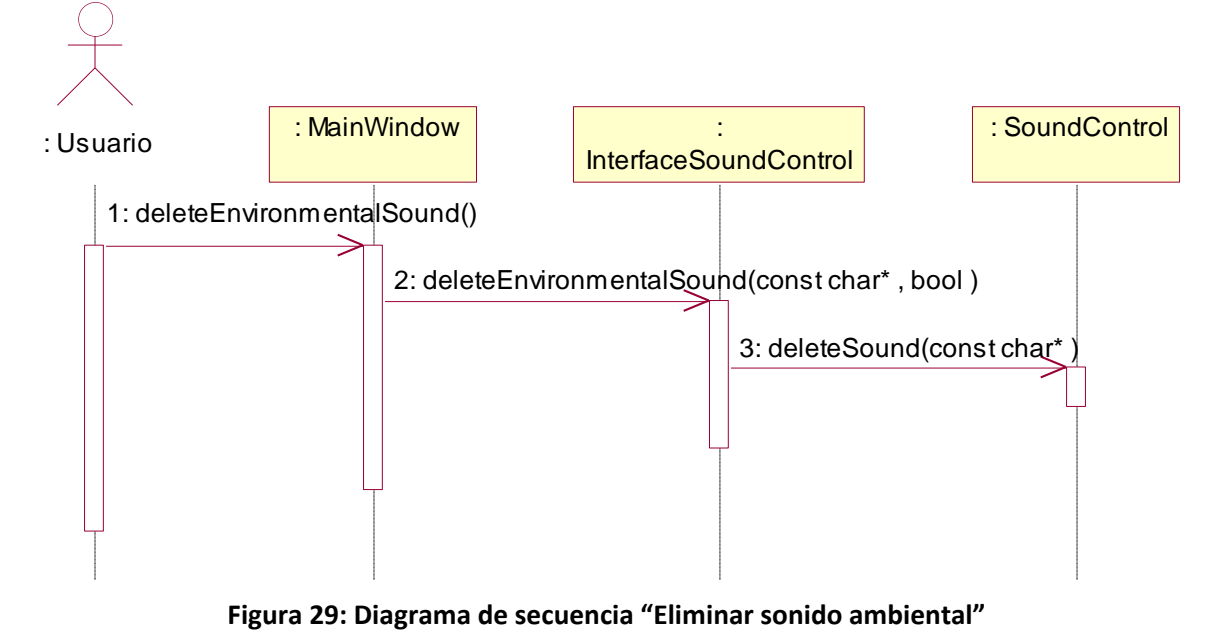

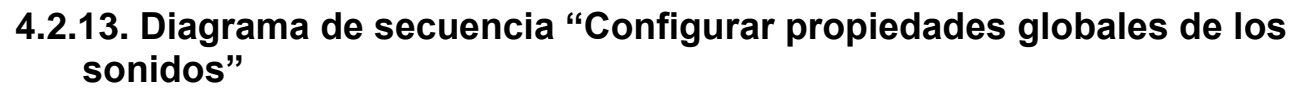

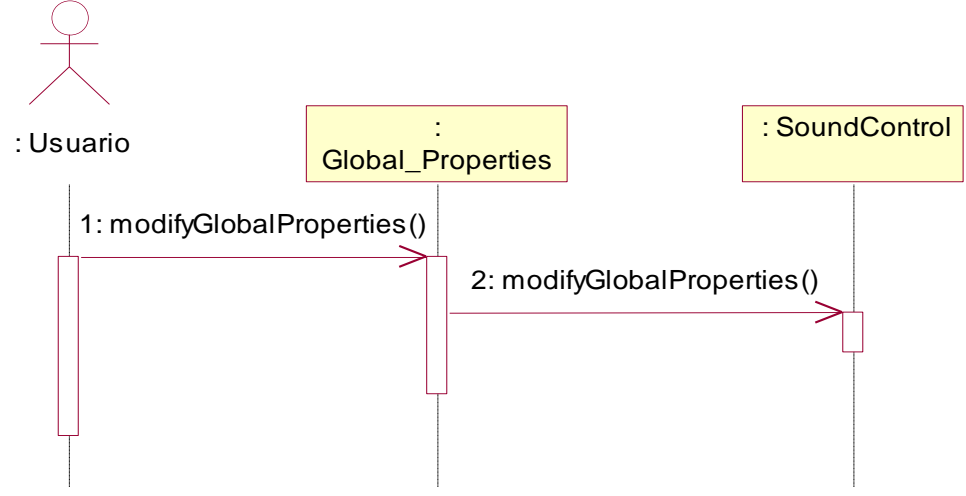

**Figura 30: Diagrama de secuencia "Configurar propiedades globales de los sonidos"**

#### **4.2.14. Diagrama de secuencia "Deshacer cambio"**

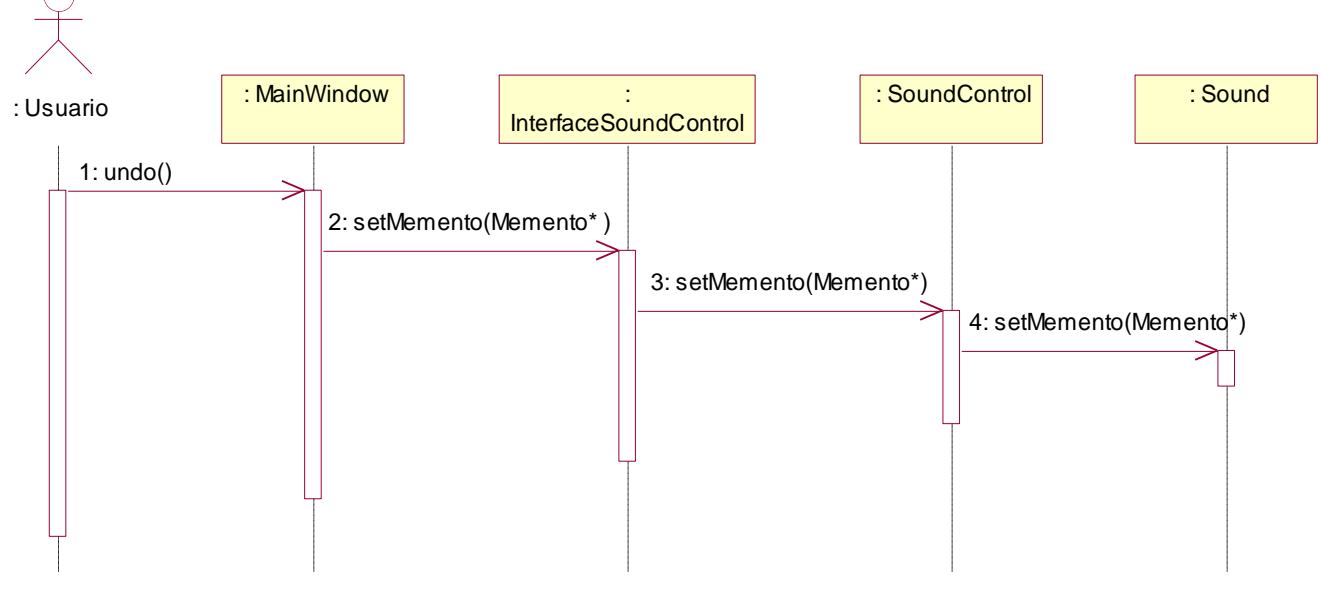

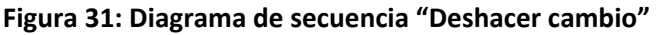

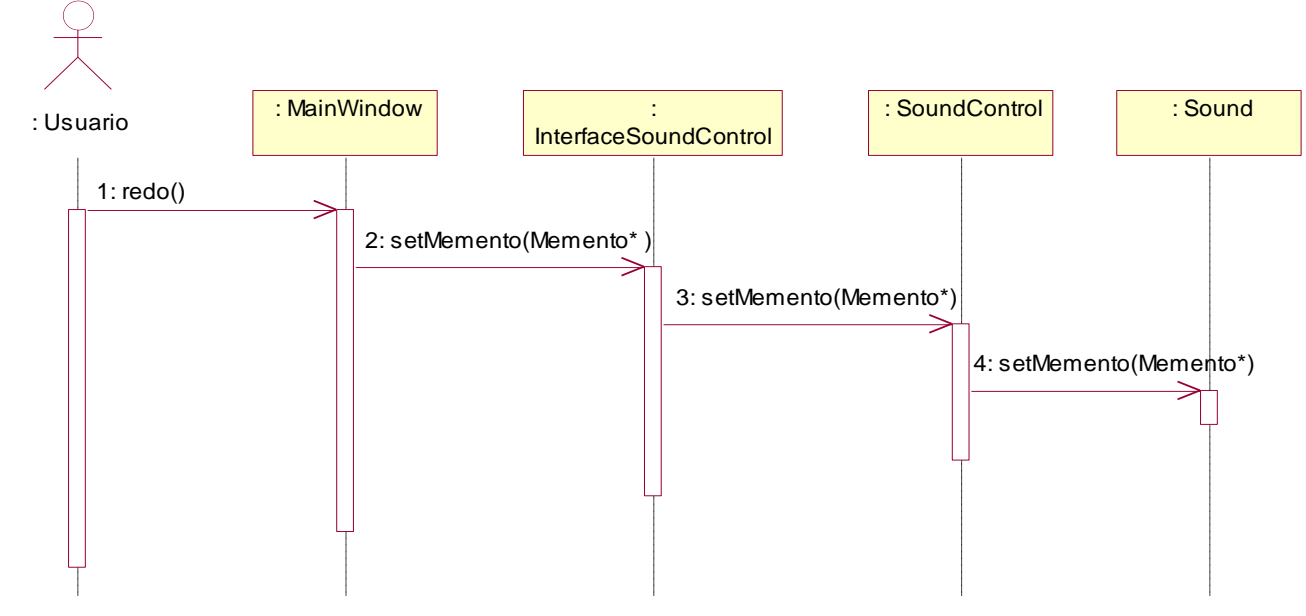

### **4.2.15. Diagrama de Secuencia "Rehacer cambio"**

**Figura 32: Diagrama de secuencia "Rehacer cambio"**

#### **4.2.16. Generar fichero de configuración de los sonidos**

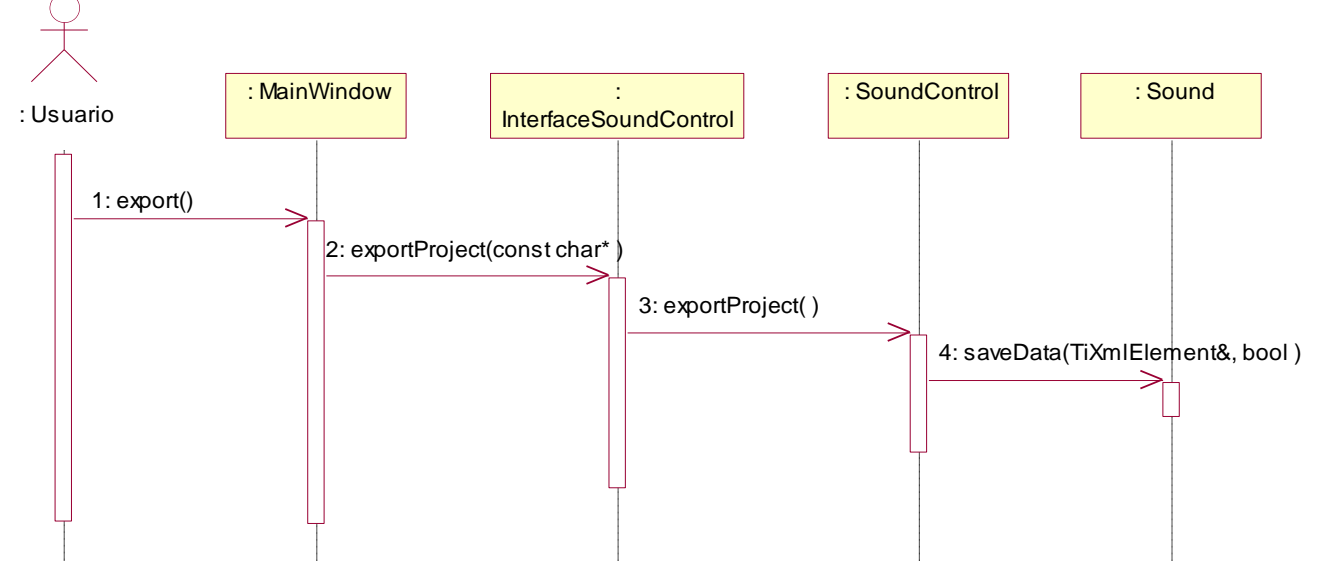

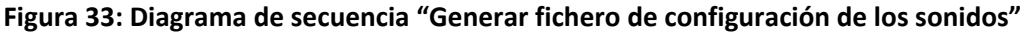

## **4.3. Descripción de las clases del diseño**

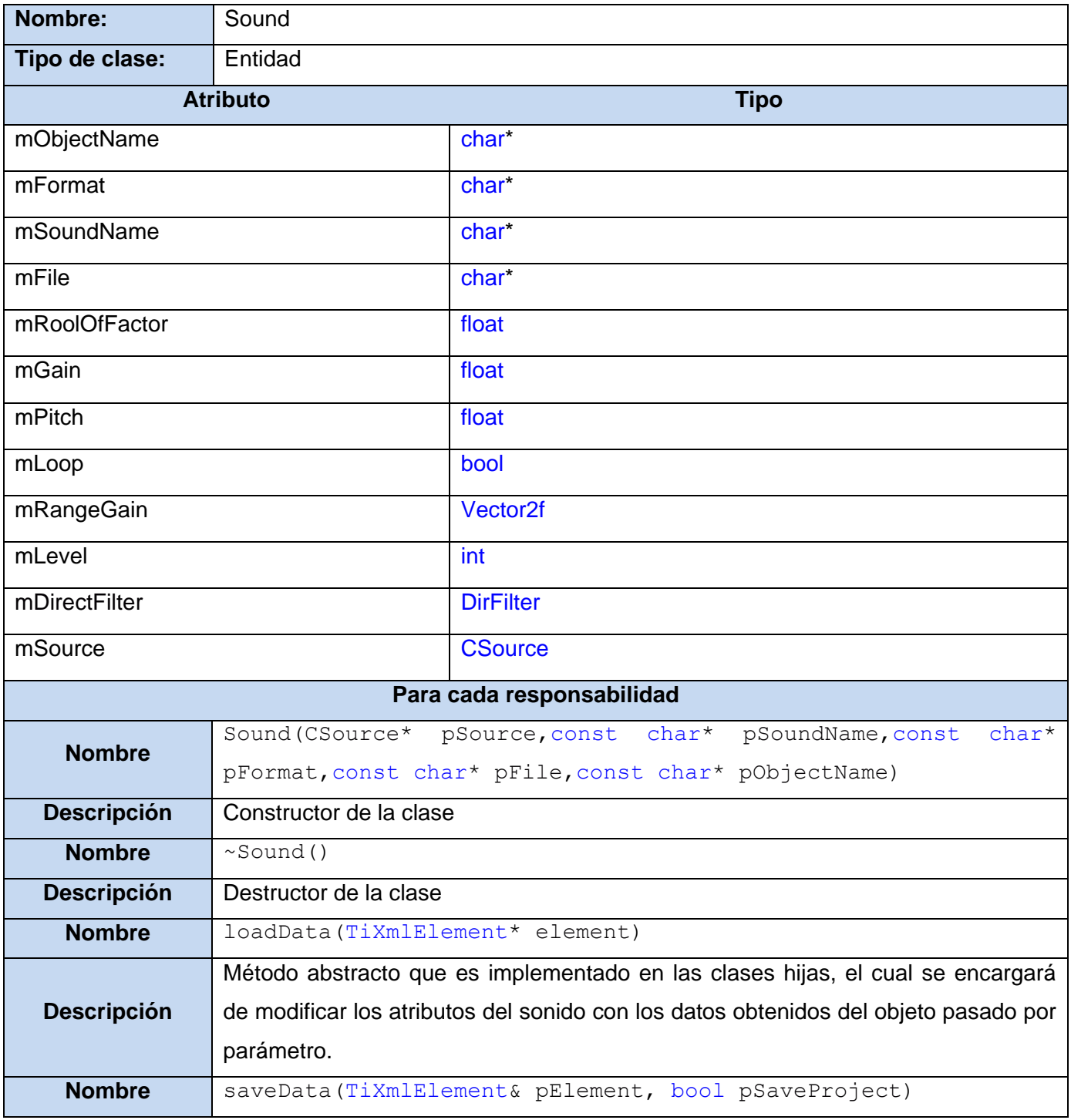

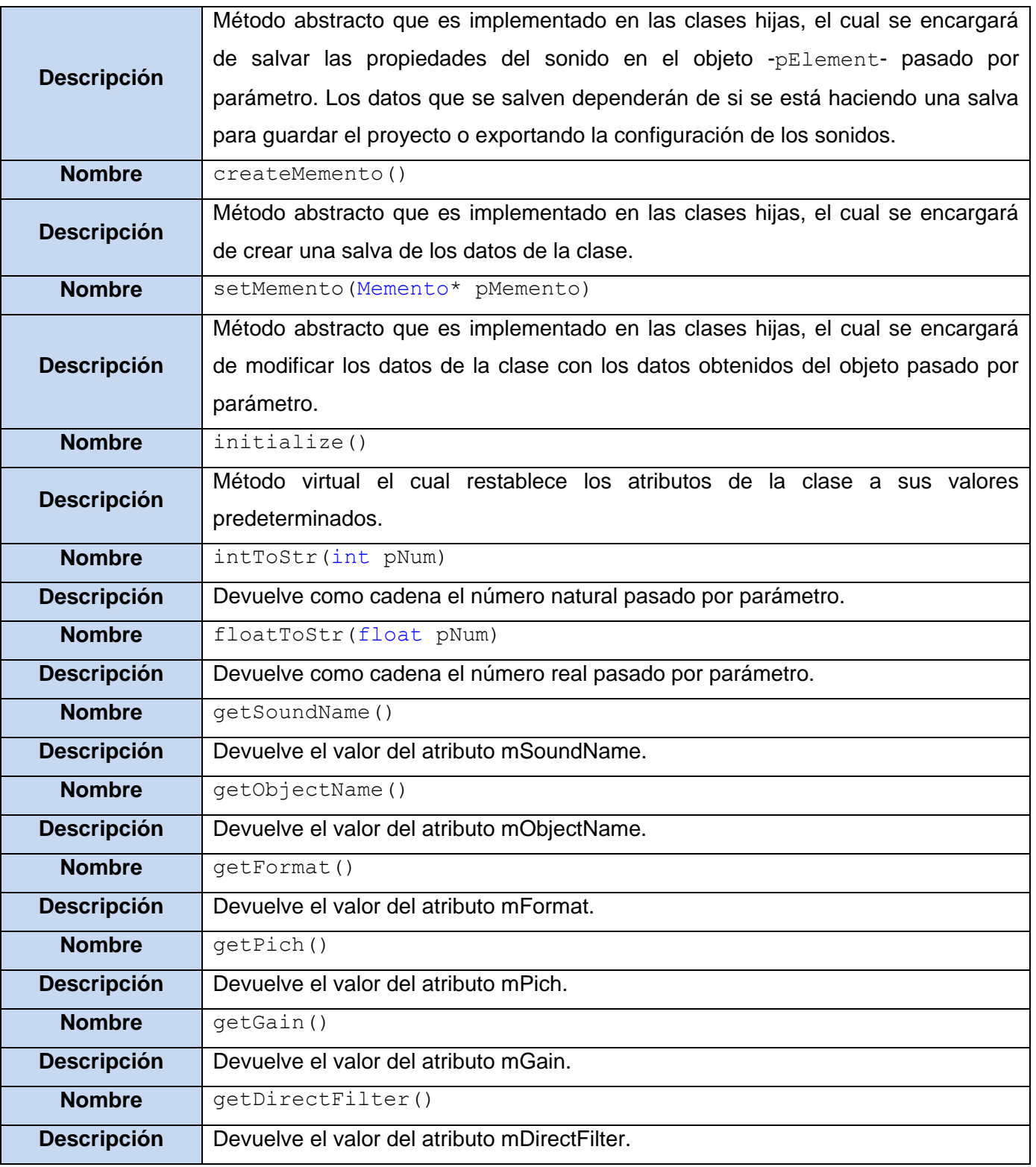

# CAPÍTULO 4: DISEÑO DEL SISTEMA

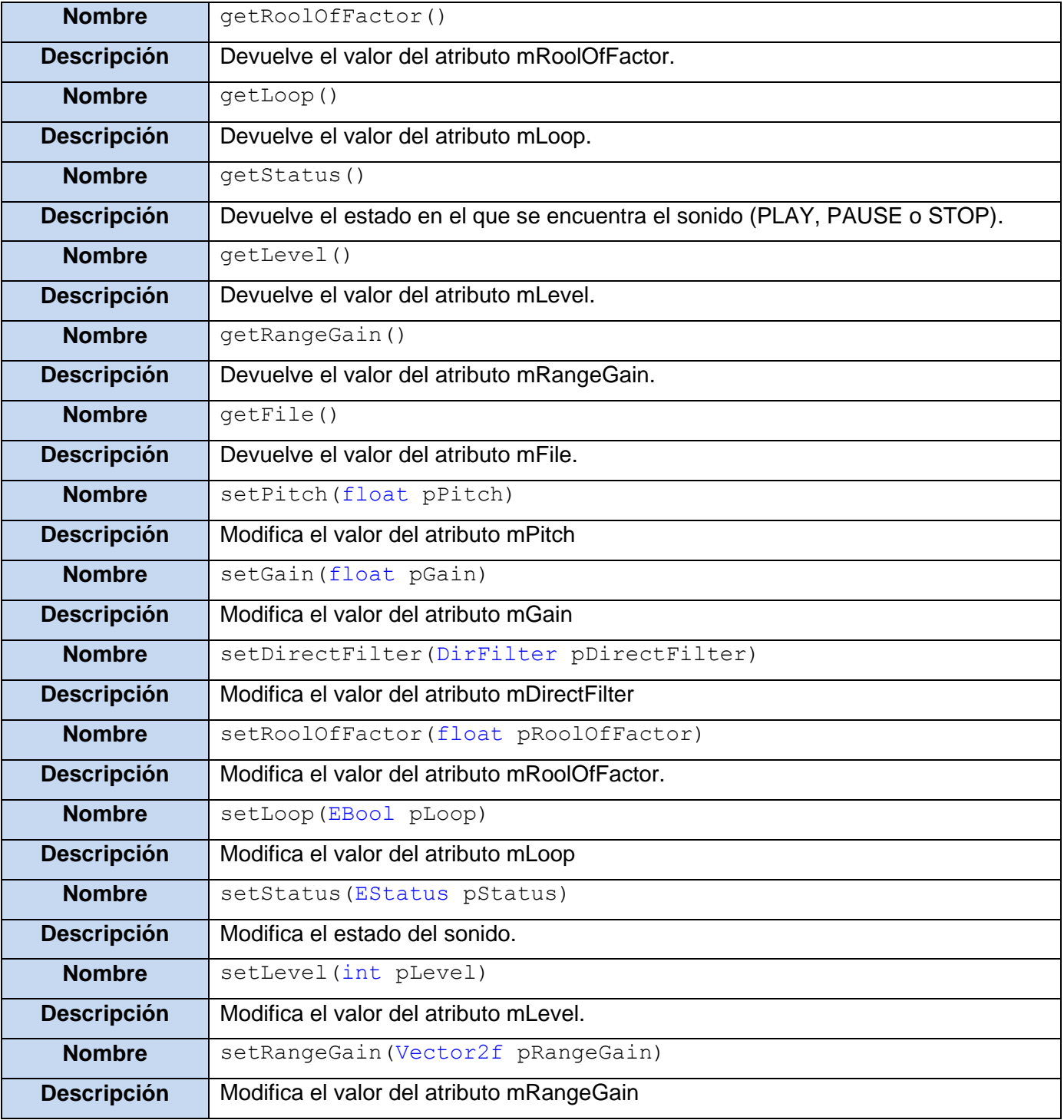

**Tabla 34: Descripción de la clase "Sound"**

# CAPÍTULO 4: DISEÑO DEL SISTEMA

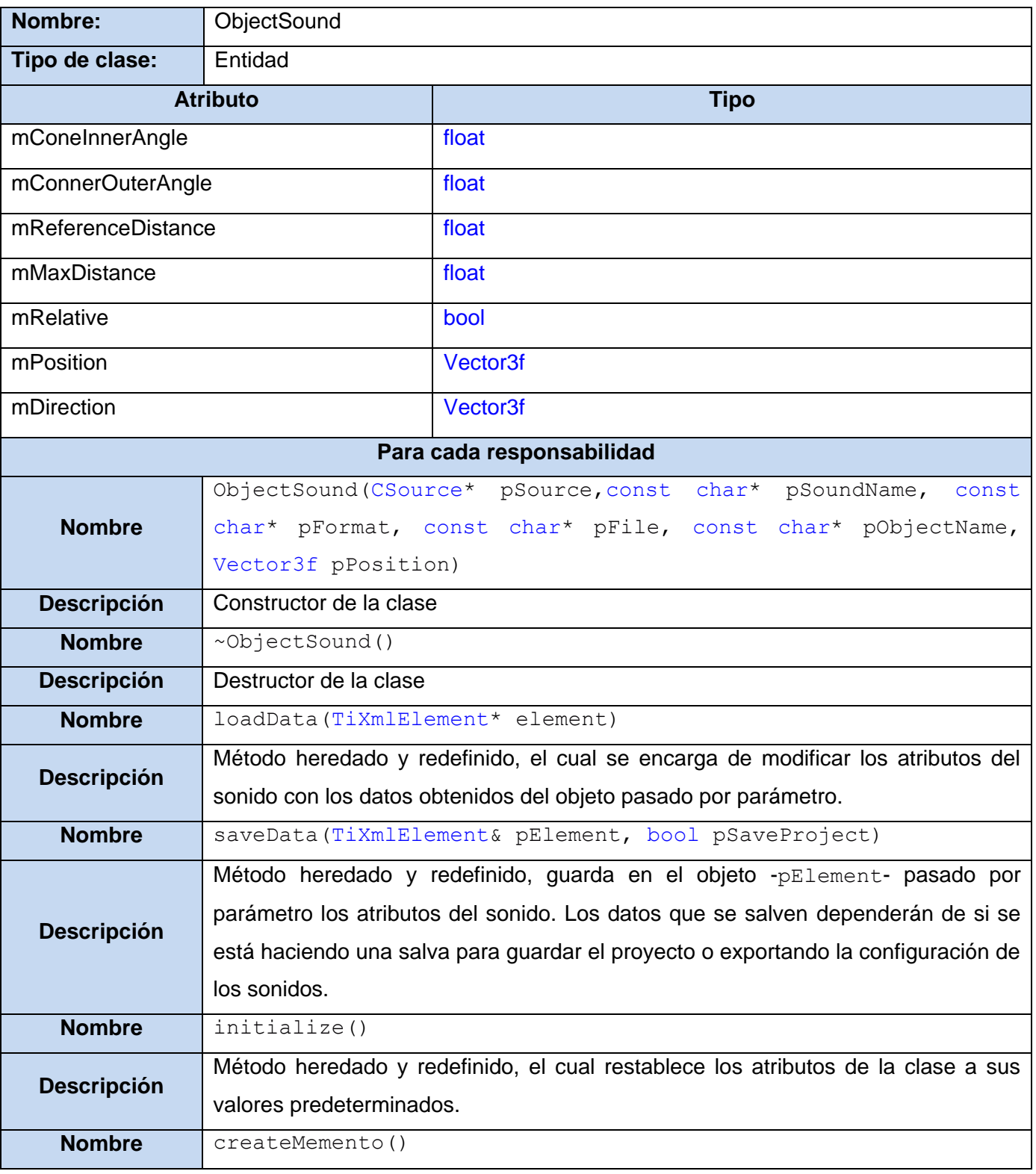

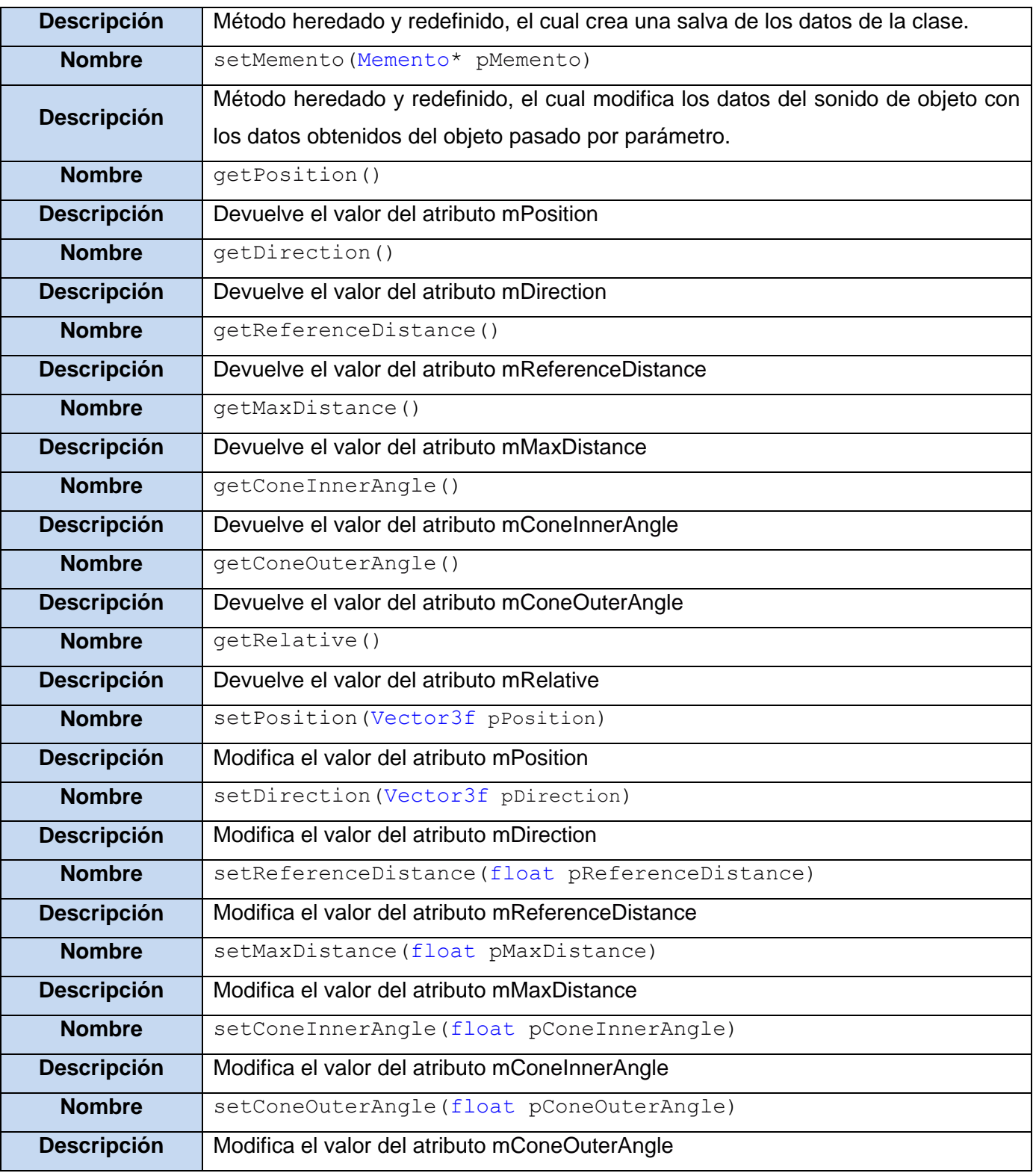

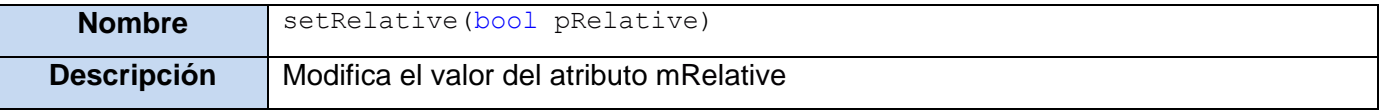

#### **Tabla 35: Descripción de la clase "ObjectSound"**

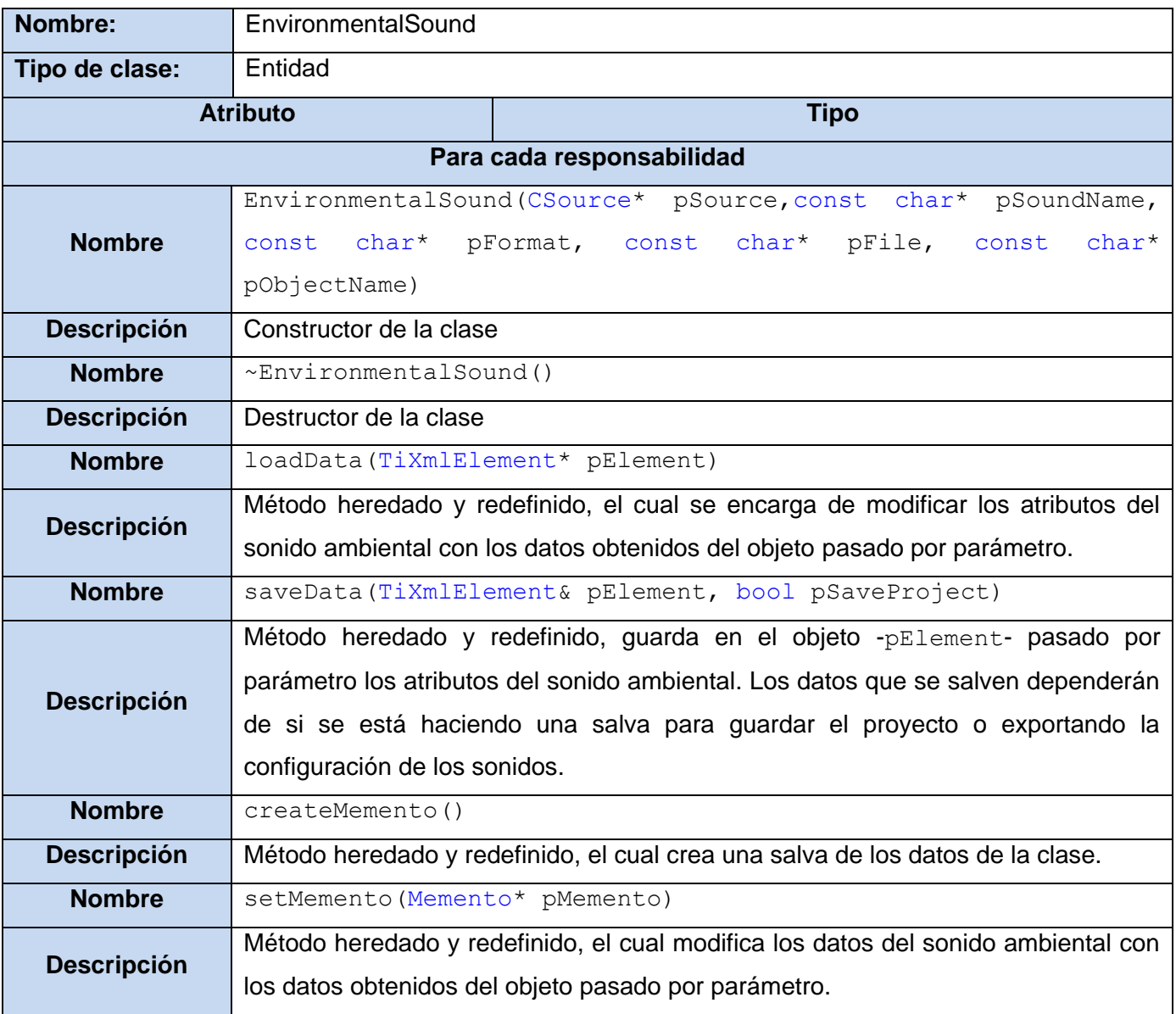

**Tabla 36: Descripción de la clase "EnvironmentalSound"**

# CAPÍTULO 4: DISEÑO DEL SISTEMA

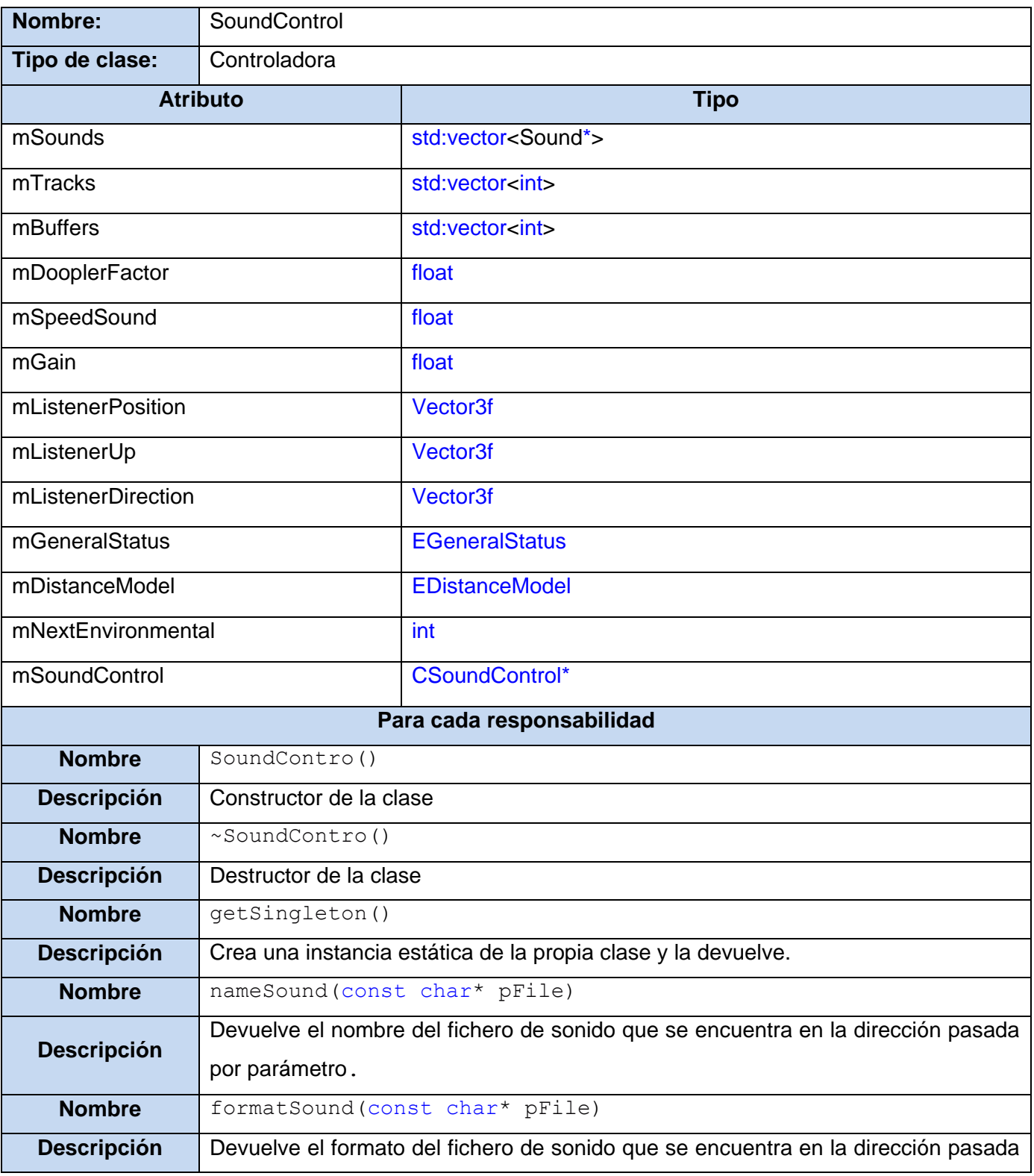

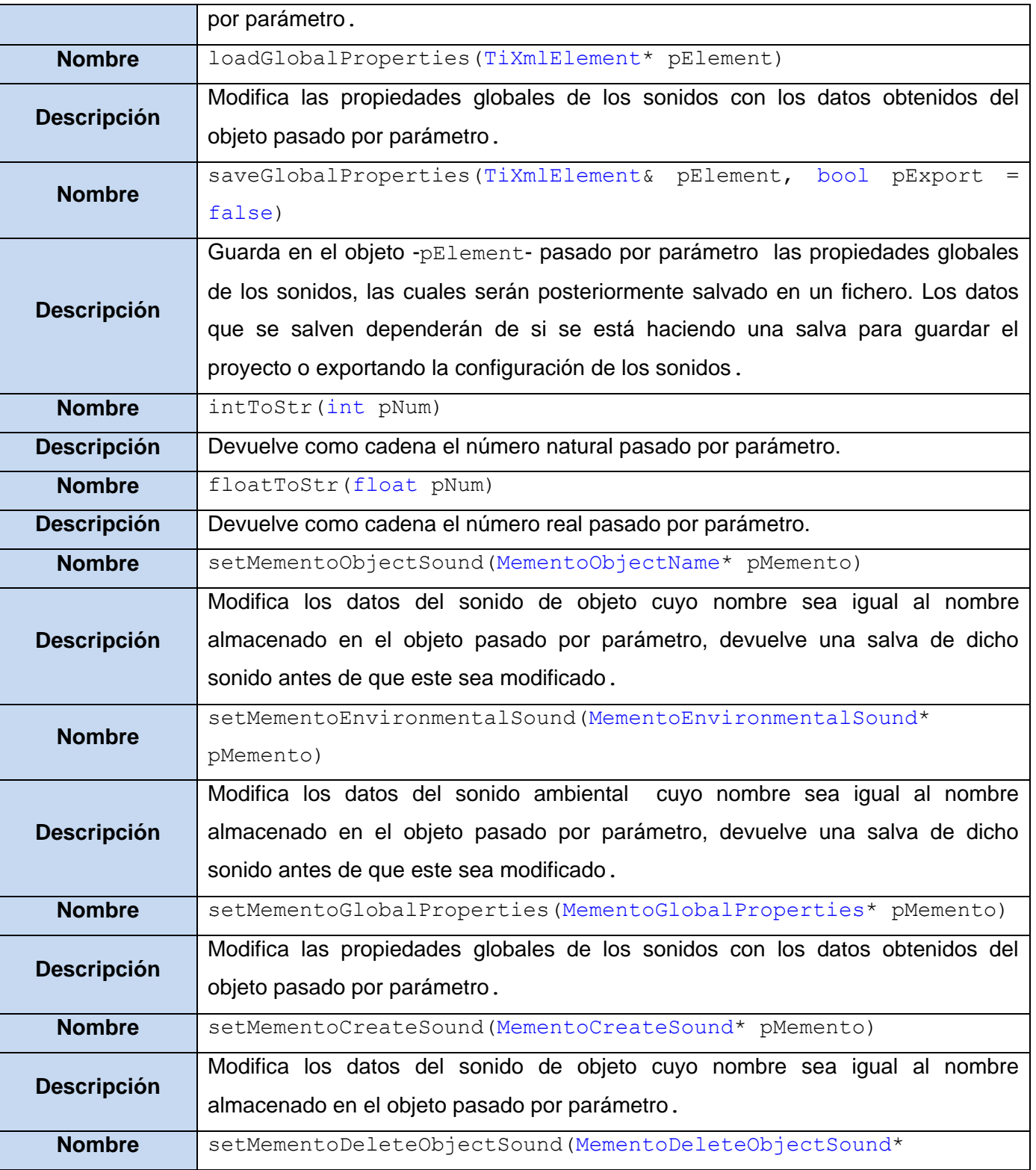

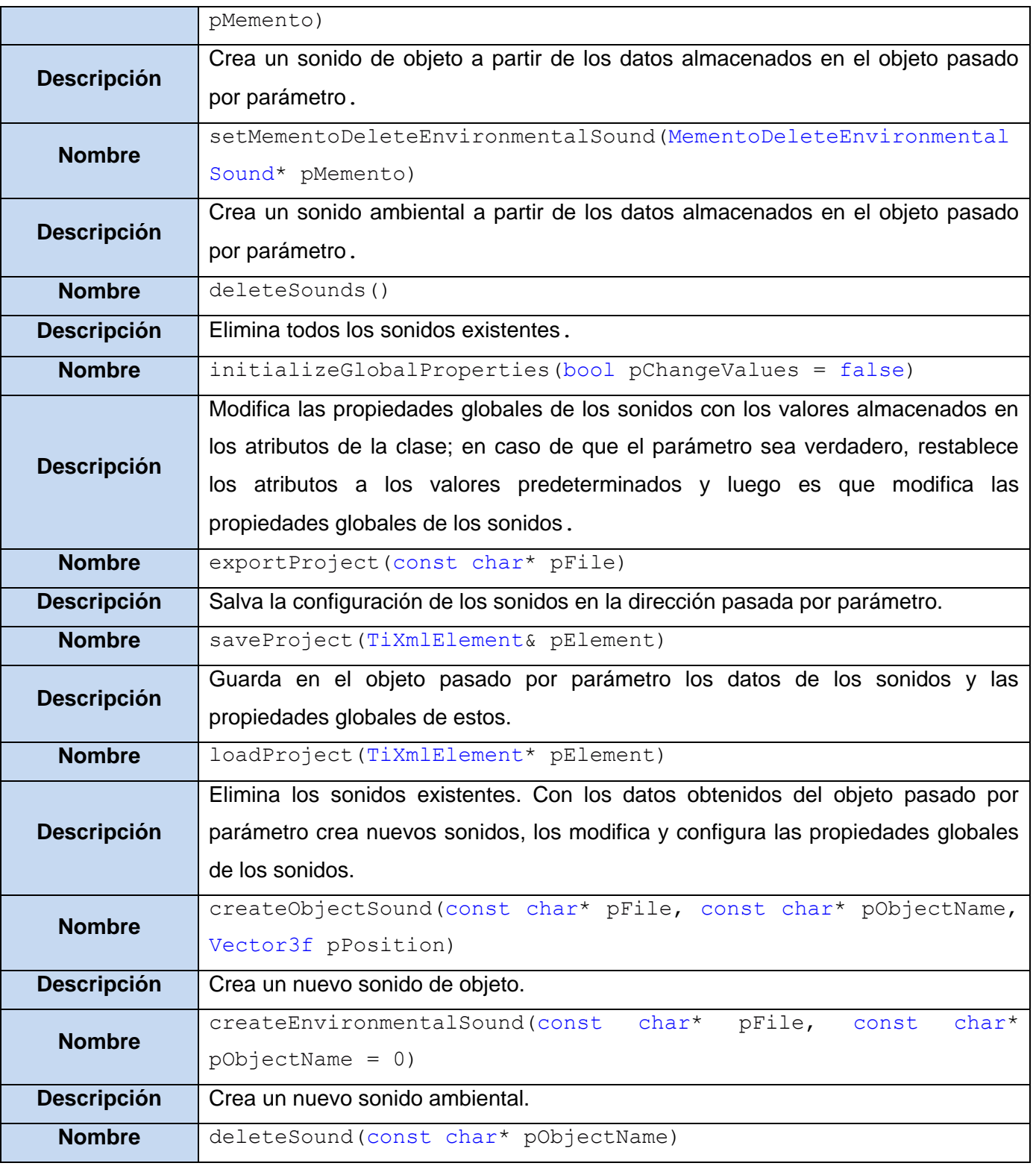

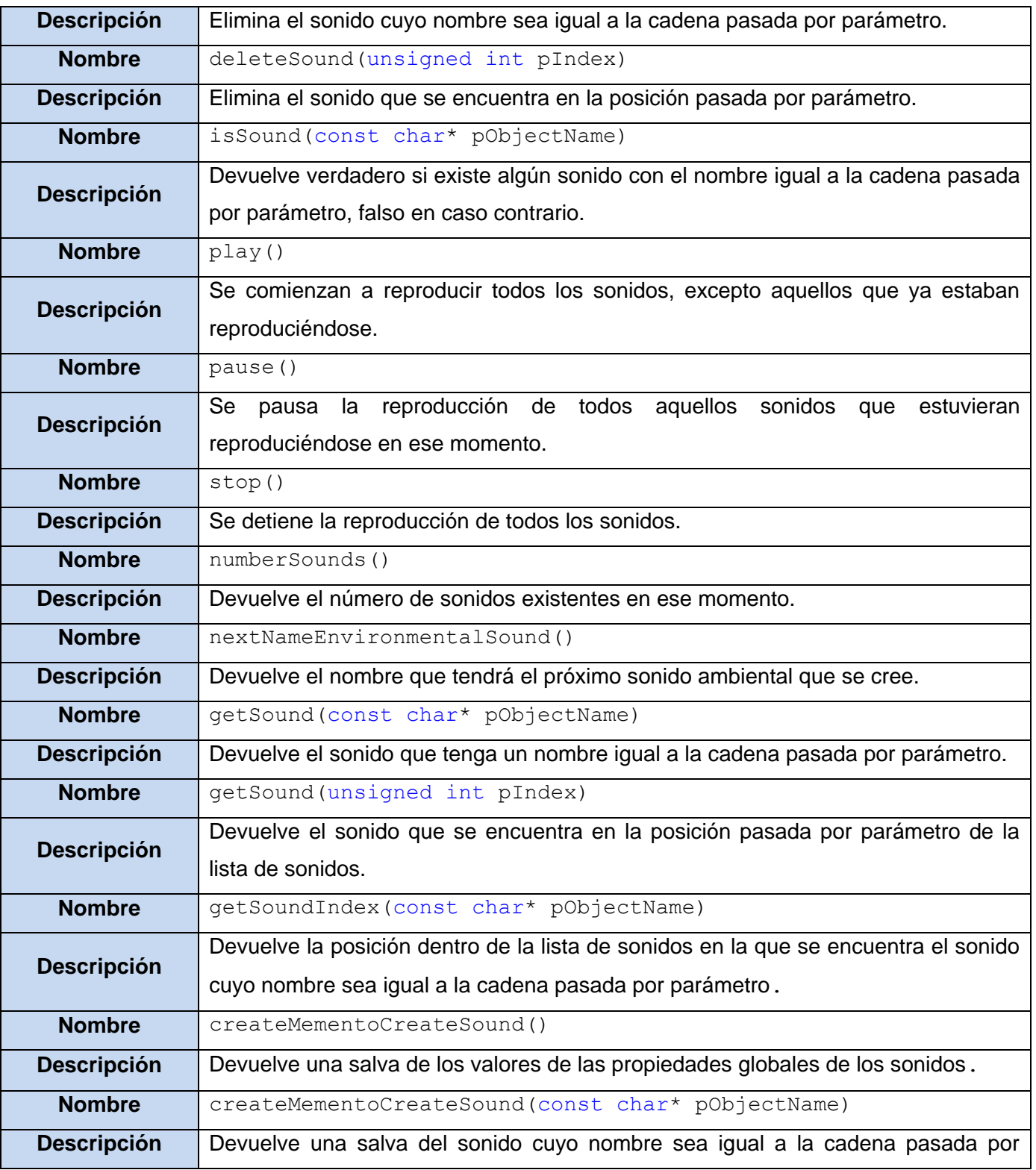
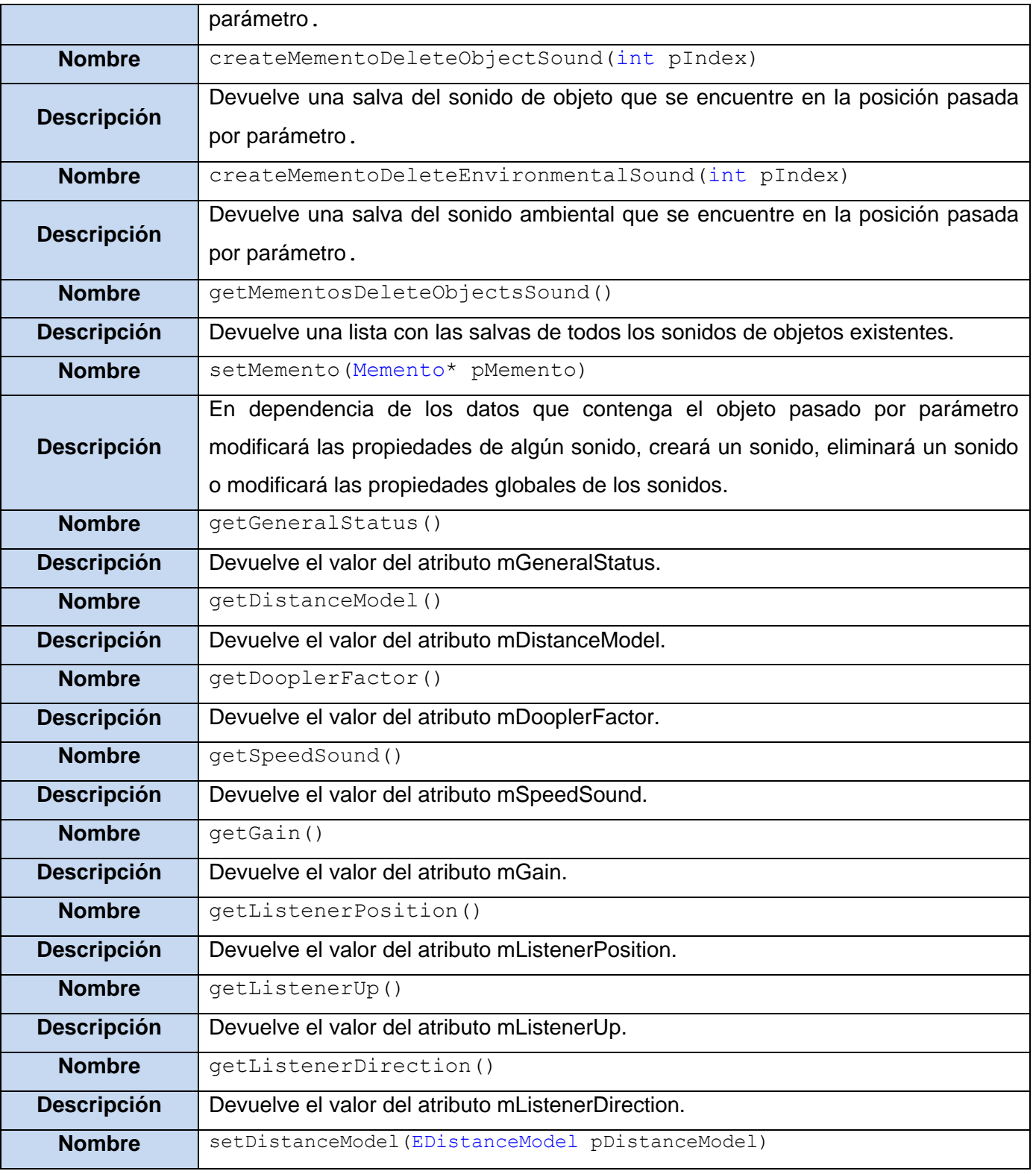

| <b>Descripción</b> | Modifica el tipo de atenuación de los sonidos.                                                       |
|--------------------|----------------------------------------------------------------------------------------------------|
| <b>Nombre</b>      | setDooplerFactor(float pDooplerFactor)                                                               |
| <b>Descripción</b> | Modifica el factor Doopler                                                                           |
| <b>Nombre</b>      | setSpeedSound (float pSpeedSound)                                                                    |
| <b>Descripción</b> | Modifica la velocidad del sonido                                                                     |
| <b>Nombre</b>      | setGain(float pGain)                                                                                 |
| <b>Descripción</b> | Modifica el volumen de la escena.                                                                    |
| <b>Nombre</b>      | setGeneralStatus (EGeneralStatus pGeneralStatus)                                                     |
| <b>Descripción</b> | Modifica el estado del oyente.                                                                       |
| <b>Nombre</b>      | setListenerPosition (Vector3f pListenerPosition)                                                     |
| <b>Descripción</b> | Modifica la posición del oyente.                                                                     |
| <b>Nombre</b>      | setListenerPosition(float pX, float pY, float pZ)                                                    |
| <b>Descripción</b> | Modifica la posición del oyente.                                                                     |
| <b>Nombre</b>      | setListenerOriantation (Vector3f<br>pListenerDirection,<br>Vector3f<br>pListenerUp)                  |
| <b>Descripción</b> | Modifica la orientación del oyente.                                                                  |
| <b>Nombre</b>      | setListenerOriantation(float pDirX, float pDirY, float pDirZ, float<br>pUpX, float pUpY, float pUpZ) |
| <b>Descripción</b> | Modifica la orientación del oyente.                                                                  |

**Tabla 37: Descripción de la clase "SoundControl"**

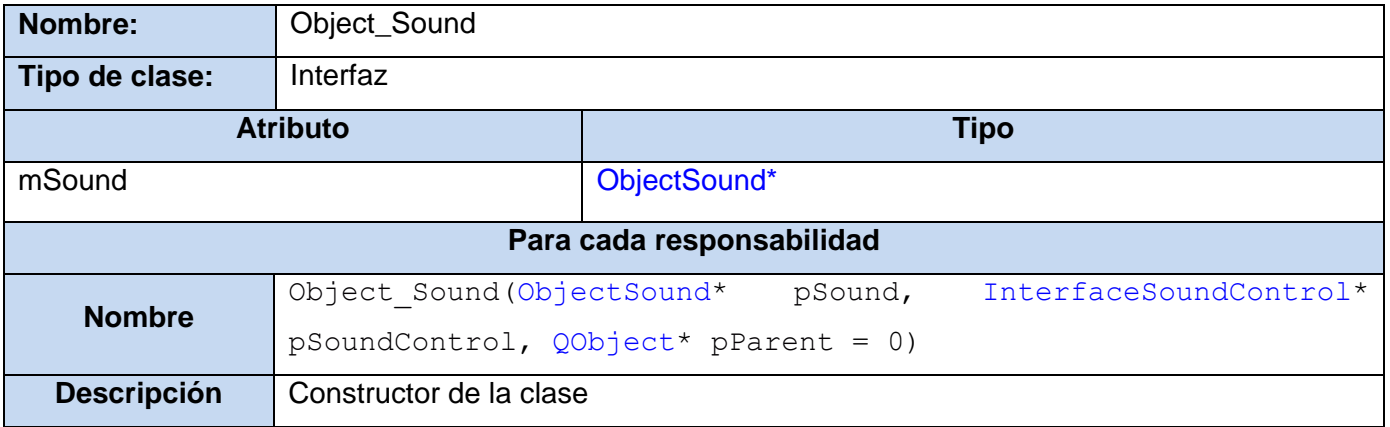

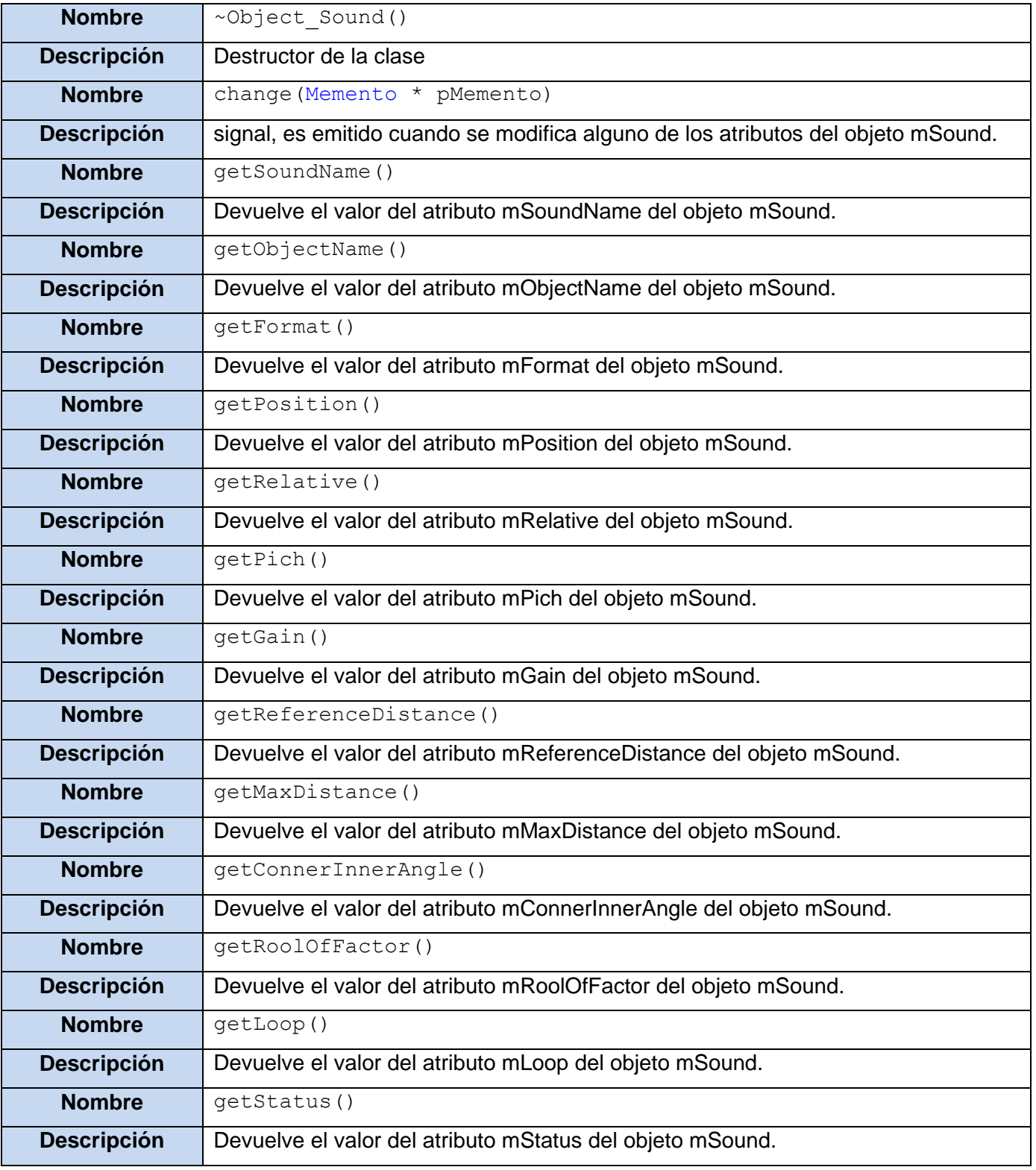

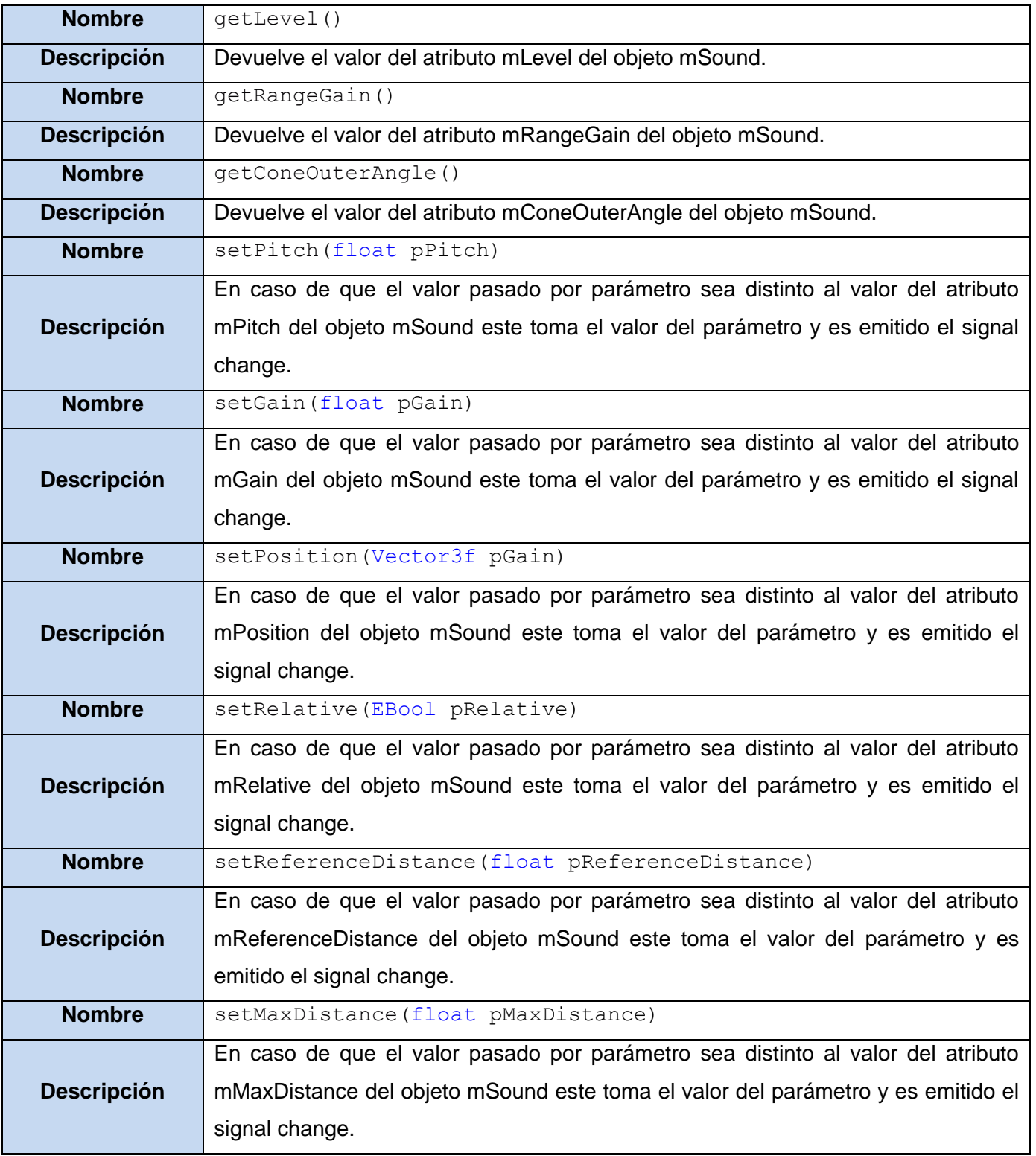

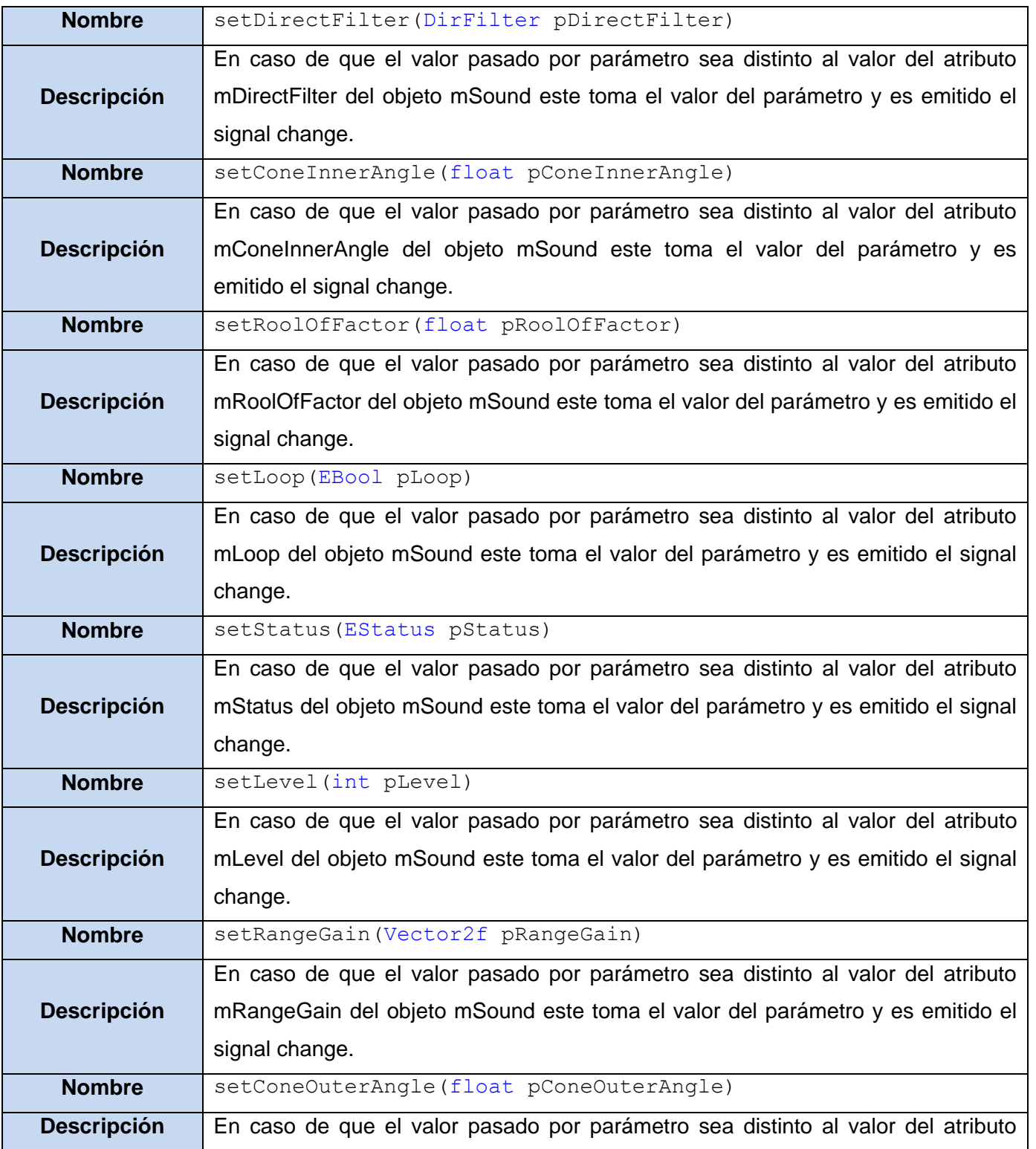

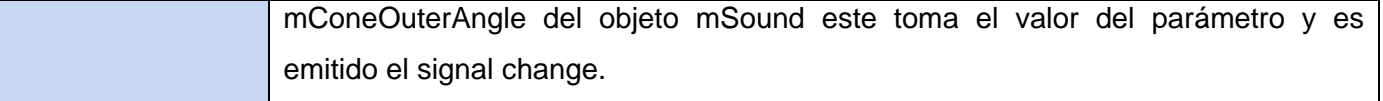

### **Tabla 38: Descripción de la clase "Object\_Sound"**

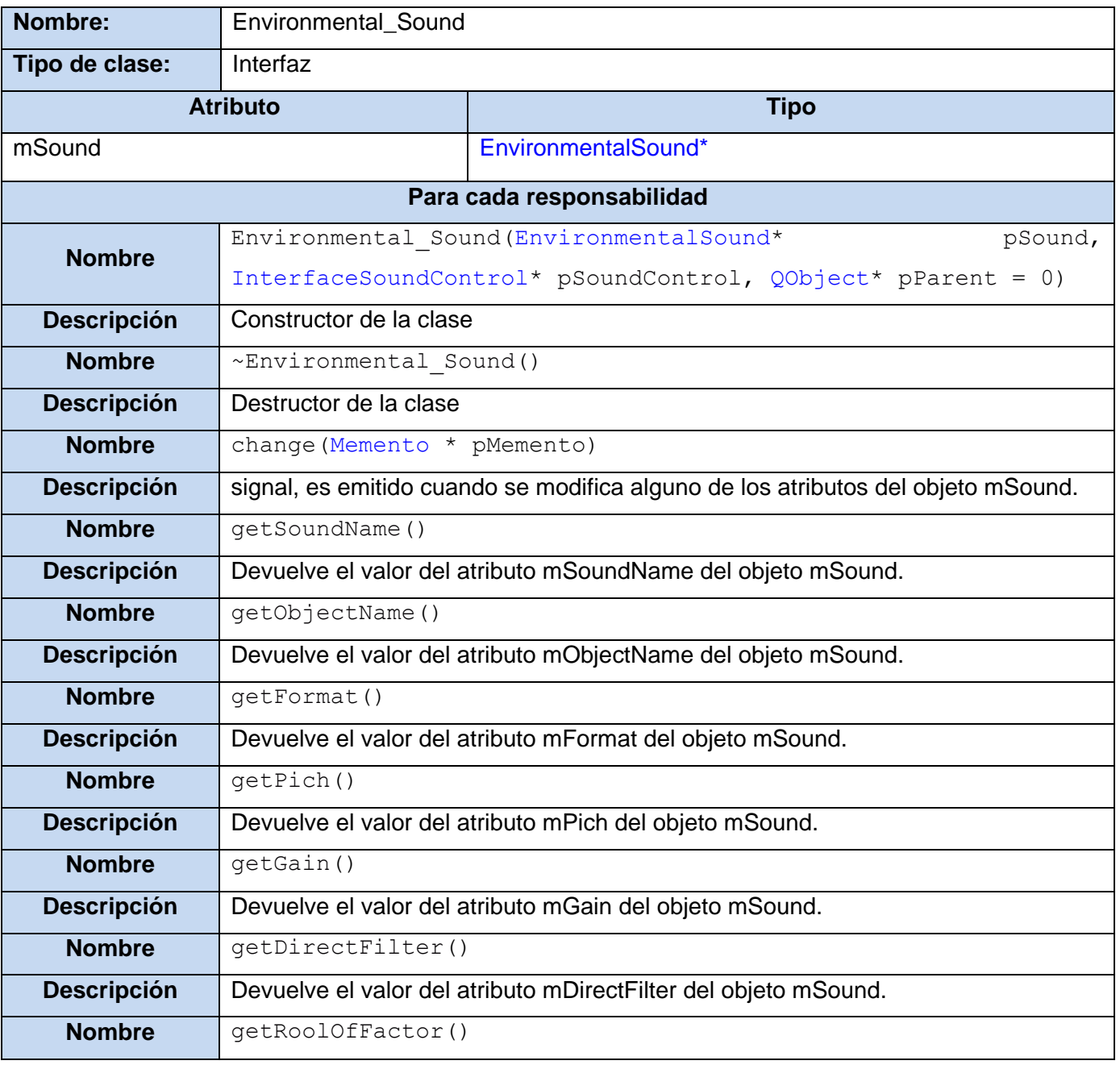

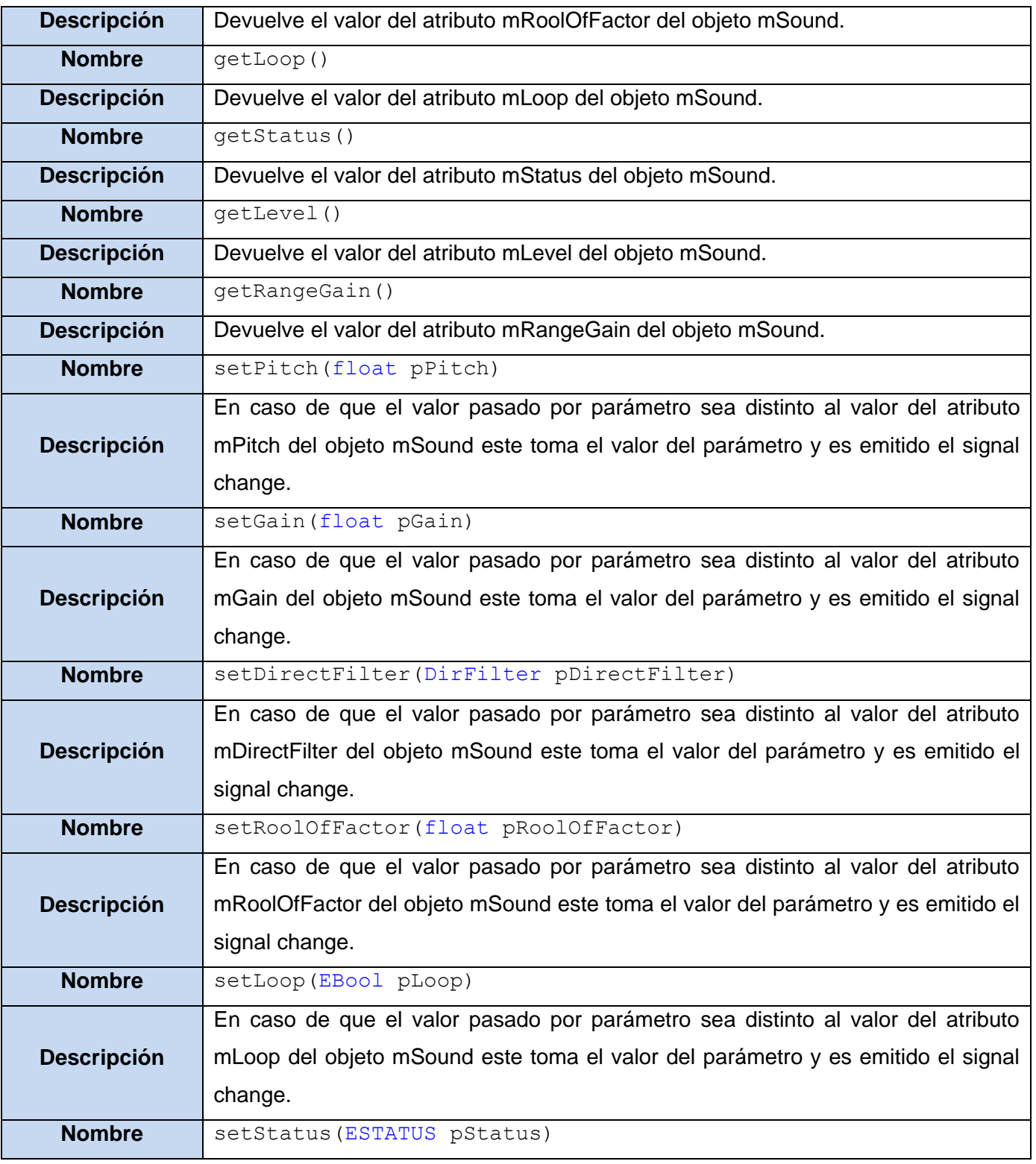

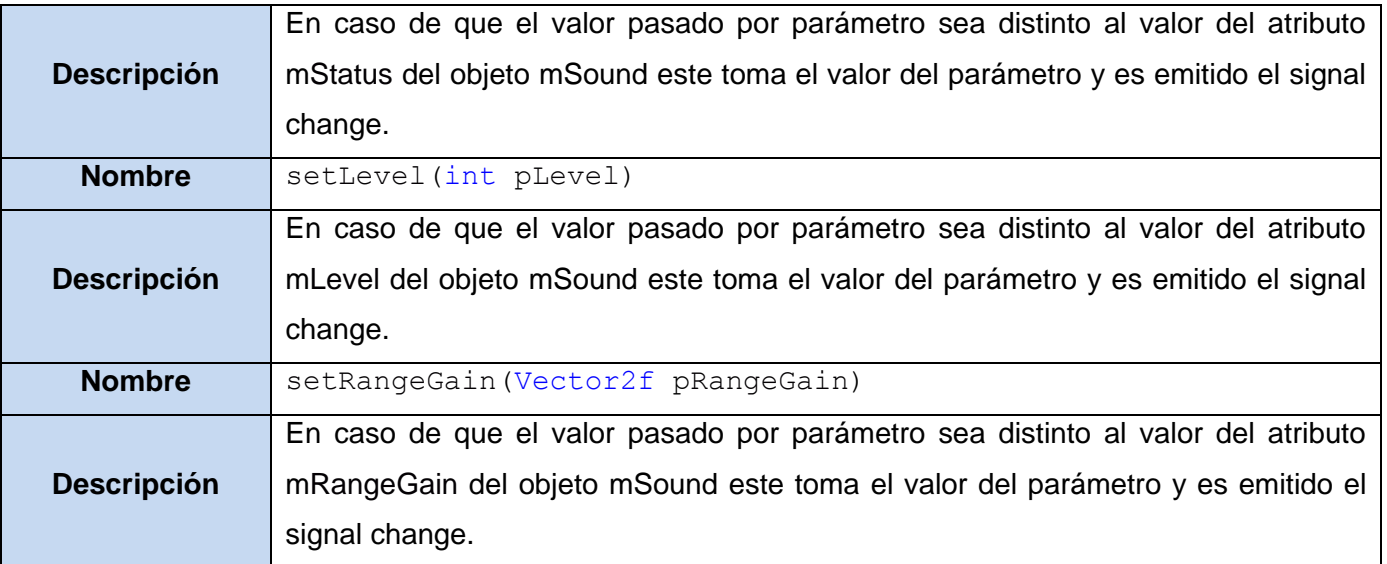

**Tabla 39: Descripción de la clase "Environmental\_Sound"**

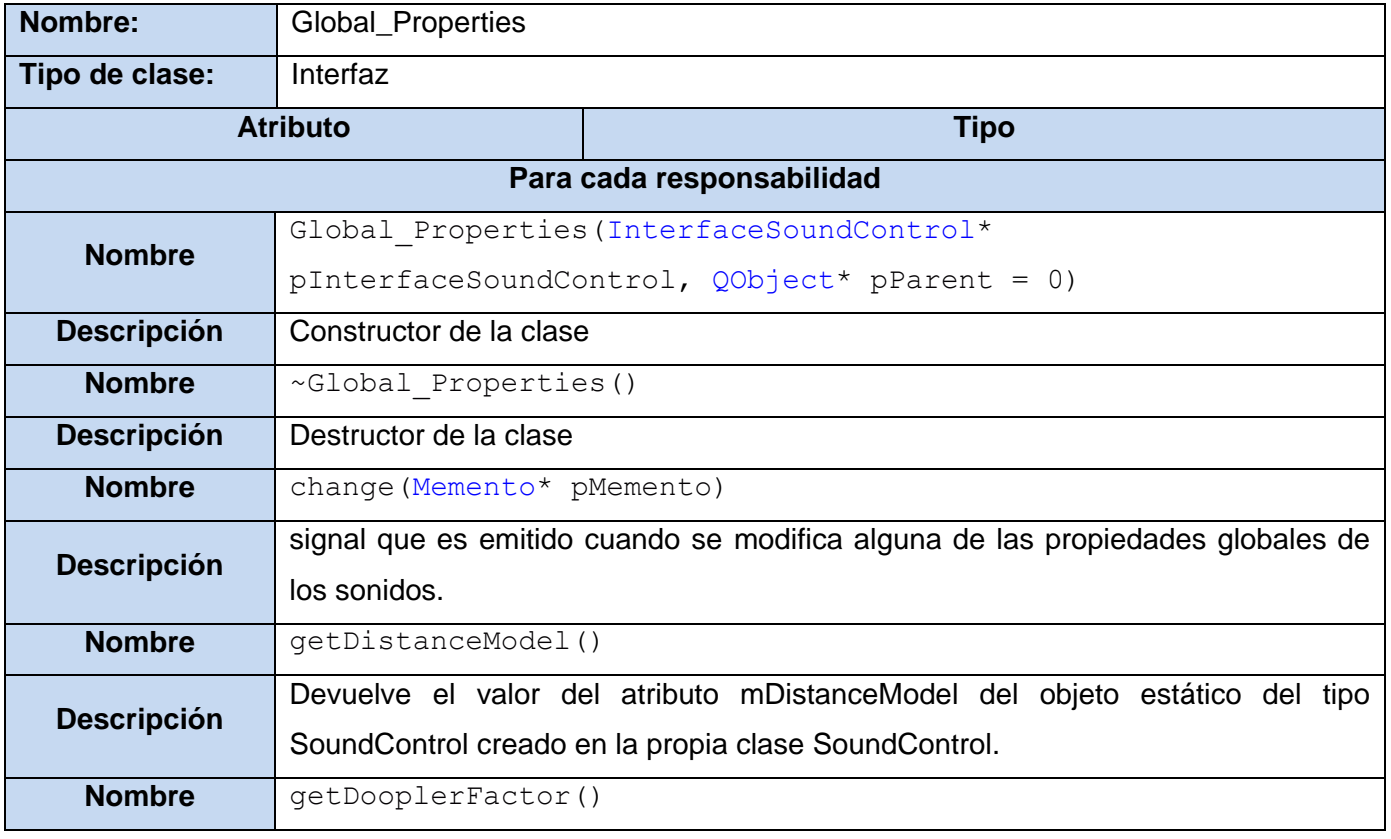

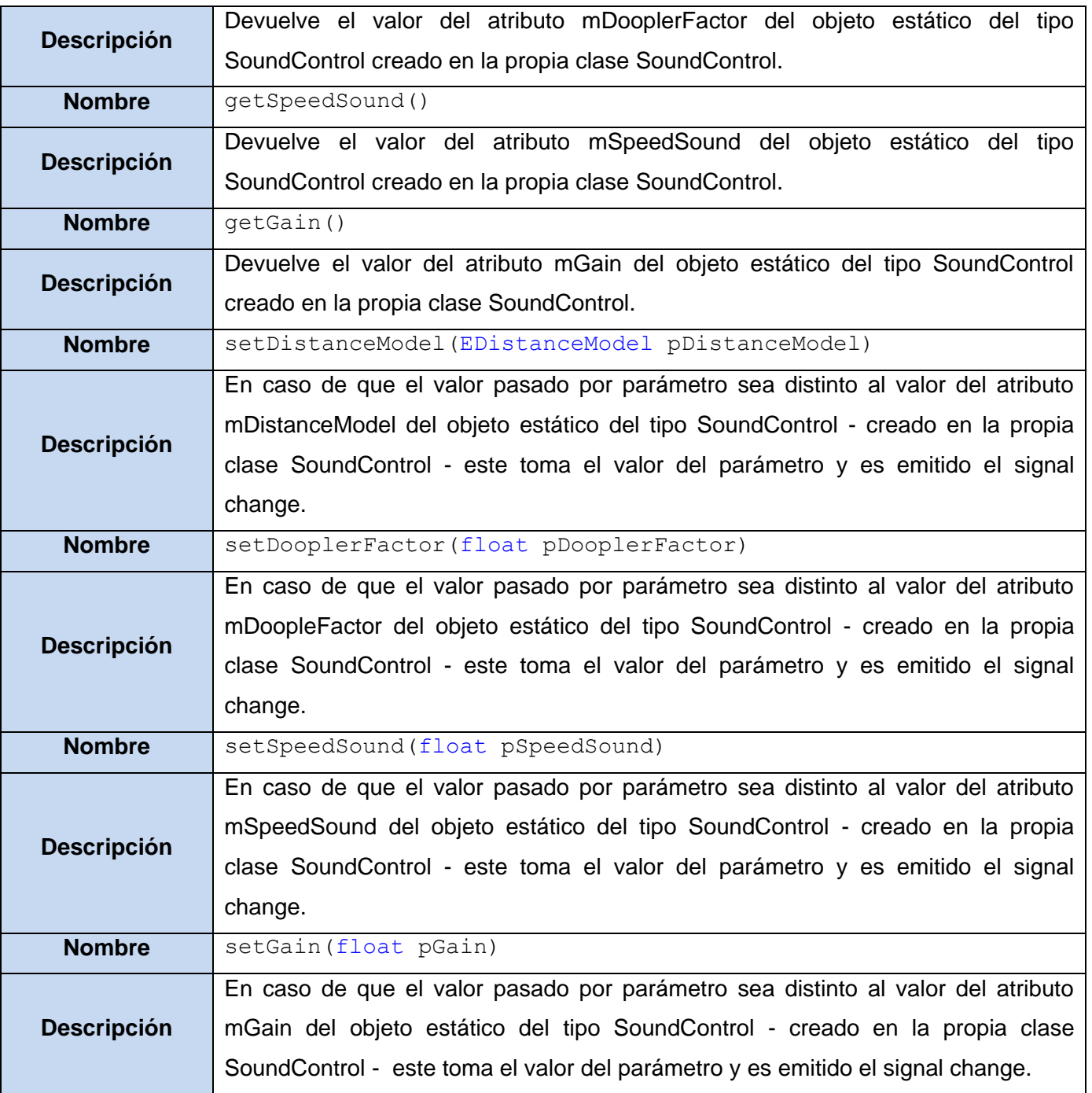

**Tabla 40: Descripción de la clase "Global\_Properties"**

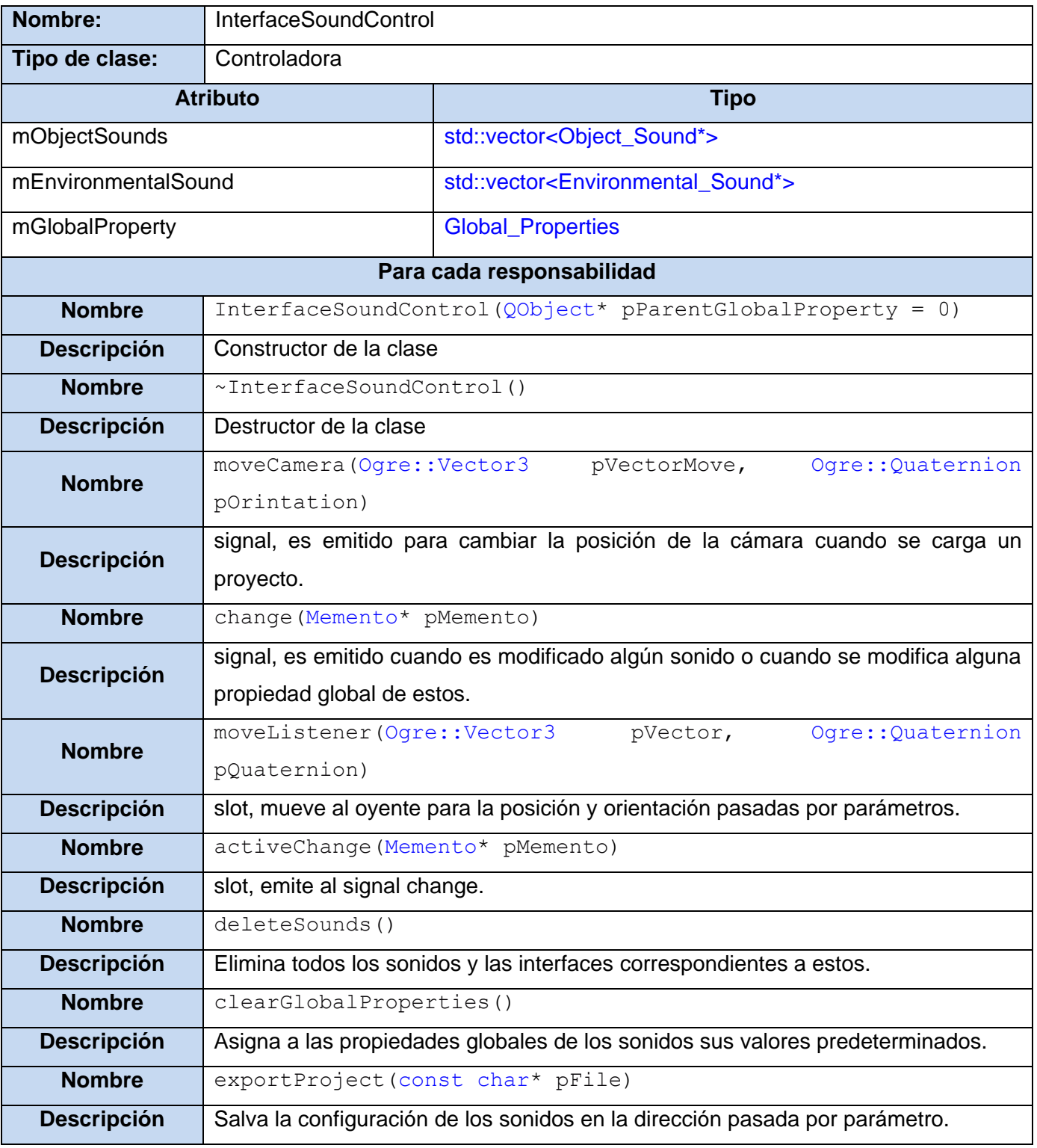

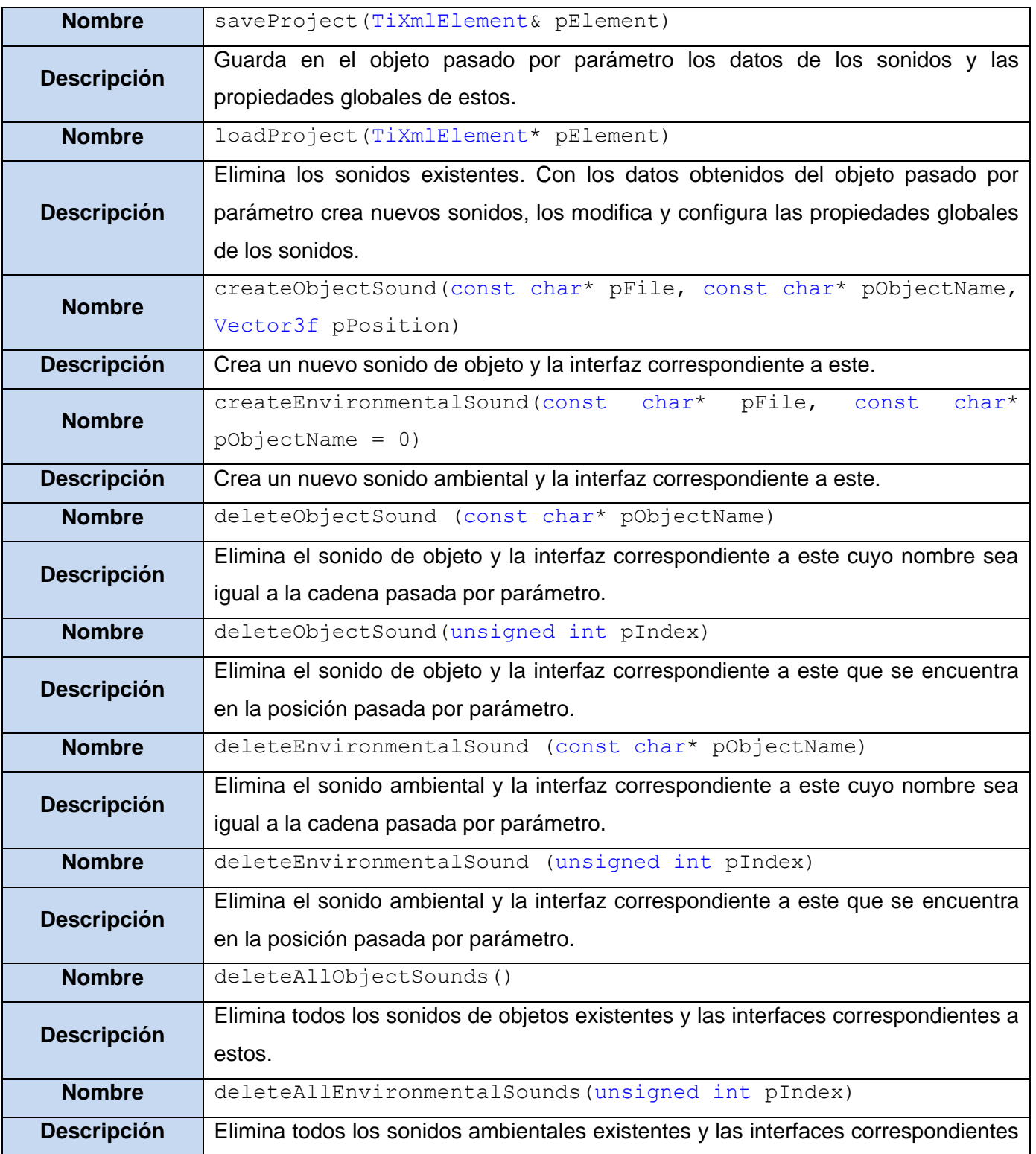

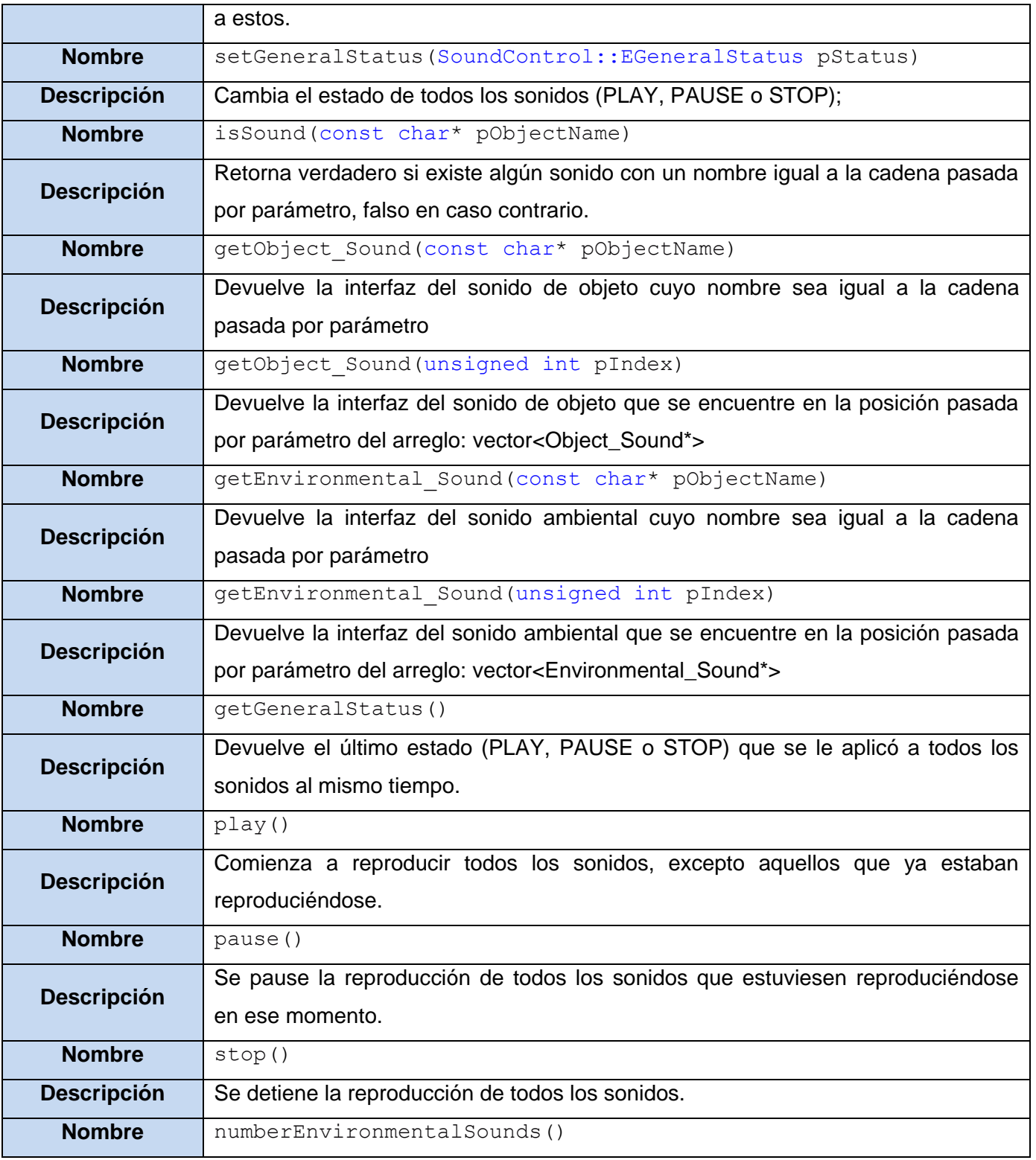

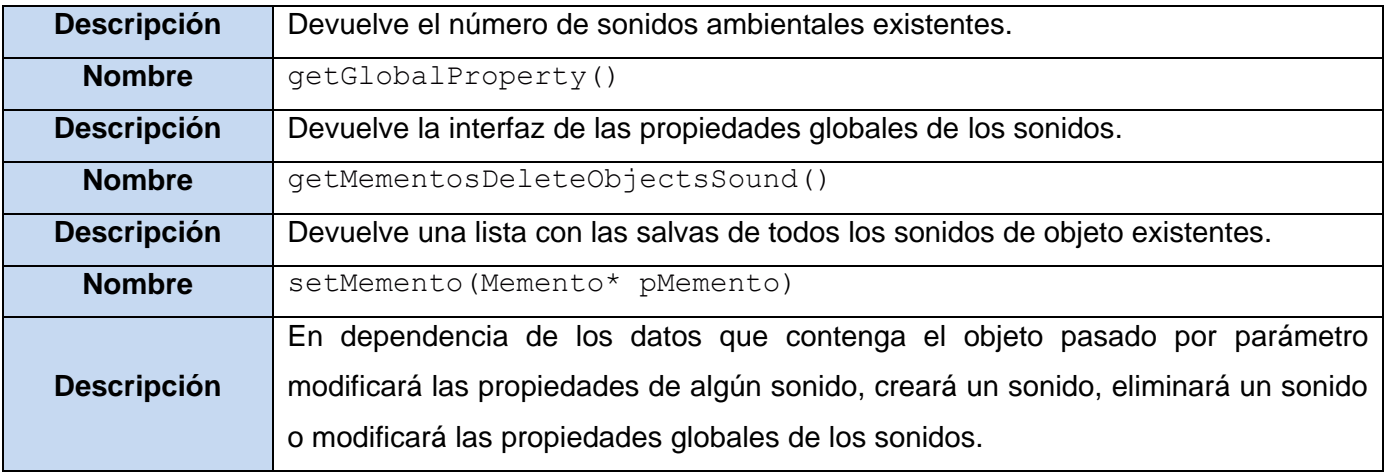

**Tabla 41: Descripción de la clase "InterfaceSoundControl"**

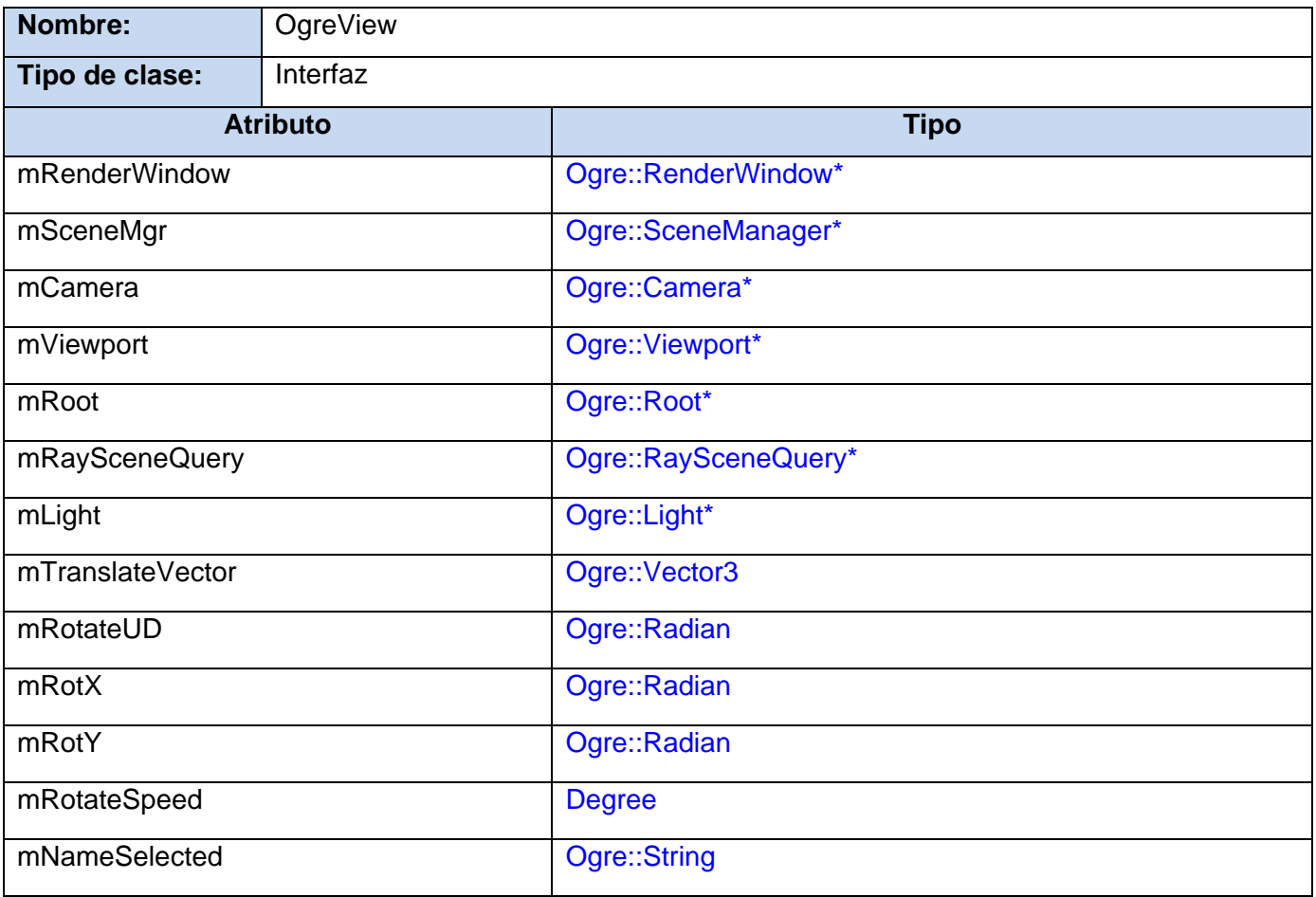

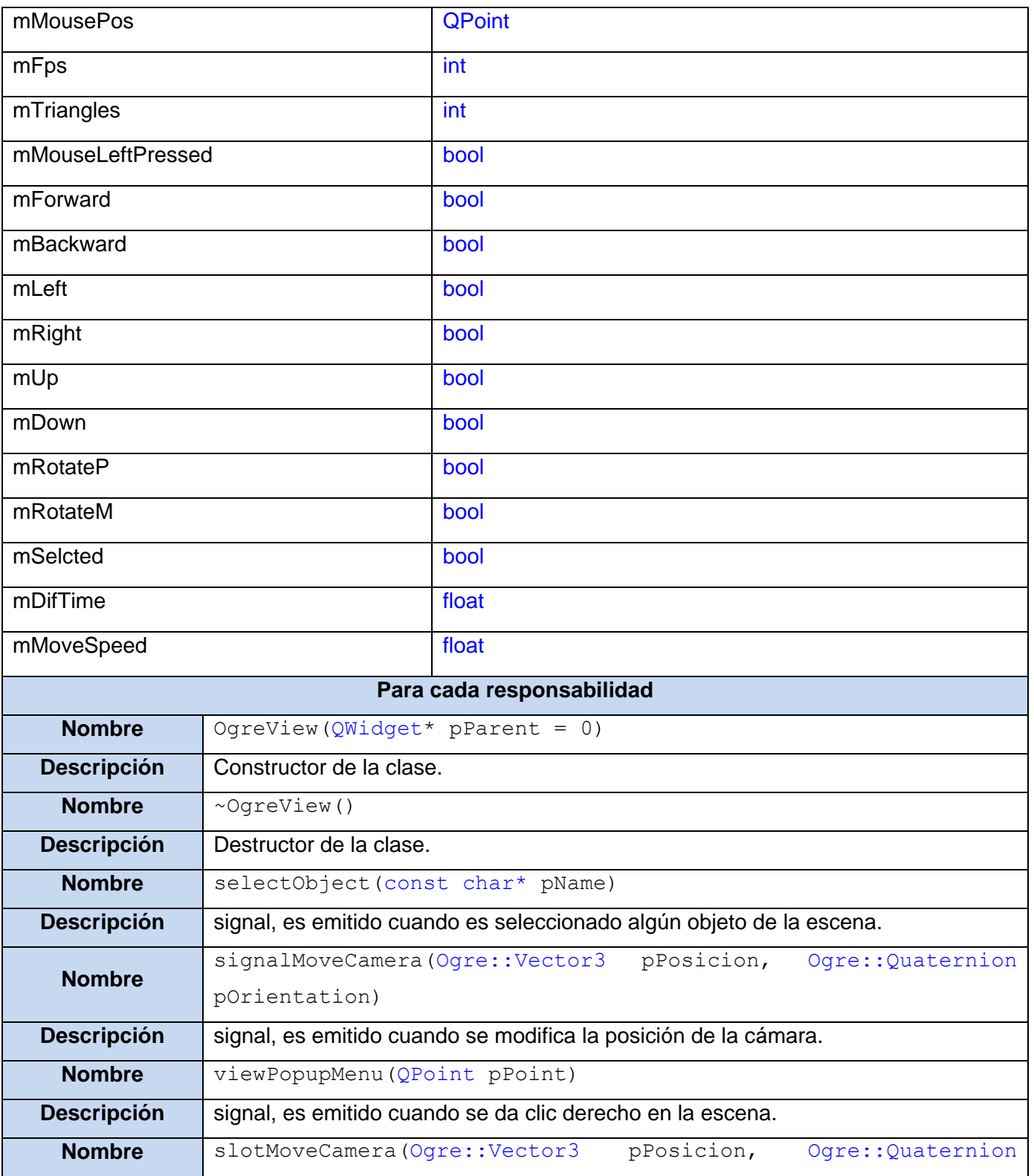

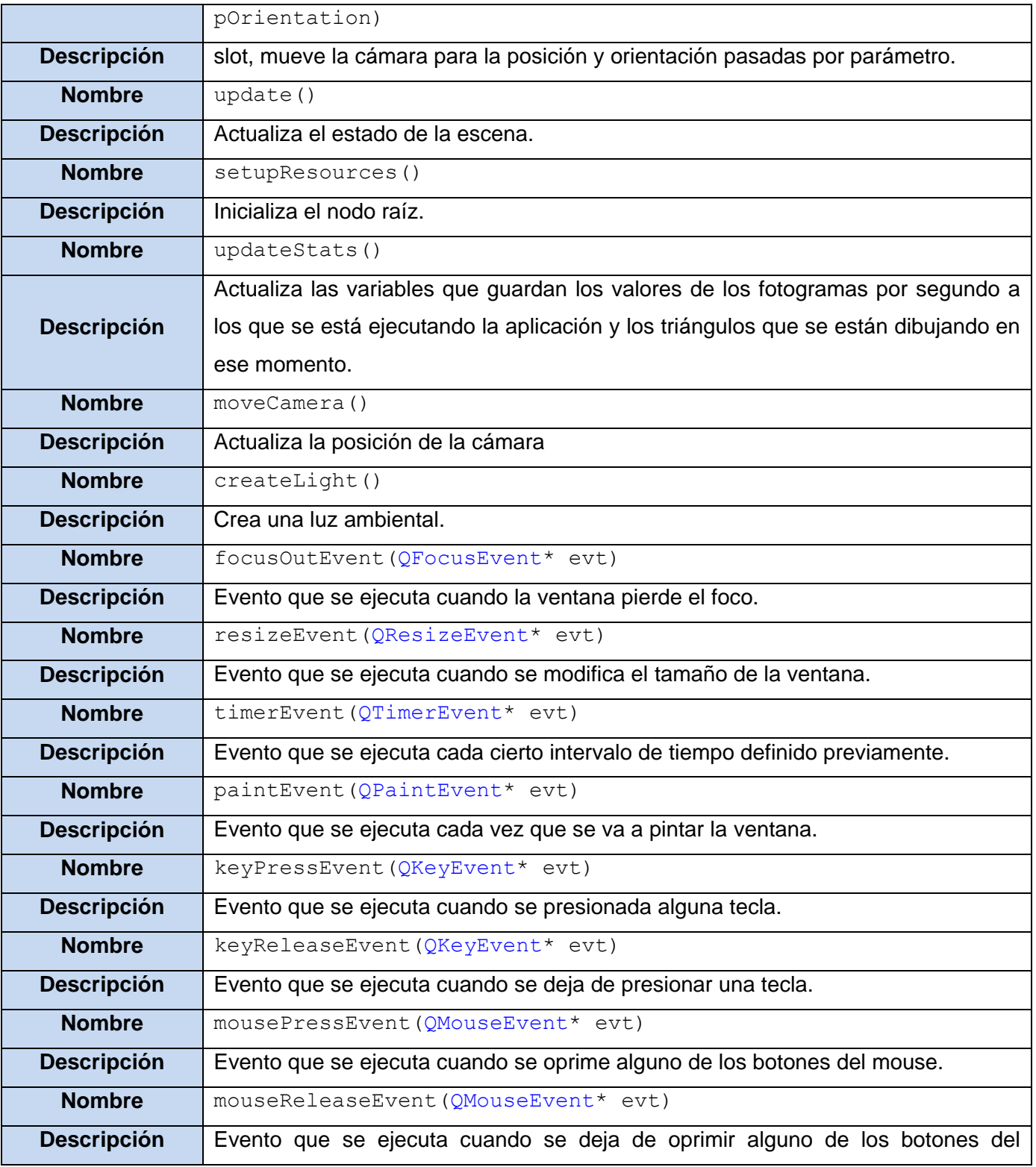

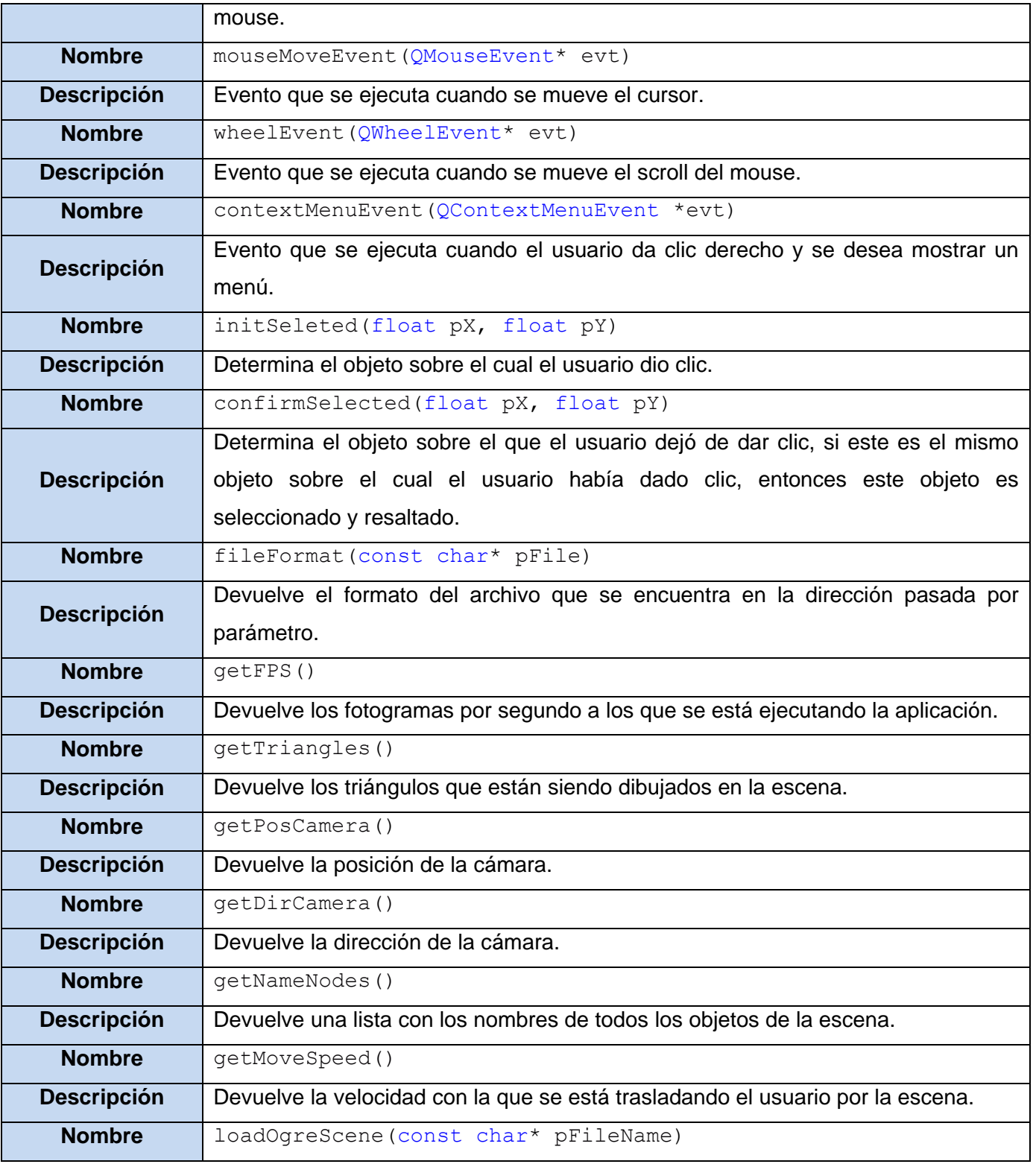

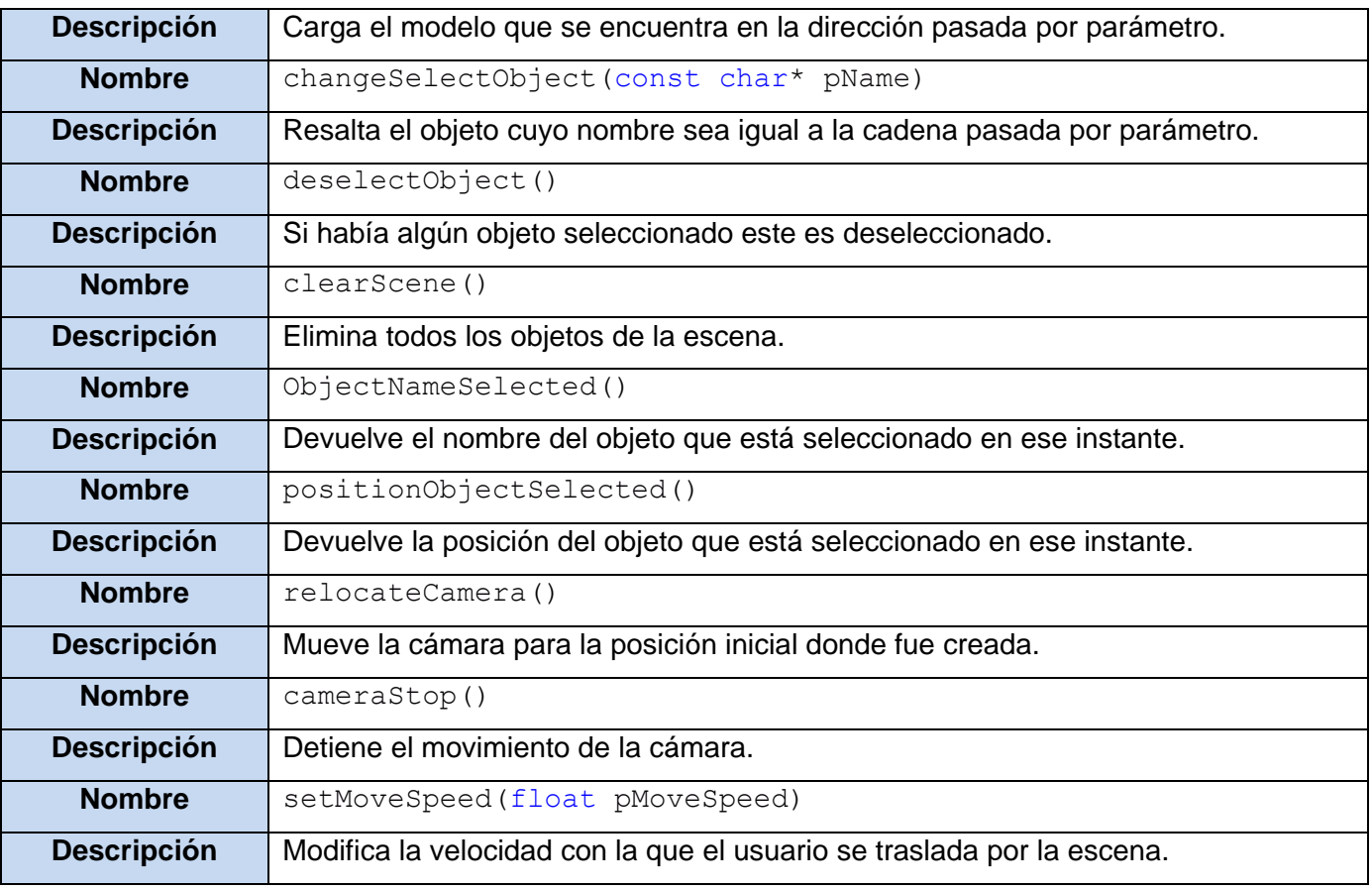

### **Tabla 42: Descripción de la clase "OgreView"**

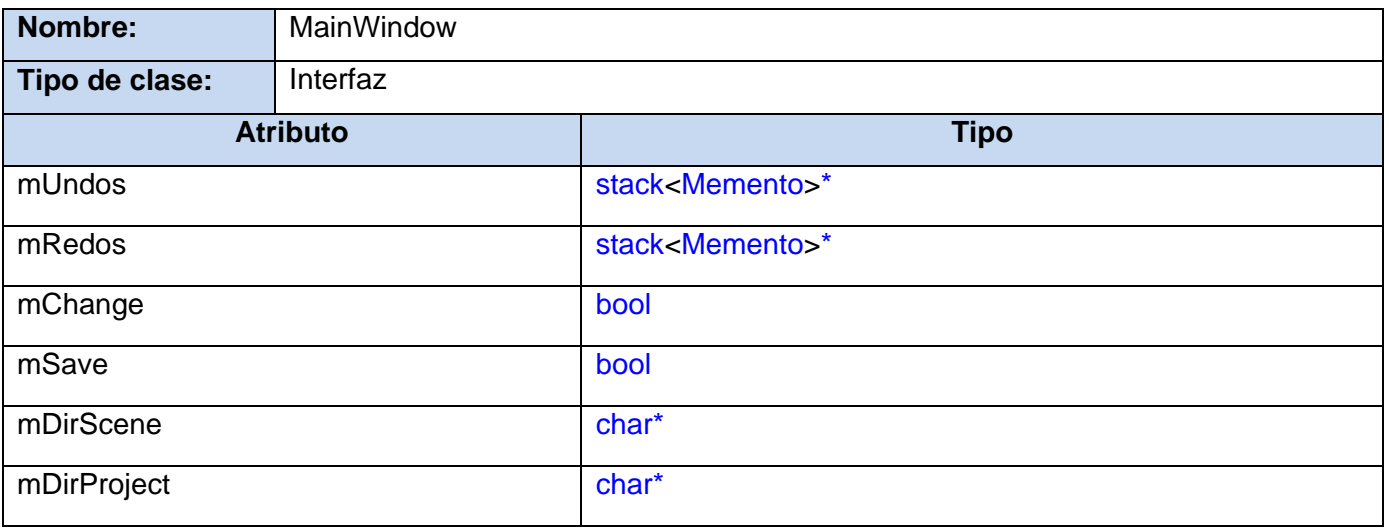

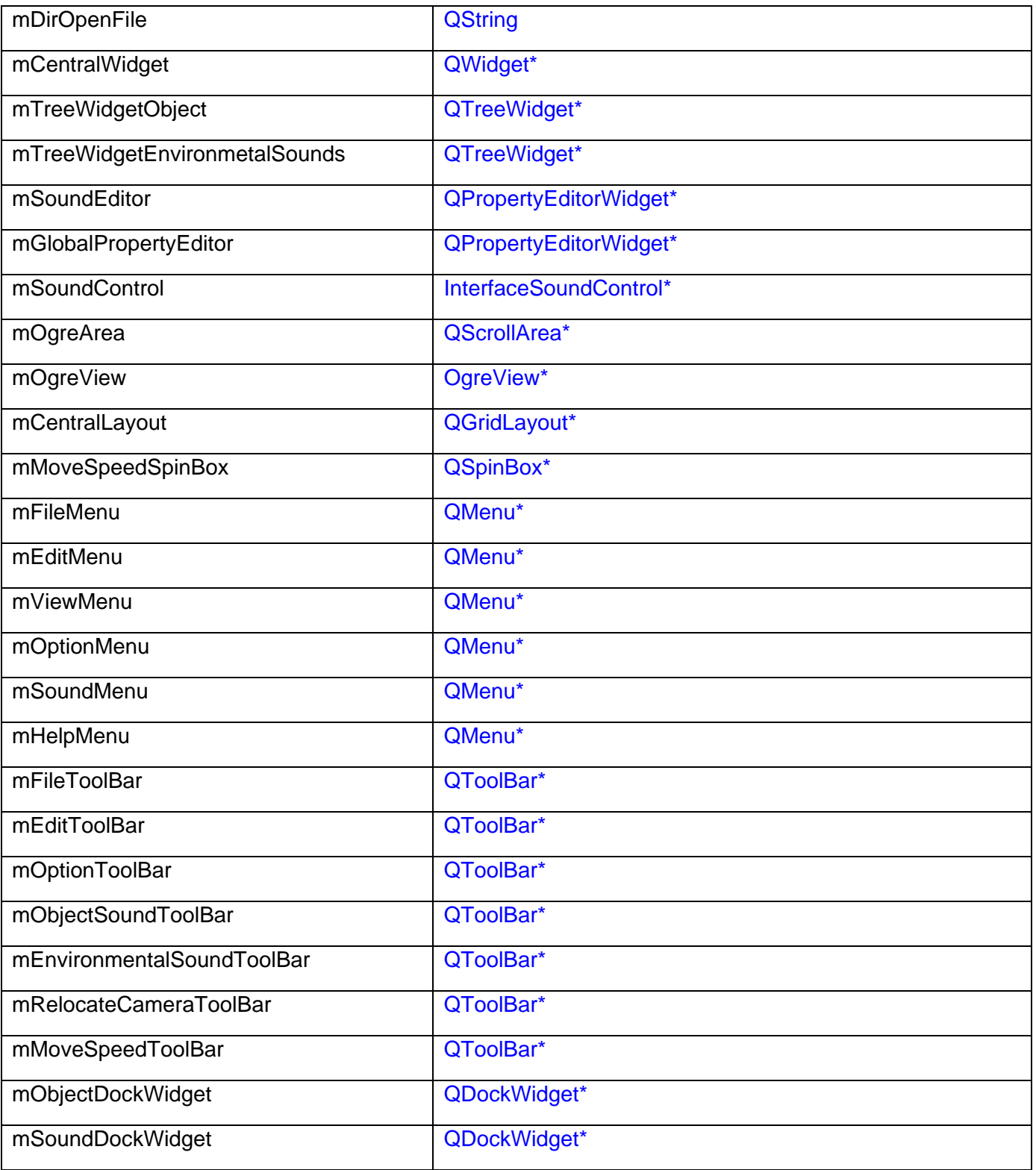

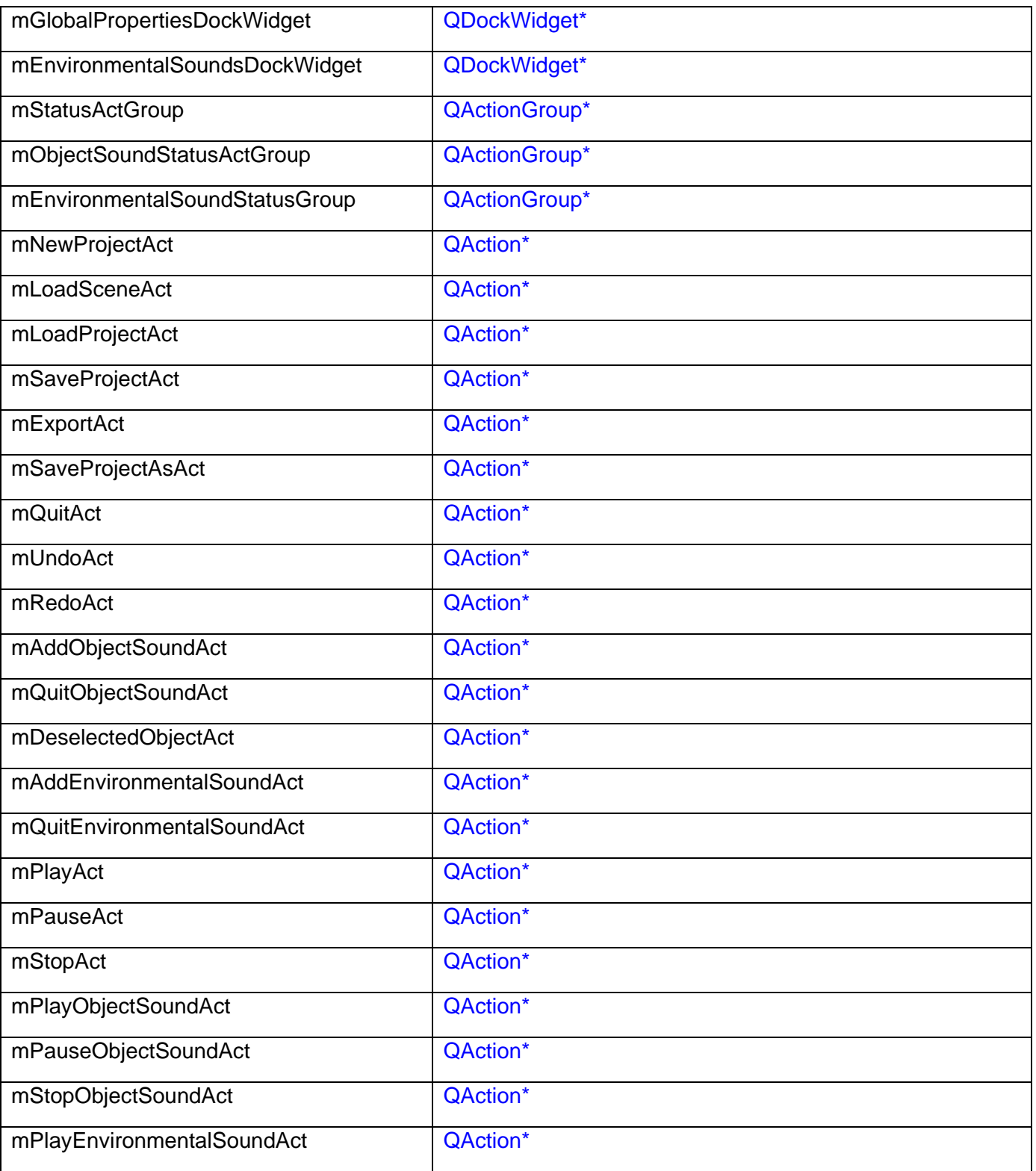

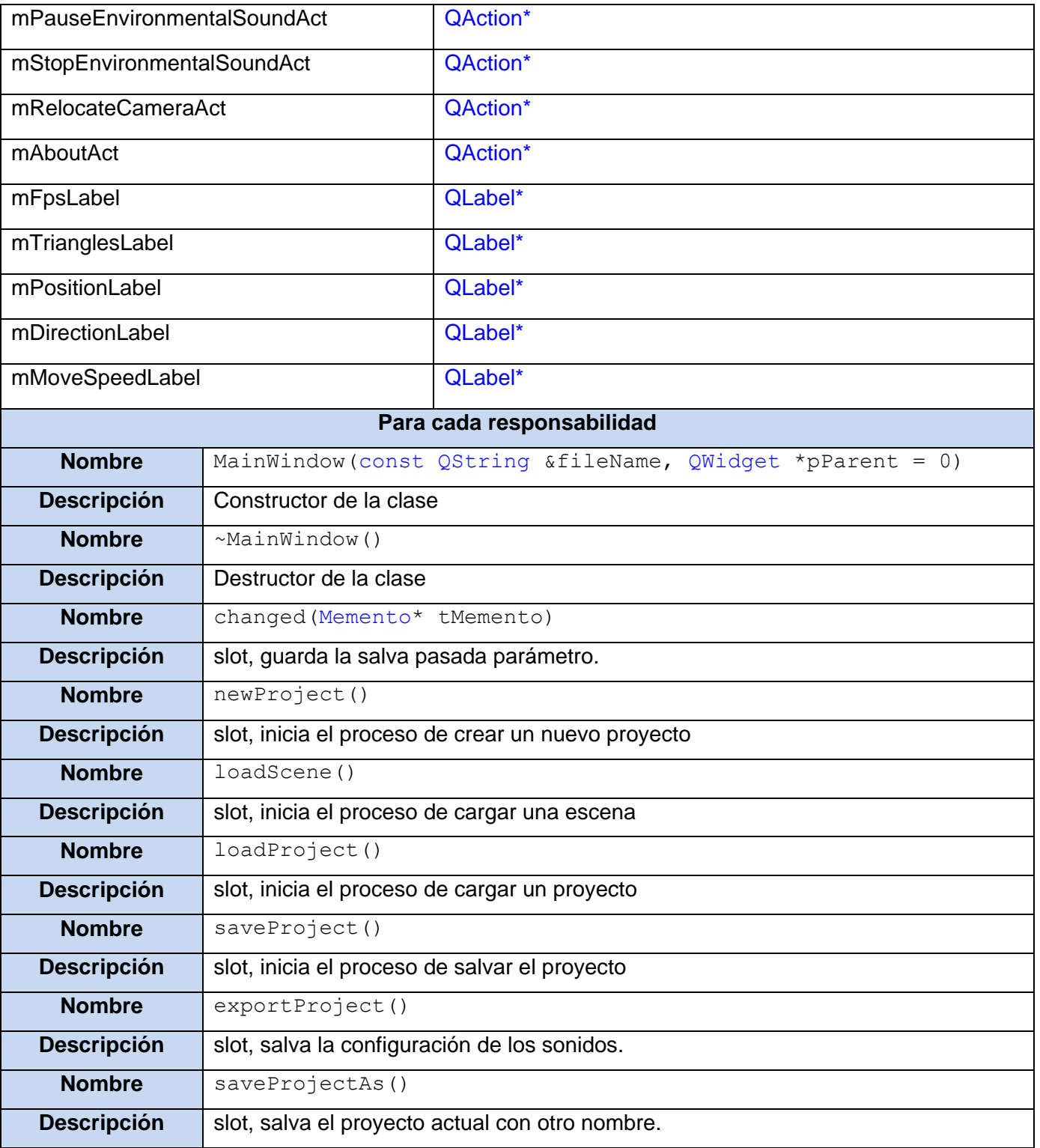

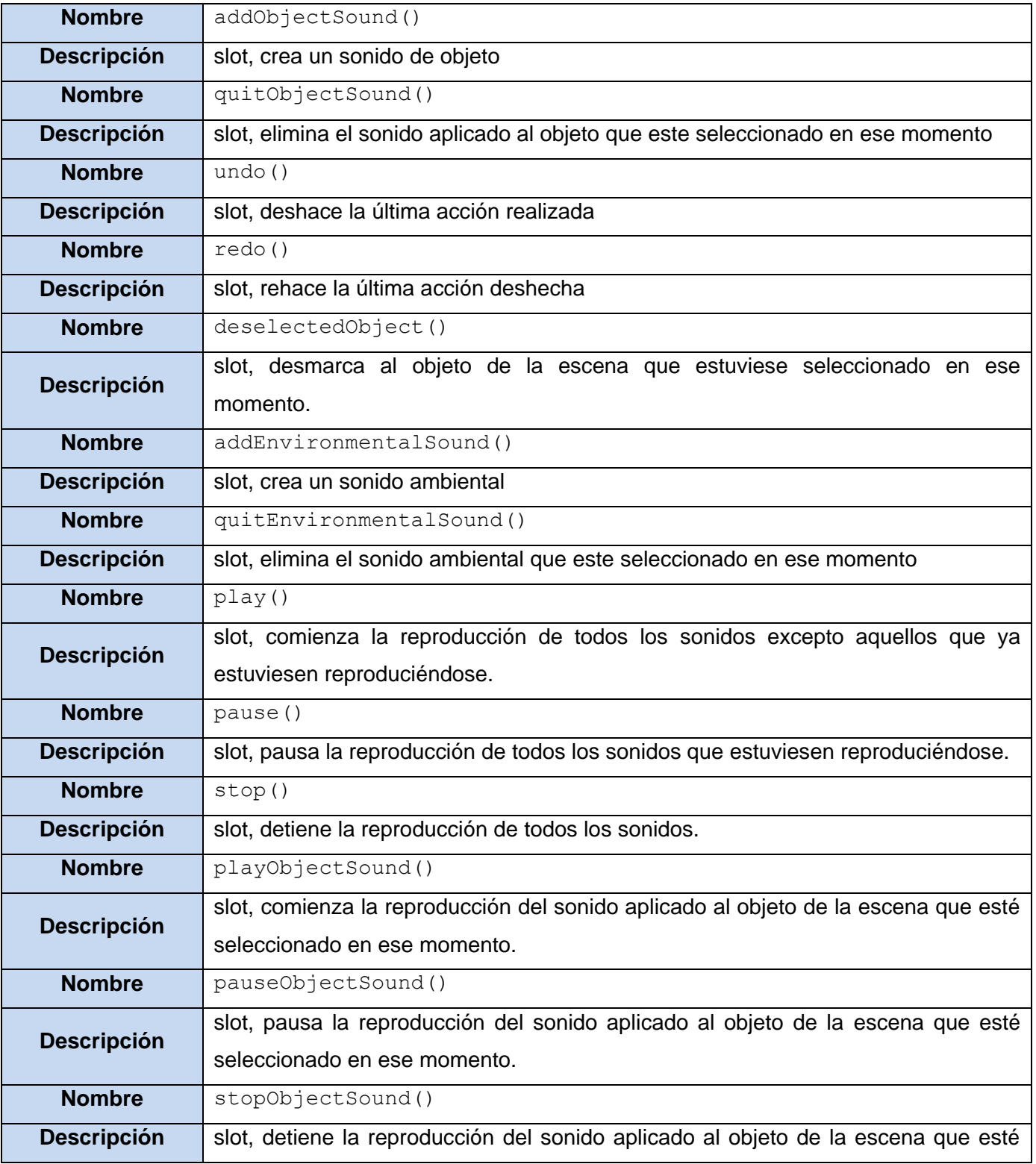

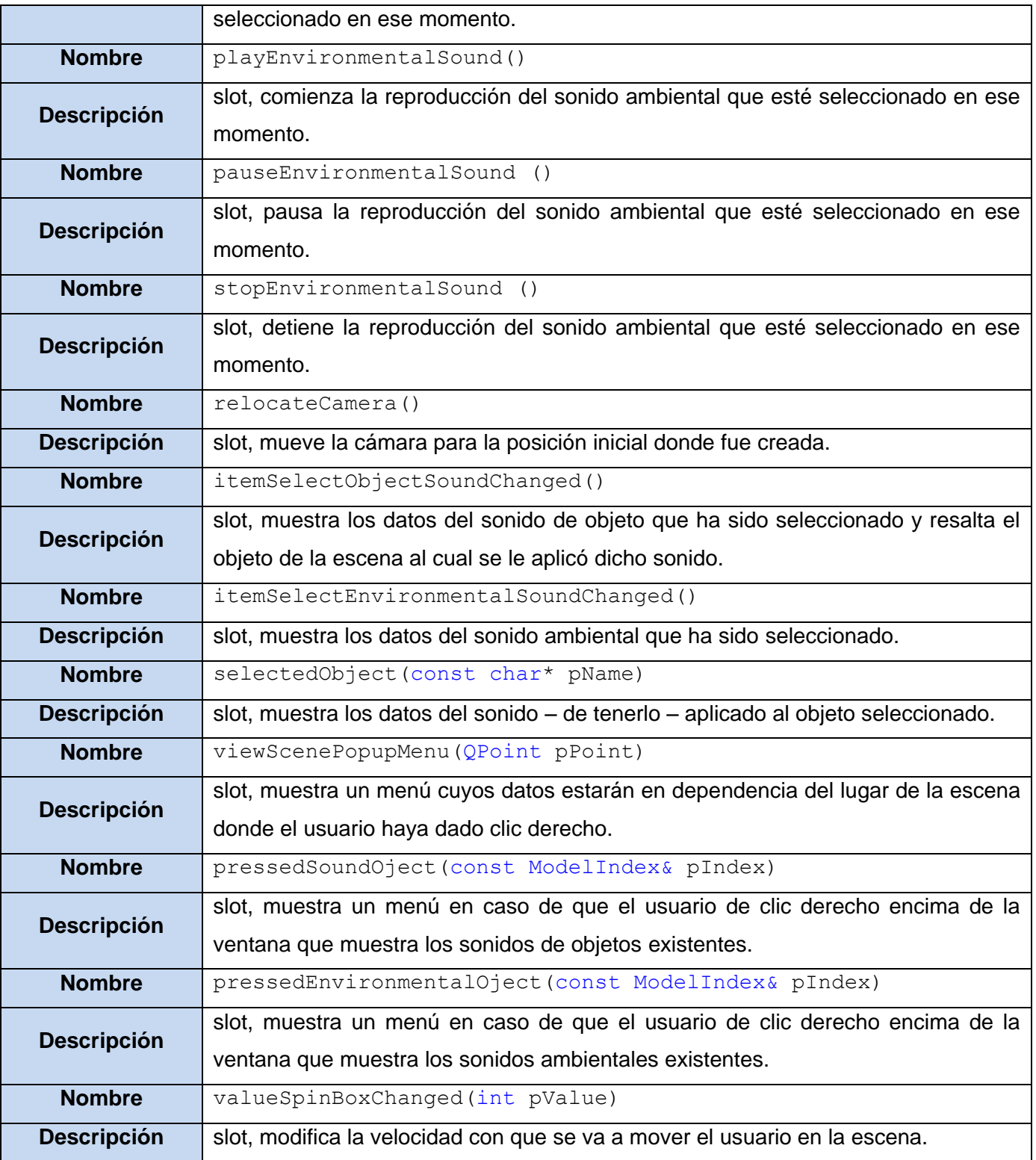

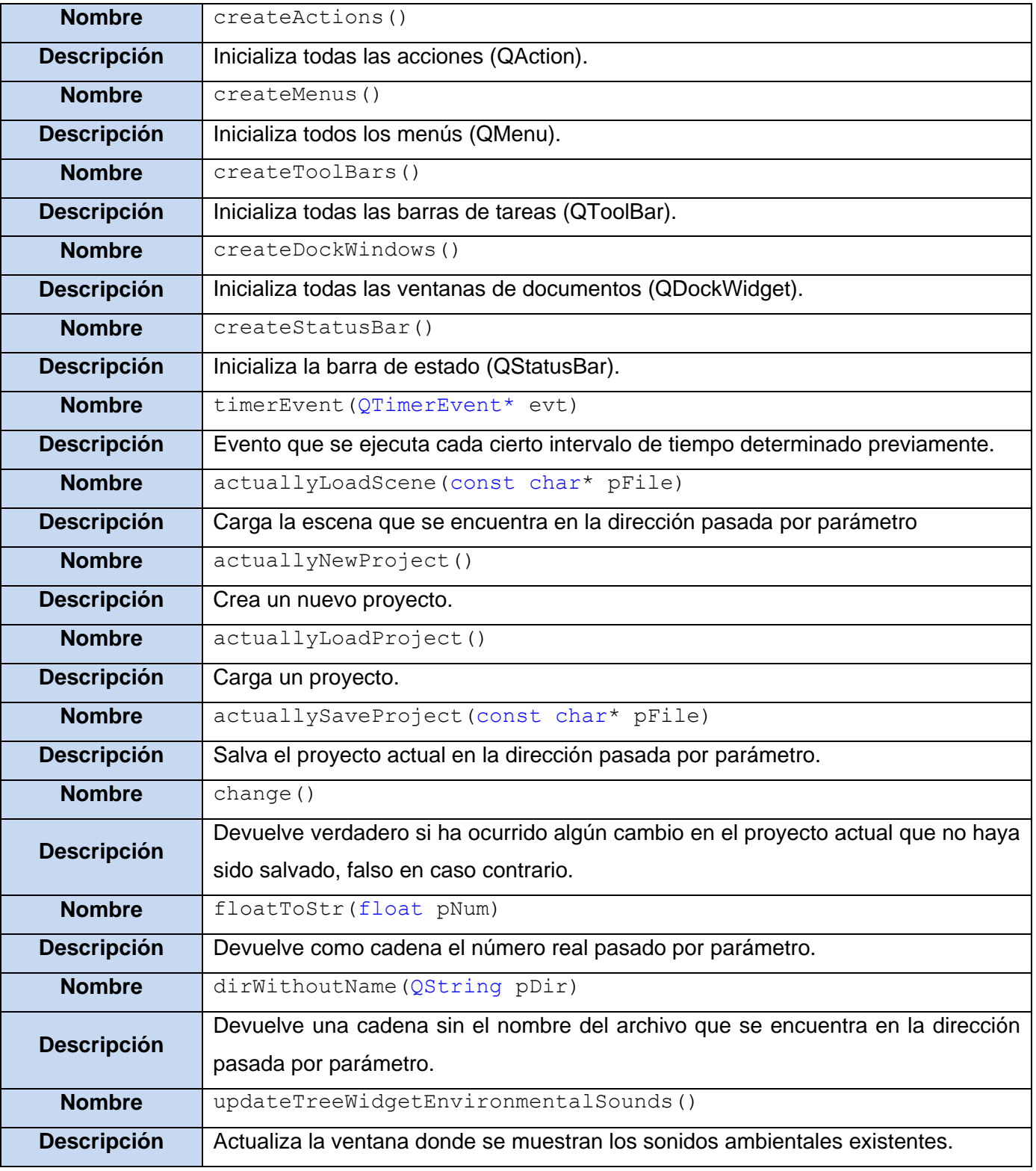

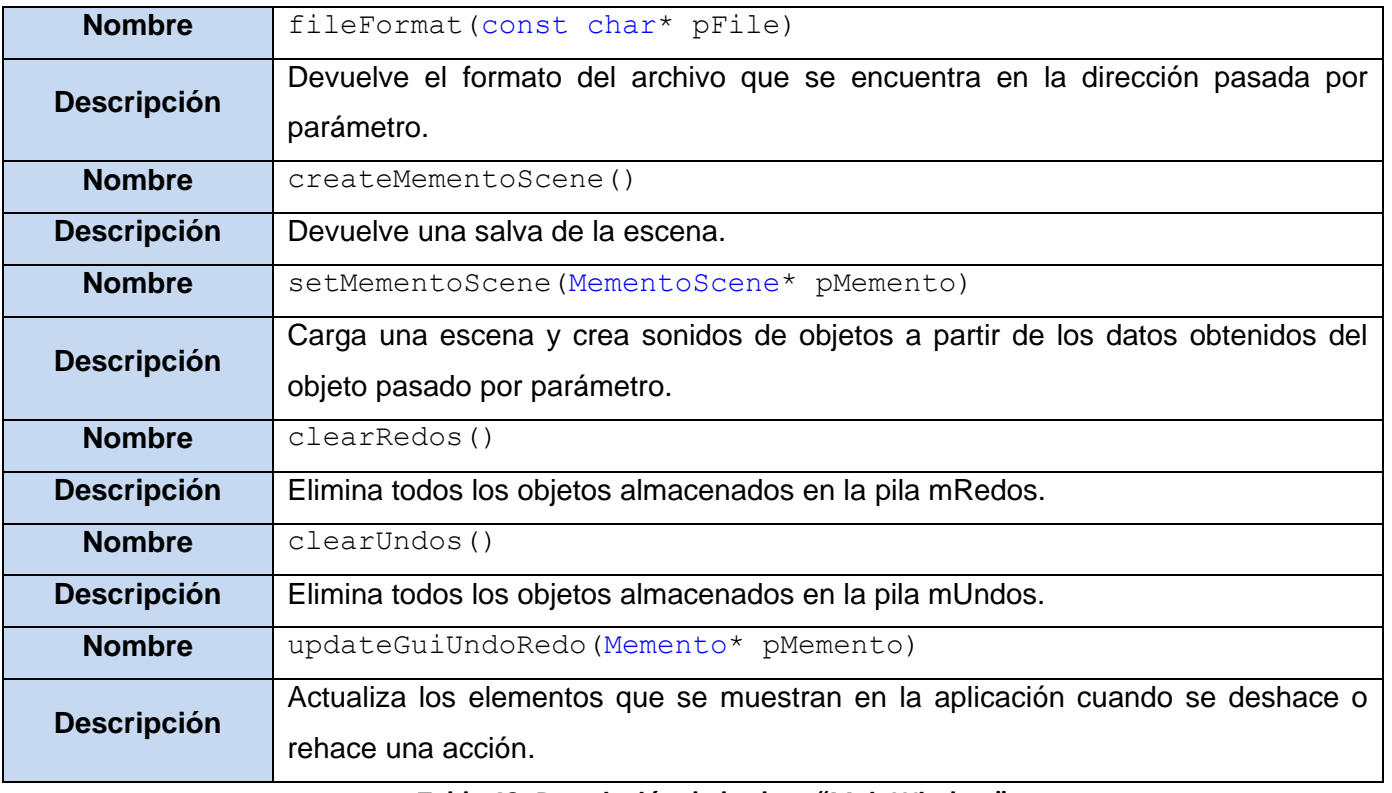

### **Tabla 43: Descripción de la clase "MainWindow"**

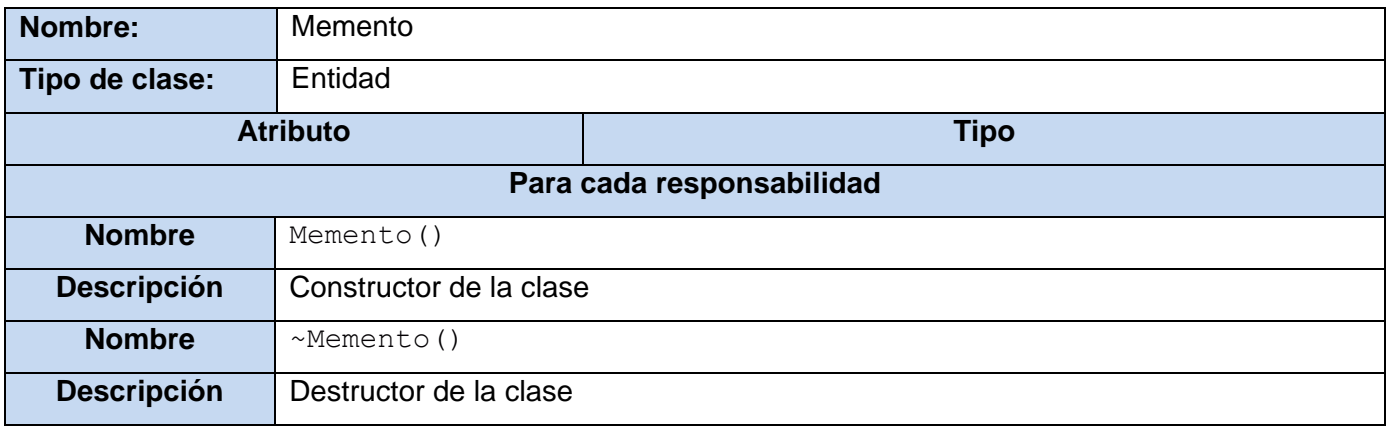

**Tabla 44: Descripción de la clase "Memento"**

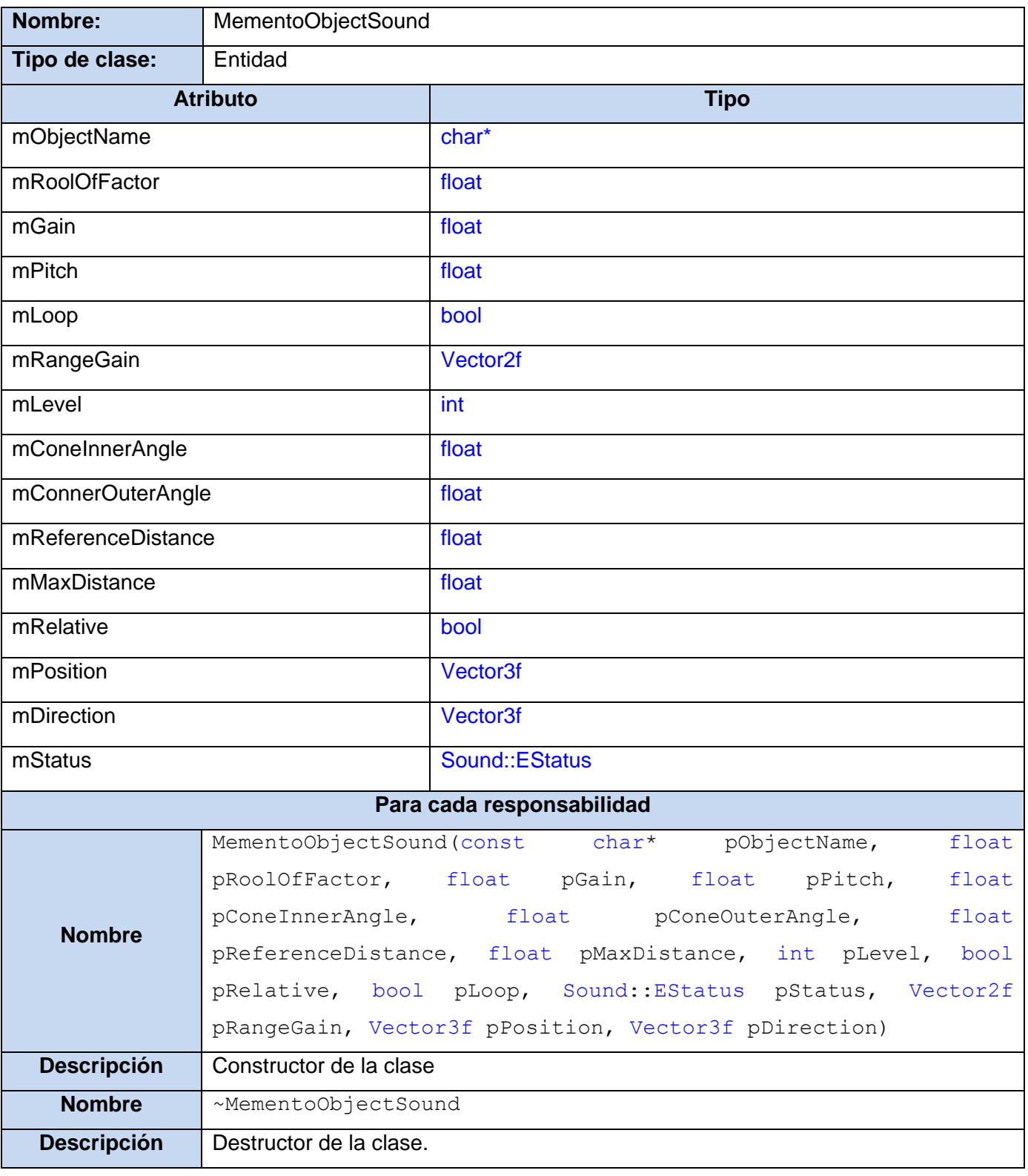

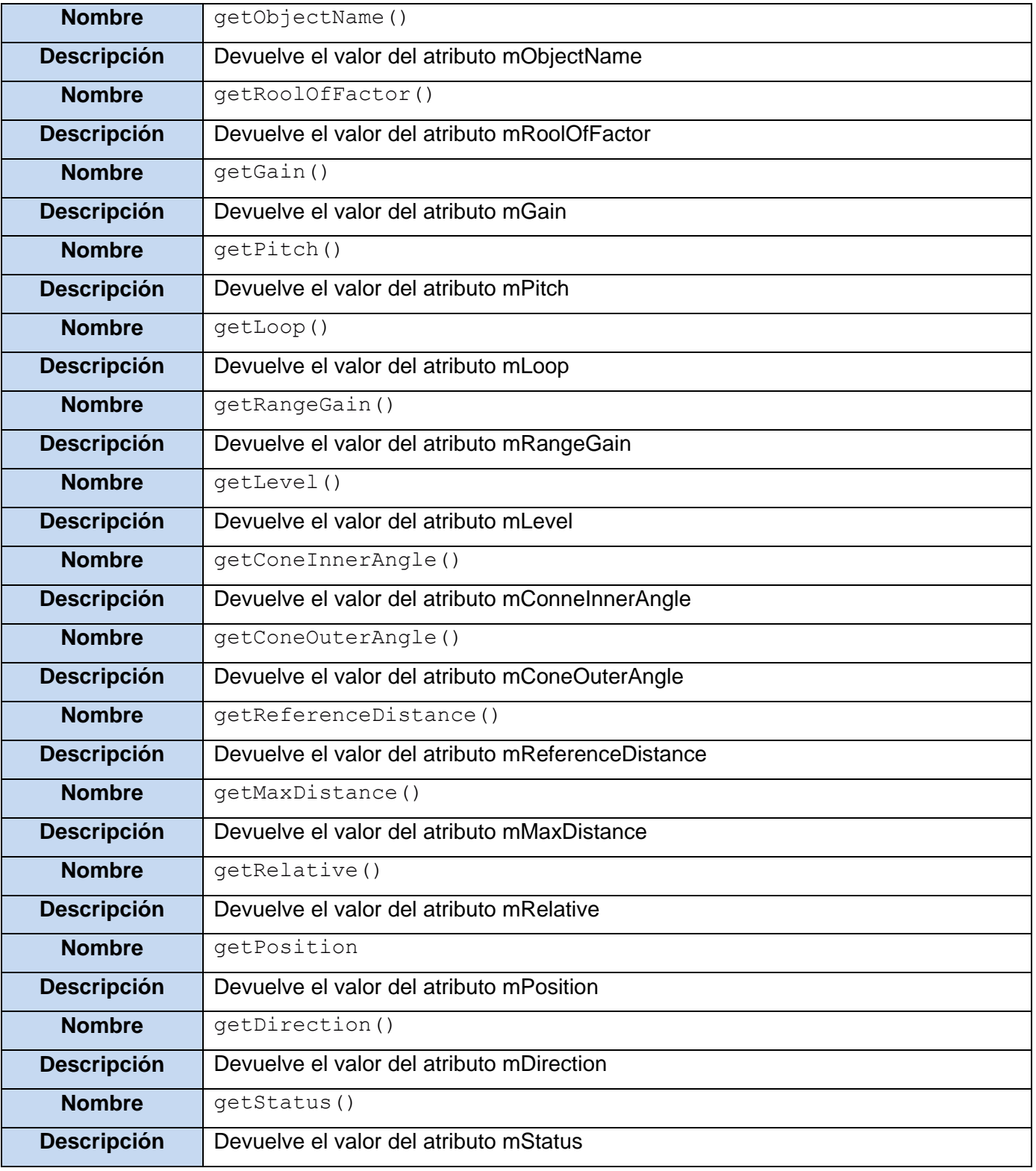

### **Tabla 45: Descripción de la clase "MementoObjectSound"**

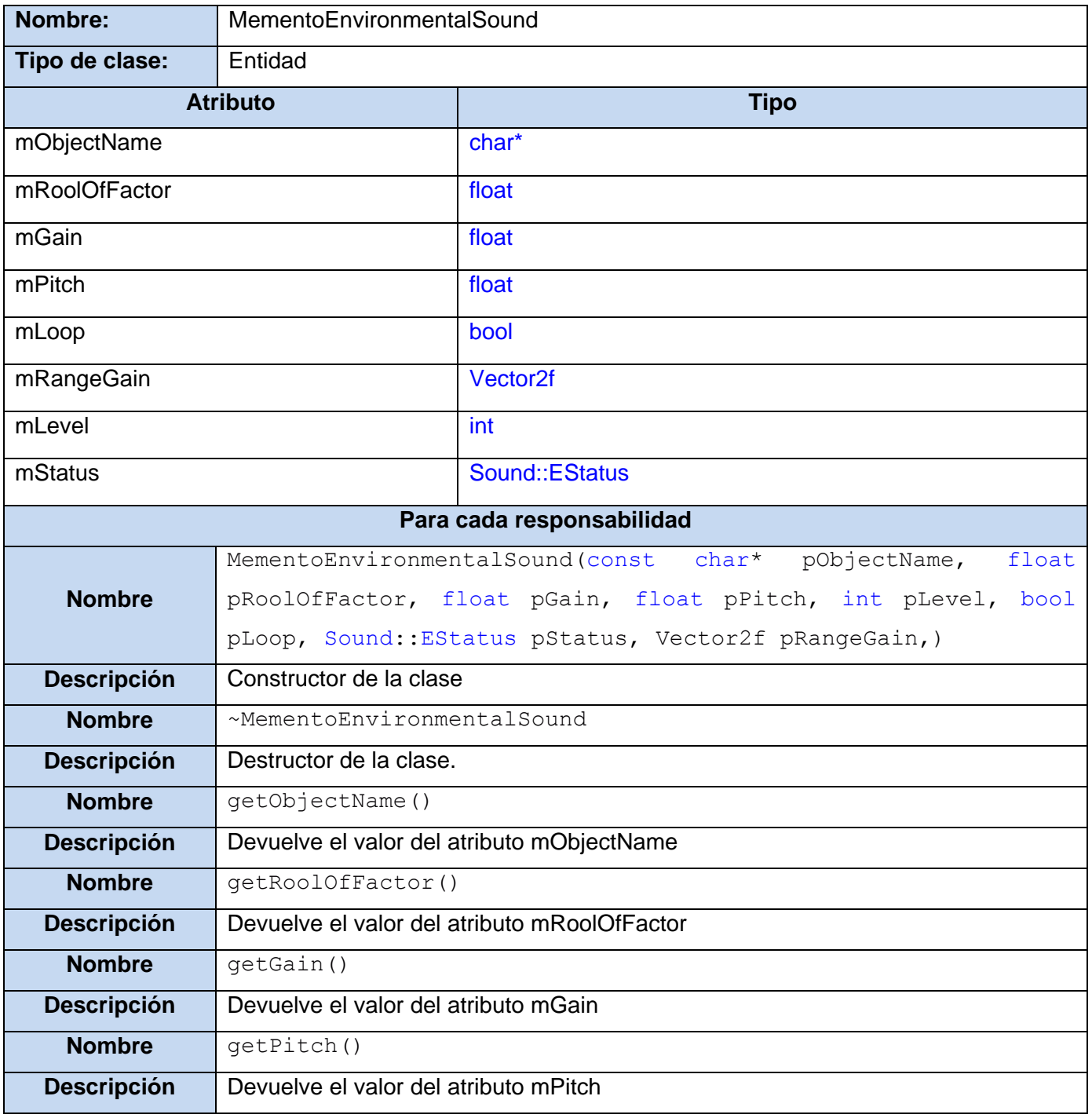

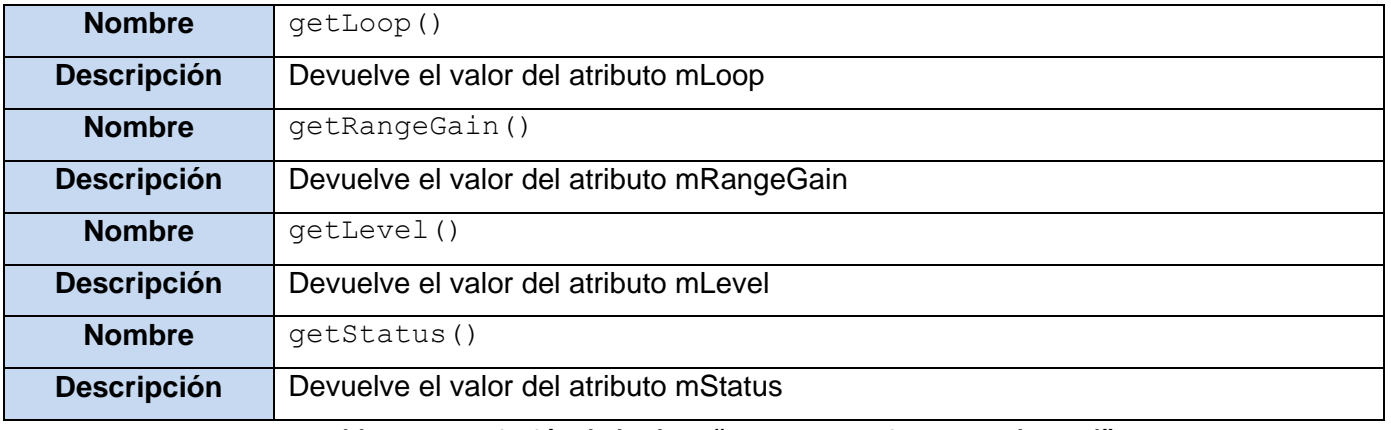

**Tabla 46: Descripción de la clase "MementoEnvironmentalSound"**

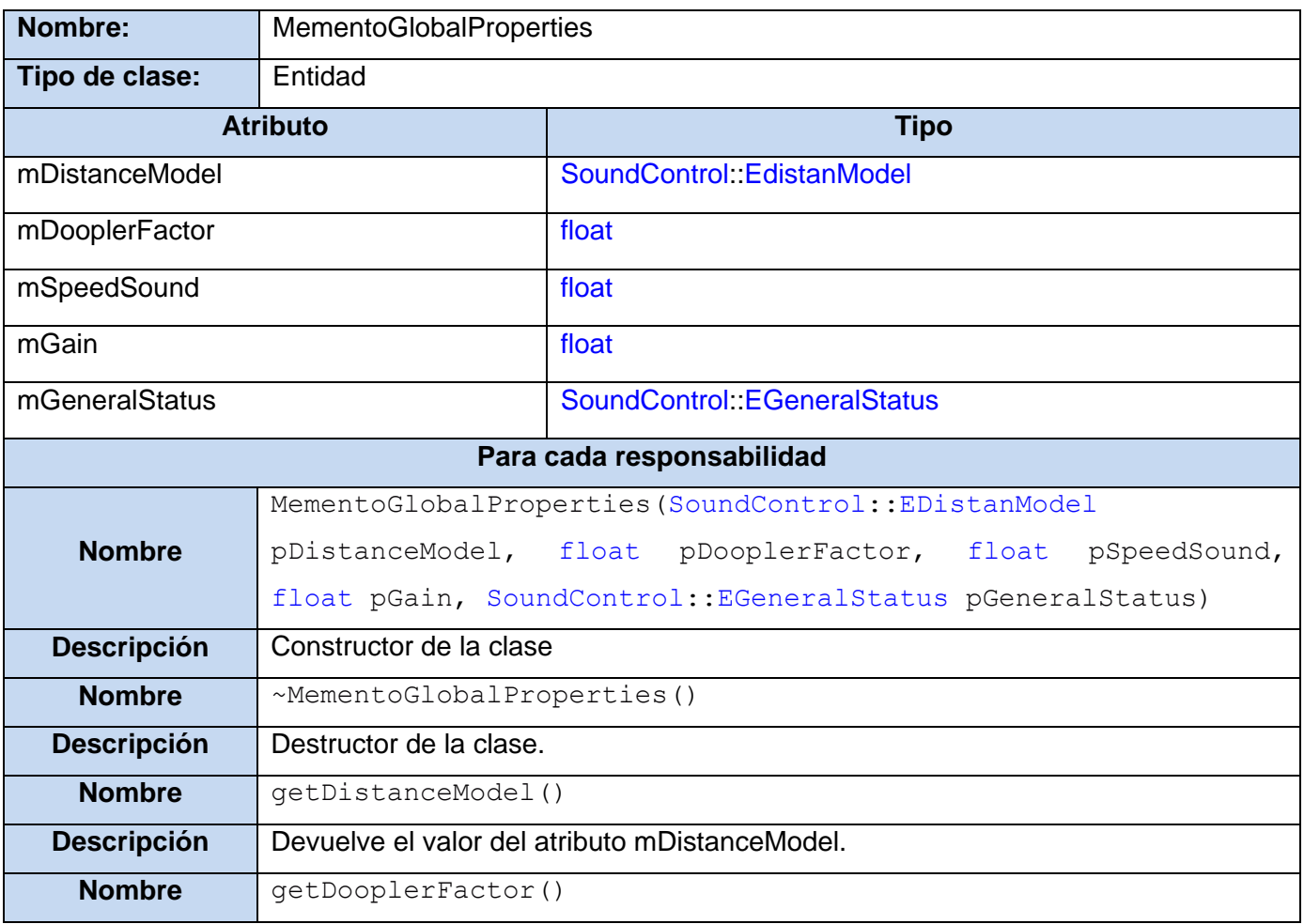

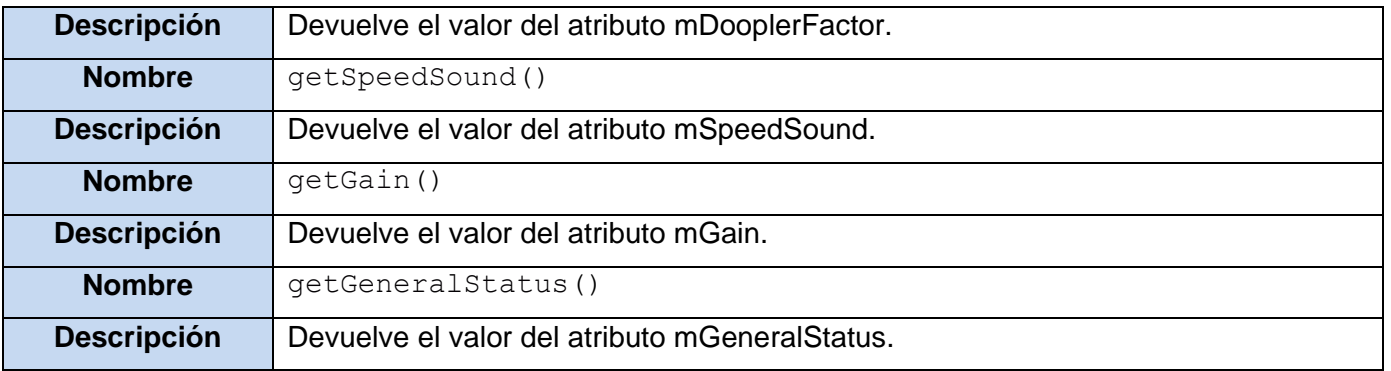

**Tabla 47: Descripción de la clase "MementoGlobalProperties"**

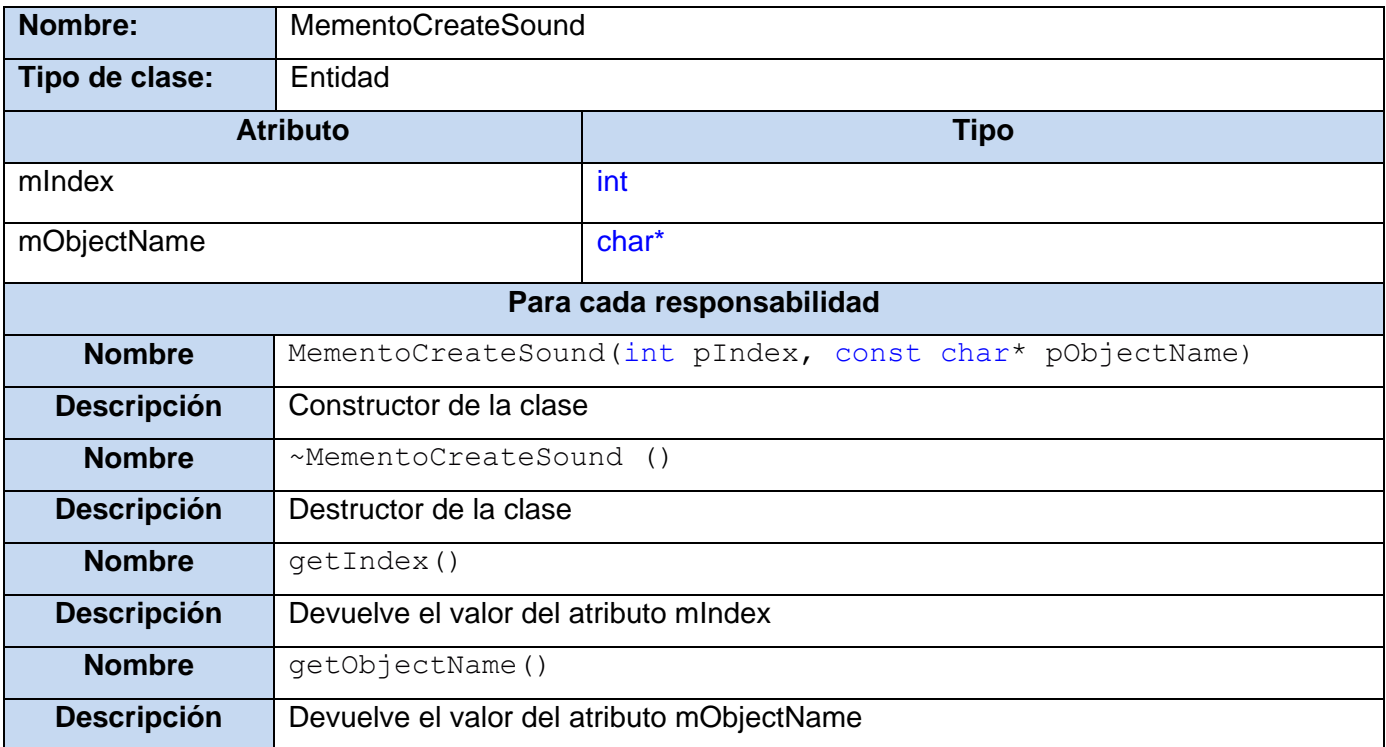

#### **Tabla 48: Descripción de la clase "MementoCreateSound"**

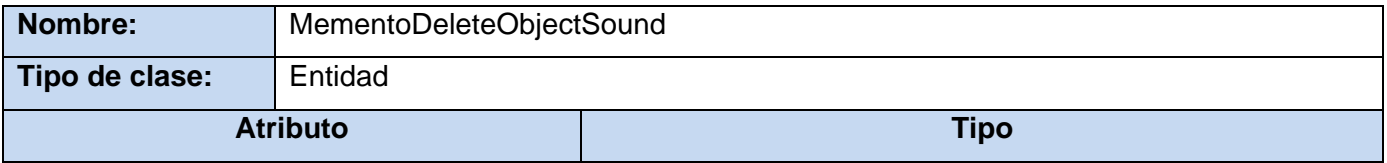

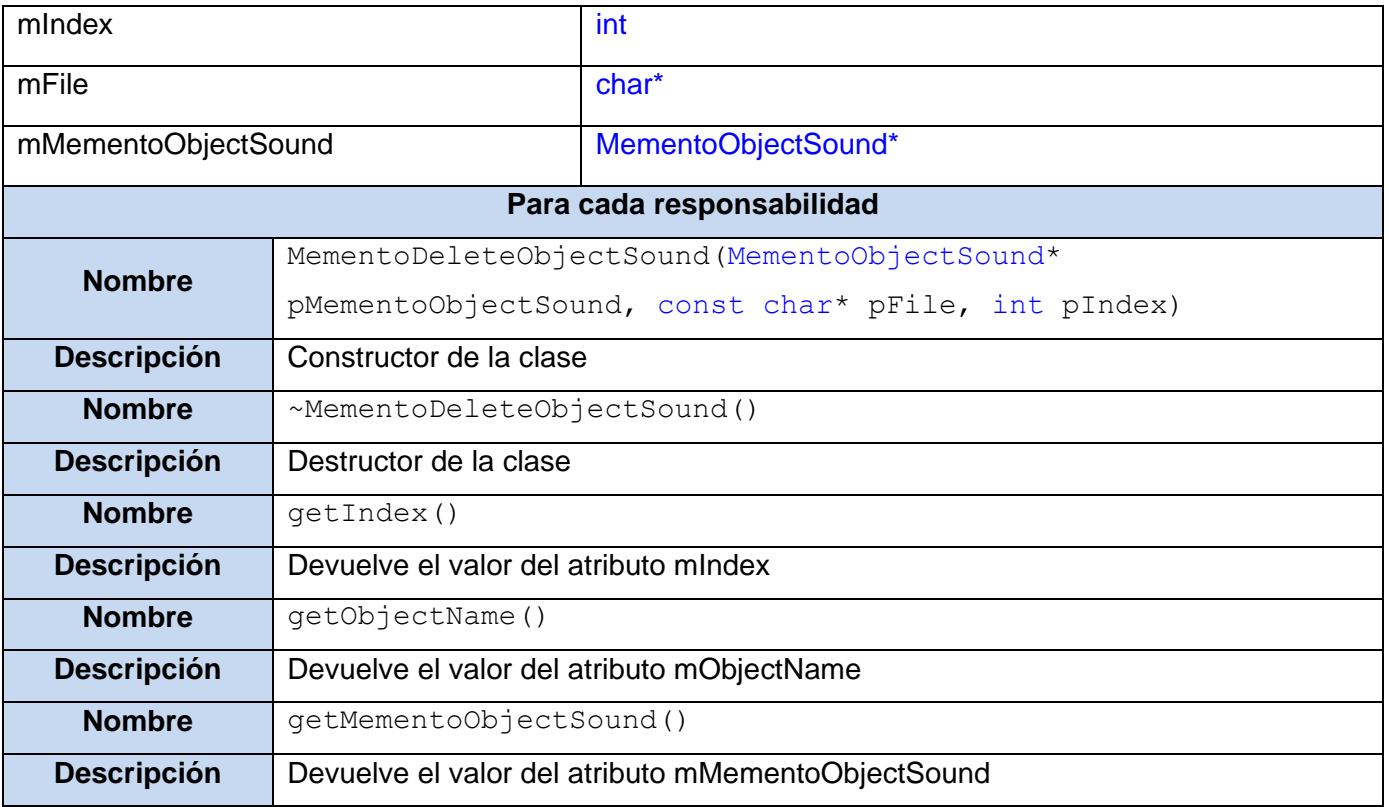

**Tabla 49: Descripción de la clase "MementoDeleteObjectSound"**

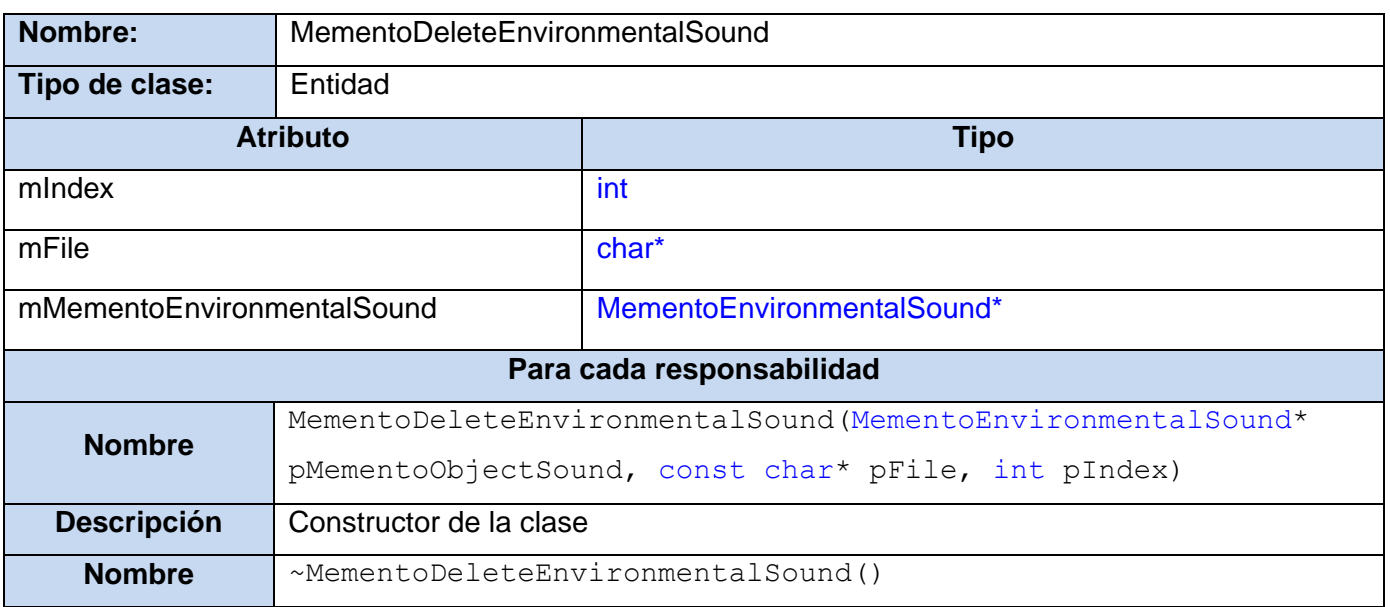

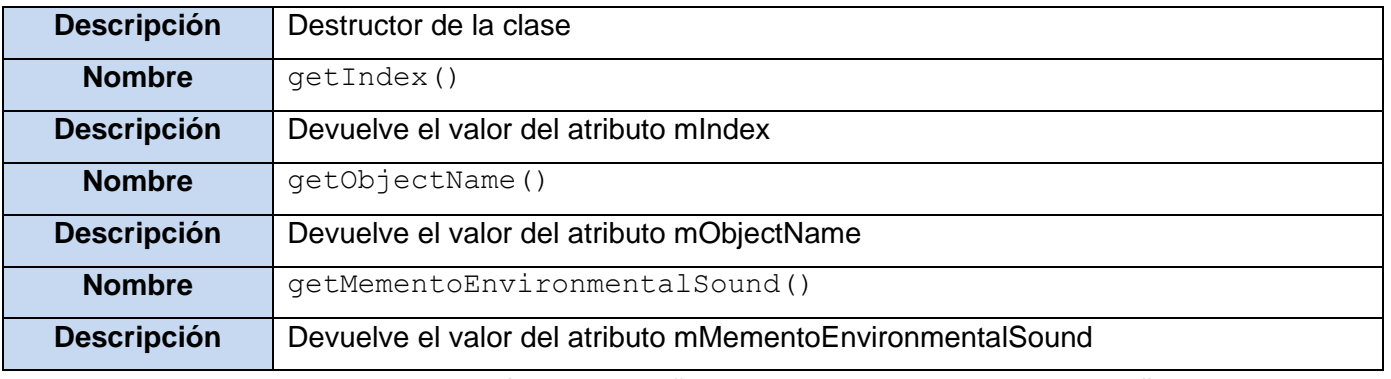

**Tabla 50: Descripción de la clase "MementoDeleteEnvironmentalSound"**

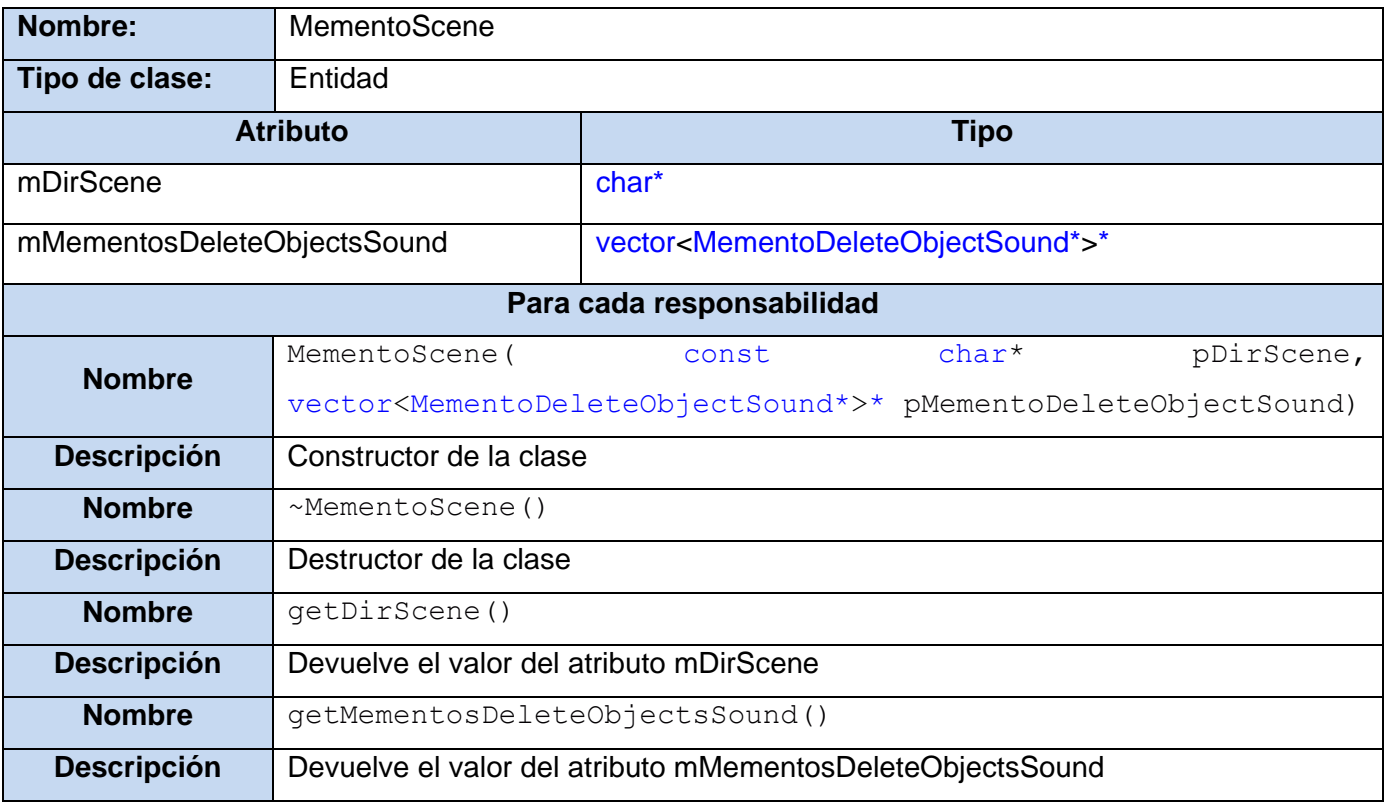

**Tabla 51: Descripción de la clase "MementoScene"**

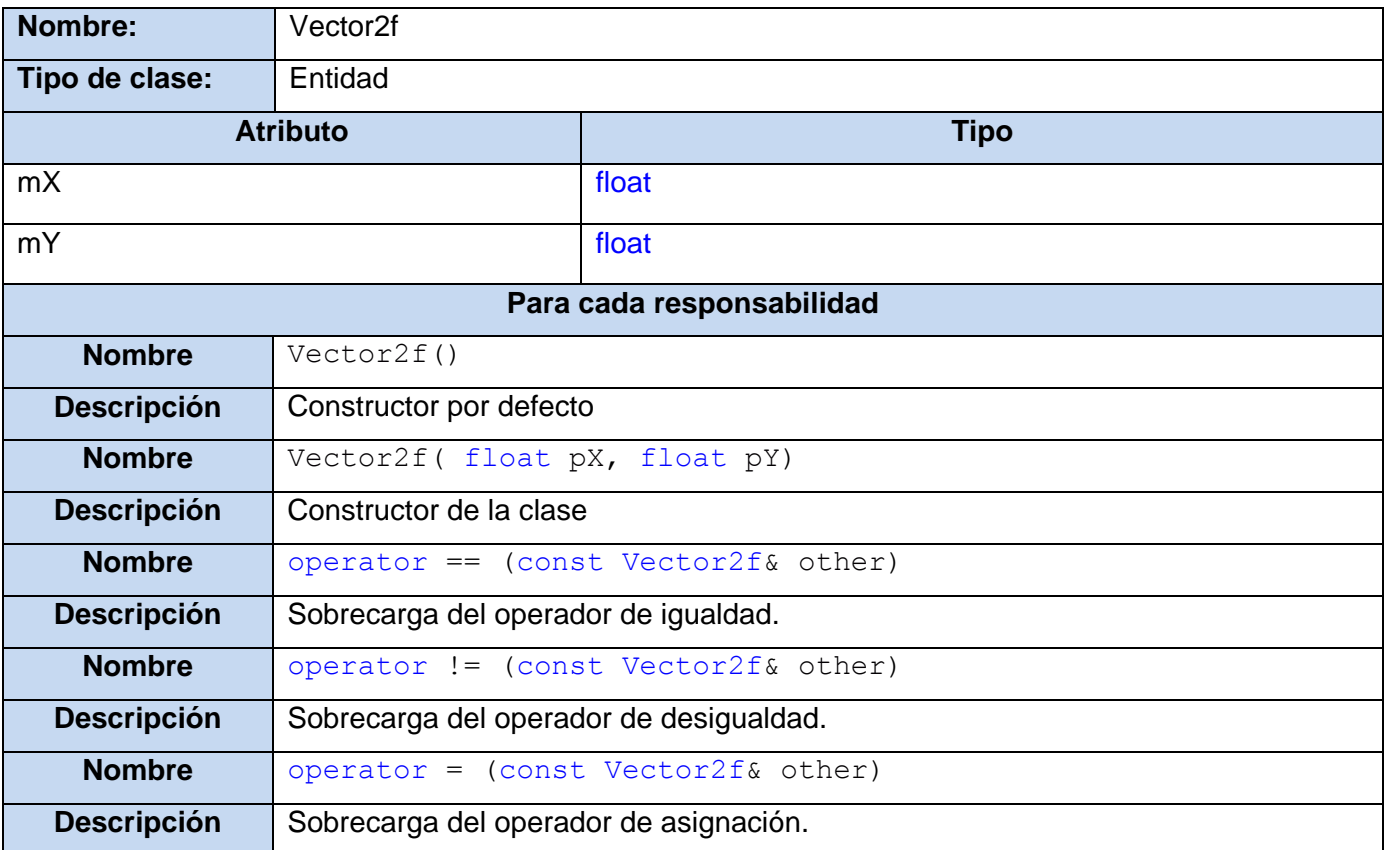

## **Tabla 52: Descripción de la clase "Vector2f"**

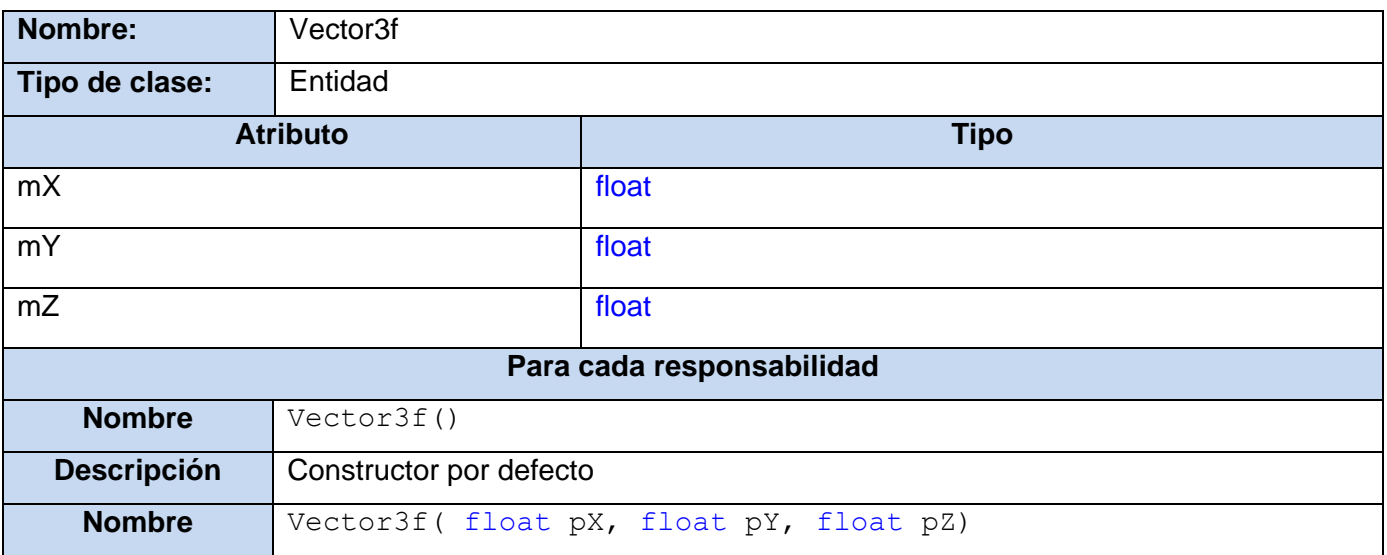

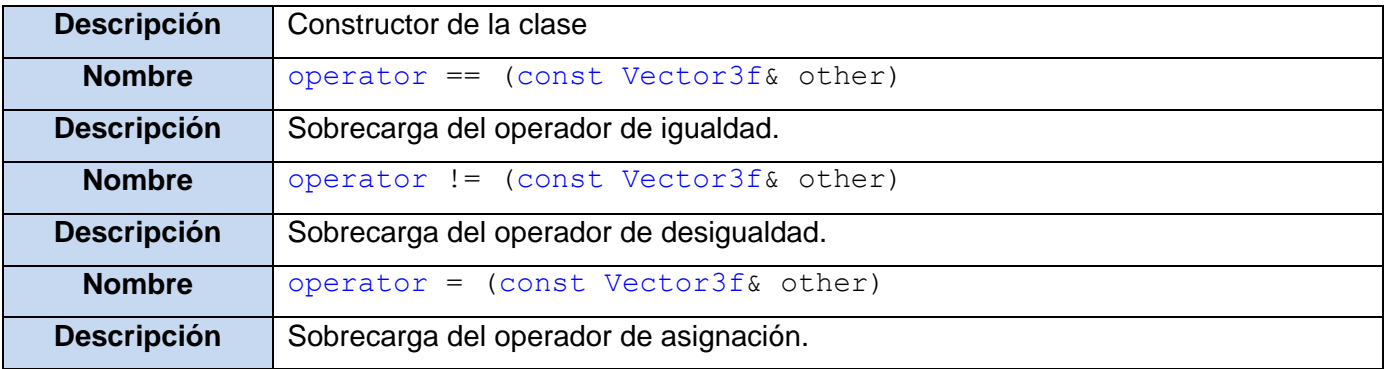

**Tabla 53: Descripción de la clase "Vector3f"**

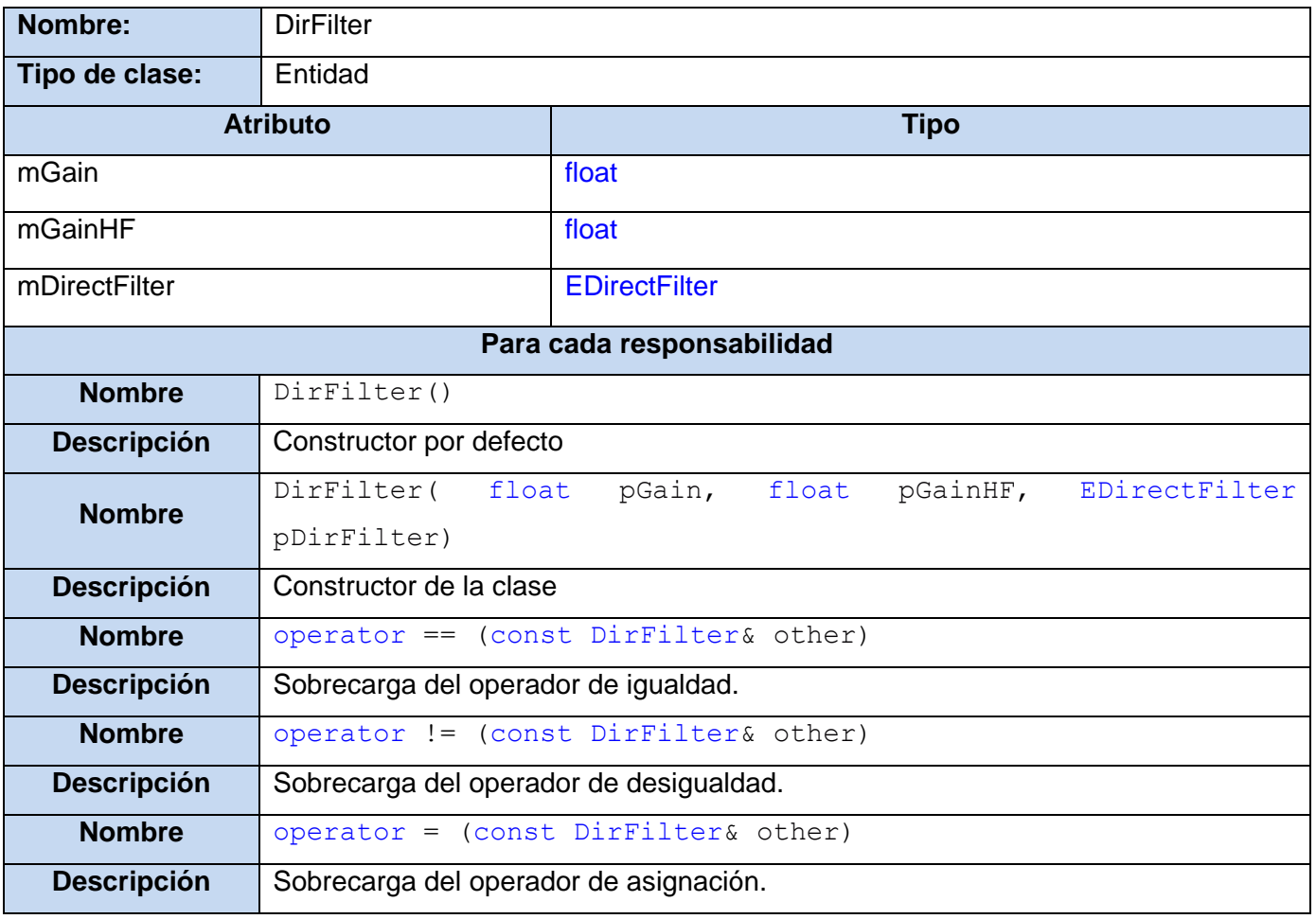

**Tabla 54: Descripción de la clase "DirFilter"**

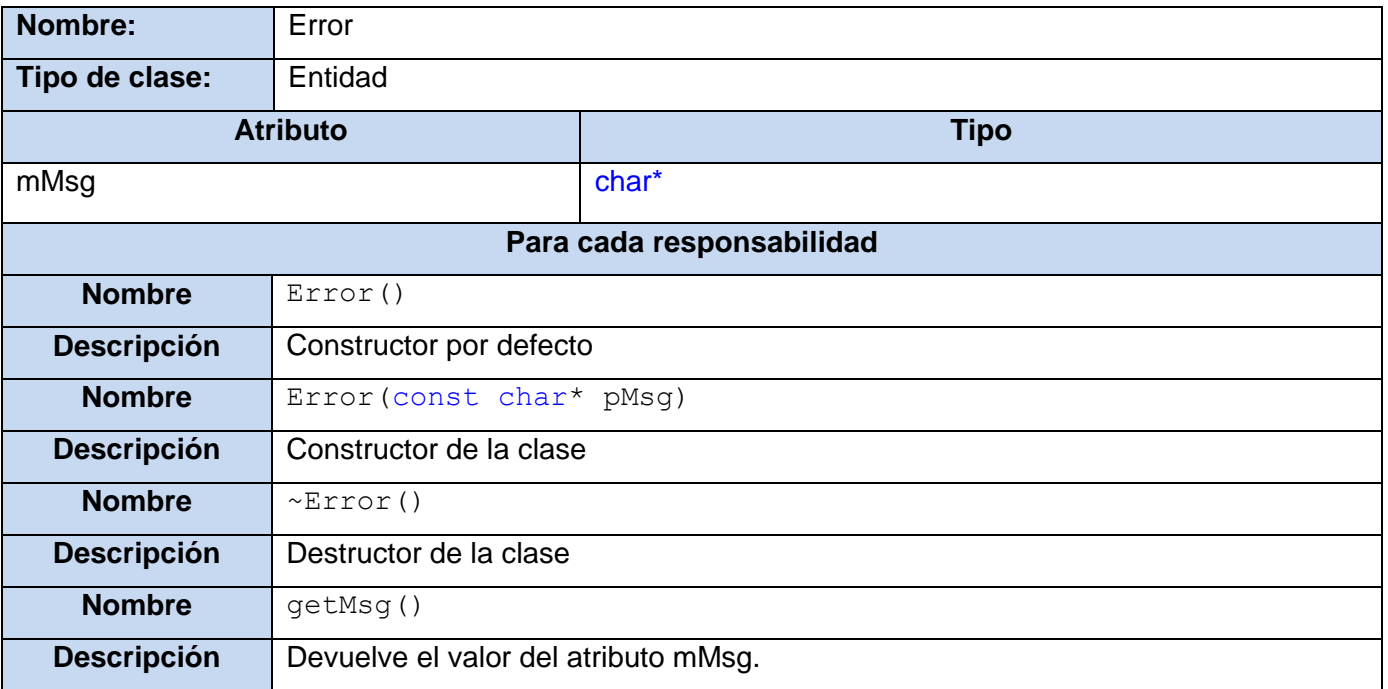

### **Tabla 55: Descripción de la clase "Error"**

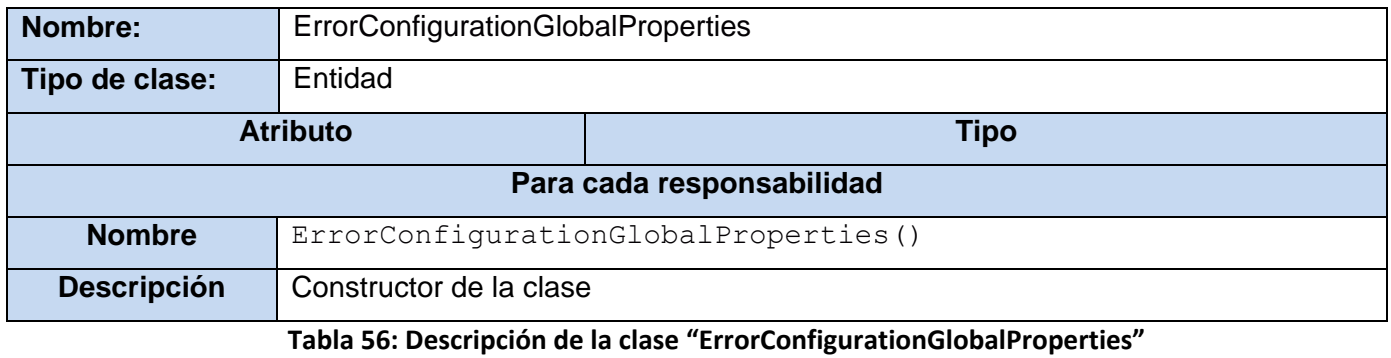

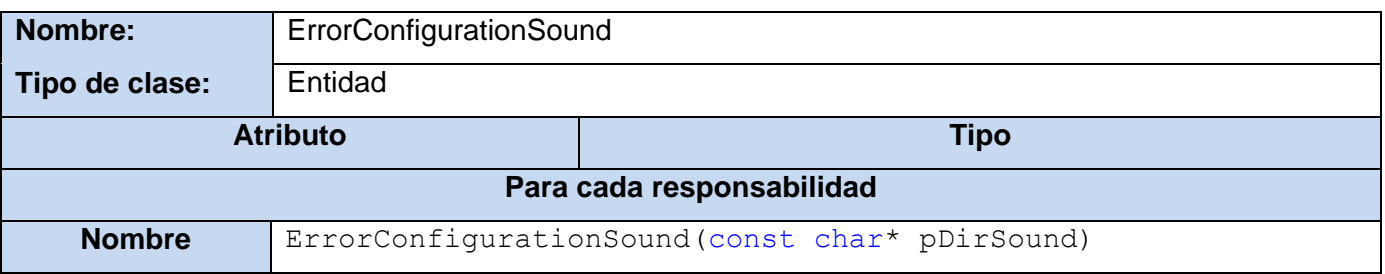

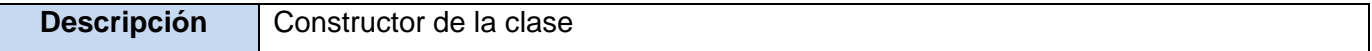

**Tabla 57: Descripción de la clase "ErrorConfigurationSound"**

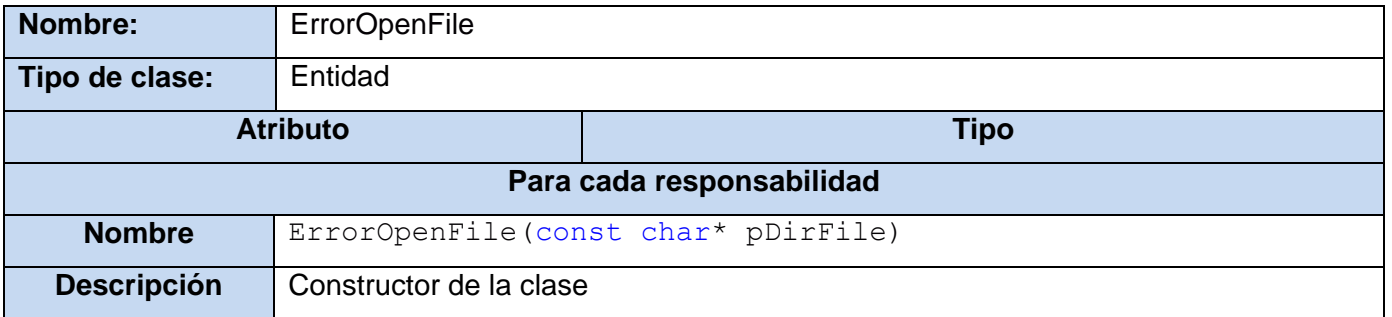

#### **Tabla 58: Descripción de la clase "ErrorOpenFile"**

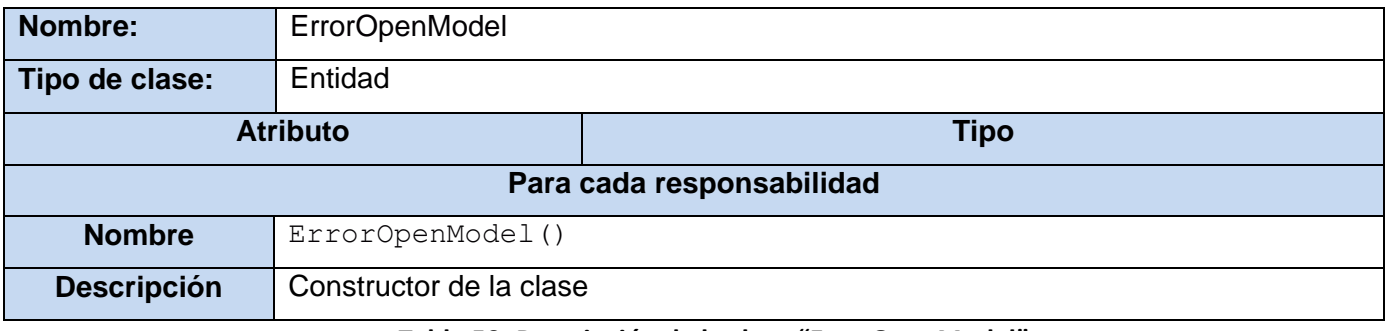

#### **Tabla 59: Descripción de la clase "ErrorOpenModel"**

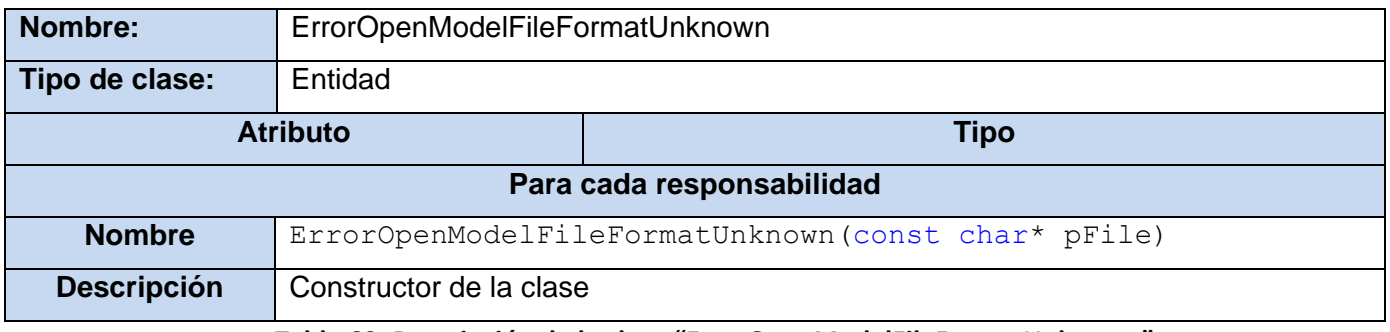

#### **Tabla 60: Descripción de la clase "ErrorOpenModelFileFormatUnknown"**

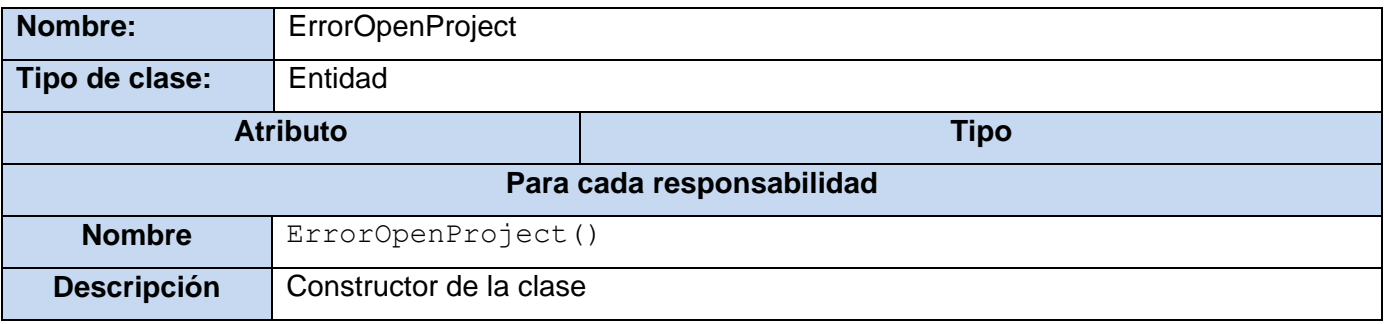

**Tabla 61: Descripción de la clase "ErrorOpenProject"**

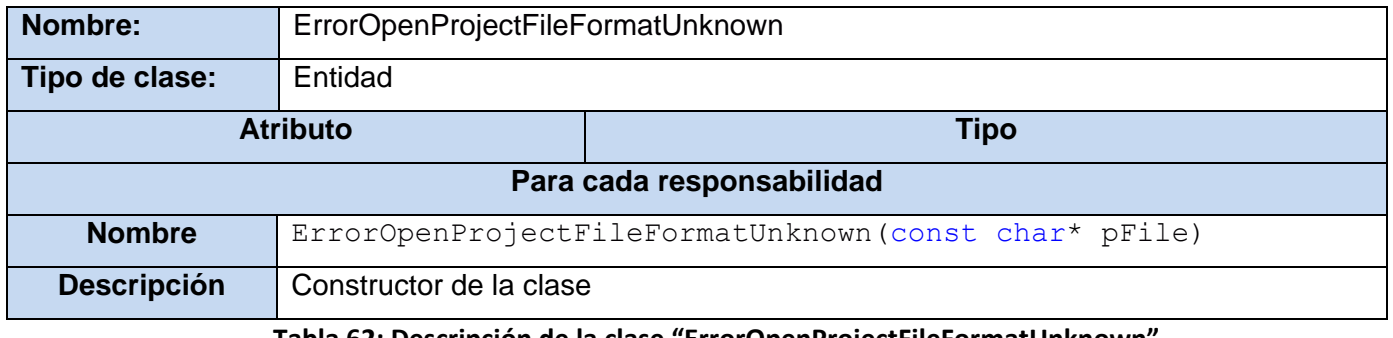

**Tabla 62: Descripción de la clase "ErrorOpenProjectFileFormatUnknown"**

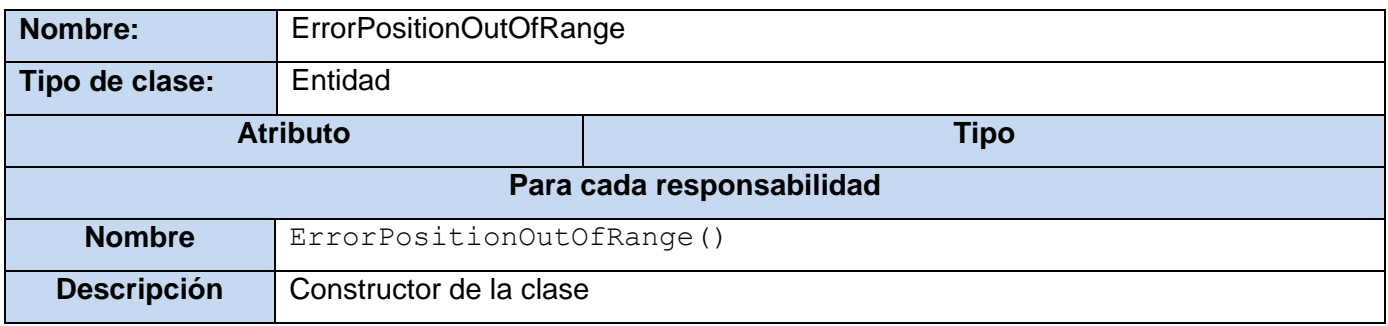

**Tabla 63: Descripción de la clase "ErrorPositionOutOfRange"**
### **4.4. Patrones de diseño**

#### **4.4.1.** *Memento*

Sin violar el encapsulamiento, captura y externaliza el estado interno de un objeto de manera que dicho objeto puede ser restaurado a este estado posteriormente. En el caso de la aplicación es necesario ir almacenando los cambios que sean realizados por el usuario, para que este tenga la posibilidad en todo momento de deshacer algún cambio que haya realizado o rehacer un cambio que hubiese desecho. Los objetos normalmente encapsulan todo su estado, haciéndolo inaccesible e imposibles de externalizar. Exponer este estado violaría el encapsulamiento, lo cual compromete la fiabilidad y la extensibilidad de la aplicación.

#### **Participantes**[\(20\)](#page-157-0)**:**

- *Memento*
	- o Almacena el estado interno de un objeto *Originator*. El *Memento* puede almacenar mucho o parte del estado interno de *Originator*.
	- o Tiene dos interfaces. Una para *Caretaker*, que le permite manipular el *Memento* únicamente para pasarlo a otros objetos. La otra interfaz sirve para que *Originator* pueda almacenar/restaurar su estado interno, sólo *Originator* puede acceder a esta interfaz, al menos en teoría.

#### *Originator*

- o *Originator* crea un objeto *Memento* conteniendo una fotografía de su estado interno.
- o *Originator* usa a *Memento* para restaurar su estado interno.

#### *Caretaker*

- o Es responsable por mantener a salvo a *Memento*.
- o No opera o examina el contenido de *Memento*.

#### **4.4.2.** *Singleton*

En el caso del sistema es necesario asegurar que exista una única instancia de la clase SoundControl y proveer un punto global para acceder a esta. Una variable global hace un objeto accesible, pero no limita la instanciación de múltiples objetos de un tipo. Una mejor solución es hacer que la clase misma sea responsable de garantizar su única instancia, interceptando solicitudes para crear nuevos objetos y facilitando además una vía para acceder a la instancia. Este es el patrón *Singleton*.

#### **Participantes**[\(21\)](#page-157-0)**:**

#### *Singleton*

- o Define una operación Instancia que permite que los clientes accedan a su única instancia. Instancia es una operación de clase.
- o Puede ser responsable de crear su única instancia.

#### **Aplicabilidad**[\(21\):](#page-157-0)

- Deba haber exactamente una instancia de una clase y ésta deba ser accesible a los clientes desde un punto de acceso conocido.
- La única instancia debería ser extensible mediante herencia y los clientes deberían ser capaces de utilizar una instancia extendida sin modificar su código.

#### **Consecuencias**[\(21\):](#page-157-0)

- Acceso controlado a la única instancia. Puede tener un control estricto sobre cómo y cuándo acceden los clientes a la instancia.
- Espacio de nombres reducido. El patrón *Singleton* es una mejora sobre las variables globales.
- Permite el refinamiento de operaciones y la representación. Se puede crear una subclase de *Singleton*.
- Permite un número variable de instancias. El patrón hace que sea fácil cambiar de opinión y permitir más de una instancia de la clase *Singleton*.
- Más flexible que las operaciones de clase.

### **Conclusiones**

En este capítulo se presentaron los diagramas de clases del diseño y los diagramas de secuencia de la realización de los casos de uso. Además se determinaron los patrones de diseño que se utilizarán en la construcción del sistema. Permitiendo todo esto que se pase a la fase de implementación del sistema.

## **Capítulo 5: Implementación**

### **Introducción**

En este capítulo se muestran los componentes físicos por los que estará compuesto el sistema (ficheros .h y .cpp correspondientes a la implementación en C++), se define el estándar de codificación a utilizar y se elabora el diagrama de despliegue para el sistema.

### **5.1. Estándar de codificación**

**Constantes:** Los nombres de las constantes se escriben completamente con mayúsculas, en caso de que el nombre este compuesto por más de una palabra, estas son separadas por el carácter ".

**Variables:** Las variables comenzarán con una letra minúscula, la cual dependerá del tipo de variable, y a continuación la palabra o palabras que conformen el nombre de la variable, comenzando cada una con letra mayúscula y el resto con minúsculas. Las variables miembro de una clase tendrán como prefijo el carácter "m"; las variables temporales tendrán como prefijo una "t"; las variables globales tendrán como prefijo una "g" y las variables que son argumentos de una función tendrán como prefijo una "p".

**Clases:** Los nombres de las clases se escriben con letra inicial mayúscula, en caso de tener un nombre conformado por más de una palabra estas se escribirán una a continuación de la otra comenzando siempre cada palabra con una letra mayúscula y el resto en minúscula.

**Métodos miembros de clases:** Los nombres de los métodos miembros de una clase comenzarán con letra inicial minúscula, en caso de que el nombre este compuesto por más de una palabra la primera palabra será escrita en minúscula completamente y el resto comenzará con letra mayúscula.

**Nombres de enumerados:** Los enumerados comenzarán con la letra "E" y a continuación la palabra o palabras que conformen el nombre, cada una comenzando con letra mayúscula y el resto en minúsculas. Los valores de los enumerados cumplen con las mismas reglas que las constantes.

### <span id="page-148-0"></span>**5.2. Diagrama de despliegue**

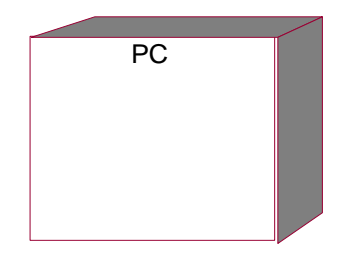

**Figura 34: Diagrama de despliegue**

### **5.3. Diagramas de componentes**

#### **5.3.1. Diagrama de componentes por paquetes**

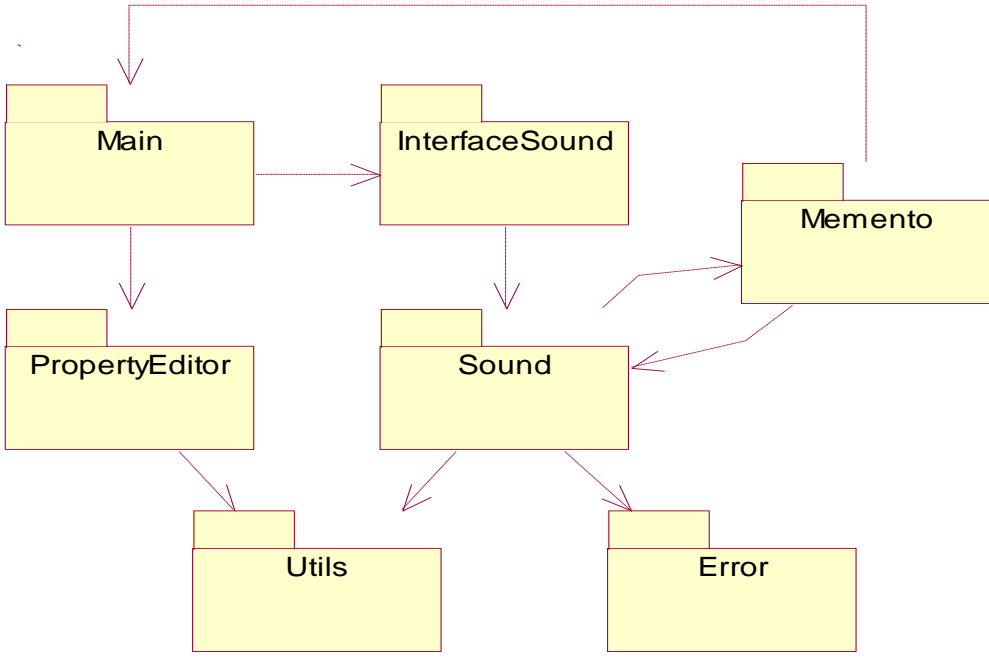

**Figura 35: Diagrama de componentes por paquetes**

#### <span id="page-149-0"></span>**5.3.2. Diagrama de componentes, paquete "Main"**

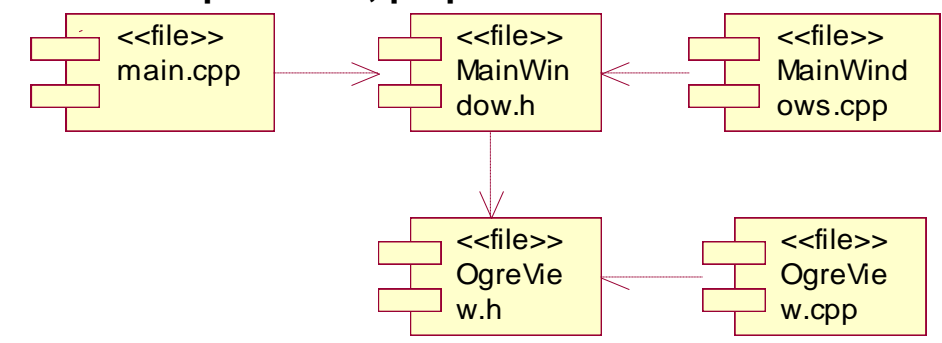

<span id="page-149-1"></span>**Figura 36: Diagrama de componentes, paquete "Main"**

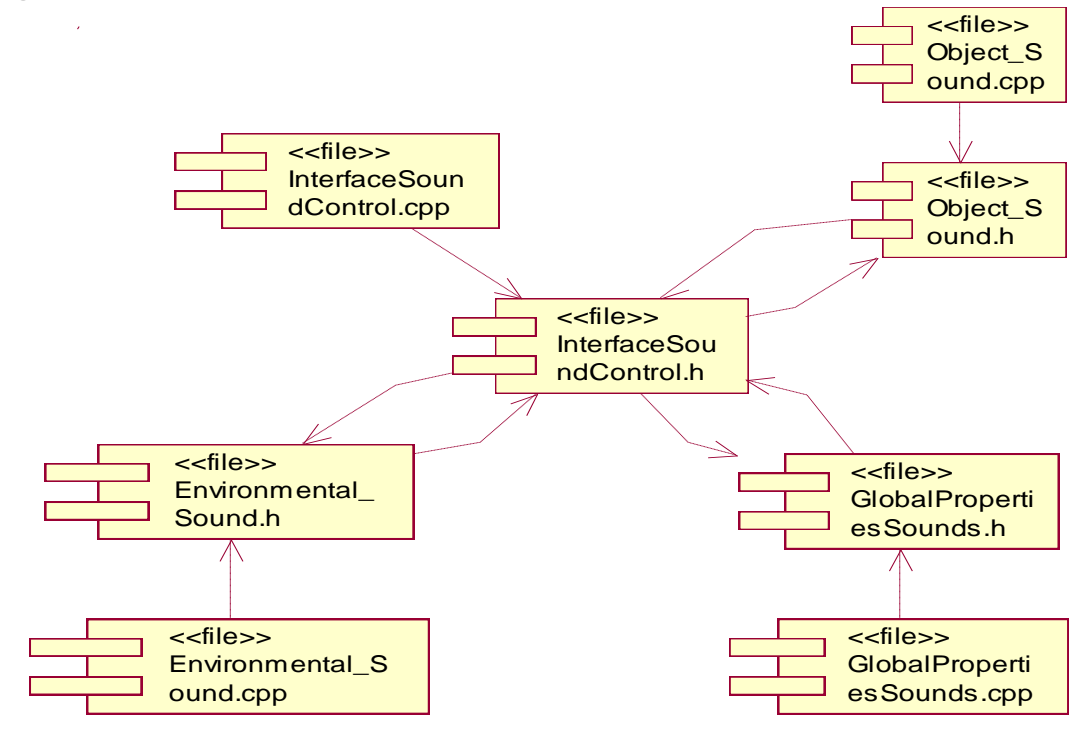

#### **5.3.3. Diagrama de componentes, paquete "InterfaceSound"**

**Figura 37: Diagrama de componentes, paquete "InterfaceSounds"**

#### <span id="page-150-0"></span>**5.3.4. Diagrama de componentes, paquete "PropertyEditor"**

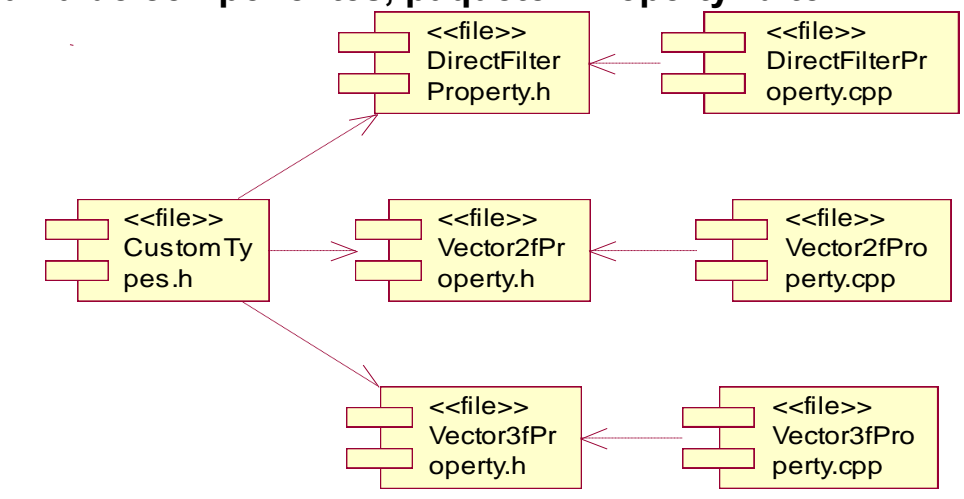

<span id="page-150-1"></span>**Figura 38: Diagrama de componentes, paquete "PropertyEditor"**

#### **5.3.5. Diagrama de componentes, paquete "Sound"**

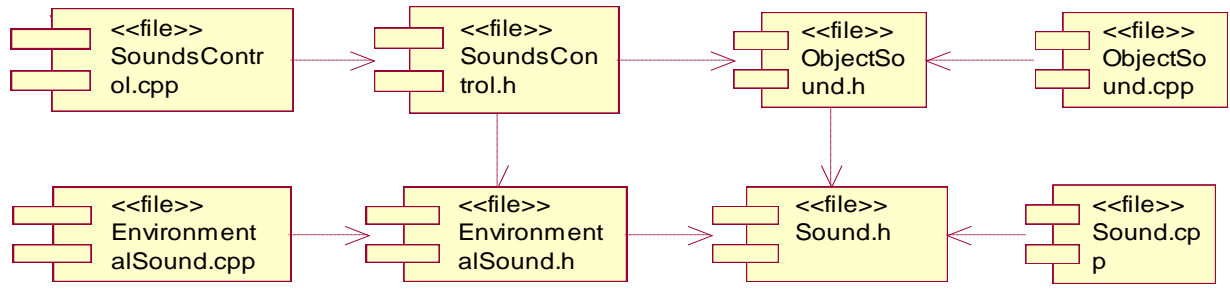

**Figura 39: Diagrama de componentes, paquete "Sound"**

#### <span id="page-151-0"></span>**5.3.6. Diagrama de componentes, paquete "Utils"**

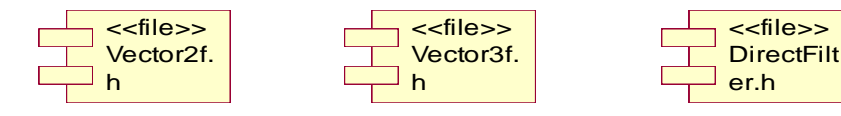

**Figura 40: Diagrama de componentes, paquete "Utils"**

#### <span id="page-151-1"></span>**5.3.7. Diagrama de componentes, paquete "Error"**

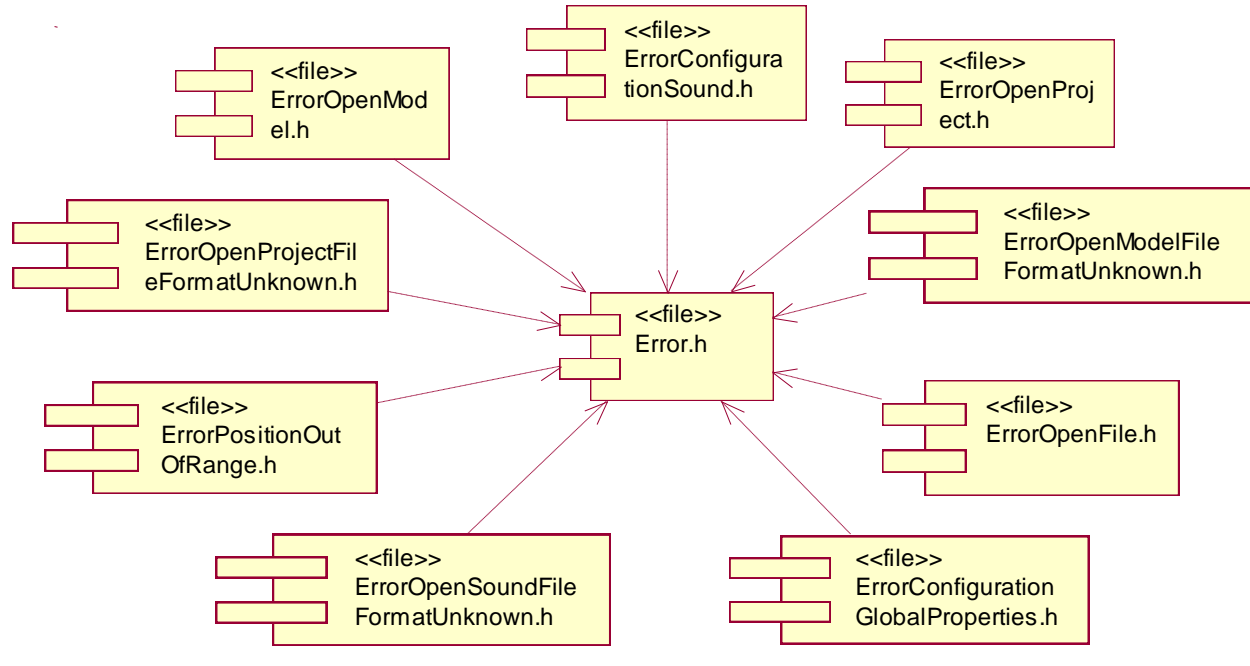

<span id="page-151-2"></span>**Figura 41: Diagrama de componentes, paquete "Error"**

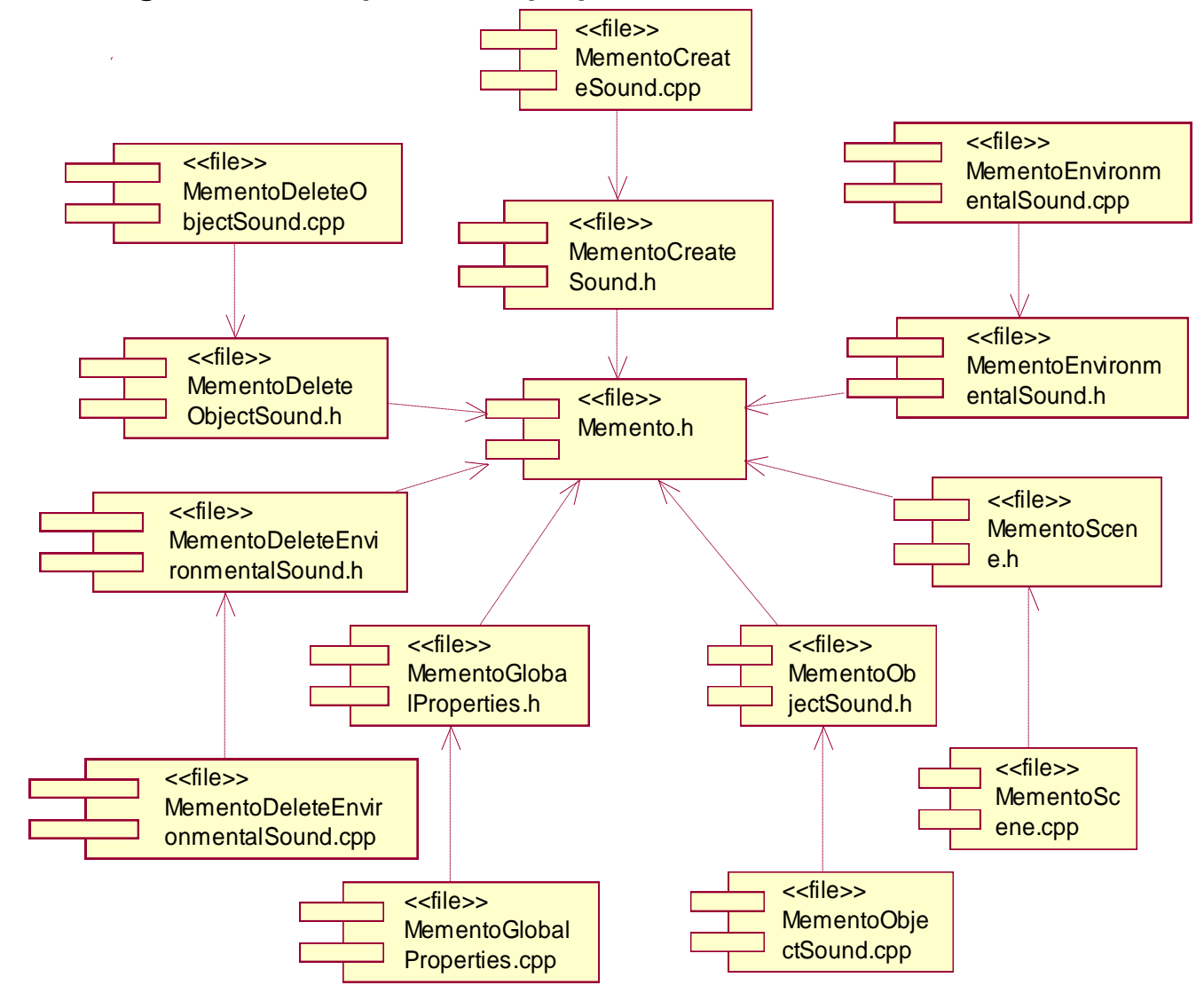

#### **5.3.8. Diagrama de componentes, paquete "Memento"**

<span id="page-152-0"></span>**Figura 42: Diagrama de componentes, paquete "Memento"**

### **Conclusiones**

En este capítulo se dieron a conocer los diagramas más importantes del flujo de trabajo de implementación (diagrama de despliegue y diagrama de componentes). Con esto queda todo listo para pasar a la programación de los casos de uso correspondientes al primer ciclo de desarrollo.

## **Conclusiones**

Con la realización de este trabajo, y en cumplimiento de los objetivos inicialmente planteados se obtuvo una aplicación que satisface las necesidades de la biblioteca de sonido SoundToolkit, brindando las siguientes funcionalidades:

- Cargar una escena 3D.
- Adicionar, modificar o eliminar sonidos referidos a objetos.
- Adicionar, modificar o eliminar sonidos ambientales.
- Modificar las propiedades globales de los sonidos.
- Guardar la configuración de los sonidos para que posteriormente sea usada por terceros.

Además se brindan otras funcionalidades auxiliares (crear/salvar/cargar un proyecto, deshacer/rehacer, etc.) con el objetivo de hacer que el trabajo con la aplicación sea lo más fácil y agradable posible, dándole al usuario un mayor grado de libertad y seguridad cuando interactúa con el sistema.

Con esta aplicación se garantiza el incremento de la productividad de los desarrolladores, disminuyendo drásticamente el tiempo necesario para configurar los sonidos del entorno 3D que se esté desarrollando (juego, simulador, etc.), además de permitir delegar esta responsabilidad en personas que no tengan conocimientos de programación, permitiendo al equipo de desarrollo concentrarse en otras tareas.

Esta aplicación puede ser portada a otros sistemas operativos.

## **Recomendaciones**

Durante el desarrollo de este trabajo han surgido algunas ideas para lograr crear una aplicación con un mayor número de funcionalidades y más fácil de usar, por lo que se recomienda:

- Añadir la funcionalidad de adicionar sonidos a la escena en lugares donde no se encuentre ningún objeto.
- Añadir la funcionalidad de poder seleccionar múltiples objetos para poder adicionar/eliminar sonidos al unísono.
- Añadir la funcionalidad de adicionar sonidos a objetos que tengan movimiento.
- Salvar el estado (configuración) de la interfaz visual cuando se cierre la aplicación y restablecer dicho estado cuando esta vuelva a ser ejecutada.
- Incorporar soporte para más idiomas haciendo uso de Qt Linguist.

## **Bibliografía consultada**

1. **Blanchette, Jasmin y Summerfield, Mark.** *C++ GUI Programming with Qt 4.* Massachusetts : Trolltech AS, 2006. ISBN 0-13-187249-4..

2. **Boggs, Wendy y Boggs, Michael.** *Mastering UML with Rational Rose 2002.* Alameda : SYBEX, 2002. ISBN: 0−7821−4017−3.

3. **Griffith, Arthur.** *KDE 2/Qt Programming Bible.* New York : IDG Books, 2001. ISBN: 0-7645-4682-1.

4. grinninglizard. *TinyXml Documentation.* [En línea] http://www.grinninglizard.com/tinyxmldocs/index.html.

5. **Hiebert, Garin.** *Creative OpenAL Programmer's Reference.* 2001.

6. **Junker, Gregory.** *Pro OGRE 3D Programming.* New York : apress, 2006. ISBN-13: 978-1-59059-710-1.

7. **Katrib, Miguel, y otros.** *Visual Studio 2008. Desafía todos los retos.* Ciudad de la Habana : Editorial Capitán San Luis, 2008. ISBN: 978-959-211-329-9.

8. **Marrero, Dagoberto y Abreu, Lazaro.** *SoundToolkit, Módulo Para el Manejo de Sonidos en Sistemas de Realidad Virtual.* Ciudad de la Habana : s.n., 2007.

9. **Martz, Paul.** *OpenSceneGraph Quick Start Guide.* California : Skew Matrix Software, 2007.

10. Ogre3d. [En línea] http://www.ogre3d.org.

11. OpenSceneGraph. [En línea] http://www.openscenegraph.org/.

12. qtsoftware. *qt-4.4-whitepaper.* [En línea] http://www.qtsoftware.com/products/files/pdf/qt-4.4 whitepaper.

13. Trolltech. *Qt Reference Documentation.* [En línea] http://doc.trolltech.com/4.5/index.html.

## <span id="page-157-0"></span>**Referencias bibliográficas**

1. **Aimacaña Toledo, Carlos.** wikiciencia. *Interfaz de usuario.* [En línea] [Citado el: 12 de Diciembre de 2008.] http://www.wikiciencia.org/informatica/programacion/iusuario/index.php.

2. **Sebastián Gómez, Leopoldo.** [En línea] [Citado el: 12 de Enero de 2009.] http://200.14.84.223/apuntesudp/showDoc.php?id=1209&ramo=ICI2423.

3. **Marrero Expósito, Carlos.** Mente Expansiva. *Interfaz Gráfica de Usuario: aproximación semiocognitiva.* [En línea] 2006. [Citado el: 12 de Diciembre de 2008.] http://www.chr5.com/investigacion/investiga\_igu/index\_igu.html.

4. The GTK+ Project. *features.* [En línea] [Citado el: 8 de Enero de 2009.] http://www.gtk.org/features.html.

5. qtsoftware. *products.* [En línea] [Citado el: 15 de 1 de 2009.] http://www.qtsoftware.com/products.

6. DevMaster.net. *3D Engines Database.* [En línea] [Citado el: 14 de Enero de 2009.] http://www.devmaster.net/engines/engine\_details.php?id=2.

7. ogre3d. *features.* [En línea] [Citado el: 12 de Diciembre de 2008.] http://www.ogre3d.org/about/features.

8. OpenSceneGrph. *Introduction.* [En línea] [Citado el: 12 de Diciembre de 2008.] http://www.openscenegraph.org/projects/osg/wiki/About/Introduction.

9. Encuentros Java. *grafos de escena.* [En línea] [Citado el: 13 de Enero de 2009.] http://encuentrosjava.uji.es/materiales/workshop\_3d.pdf.

10. DevMaster.net. *3D Engines Database.* [En línea] [Citado el: 14 de Enero de 2009.] http://www.devmaster.net/engines/engine\_details.php?id=4.

11. Irrlicht. *features.* [En línea] [Citado el: 15 de Enero de 2009.] http://irrlicht.sourceforge.net/features.html.

12. **Marrero, Dagoberto y Abreu, Lazaro.** *SoundToolkit, Módulo Para el Manejo de Sonidos en Sistemas de Realidad Virtual.* Ciudad de la Habana : s.n., 2007.

13. Asociación de Músicos en Internet. *Formatos de compresión de audio.* [En línea] [Citado el: 15 de Diciembre de 2008.] http://www.asociacionmusica.com/t\_audio.asp.

14. wisegeek. *What is a WAV File?* [En línea] [Citado el: 15 de Diciembre de 2008.] http://www.wisegeek.com/what-is-a-wav-file.htm.

15. Laboratorio de Procesado de Imagen. *Formatos de compresión de audio digital.* [En línea] [Citado el: 14 de Diciembre de 2008.]

http://www.lpi.tel.uva.es/~nacho/docencia/ing\_ond\_1/trabajos\_01\_02/digitalizacion\_compresion\_audio/bin/ Formatos.htm.

16. All Streaming Media.Com. *Windows Media audio format (.WMA files).* [En línea] [Citado el: 14 de Diciembre de 2008.] http://all-streaming-media.com/faq/streaming-media/Format-Windows-Media-audio-WMA.htm.

17. **Pérez, Fabienny y Romero, Mario Orlando.** *Interacción entre elementos virtuales a través de estándares XML y X3D.* Ciudad de la Habana : s.n., 2008.

18. **Cawood, Stephen**. Google libros. [En línea] 9 de Junio de 2007. [Citado el: 13 de Enero de 2009.] http://books.google.com.cu/books?id=nF7vmDOf8UcC&pg=PT363&lpg=PT363&dq=xact+%2B+Crossplatform+Audio+Creation+Tool&source=bl&ots=wf4fVL8LDl&sig=E811e3fjY7mvcmRc\_8uxQy8Hk4&hl=es&ei=Wzw8Sp2vF9qntgf65fEE&sa=X&oi=book\_result&ct=result&resnum=9. 0071614060.

19. Adventure Game Studio. *features*. [En línea] [Citado el: 15 de Diciembre de 2008.] http://www.adventuregamestudio.co.uk/acfeat.htm.

20. **Caituiro, Hillary.** *Memento.* [En línea] Noviembre de 2001. [Citado el: 2 de Febrero de 2009.] www.freewebz.com/amanecer/personal/papers/paper.memento.pdf.

21. **Welicki, León.** MSDN. *El Patrón Singleton.* [En línea] [Citado el: 27 de Enero de 2009.] http://msdn.microsoft.com/en-us/library/bb972272(es-es).aspx#EDAA.

## **Anexos**

### **Anexo 1. Ejemplo de fichero .cvs**

```
<sounds>
<global_properties>
  <doopler_factor>1</doopler_factor>
  <speed_sound>1</speed_sound>
  <gain>1</gain>
  <distance_model>INVERSE_DISTANCE_CLAMPED</distance_model>
</global_properties>
<sound type="environmental" sound_name="sound 1" format="ogg" loop="yes">
   <name >Environmental1</name >
  <status>PLAY</status>
  <pitch>1</pitch>
  <gain min_gain="0" max_gain="1">1</gain>
  <level>0</level>
  <rool_of_factor>1</rool_of_factor>
  <direct_filter gain="1" gain_hf="1">NULL</direct_filter>
</sound>
<sound type="object" sound_name="sound 2" format="ogg" loop="yes" relative="no">
  <name >Box03</name >
   <status>STOP</status>
 <pitch>1</pitch>
  <gain min_gain="0" max_gain="1">1</gain>
  <level>0</level>
  <rool_of_factor>1</rool_of_factor>
  <direct_filter gain="1" gain_hf="1">NULL</direct_filter>
  <position x="912.523" y="551.181" z="4744.32" />
 \leq direction x = "0" y = "0" z = "0" />
 <reference_distance>2000</reference_distance>
```
 <max\_distance>1e+006</max\_distance> <cone\_innner\_angle>360</cone\_innner\_angle> <cone\_outer\_angle>360</cone\_outer\_angle> </sound> </sounds>

### **Anexo 2. Ejemplo de fichero .vsop**

```
<visual_sound_project>
<dir_scene>C:/Documents and Settings/Admin/Escritorio/ city.3DS</dir_scene>
<general_status>STOP</general_status>
<speed>1500</speed>
<sounds>
  <global_properties>
     <doopler_factor>1</doopler_factor>
     <speed_sound>1</speed_sound>
     <gain>1</gain>
     <position x="606.328" y="647.938" z="2688.98" />
     <total_environmental>6</total_environmental>
     <orientation dir_x="0.99" dir_y="-0.031" dir_z="0.097" up_x="0.031" up_y="0.99" up_z="0.031" />
     <distance_model>INVERSE_DISTANCE_CLAMPED</distance_model>
  </global_properties>
  <sound type="environmental" sound_name="sound 5" format="ogg" loop="yes">
     <file>C:/Documents and Settings/Admin/Escritorio/ sound 1.ogg</file>
     <name>Environmental6</name>
     <status>PLAY</status>
     <pitch>1</pitch>
     <gain min_gain="0" max_gain="1">1</gain>
     <level>0</level>
     <rool_of_factor>1</rool_of_factor>
     <direct_filter gain="1" gain_hf="1">NULL</direct_filter>
  <sound type="object" sound_name="sound 2" format="ogg" loop="yes" relative="no">
     <file>C:/Documents and Settings/Admin/Escritorio/ 2.ogg</file>
     <name>Box03</name>
     <status>STOP</status>
     <pitch>1</pitch>
     <gain min_gain="0" max_gain="1">1</gain>
```
ANEXOS

<level>0</level>

<rool\_of\_factor>1</rool\_of\_factor>

<direct\_filter gain="1" gain\_hf="1">NULL</direct\_filter>

<position x="912.523" y="551.181" z="4744.32" />

 $\le$ direction x="0" y="0" z="0" />

<reference\_distance>2000</reference\_distance>

<max\_distance>1e+006</max\_distance>

<cone\_innner\_angle>360</cone\_innner\_angle>

<cone\_outer\_angle>360</cone\_outer\_angle>

</sound>

</sounds>

</visual\_sound\_project>

### **Anexo 3. Aplicación obtenida**

<span id="page-163-0"></span>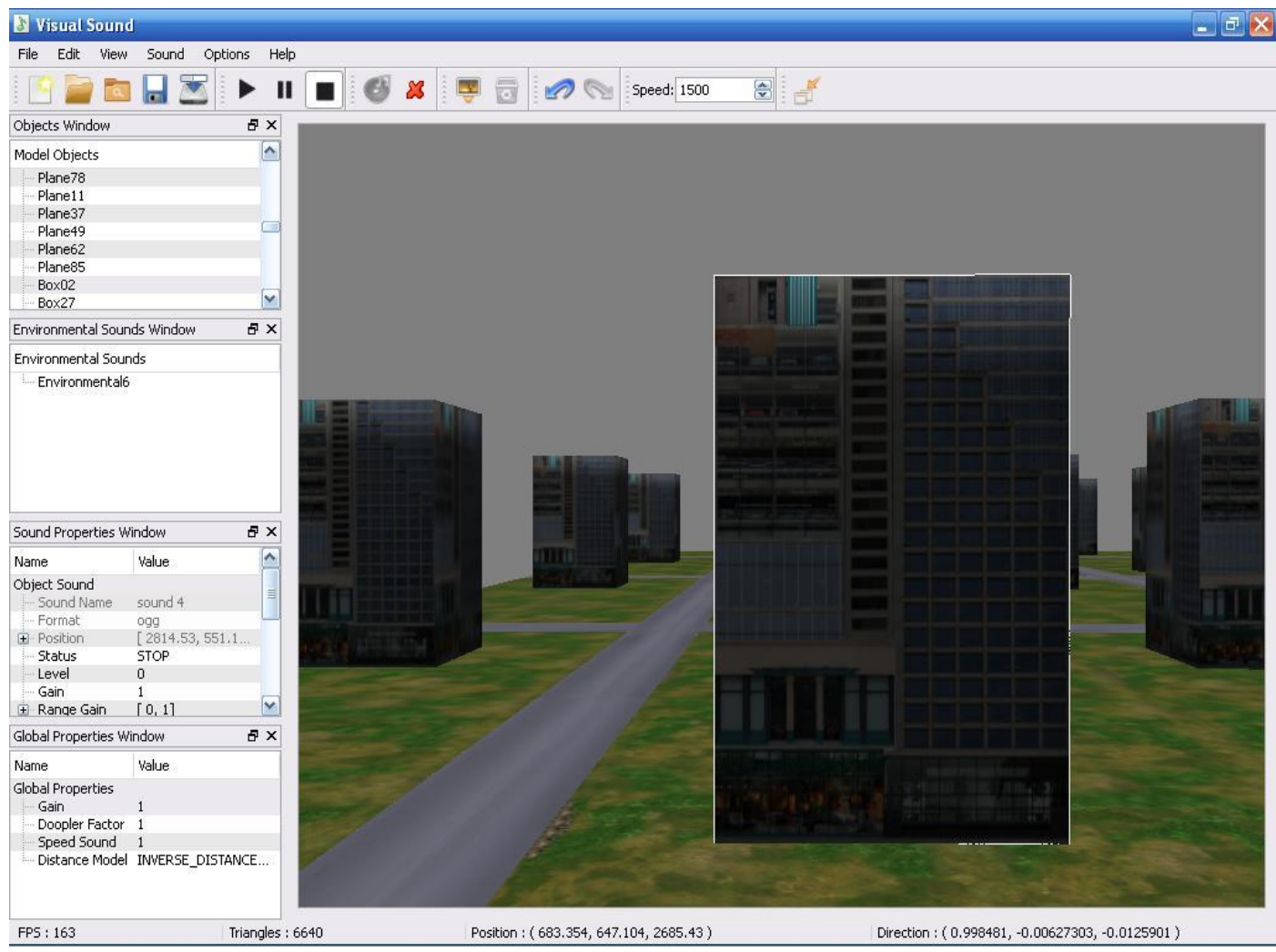

**Figura 43: Aplicación obtenida**

## **Glosario de términos**

**DirectX**: es una colección de APIs creadas para facilitar las complejas tareas relacionadas con multimedia, especialmente programación de juegos y vídeo en la plataforma Microsoft Windows.

**Doppler**: consiste en la variación de la longitud de onda de cualquier tipo de onda emitida o recibida por un objeto en movimiento.

**Entornos virtuales**: se trata de la simulación de mundos o entornos, denominados virtuales, en los que el hombre interacciona con la máquina en entornos artificiales semejantes a la vida real.

**Estéreo**: Sistema de registro y reproducción que utiliza dos canales de información sonora: izquierdo y derecho.

**Escalabilidad**: es la propiedad deseable de un sistema que indica su habilidad de estar preparado para hacerse más grande sin perder calidad en los servicios ofrecidos. Capacidad del sistema informático de cambiar su tamaño o configuración para adaptarse a las circunstancias cambiantes.

*Framework*: estructura de soporte definida, en la cual otro proyecto de software puede ser organizado y desarrollado.

**Mono**: Sistema de registro y reproducción que utiliza solo un canal de información sonora.

**Multiplataforma**: Que la aplicación corra en varios sistemas operativos.

**OpenAL**: *Open Audio Library*, en castellano significa: Biblioteca Abierta de Audio. Pretende ser una extensión de OpenGL que provea herramientas para el manejo de audio.

**OpenGL**: es una especificación estándar que define una API multilenguaje y multiplataforma para escribir aplicaciones que produzcan gráficos 2D y 3D.

*Plugin*: un plugin (o plug-in, también conocido como addin, add-in, addon o add-on) es una aplicación informática que interactúa con otra aplicación para aportarle una funcionalidad o utilidad, generalmente muy específica.

*Rendering*: crear en forma automática una imagen de acuerdo al modelo tridimensional que existe en el ordenador.

*Shader*: conjunto de instrucciones gráficas destinadas para el acelerador gráfico, estas instrucciones dan el aspecto final de un objeto. Los *shaders* determinan materiales, efectos, color, luz, sombra.

*Signals y slots*: mecanismo de comunicación entre objetos, exclusivo de Qt.

## **Glosario de abreviaturas**

**3D:** De tres dimensiones.

**API:** *Application Programming Interface* o Interfaz de Programación de Aplicaciones.

**CUI:** *Command Line User Interface* o Interfaz de Usuario de Línea de Comando.

**GUI:** *Graphic User Interface* o Interfaz Grafica de Usuario.

**IDE:** *Integrated Development Environment* o Entorno Integrado de Desarrollo.

**GIMP:** GNU *Image Manipulation Program* o Programa de Manipulación de Imágenes de GNU, es un programa de edición de imágenes.

**GNOME:** es un entorno de escritorio e infraestructura de desarrollo para sistemas operativos Unix/GNU/Linux, compuesto enteramente de software libre.

**GNU:** Proyecto iniciado por Richard Stallman con el objetivo de crear un sistema operativo completamente libre.

**GPL:** La GNU *General Public License* o Licencia Pública General de GNU, es una licencia creada por la *Free Software Foundation*.

**GTK:** GTK+ o *The GIMP Toolkit* es un grupo importante de bibliotecas o rutinas para desarrollar interfaces gráficas de usuario (GUI).

**LGPL**: La GNU *Lesser General Public License* o Licencia Pública General Reducida de GNU, es una licencia creada por la *Free Software Foundation*.

**Qt:** Es una biblioteca multiplataforma para desarrollar interfaces gráficas de usuario.

Autor: Argelio de la Rosa Rodríguez Página 156

**OGRE**: *Object-Oriented Graphics Rendering Engine*, es un motor gráfico 3D.

**SGML:** *Standard Generalized Markup Language* o Lenguaje de Marcación Generalizado.

**SRV**: Sistema de realidad virtual.

**XML:** *Extensible Markup Language* o Lenguaje de Marcas Extensible, es un metalenguaje extensible de etiquetas desarrollado por el *World Wide Web Consortium* (W3C).

# **Índice de figuras**

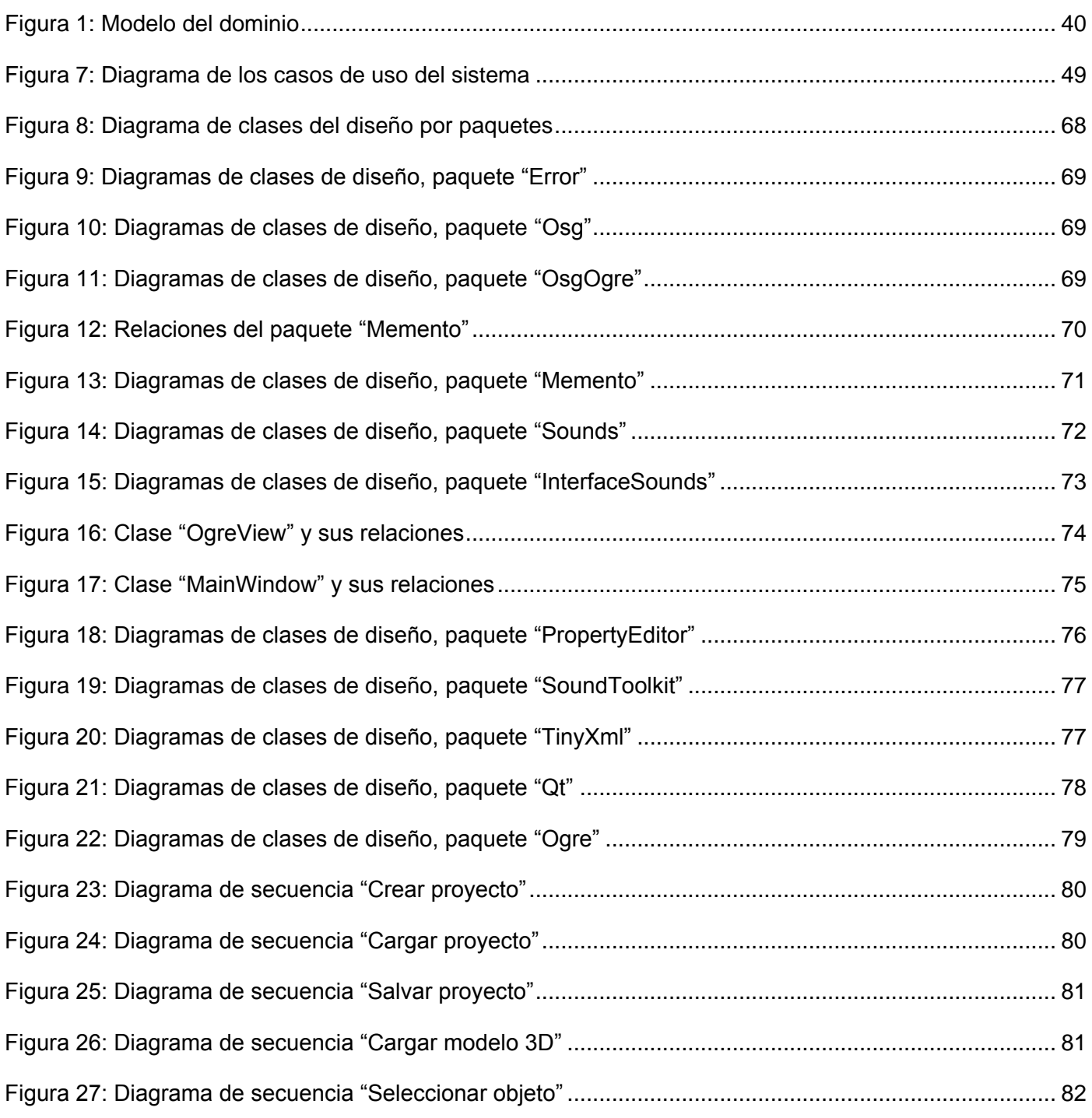

## ÍNDICE DE FIGURAS

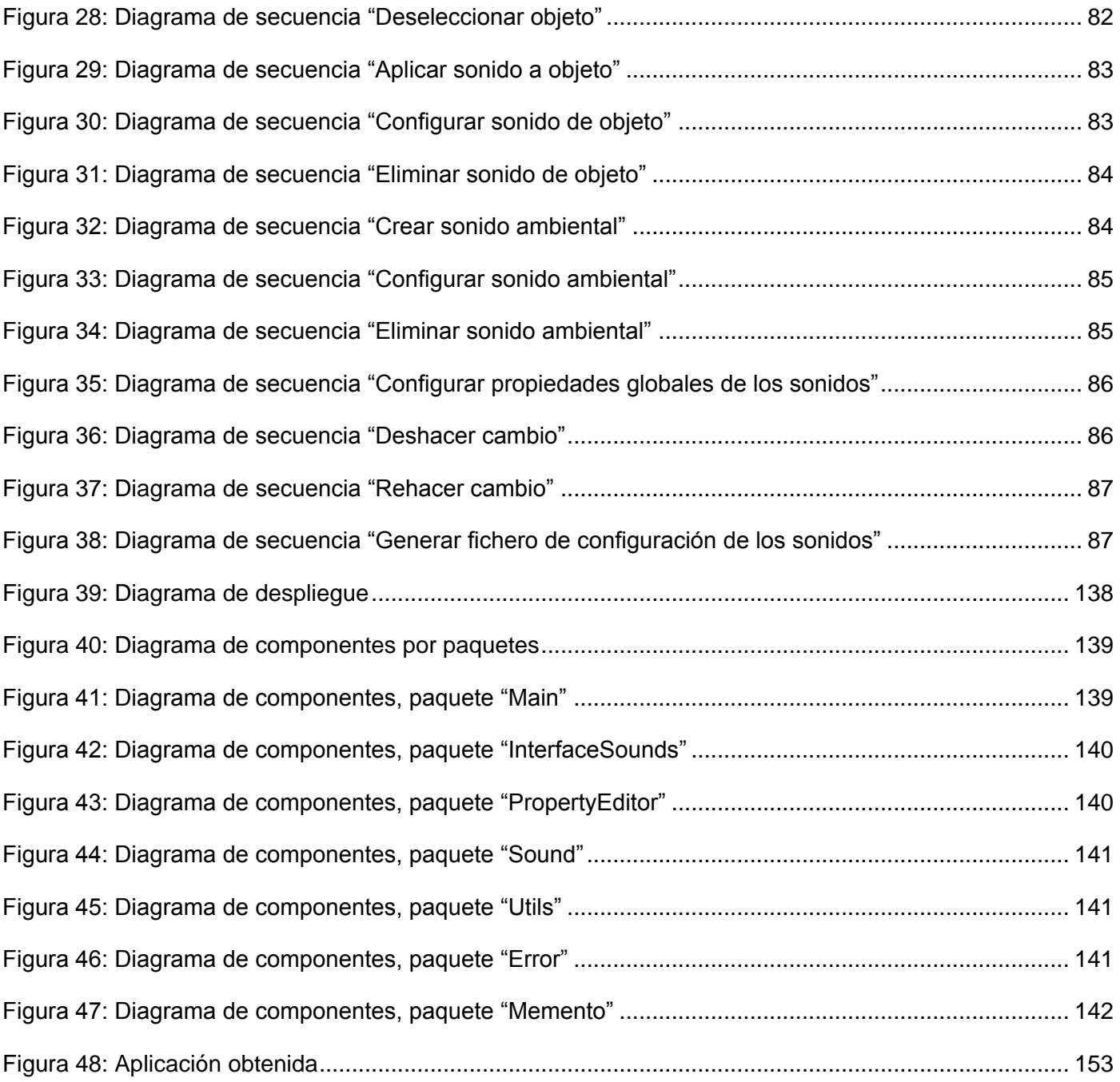

# **Índice de tablas**

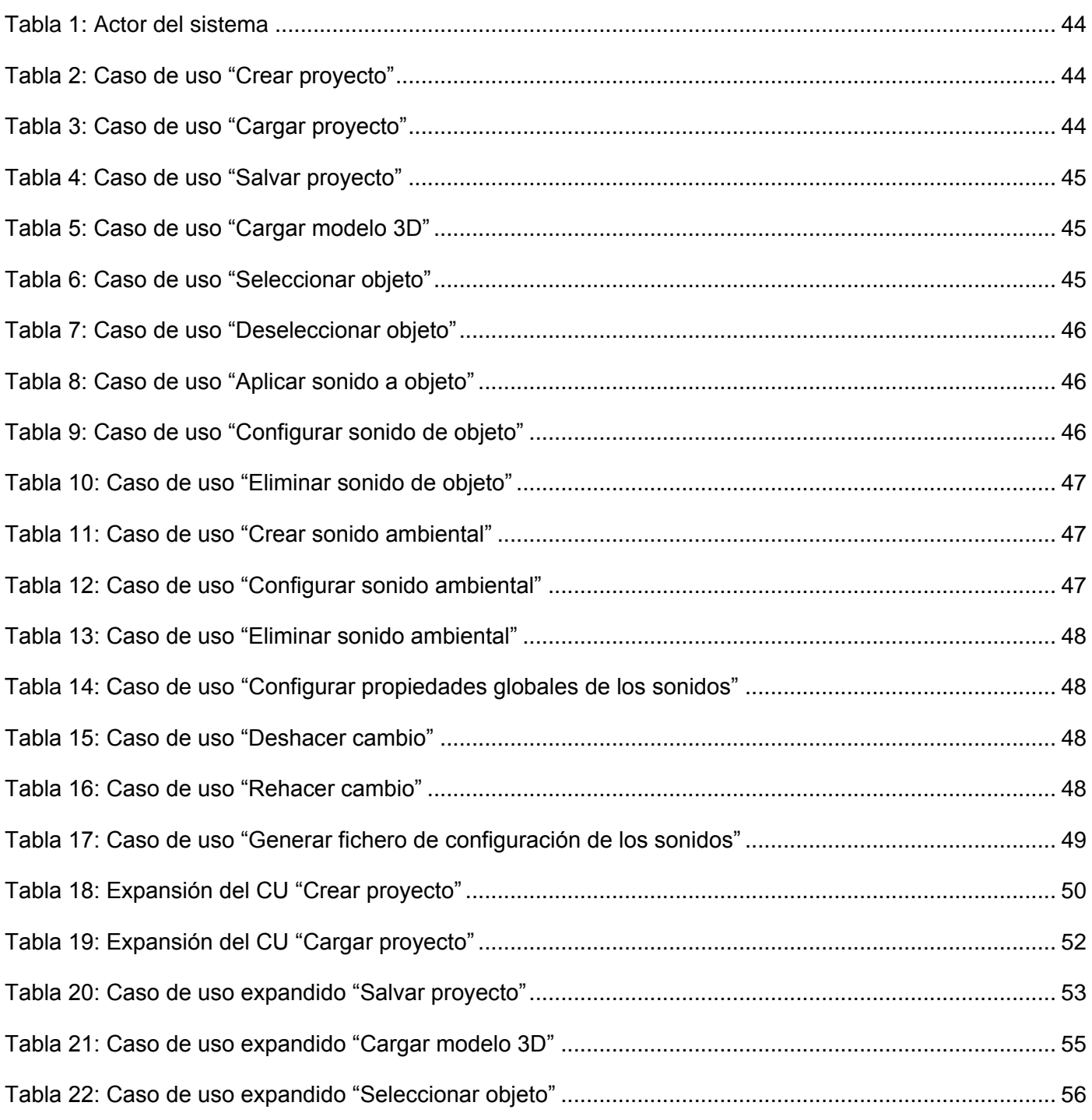

## ÍNDICE DE FIGURAS

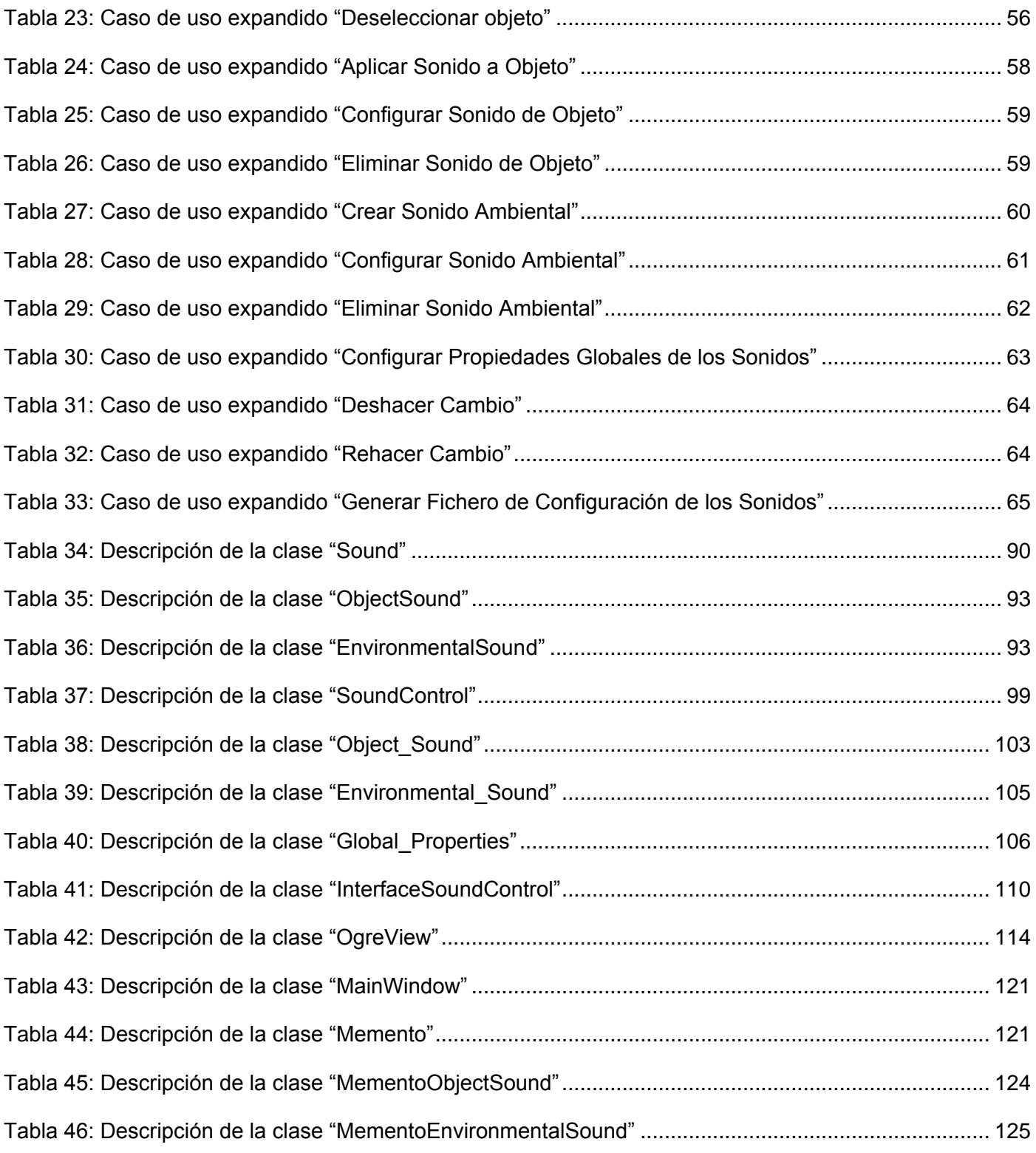

## ÍNDICE DE FIGURAS

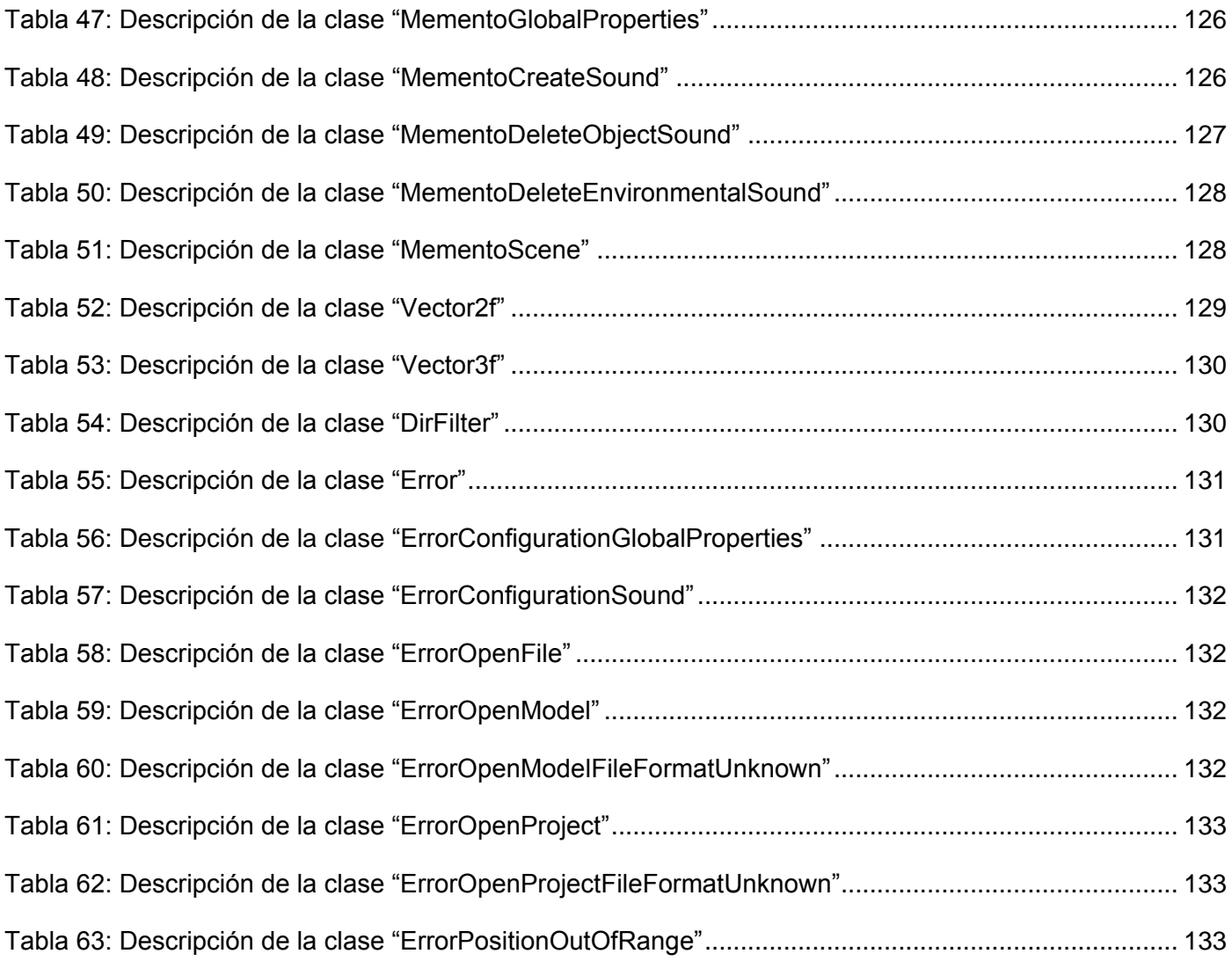